# **"SISFAC" SISTEMA DE INFORMACIÓN DE FACTURACION DE SERVICIOS DE SALUD DE LA E.S.E CENTRO HOSPITAL LUIS ANTONIO MONTERO DEL MUNICIPIO DE POTOSI**

**OLGA PATRICIA MORA ARTEAGA** 

**UNIVERSIDAD DE NARIÑO FACULTAD DE INGENIERIA PROGRAMA DE INGENIERIA DE SISTEMAS SAN JUAN DE PASTO 2008**

## **"SISFAC" SISTEMA DE INFORMACION DE FACTUACIÓN DE SERVICIOS DE SALUD DE LA E.S.E CENTRO HOSPITAL LUIS ANTONIO MONTERO DEL MUNICIPIO DE POTOSI**

# **OLGA PATRICIA MORA ARTEAGA**

### **Trabajo de grado presentado como requisito parcial para optar el titulo de INGENIERA DE SISTEMAS**

### **Directora: ING. BERTHA ELISA CORAL BASTIDAS**

**UNIVERSIDAD DE NARIÑO FACULTAD DE INGENIERIA PROGRAMA DE INGENIERIA DE SISTEMAS SAN JUAN DE PASTO 2008** 

**Las ideas y conclusiones aportadas en la tesis de grado, son responsabilidad exclusiva de su autora.** 

**Articulo 1 del acuerdo No. 324 de octubre 11 de 1.966, emanada del honorable Consejo Directivo de La Universidad de Nariño.** 

Nota de aceptación

Firma del Jurado

Firma del Jurado

Firma del Jurado

San Juan de Pasto, Septiembre de 2008

# **DEDICATORIA**

A Dios por ser la esencia de mi vida.

A mis padres por ser los sembradores de este proyecto.

A mi esposo por ser mi mayor apoyo.

## **AGRADECIMIENTOS**

Al Doctor Oscar Figueroa Medina, Gerente de la E.S.E. Centro Hospital Luis Antonio Montero del municipio de Potosí (Nar), por brindarme la oportunidad de desarrollar el proyecto en esta Institución.

Al personal de las áreas de facturación, enfermería, vacunación, tesorería y demás empleados de la E.S.E Centro Hospital Luis Antonio Montero por su valiosa colaboración.

A la Ingeniera Bertha Elisa Coral Bastidas, directora del proyecto, por su orientación y apoyo.

# **CONTENIDO**

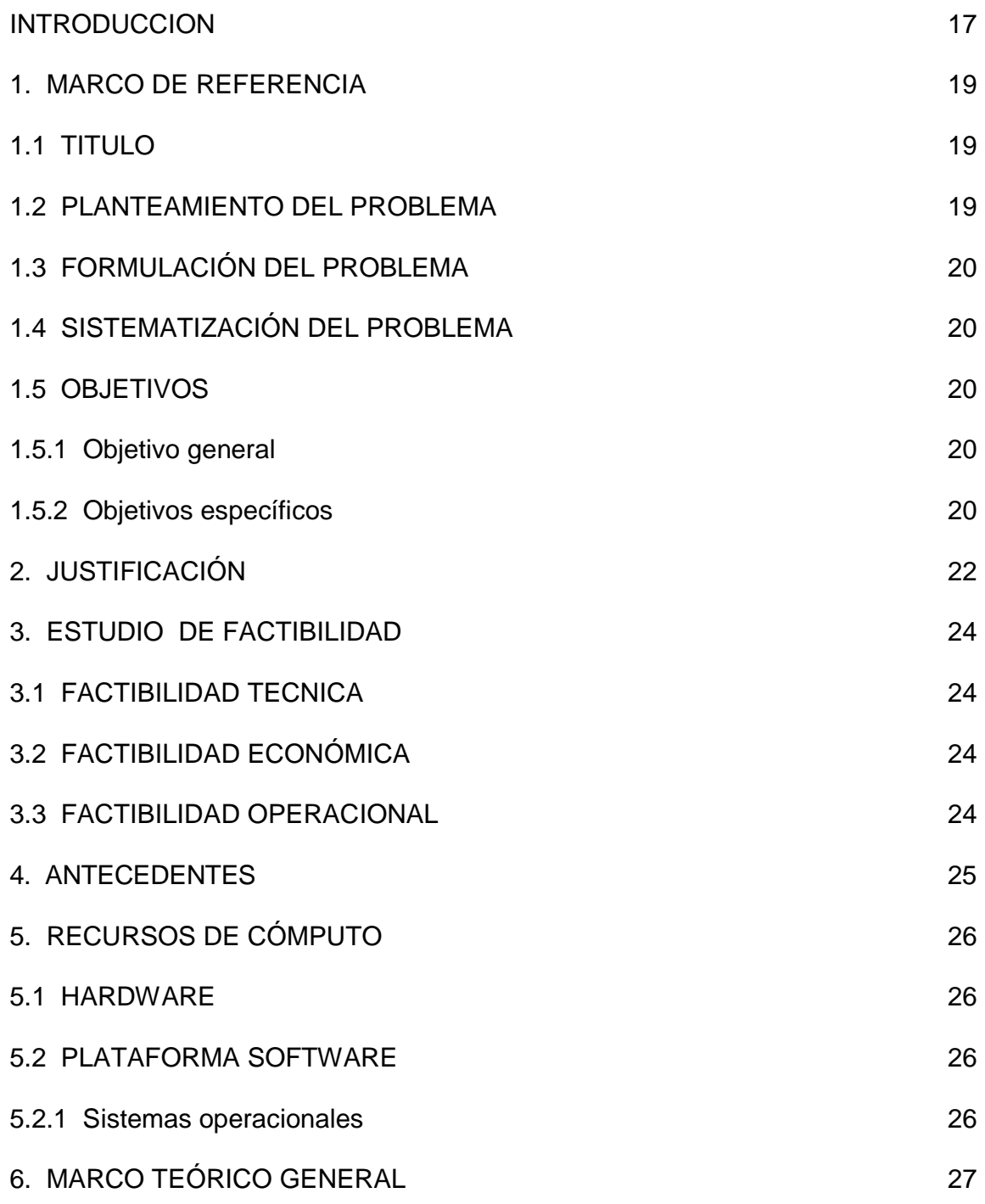

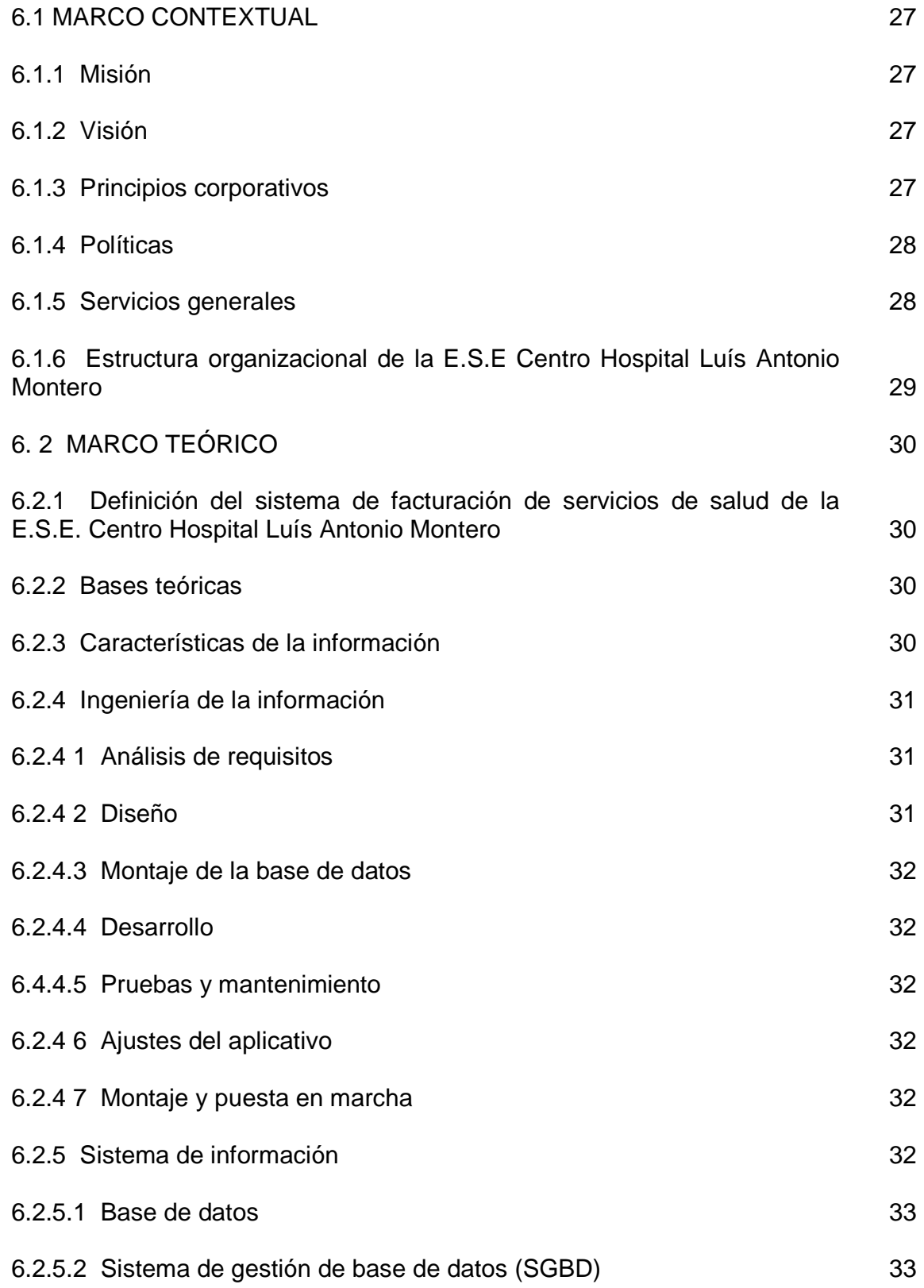

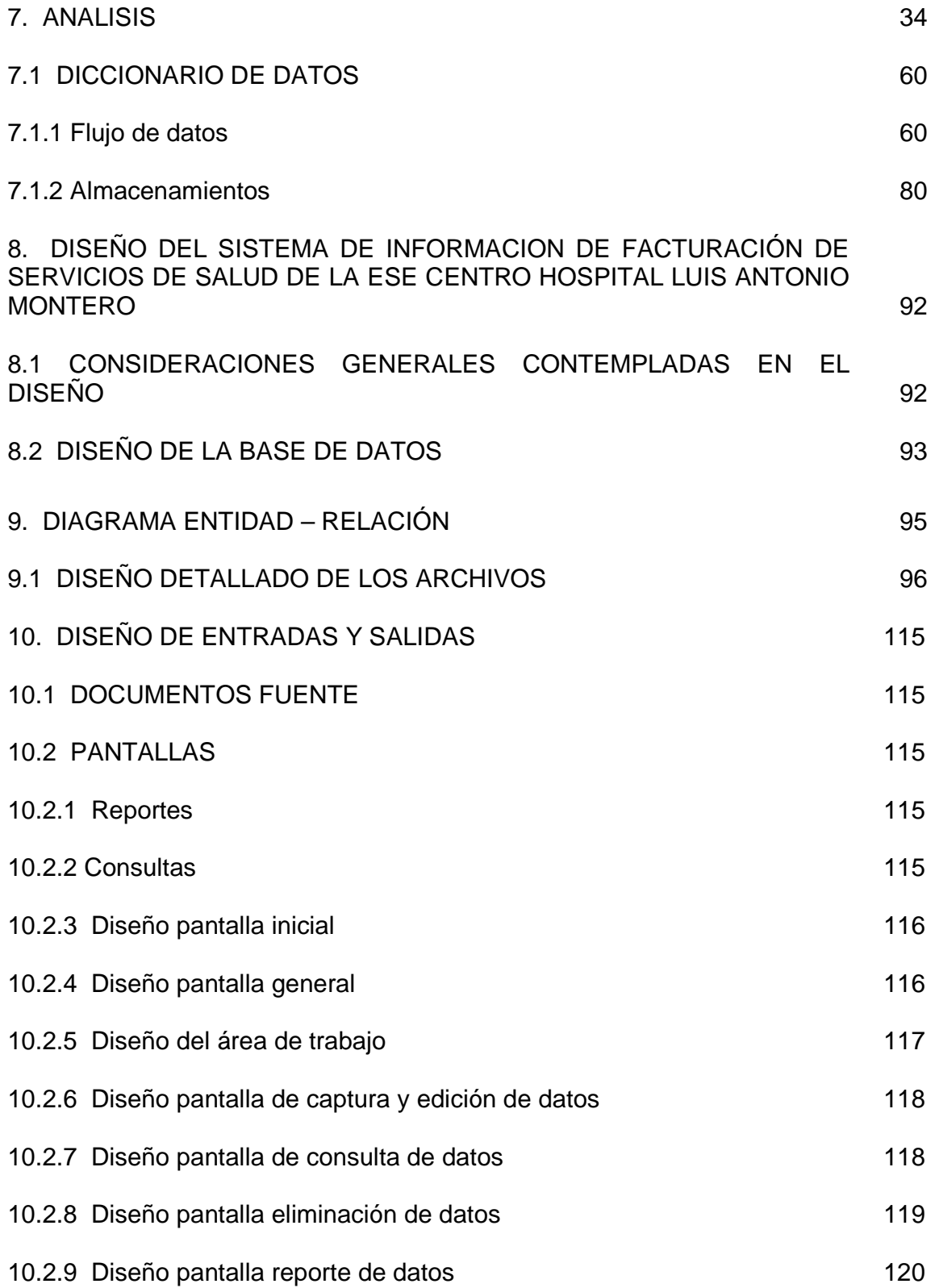

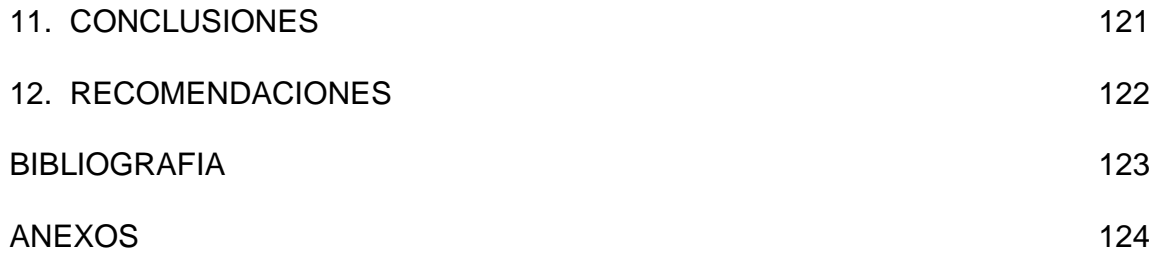

# **LISTA DE FIGURAS**

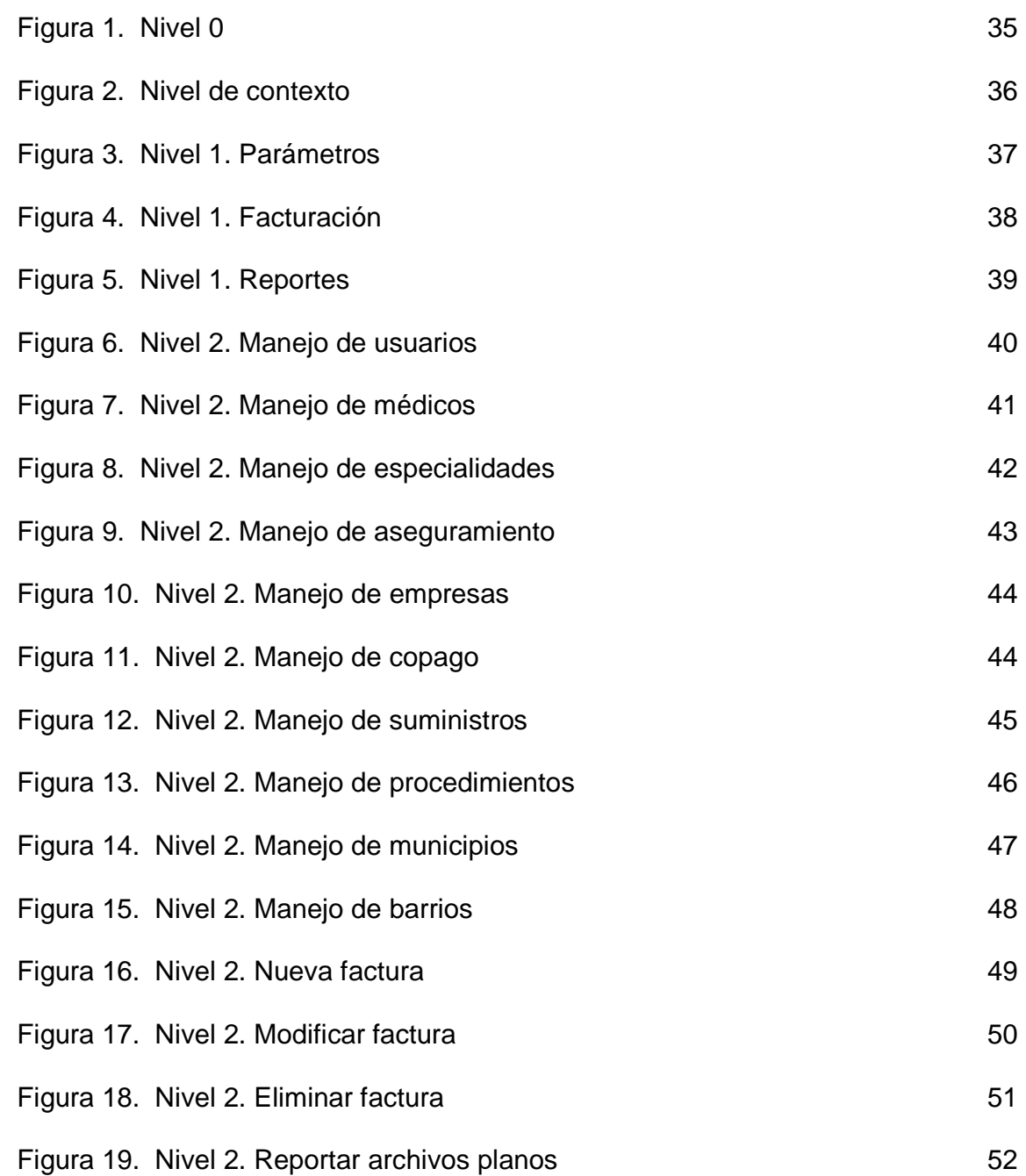

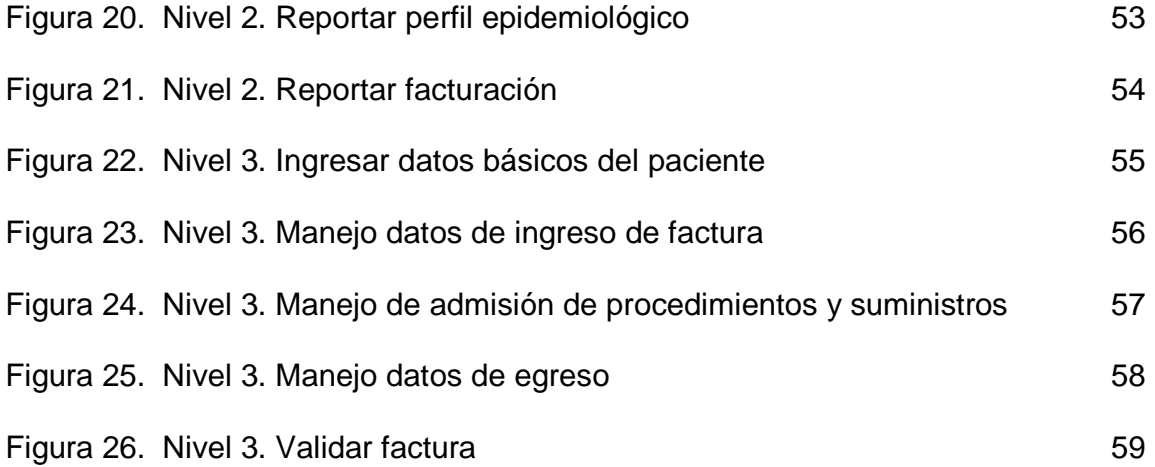

# **LISTA DE ANEXOS**

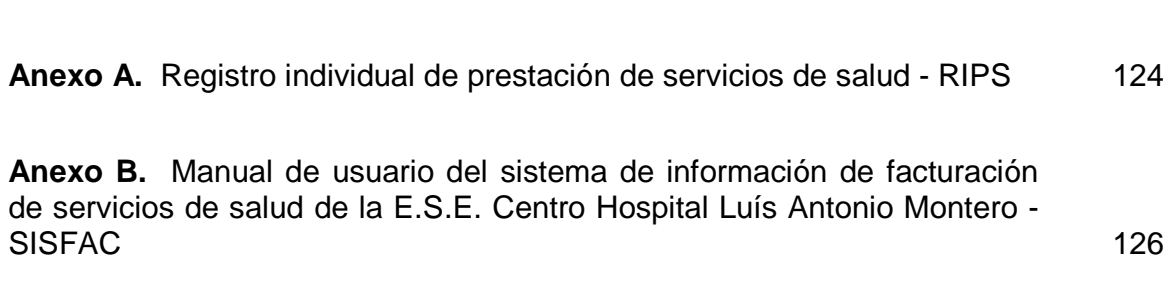

**pág.** 

## **GLOSARIO**

**Archivo:** Sinónimo de fichero y esencia del almacenamiento informático. Delimitado por una cabecera y una marca de final, lugar donde puede estar ubicada cualquier tipo de información, ya sea texto, programas, imágenes, sonidos, etc.

**Base de datos:** Almacén de datos relacionados con diferentes modos de organización. Una base de datos representa algunos aspectos del mundo real, aquellos que le interesan al diseñador.

Se las podría denominar conceptuales, describen diferentes entidades con sus atributos y relaciones. Pero básicamente las bases de datos terminan almacenándose en forma de archivos.

**DBMS:** Sistema manejador de bases de datos. Es un conjunto de programas que se encargan de manejar la creación y todos los accesos a las bases de datos. Se compone de un lenguaje de definición de datos, de un lenguaje de manipulación de datos y de un lenguaje de consulta.

**Información:** Son todos aquellos datos transformados o modificados que tienen valor para aquellos usuarios que hacen uso de esta.

**PHP:** (acrónimo de PHP: Hypertext Preprocessor), es un lenguaje interpretado de alto nivel embebido en páginas HTML y ejecutado en el servidor.

**PhpMyAdmin:** Es una herramienta muy útil para administrar las bases de datos de MySQL y ayuda a efectuar el mantenimiento de las bases de datos del programa de registro de una manera más sencilla.

**MySQL:** Es un sistema de gestión de bases de datos (SGBD) multiusuario, multiplataforma y de código abierto.

**Servidor Web:** Un servidor web sirve contenido estático a un navegador, carga un archivo y lo sirve a través de la red al navegador de un usuario. Este intercambio es mediado por el navegador y el servidor que hablan el uno con el otro mediante HTTP. Se pueden utilizar varias tecnologías en el servidor para aumentar su potencia más allá de su capacidad de entregar páginas HTML; éstas incluyen scripts CGI, seguridad SSL y páginas activas del servidor (ASP).

**Servicio PyP-401:** Estrategia para prevenir enfermedades evitables.

## **RESUMEN**

El presente documento contiene toda la información acerca de cómo se desarrollo el proyecto titulado: "SISFAC" Sistema de información de facturación de servicios de salud de la E.S.E Centro Hospital Luis Antonio Montero del municipio de Potosí.

A través de la implementación del sistema SISFAC, se pretende optimizar los procesos de facturación y mejorar la prestación de servicios de salud, permitiendo que esta sea una herramienta útil en la toma de decisiones.

El software se desarrolló en base a la metodología lineal secuencial, se utilizó el lenguaje PHP que es una tecnología del lado servidor, el cual posee características tales como la generación de páginas con contenido dinámico, capacidad multiplataforma, sencillez y soporte de gran cantidad de bases de datos.

El gestor de la base de datos utilizado es Mysql y el servidor web es Apache.

Este documento muestra al lector las diferentes etapas desarrolladas para alcanzar el producto final y entender el proceso.

# **ABSTRACT**

The present document contains all the information about how you development the titled project: "SISFAC" System of information of invoicing of services of health of the E.S.E Center Hospital Luis Antonio Montero of the Potosí's Municipality.

Through the implementation of the system SISFAC, it is tried to optimize the invoicing processes and to improve the benefit of services of health, being allowed that this it is a useful tool in the decision making.

Software development on the basis of the sequential linear methodology, was used the language PHP that is technology of the side servant, which has characteristics such as the generation of pages with dynamic content, capacity multiplatform, simplicity and support of great amount of data bases.

The manager of the data base used is Mysql and the web server is Apache.

This document shows the reader the different development stages to reach the end item and to understand the process.

## **INTRODUCCION**

Siempre que se hable de una mejor sociedad, de una óptima productividad o de una tecnología sofisticada, se debe mencionar la importancia de los Sistemas de Información.

Desde tiempos atrás se han convertido en una herramienta indispensable para el manejo de la información de pequeñas, medianas y grandes empresas, puesto que son capaces de manejar elevadas cantidades y varios tipos de datos que requiera el usuario.

El sector salud al igual que cualquier otra organización siempre ha tenido la necesidad de utilizar sistemas de información que optimicen el rendimiento de las diferentes actividades, de ellos depende en gran parte el buen funcionamiento de la Institución tanto a nivel administrativo como financiero.

Al contar con tecnologías informáticas, la toma de decisiones se hará de manera confiable disminuyendo el grado de incertidumbre o fracaso en aquellas situaciones críticas que requieren solución inmediata, se logrará un excelente desempeño de la empresa manejando información acorde a las circunstancias mediante el desarrollo de Sistemas de Información que permiten controlar, planificar, analizar, diseñar e implantar soluciones de acuerdo a las necesidades de la empresa.

El trabajo de grado "SISFAC - Sistema de información de facturación de servicios de salud de la E.S.E. Centro Hospital Luis Antonio Montero", se ha desarrollado con base en las nuevas tecnologías y que se encuentran a la vanguardia de los sistemas informáticos como son PHP y MYSQL, permitiendo que esta aplicación sirva para manipular, controlar, almacenar y administrar la información correspondiente a la dependencia de facturación de manera confiable, ágil, organizada y oportuna.

Así mismo, una vez procesados los datos, generará información útil, la cual garantizara que los procesos relacionados con la prestación del servicio de salud tanto de consulta externa, consulta odontológica, de urgencias, farmacia, laboratorio y actividades de promoción y prevención se encuentren satisfactoriamente validados y corregidos antes de ser enviados a entes como

Dirección Local de Salud, administradoras del régimen subsidiado, administradoras del régimen contributivo, Instituto Departamental de Salud de Nariño y/o Ministerio de Salud.

Una de las características que tiene esta aplicación es su sencillez en el manejo y la rapidez con que se realizan los diferentes procesos de ingreso de información y de reportes.

# **1. MARCO DE REFERENCIA**

### **1.1 TÍTULO**

**\_\_\_\_\_\_\_\_\_\_\_\_\_\_\_\_\_\_\_\_\_\_** 

"SISFAC" SISTEMA DE INFORMACION DE FACTURACION DE SERVICIOS DE SALUD DE LA E.S.E. CENTRO HOSPITAL LUIS ANTONIO MONTERO DEL MUNICIPIO DE POTOSI.

#### **1.2 PLANTEAMIENTO DEL PROBLEMA**

La E.S.E. Centro Hospital Luís Antonio Montero cuenta con un sistema de facturación que no cubre las necesidades y expectativas de los usuarios.

El principal problema se evidencia en la facturación de actividades de Promoción y Prevención; este programa está integrado por diez tipos de actividades: vacunación, salud bucal, planificación familiar, atención prenatal, crecimiento y desarrollo, adulto joven, adulto mayor, detección de cáncer de cérvix, agudeza visual, atención de parto y de recién nacido.<sup>1</sup>

Cada una de estas actividades trabaja con diferentes rangos de edad y de frecuencia, convirtiéndose el sistema de facturación en una herramienta poco confiable, debido a que acepta información errónea, como es el hecho de ingresar pacientes con procedimientos no permitidos para la edad y/o sexo, graba las facturas con finalidades que no están acorde con la consulta efectuada, permite duplicación de procedimientos, entre otros.

Todo esto conlleva a que la E.S.E. Centro Hospital Luís Antonio Montero adquiera pérdidas económicas, al tener que presentar esta información a las administradoras del régimen subsidiado, contributivo y vinculado (Dirección Local de Salud) con quienes se tiene contratación para la prestación de los servicios de salud, las cuales al validar la información reportan glosas de esta facturación, y terminan por no cancelar algunas consultas y suministros que efectivamente si se realizaron y que implicaron un gasto.

Además no es posible generar ningún tipo de informe estadístico de actividades

<sup>&</sup>lt;sup>1</sup> NORMAS TECNICAS Y GUIAS DE ATENCION, Gobernación de Nariño-Instituto Departamental de Nariño. Impreso. Tomo I. Impreso en Colombia. 2000. p. 16.

ejecutadas como tampoco un informe presupuestal de ellas, obteniéndose estas de manera más compleja, perdiendo tiempo, dinero y contemplando la probabilidad de que contengan un margen de error.

En cuanto a los servicios de consulta externa, odontología, urgencias y laboratorio clínico, hace necesario por parte del usuario tener un historial clínico o una forma de consultar de manera inmediata por cada paciente en qué fecha fueron atendidos y el motivo de la consulta.

### **1.3 FORMULACIÓN DEL PROBLEMA**

¿Cómo mejorar los procesos de facturación de servicios de salud de la E.S.E. Centro Hospital Luís Antonio Montero de manera que la información se vuelva confiable, eficaz y eficiente?

### **1.4 SISTEMATIZACIÓN DEL PROBLEMA**

- ¿Cómo facturar los diferentes servicios de salud para que la información se presente de acuerdo a los estándares y requerimientos de la resolución 412 de 2000 del Ministerio de Salud?
- ¿Cómo obtener informes que permita comparar las metas propuestas por las ARS para las actividades de promoción y prevención con información precisa de actividades y procedimientos ejecutados dentro de un período de tiempo, y éstas como se ven reflejadas en términos de ingresos y/o pérdidas?.
- ¿Cómo generar reportes de forma fácil, rápida y precisa de la facturación de los servicios de salud en general?

# **1.5 OBJETIVOS**

**1.5.1 Objetivo general:** optimizar el sistema de información de facturación de servicios de salud de la E.S.E. Centro Hospital Luís Antonio Montero mediante desarrollo de un software que sea capaz de administrar la información de manera eficiente.

#### **1.5.2 Objetivos específicos**

• Generar información útil, rigiéndose bajo parámetros determinados por el Ministerio de Salud.

- Permitir consultar datos sobre el historial de las consultas de los pacientes, para determinar qué actividades o procedimientos faltan realizar.
- Obtener información precisa y datos estadísticos a partir los RIPS generados.
- Crear un proceso de reportes para que el usuario consulte información actualizada concerniente a los diferentes servicios que ofrece el Centro Hospital.
- Optimizar el rendimiento de los procesos y los recursos que en ellos se utilizan.

# **2. JUSTIFICACIÓN**

Debido a la gran cantidad de información que se utiliza en los procesos de facturación, se ve la necesidad de implementar un sistema de información que se encargue de gestionarla de manera confiable, ágil y oportuna, mejorando la productividad, métodos y condiciones de trabajo, además de disminuir su tiempo de ejecución.

La sistematización computarizada de determinados movimientos de información corresponde a la organización, manipulación y almacenamiento de procesos que pueden ya existir o que bien pueden darse de forma manual, sirviendo de apoyo para el desarrollo del trabajo dentro de una empresa.

En la actualidad la oficina de facturación no cuenta con una aplicación hecha a la medida para gestionar sus procesos, ocasionando pérdida de información y dificultades en la elaboración de reportes y en los Registros Individuales de Prestación de Servicios de Salud (RIPS). (Anexo 1)

La implementación de un mejor sistema de información logrará administrar de forma adecuada los datos, incrementando el rendimiento y desempeño en el área mencionada, mejorando las condiciones de trabajo del grupo humano, disminuyendo el tiempo de procesamiento de la información, intensificando la seguridad de acceso, optimizando la operatividad, el procesamiento, y confiabilidad de la información almacenada, logrando finalmente solventar las necesidades de los usuarios y brindar calidad en la prestación de los servicios.

La herramienta de programación que se utilizará para realizar la aplicación es PHP, este es uno de los lenguajes de lado servidor más extendidos en la WEB. Se trata de un lenguaje de creación relativamente creciente que ha tenido una gran aceptación en la comunidad de webmasters, entre sus principales características se pueden destacar su potencia, alto rendimiento y su facilidad de aprendizaje. <sup>2</sup>

**\_\_\_\_\_\_\_\_\_\_\_\_\_\_\_\_\_\_\_\_\_\_** 

 $2$  GIL RUBIO, Francisco Javier y otros. Creación de sitios web con PHP 4. Editorial Mc Graw Hill. España. p. 2.

Por otra parte, PHP es multiplataforma y ofrece un sinfín de funciones para la explotación de bases de datos de una manera llana, sin complicaciones debido a que contiene muchos conceptos de C, Perl y Java, su sintaxis es muy similar a la de estos lenguajes.

El proyecto planteado establece así un funcionamiento integral en las operaciones de facturación en sus diversos procesos.

# **3. ESTUDIO DE FACTIBILIDAD**

# **3.1 FACTIBILIDAD TECNICA**

El proyecto es factible técnicamente porque la E.S.E Centro Hospital Luís Antonio Montero del municipio de Potosí cuenta con herramientas de software, entre ellas: licencias de Windows XP, Windows 2000 y Office 2000. La aplicación ha sido desarrollada utilizando herramientas de software libre como es PHP y el motor de base de datos Mysql.

### **3.2 FACTIBILIDAD ECONÓMICA**

El proyecto es factible económicamente, ya que para el Centro Hospital Luís Antonio Montero no implica costos económicos adicionales y en las áreas en donde se instalará el sistema poseen los recursos necesarios para el desarrollo y manejo de la aplicación.

#### **3.3 FACTIBILIDAD OPERACIONAL**

La operacionalidad del sistema de información de facturación de servicios de salud de la ESE Centro Hospital Luís Antonio Montero se garantiza capacitando inicialmente al personal que va a utilizar el programa, debido a los cambios periódicos de personal. La Empresa Social del Estado Centro Hospital Luís Antonio Montero debe hacerse responsable de la capacitación del nuevo personal para lograr continuidad en el manejo de la aplicación.

# **4. ANTECEDENTES**

La E.S.E Centro Hospital Luís Antonio Montero del municipio de Potosí (Nar), ofrece servicios de salud de primer nivel de complejidad, y esta enfocada en la búsqueda del perfeccionamiento de todos sus servicios con una atención integral para beneficio de toda la comunidad.

Por ello nace la necesidad de adoptar medidas para mejorar los procesos que están generando dificultades en el trabajo diario de esta empresa. Como se puede comprender, es primordial tener en cuenta la importancia de un sistema computarizado en un área donde se maneja gran cantidad de elementos indispensables para evaluar la prestación del servicio de salud.

En el área de facturación existe un sistema que acepta facturas las cuales contienen errores, tales como:

- Pacientes fuera del rango de edad para la actividad
- Pacientes a los cuales ya no les corresponde el procedimiento o consulta; lo cual se presenta porque el sistema no verifica los datos con un histórico de consultas previas.
- Muestra varias inconsistencias en la información que se genera en RIPS (Registro Individual de Prestación de Servicios de Salud); trayendo consigo pérdida de tiempo, repetición de procesos y gastos innecesarios de insumos.

Cabe anotar que existen varios aplicativos de facturación como es SINFES o Dinámica Gerencial, las cuales son herramientas muy robustas, sin embargo su costo es elevado y no todas estas aplicaciones llegan a acomodarse a las necesidades que se tiene el Centro Hospital de Potosí.

# **5. RECURSOS DE CÓMPUTO**

### **5.1 HARDWARE**

El hardware de la empresa está constituido por computadores personales de características actuales. Entre las características encontramos equipos con procesador Pentium IV y Dual Core, memoria RAM de 1Gb en adelante, discos duros de 80G en adelante e impresoras para cada uno de ellos, estas características permite que se pueda tener instalado PHP y el manejador de Base de Datos MySQL.

## **5.2 PLATAFORMA SOFTWARE**

El software está distribuido de la siguiente manera:

**5.2.1 Sistemas operacionales**. Dentro de los sistemas operacionales se cuenta con licencias de Windows 98, Windows 2000 Professional y Office 2000.

# **6. MARCO TEÓRICO GENERAL**

# **6.1 MARCO CONTEXTUAL**

**6.1.1 Misión.** La E.S.E. Centro Hospital Luis Antonio Montero es una empresa que presta servicios de salud de primer nivel de atención, con la más alta calidad ética, humana, científica y tecnológica, que busca contribuir y mejorar las condiciones de salud y bienestar de la población de Potosí.

**6.1.2 Visión.** La E.S.E. Centro Hospital Luis Antonio Montero, será la institución líder en la Prestación de los Servicios de Salud del sur del país, garantizando el acceso a todos los servicios caracterizados por su oportunidad, eficiencia, responsabilidad, humanismo y profesionalismo y contando con toda la idoneidad de un equipo multidisciplinario que busca el mejoramiento de la calidad de vida de la población y el desarrollo de la Región.

**6.1.3 Principios corporativos.** Para cumplir con su objeto, la Empresa Social del Estado Centro Hospital Luís Antonio Montero, asumirá como principios corporativos los siguientes:

# **Calidad.**

Relacionada con la atención efectiva, oportuna, personalizada, humanizada, sobre procedimientos científico-técnicos y las normas vigentes sobre la materia.

#### **Eficiencia.**

Definida como a mejor utilización de los recursos humanos, tecnológicos materiales y financieros con el fin de mejorar las condiciones de salud de la población usuaria.

#### **Equidad.**

Entendida como la atención a los usuarios en la medida en que lo determinen sus necesidades particulares de salud, las disposiciones que rigen la Seguridad Social en salud y los recursos institucionales, sin que medien otros criterios que condiciones o discriminen la atención a la población.

### **Compromiso social.**

Referida a la firme disposición de la Empresa de contribuir al desarrollo integral de la población poniendo todo lo que esté a su alcance para responder frente a las necesidades sociales.

### **Eficacia.**

Orientada a garantizar excelentes resultados de los procedimientos aplicados para mantener o recuperar la salud de la comunidad atendida.

#### **Transparencia en la gestión.**

Derivada de la claridad, honorabilidad y ética que deben caracterizar a todos los actos administrativos de la gestión pública.

#### **6.1.4 Políticas**

- Ofrecer servicios con calidez, calidad, y efectividad
- Mejoramiento continuo de la calidad
- Adecuado clima y ambiente laboral y organizacional
- Recurso humano idóneo y capacitado
- Mejoramiento del bienestar y nivel de vida de la comunidad del municipio de Potosí.

#### **6.1.5 Servicios generales**

- Medicina general
- Odontología general
- Consulta prioritaria
- **Enfermería**
- Traslado asistencial básico
- Laboratorio clínico
- Servicio farmacéutico
- Psicología
- Trabajo social
- Servicio de información y atención al usuario
- Promoción y prevención
- Servicio de urgencias las 24 horas

# **6.1.6 Estructura Organizacional de la E.S.E Centro Hospital Luís Antonio Montero**

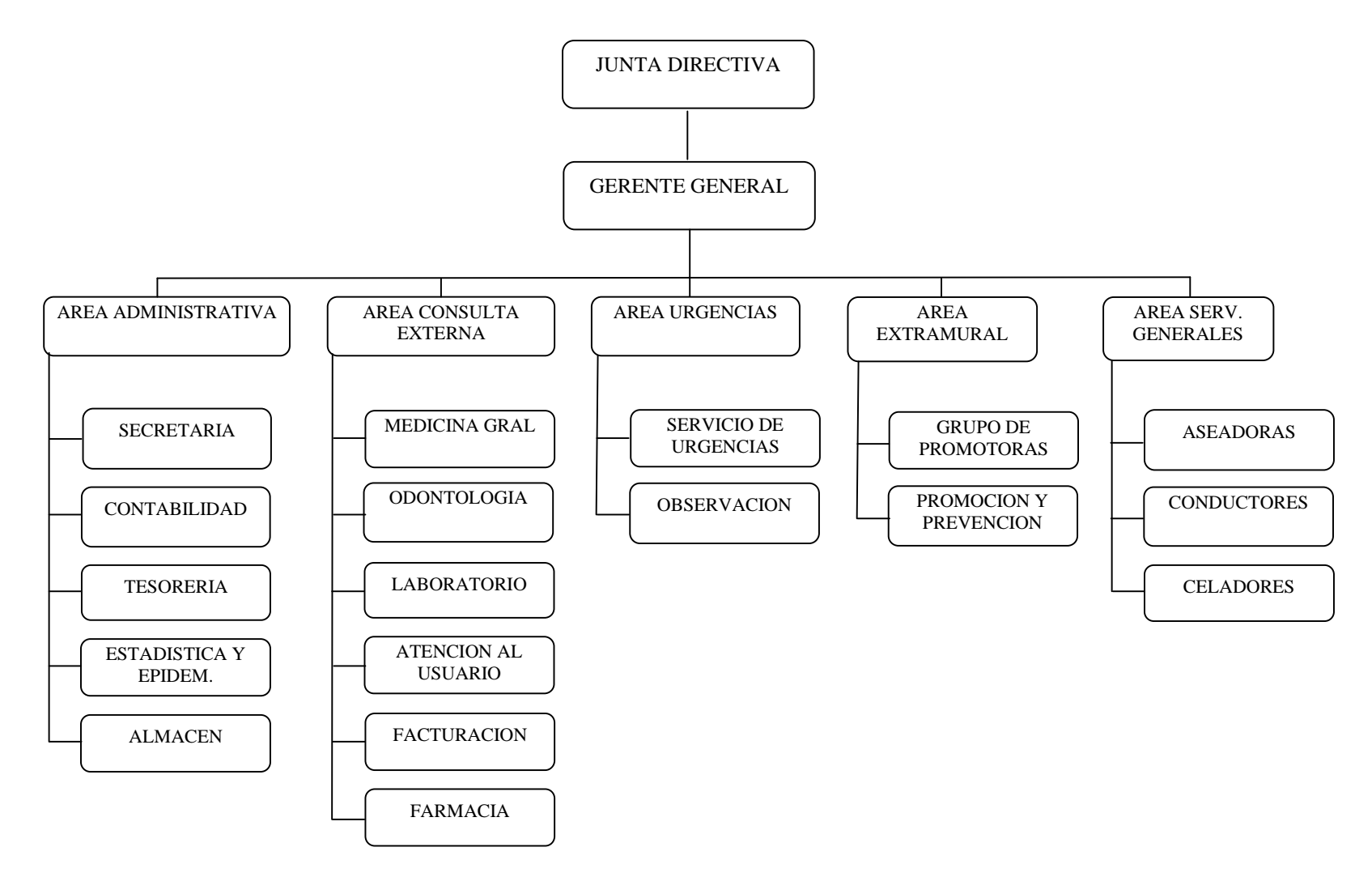

# **6.2 MARCO TEÓRICO**

### **6.2.1 Definición del sistema de información de facturación de servicios de salud de la E.S.E Centro Hospital Luís Antonio Montero del municipio de Potosí**

Este sistema permite administrar de manera eficiente la información que se produce durante el proceso de Facturación de la prestación de los servicios de salud.

#### Además:

- Maneja de manera eficaz y eficiente la información relacionada con las consultas de los pacientes
- Genera información rápida y actualizada sobre facturación general y por pacientes
- Obtiene información rápida y actualizada sobre médicos, empresas, y aseguramiento
- Genera archivos planos de facturas con información veraz
- Realiza control de digitación de facturación
- Valida diagnósticos y procedimientos según edad y sexo
- Valida actividades de promoción y prevención para facturar según norma

#### **6.2.2 Bases teóricas**

La Información es considerada como uno de los componentes fundamentales de la vida, siendo significativa para el desarrollo de los pueblos.

La investigación, la planificación y la toma de decisiones exigen una información precisa, oportuna, completa, coherente y adaptada a las necesidades específicas de cada usuario o circunstancia.

#### **6.2.3 Características de la información**

**Precisión.** Porcentaje de datos correctos sobre la información total del sistema.

 **Oportunidad.** Tiempo transcurrido desde el momento en que se produjo el hecho que originó el dato hasta el momento en que la información se pone a disposición del usuario.

**Complexión.** La información debe ser completa para cumplir sus fines.

 **Seguridad.** Protección frente al deterioro, puede ser por causas físicas, lógicas o por accesos no autorizados.

 **Integridad.** La información debe ser coherente en sí misma, consistente con las reglas semánticas propias del mundo real.

**Claridad.** El valor de la información es mayor cuanto más entendible sea.

 **Significativa.** Alto contenido semántico, ya que sin él no se constituirá en verdadera información. Esto lleva a que debe ser comprensible e interesante.

#### **6.2.4 Ingeniería de la información**

El objetivo de la ingeniería de la información es permitir un fácil y selectivo acceso a los datos, junto a proporcionar una mejor interacción con los sistemas informáticos.

Se aplica tecnologías de información para satisfacer las necesidades del área de Facturación de la E.S.E Centro Hospital Luís Antonio Montero.

Se analizan objetivos y metas.

Su meta es definir arquitecturas que permitan manejar la información eficientemente. Se hace un estudio de los modelos y se establece que el modelo Lineal Secuencial es el más indicado para este proyecto, este tiene siete etapas. A continuación se describen:

**6.2.4.1 Análisis de requisitos.** Esta etapa comprende el dominio de la información del software, en el análisis se utiliza varias herramientas y técnicas especiales que facilitan la realización de los requerimientos del usuario; se incluye diagrama de flujo de datos que es una forma estructurada para representar de forma gráfica la entrada de datos, su procesamiento y salida de información.

**6.2.4.2 Diseño.** El diseño del Software es un proceso de muchos pasos que se centra en cuatro atributos distintos de programa: Estructura de Datos, arquitectura del Software, representación de interfaz y detalle procedimental. En este paso se evalúa la calidad del software para garantizar un óptimo desempeño en el sistema.

**6.2.4.3 Montaje de la base de datos.** En esta etapa se realizo una colección integrada de datos almacenados en distintos tipos de registros, de forma que sean accesibles. La interrelación de los registros se obtiene de las relaciones entre los datos, para así obtener la información requerida teniendo en cuenta el Diagrama de Entidad – Relación.

**6.2.4.4 Desarrollo.** El diseño se traduce en forma comprensible para la máquina. El paso de generación de código lleva se cabo esta etapa. Si el diseño fue realizado eficientemente y en una forma detallada, la generación de código se realiza mecánicamente, donde incluye también el desarrollo de la documentación, como son los manuales y los procedimientos.

**6.2.4.5 Pruebas y mantenimiento.** Luego de desarrollar el sistema de información, se procede a realizar las pruebas las cuales son procesos lógicos internos del Software asegurando que todas las sentencias se han comprobado y en los procesos externos funcionales ayudará a detectar errores en el entorno propio de trabajo.

**6.2.4.6 Ajustes del aplicativo.** En esta etapa el software puede sufrir cambios debido a que se encontraron fallas porque debe adaptarse a cambios de su entorno, o puede ser que el usuario requiere mejoras funcionales de rendimiento.

**6.2.4.7 Montaje y puesta en marcha.** Finalmente se realizará la etapa de implantación del sistema de información, para dar cumplimiento a los procesos de almacenes donde se deberá realizar la respectiva capacitación de usuario para el uso correcto del Sistema de Información. 3

### **6.2.5. Sistema de información**

**\_\_\_\_\_\_\_\_\_\_\_\_\_\_\_\_\_\_\_\_\_\_** 

Es un conjunto de elementos que interactúan entre sí con el fin de apoyar las actividades de una empresa.

 $3$ KENDALL, Kenneth E. y KENDALL, Julie E. Análisis y diseño de sistemas. Prentice Hall. 1991.

Los Sistemas de información cumplirán tres objetivos básicos dentro de las organizaciones:

- Automatización de procesos operativos.
- Proporcionar información que sirva de apoyo al proceso de toma de decisiones.
- Lograr ventajas competitivas a través de su implantación y uso.

Uno de los instrumentos fundamentales para facilitar al sistema de información el cumplimiento de funciones como: Recuperación, elaboración y presentación de la información son las Bases de Datos

**6.2.5.1 Base de datos.** Es una colección integrada de datos almacenados en distintos tipos de registros, de forma que sean accesibles para múltiples aplicaciones. La interrelación de los registros se obtiene de las relaciones entre los datos, no de su lugar de almacenamiento físico. Los registros para distintas entidades se almacenan comúnmente en una Base de Datos (mientras que los archivos almacenan registros para una única entidad).

Es auto - descriptiva porque contiene una descripción de sí misma en un Diccionario de Datos y es un conjunto de registros integrados porque la relación entre los registros está almacenada en ella.

A una base de datos puede acceder una variedad de usuarios, con necesidades diversas y variables a lo largo del tiempo, los cuales pueden trabajar simultáneamente con subconjuntos de la colección de datos (Bases de Datos) por lo tanto, es imprescindible dotar al sistema de una adecuada flexibilidad, atendiendo las exigencias de todos los usuarios y respondiendo a los posibles cambios. Para esto, se ha diseñado el Sistema de Gestión de Base de Datos (SGBD) que debe hacer realidad todas las ventajas de las Bases de Datos.

**6.2.5.2 El sistema de gestión de base de datos (SGBD).** Es el conjunto de programas que permiten la implantación, acceso y mantenimiento de las bases de datos. El SGBD, junto con la base de datos y los usuarios, constituyen el Sistema de Base de Datos.

# **7. ANALISIS**

El análisis de sistemas es una actividad que engloba la mayoría de las tareas que se ha llamado colectivamente Ingeniería de Sistemas basados en computadora.

El análisis de sistemas se realiza teniendo presente los siguientes objetivos:

- Identificar las necesidades del cliente.
- Evaluar la vialidad del sistema.
- Realizar una análisis técnico y económico.
- Asignar funciones al software, al hardware, a la base de datos y a otros elementos del sistema.
- Establecer restricciones de coste y tiempo.
- Crear una definición del sistema que sea la base para todo el trabajo posterior de ingeniería.

La etapa de análisis se desarrolló mediante la observación directa en el área de trabajo, teniendo acceso a las labores diarias que se realizan.

Las investigaciones detalladas requieren el estudio de manuales y reportes, la observación en condiciones reales de las actividades del trabajo. Reunidos los detalles, se estudió las falencias del sistema actual y se determinó los requerimientos con la finalidad de identificar las características que debe tener el nuevo sistema.

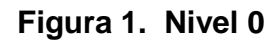

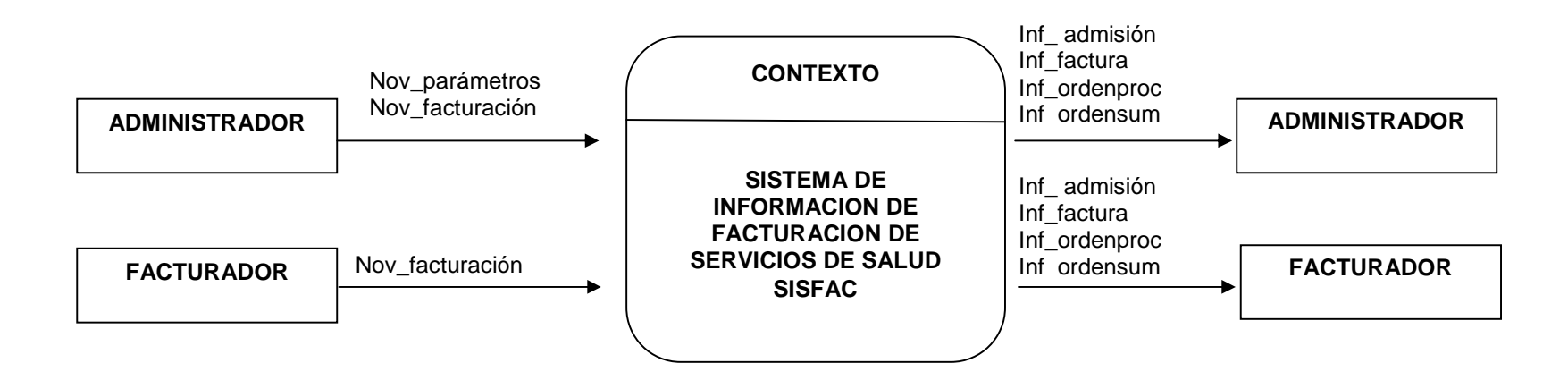

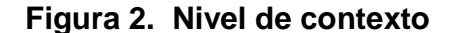

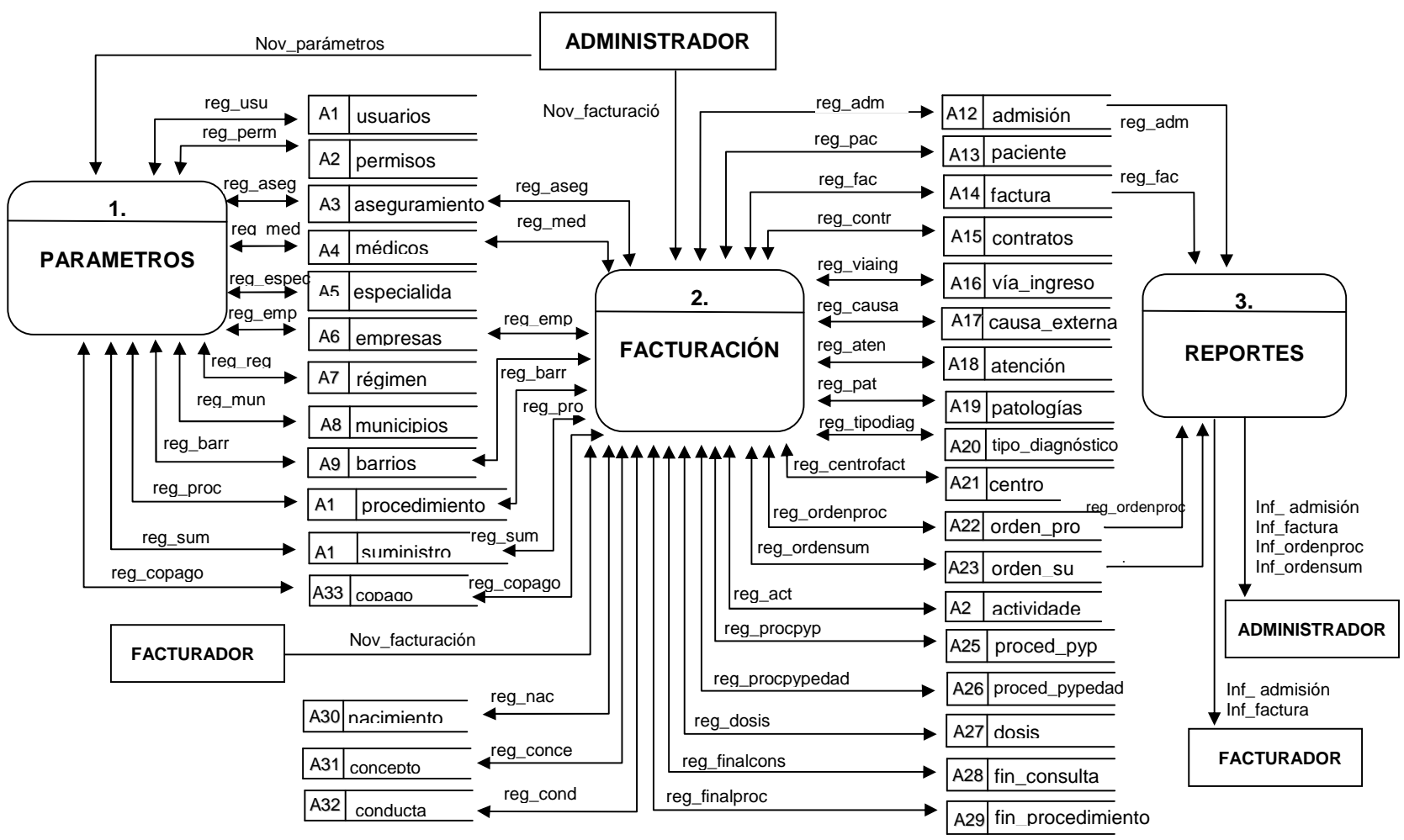
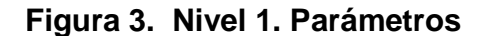

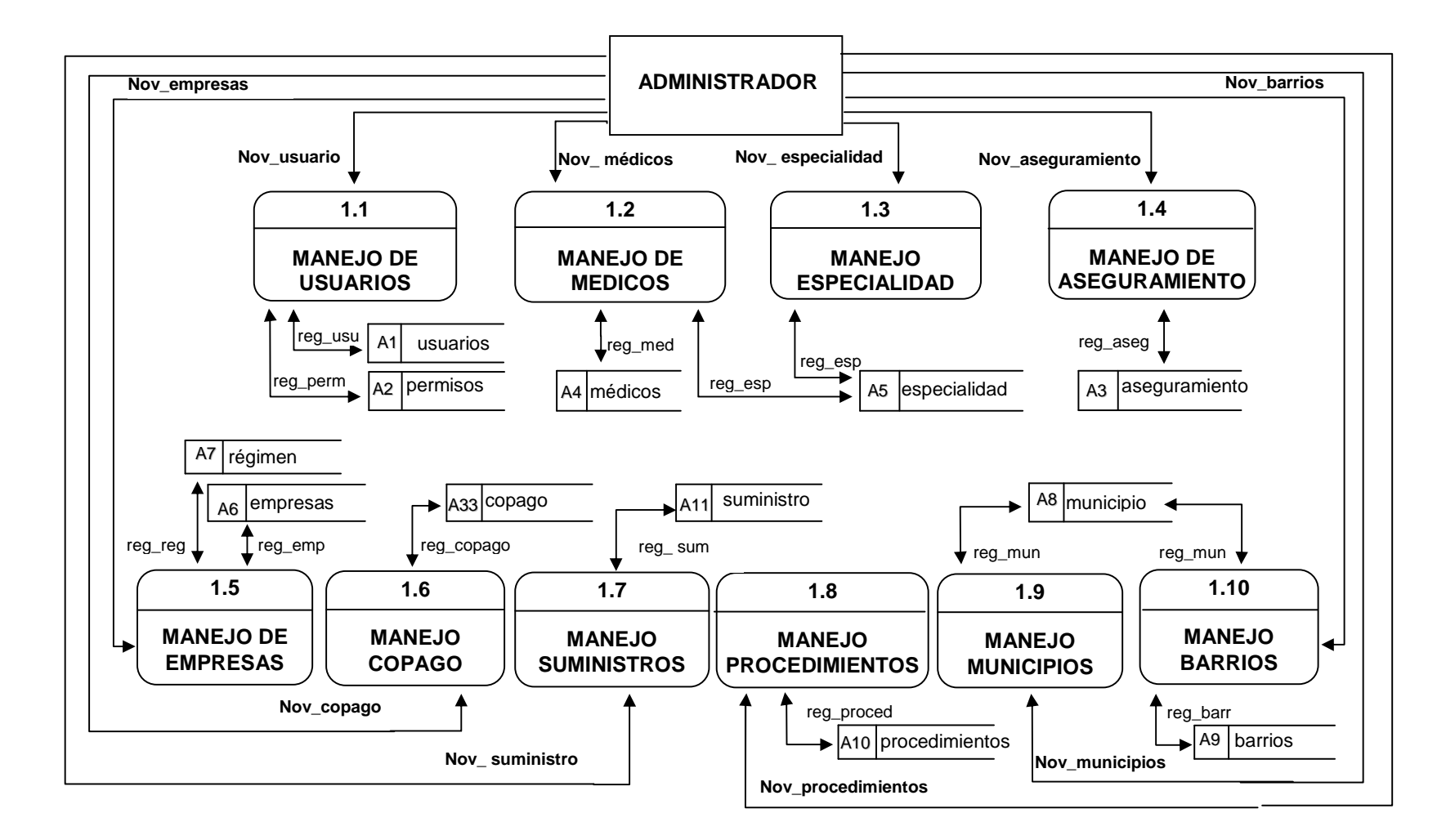

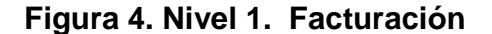

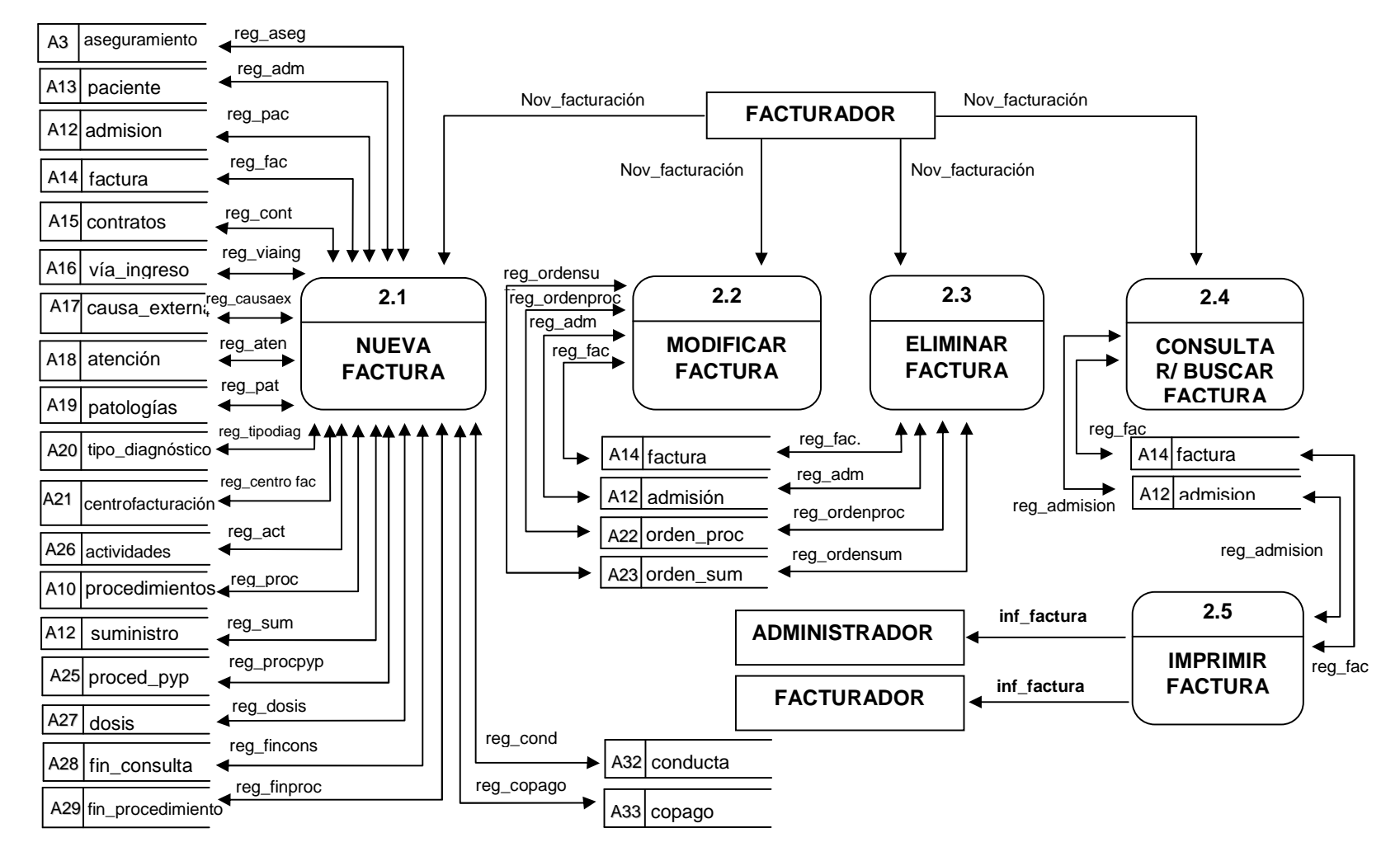

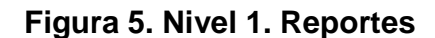

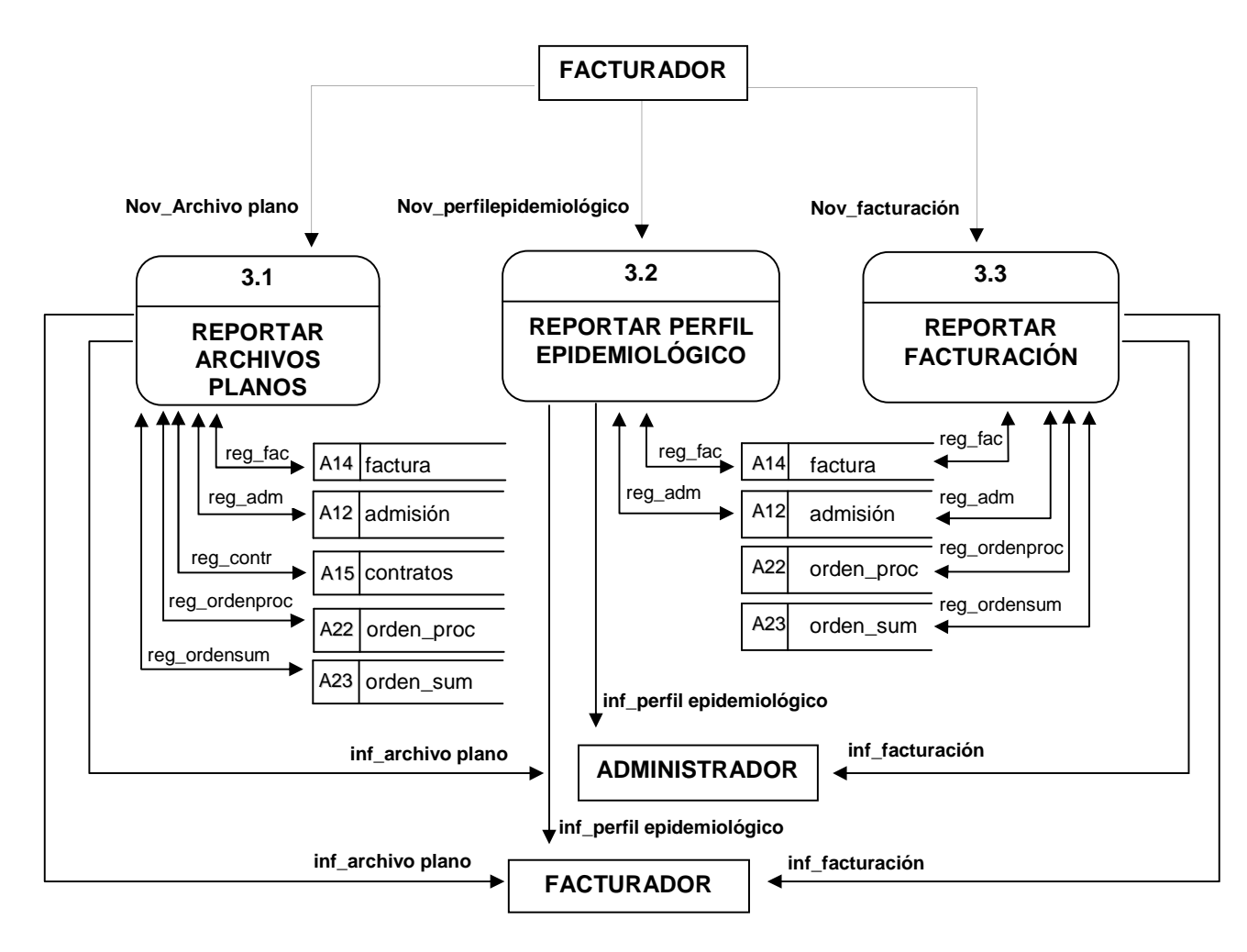

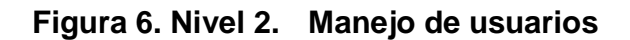

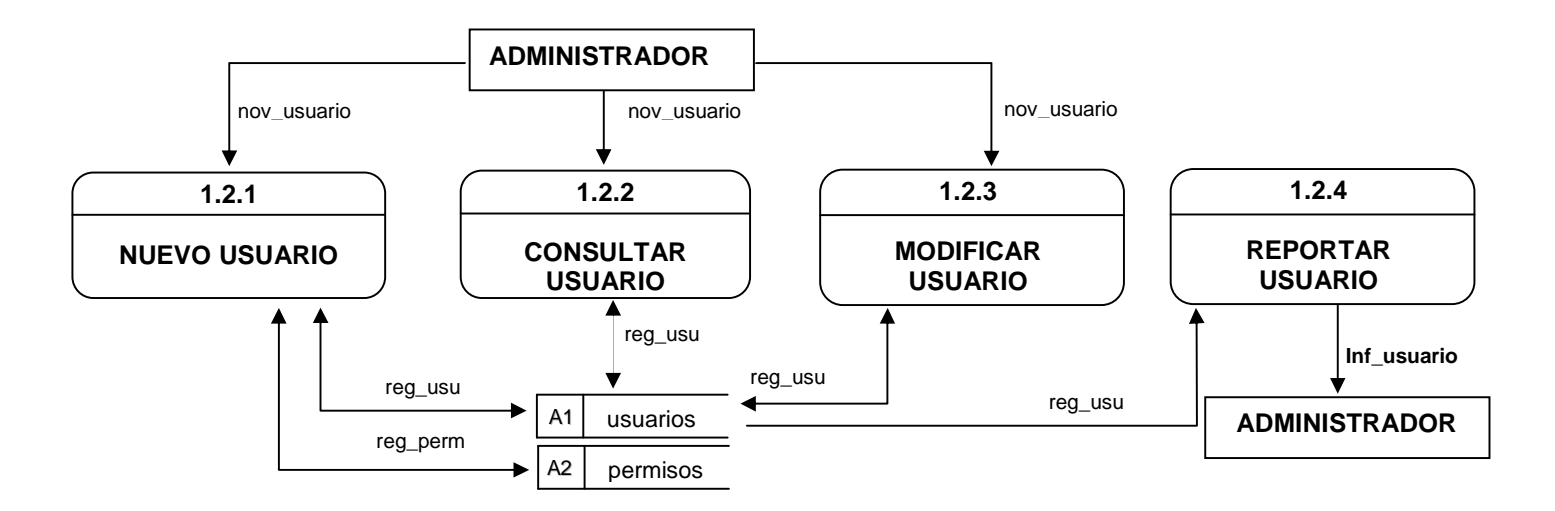

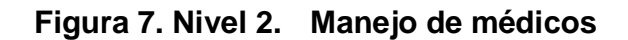

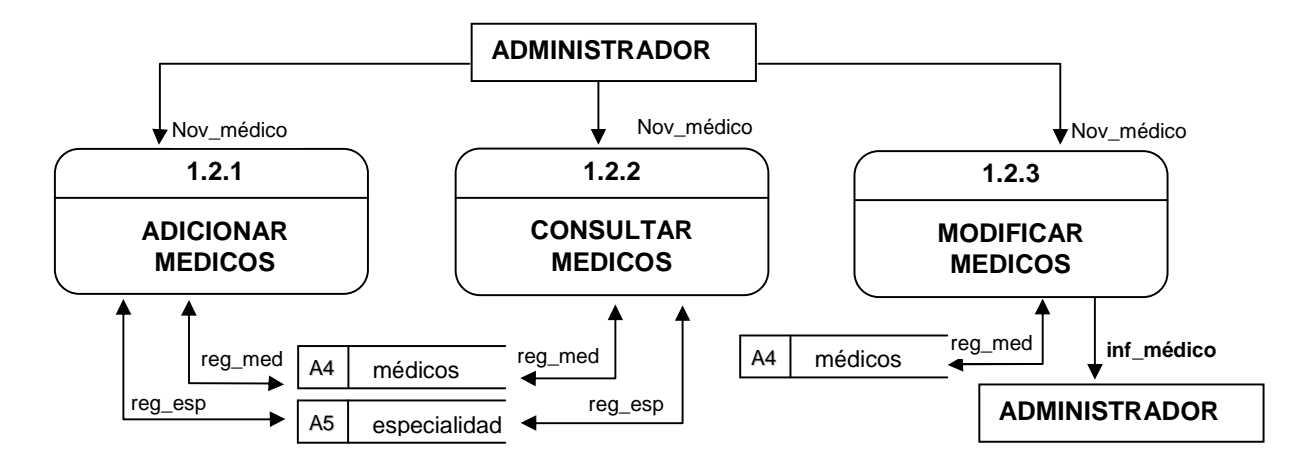

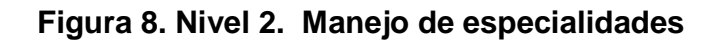

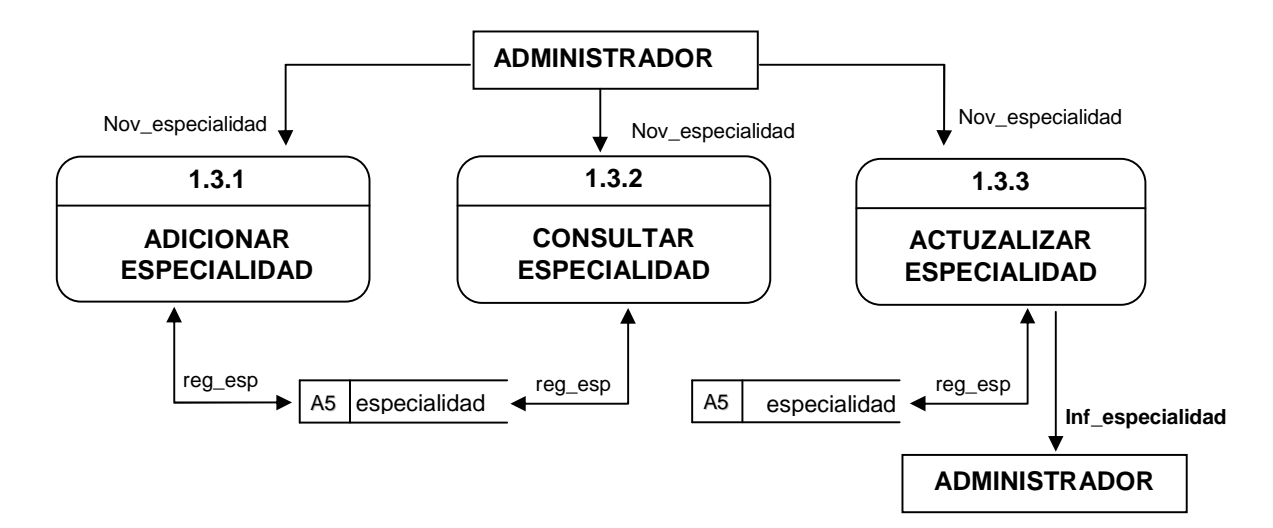

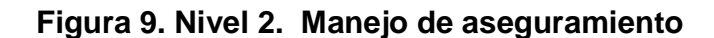

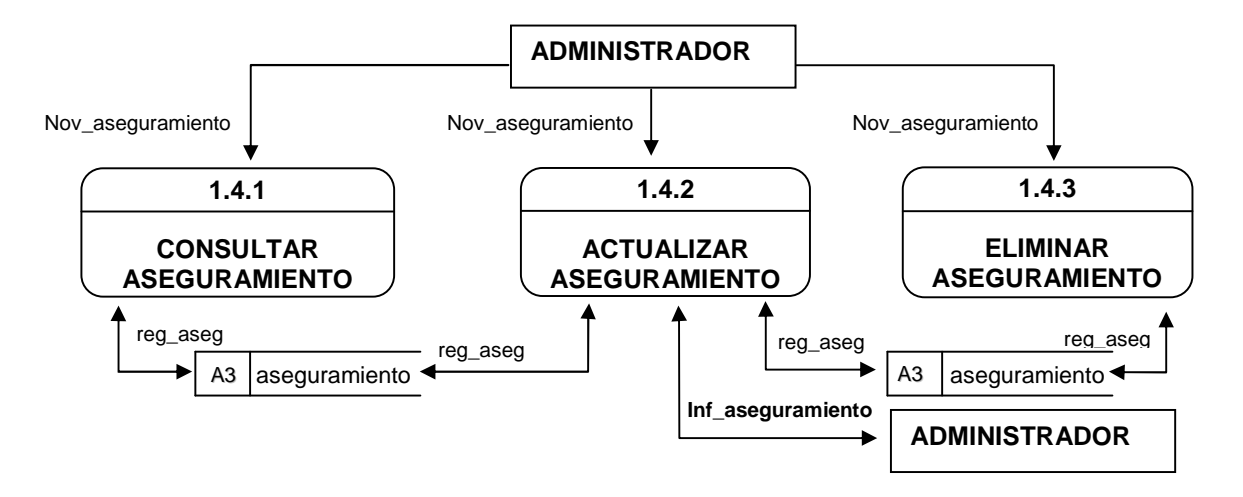

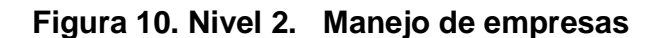

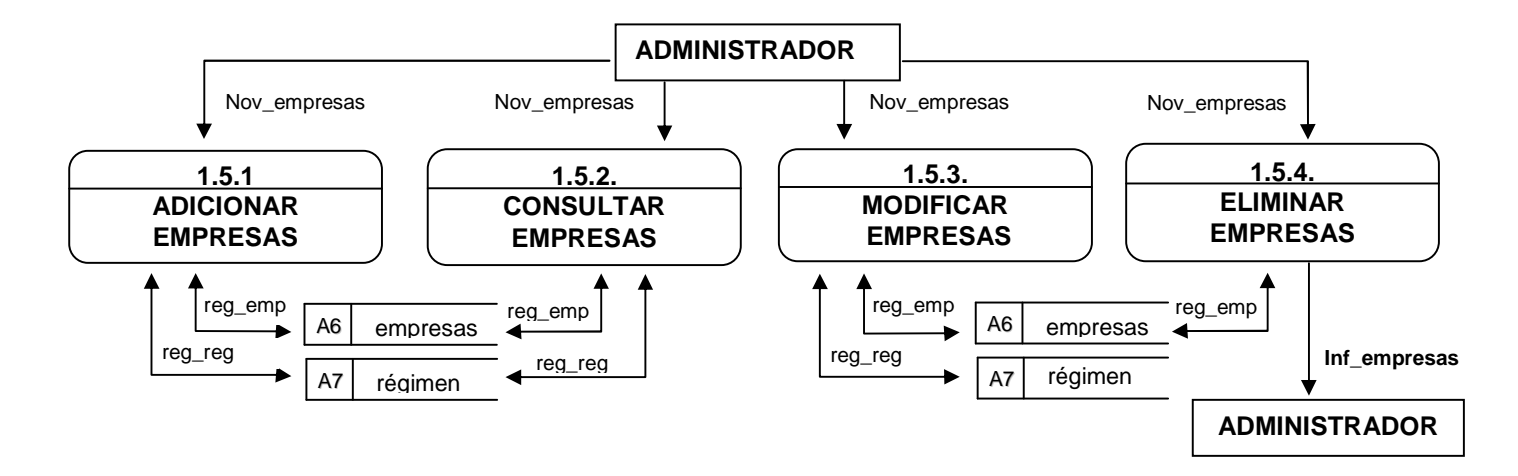

**Figura 11. Nivel 2. Manejo de copago** 

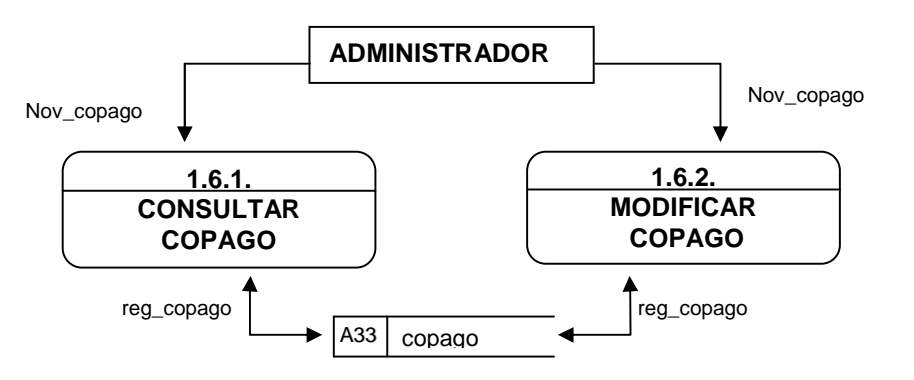

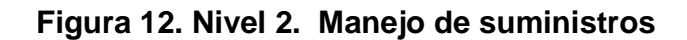

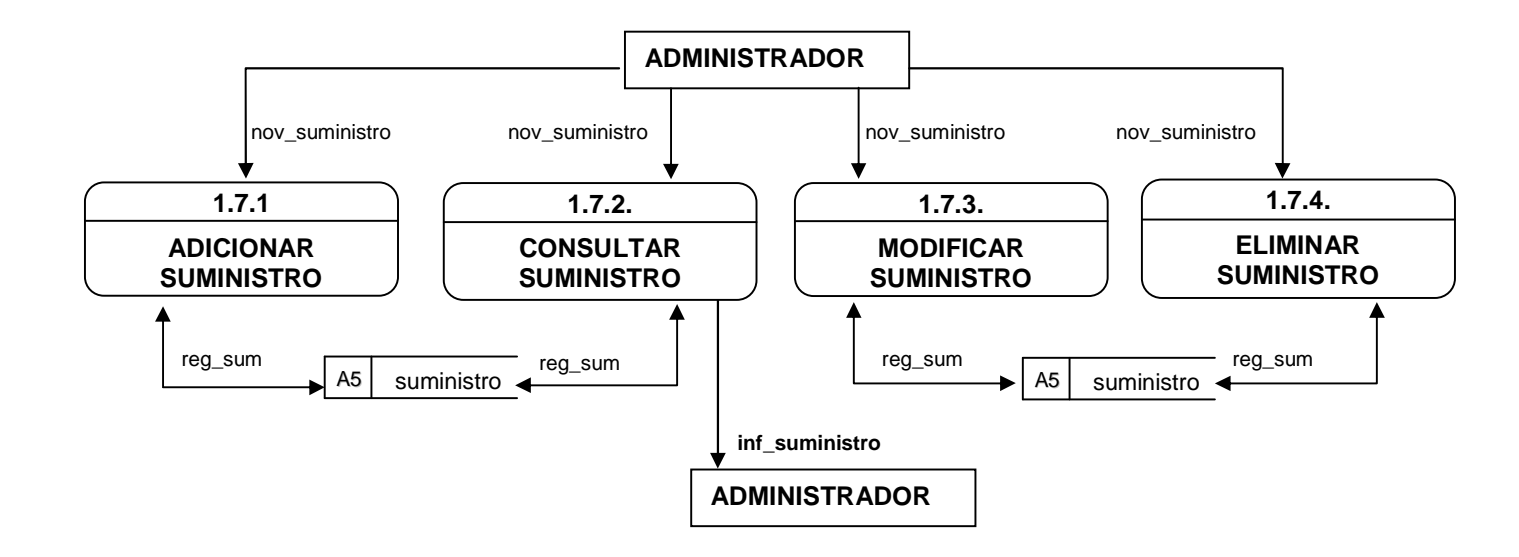

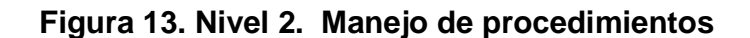

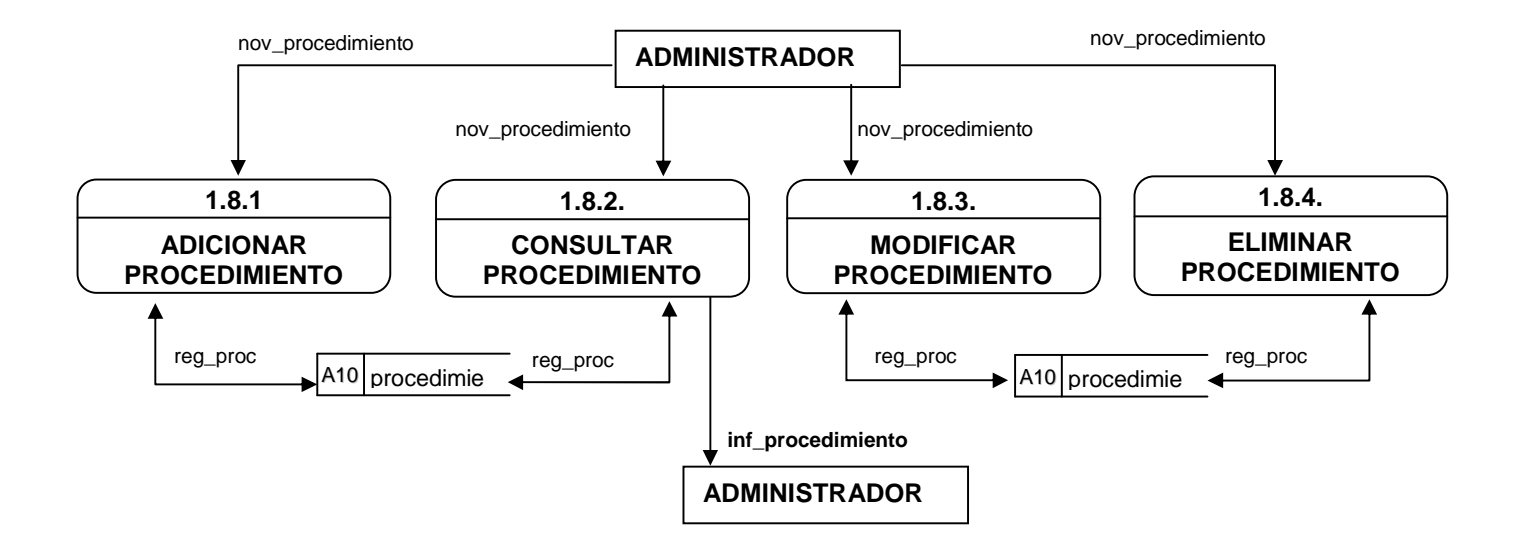

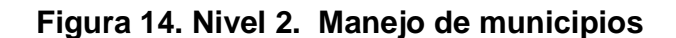

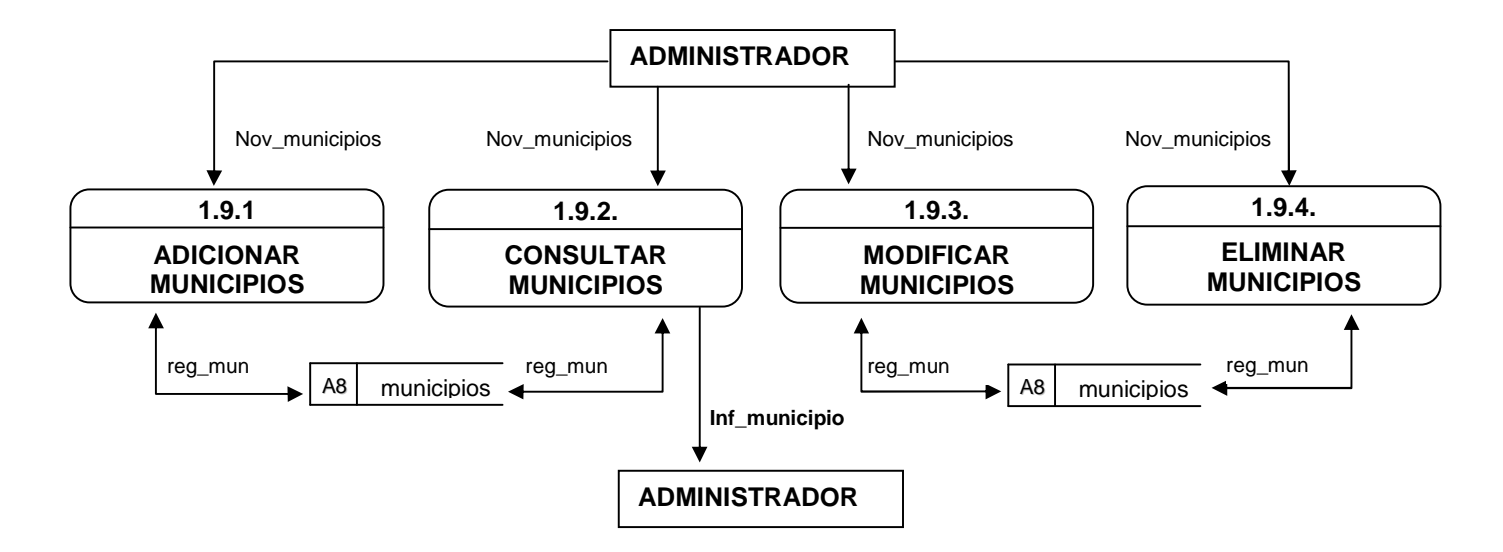

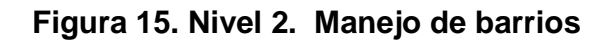

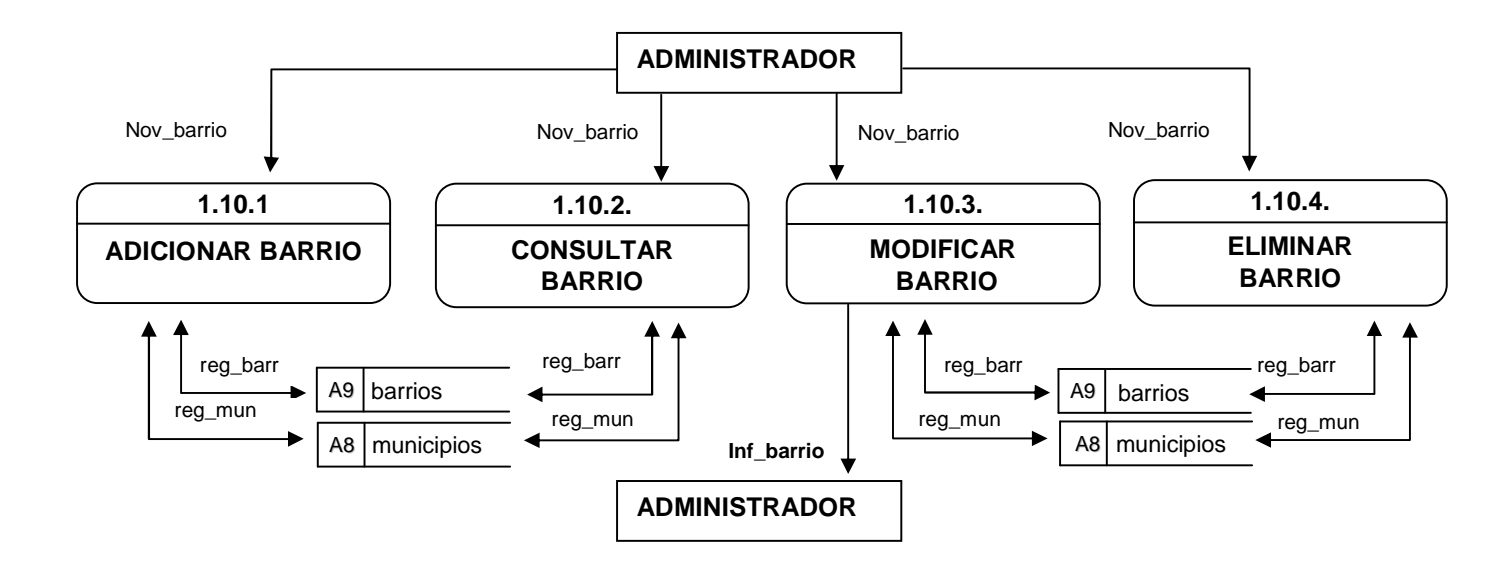

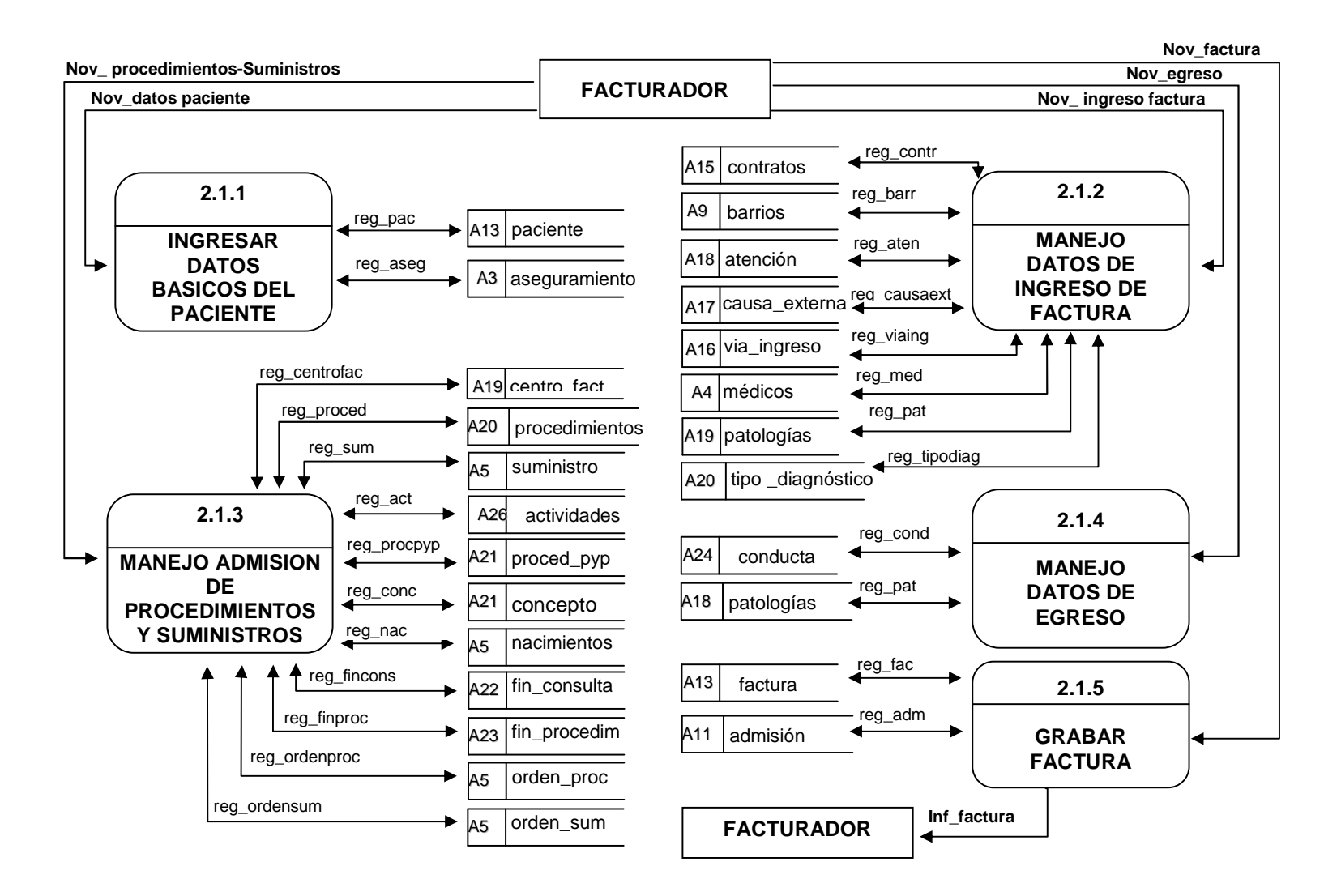

## **Figura 16. Nivel 2. Nueva factura**

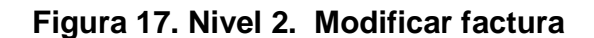

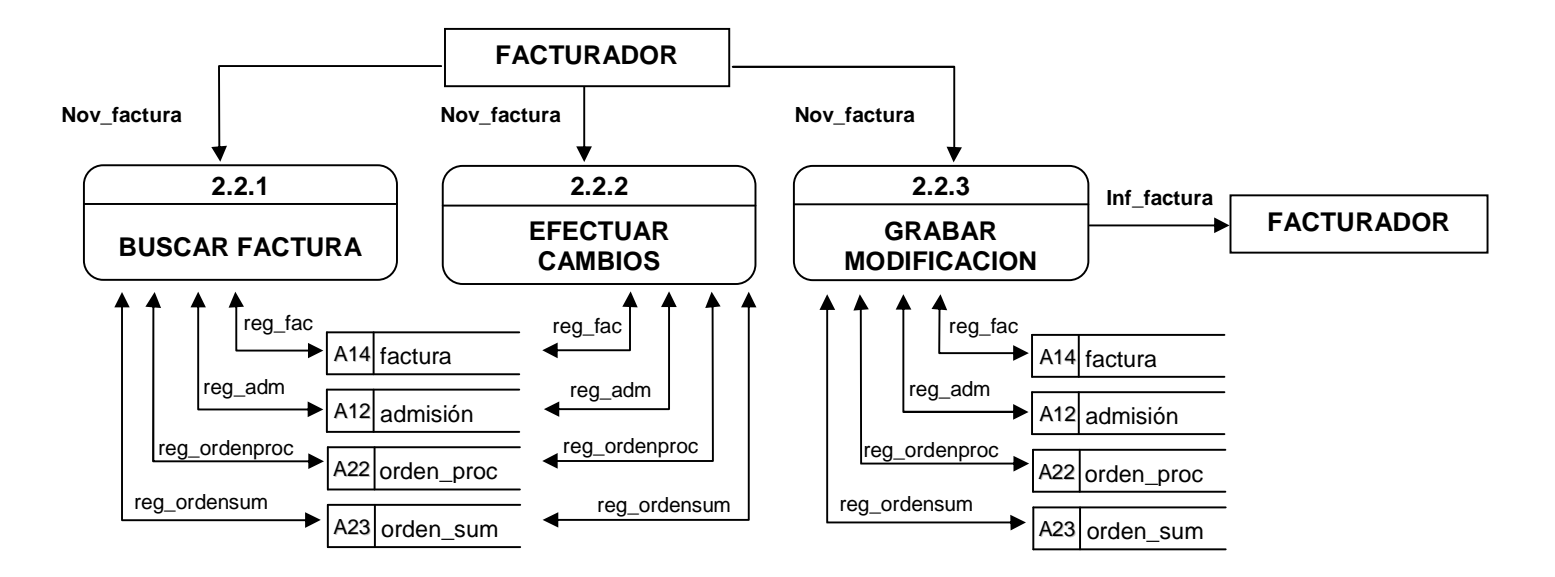

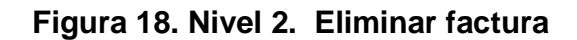

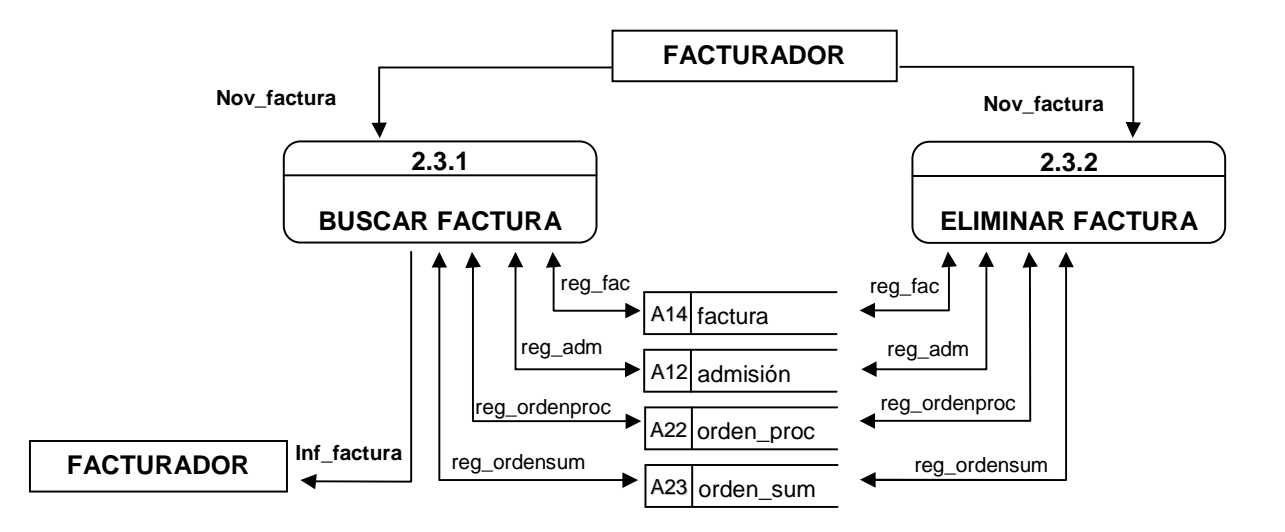

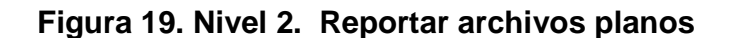

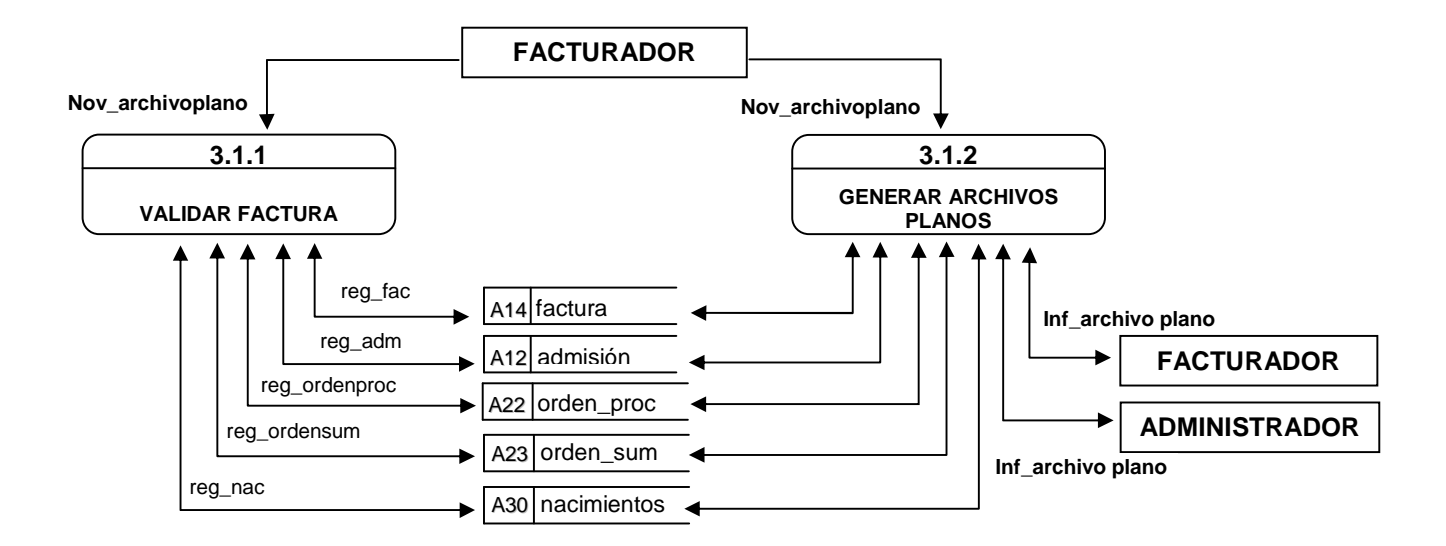

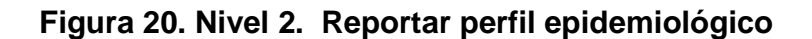

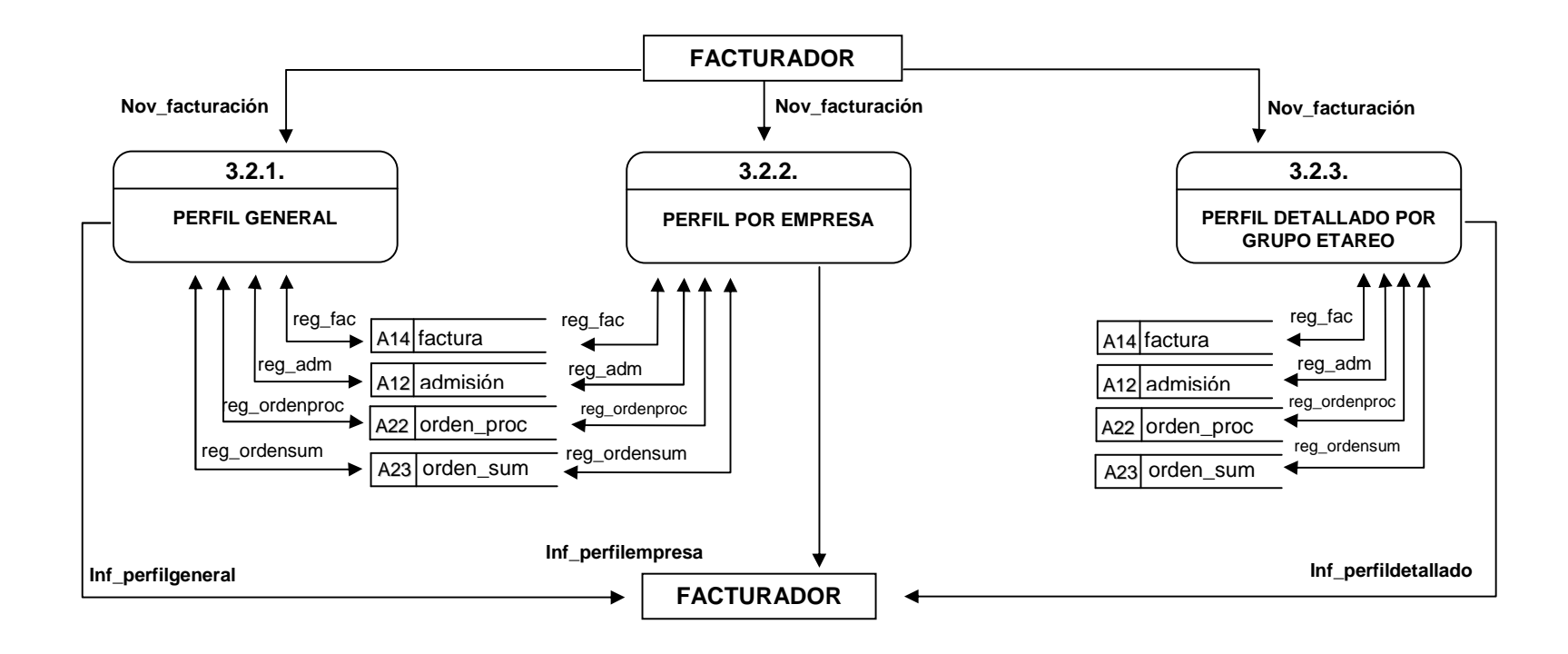

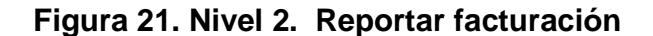

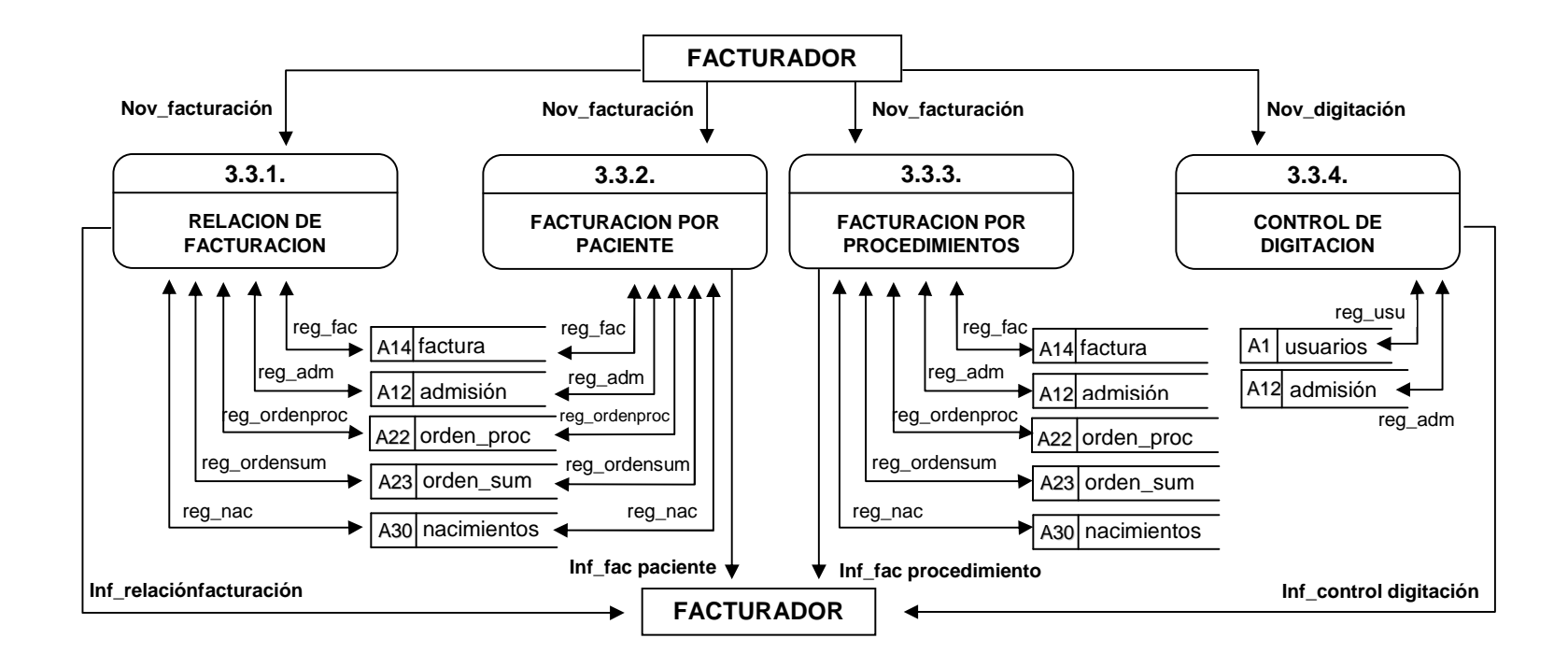

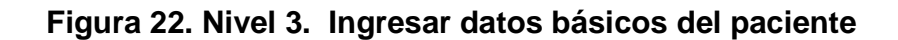

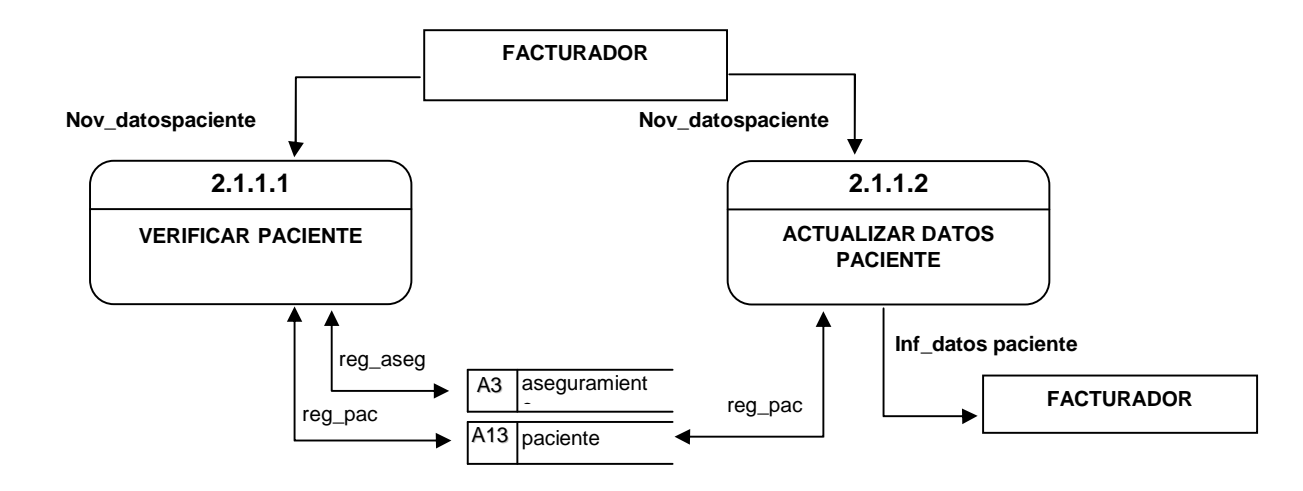

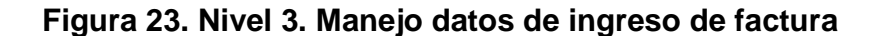

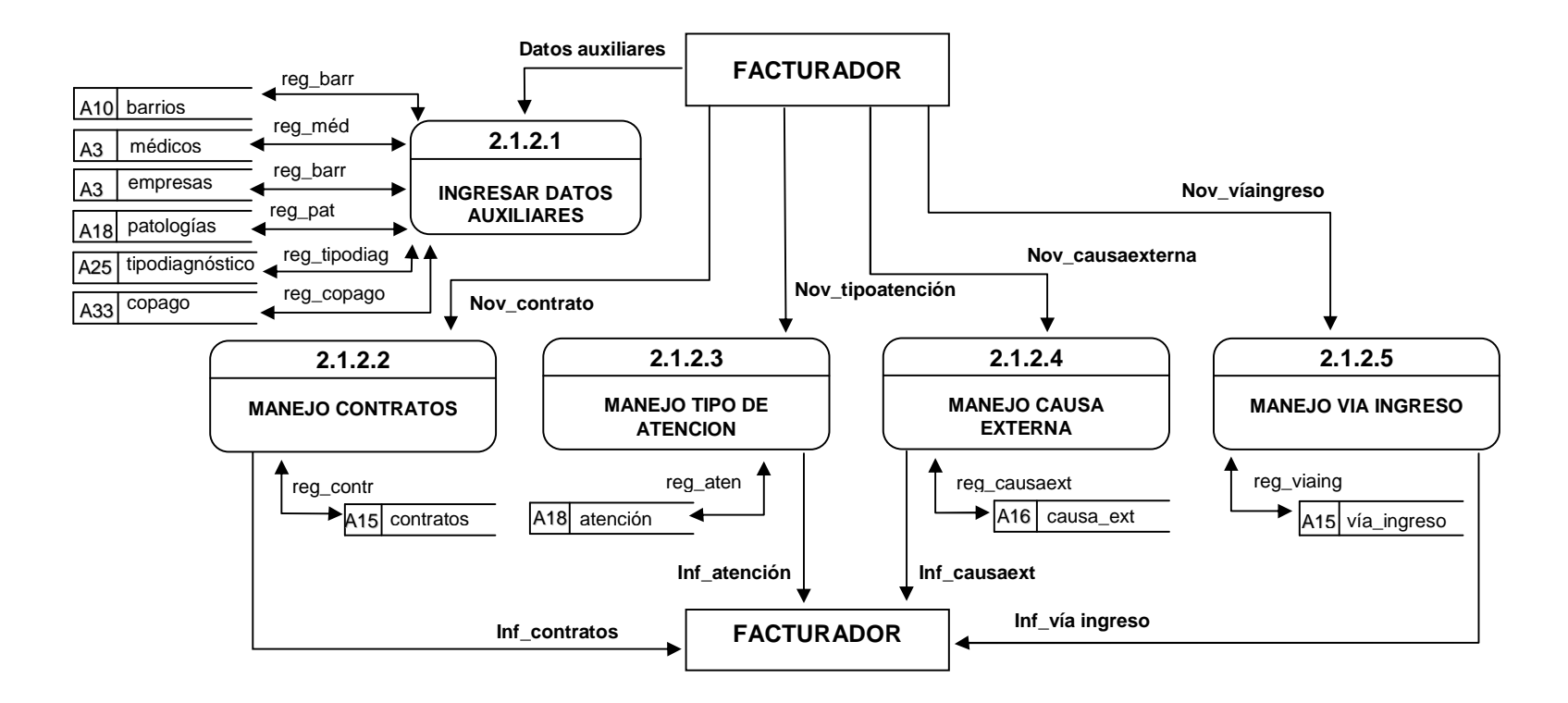

**Figura 24. Nivel 3. Manejo admisión de procedimientos y suministros** 

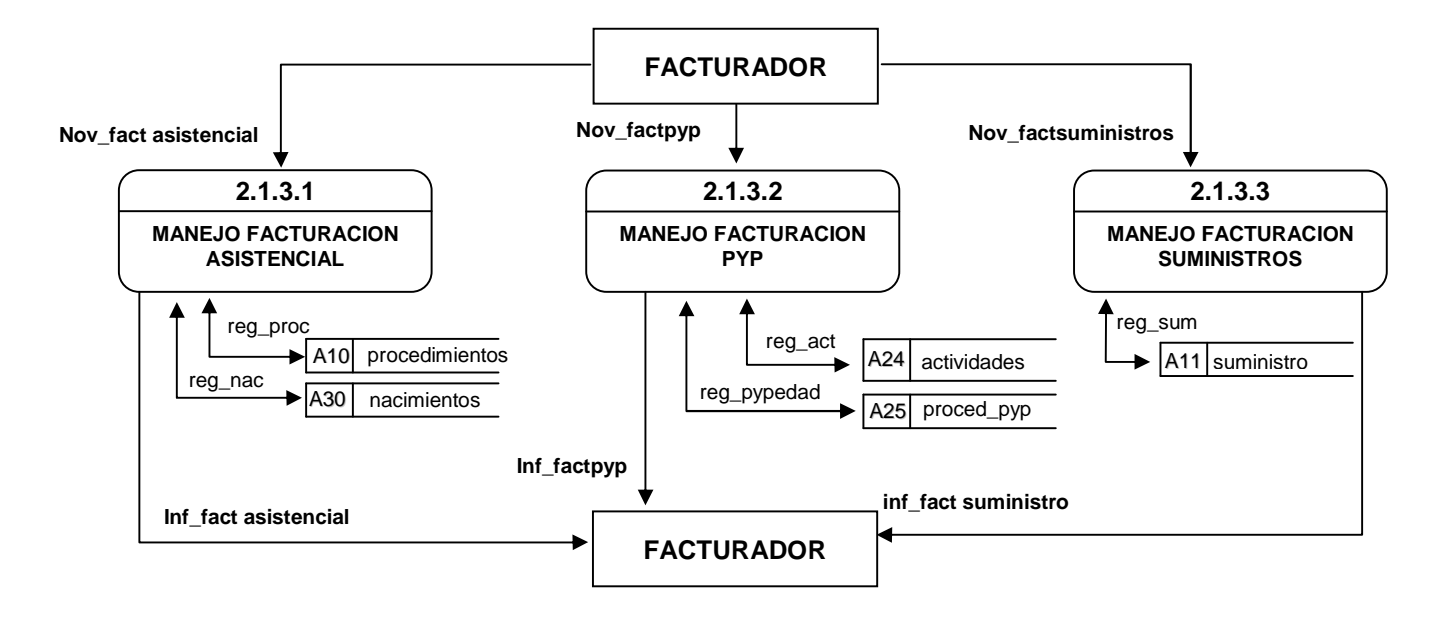

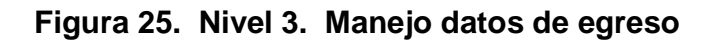

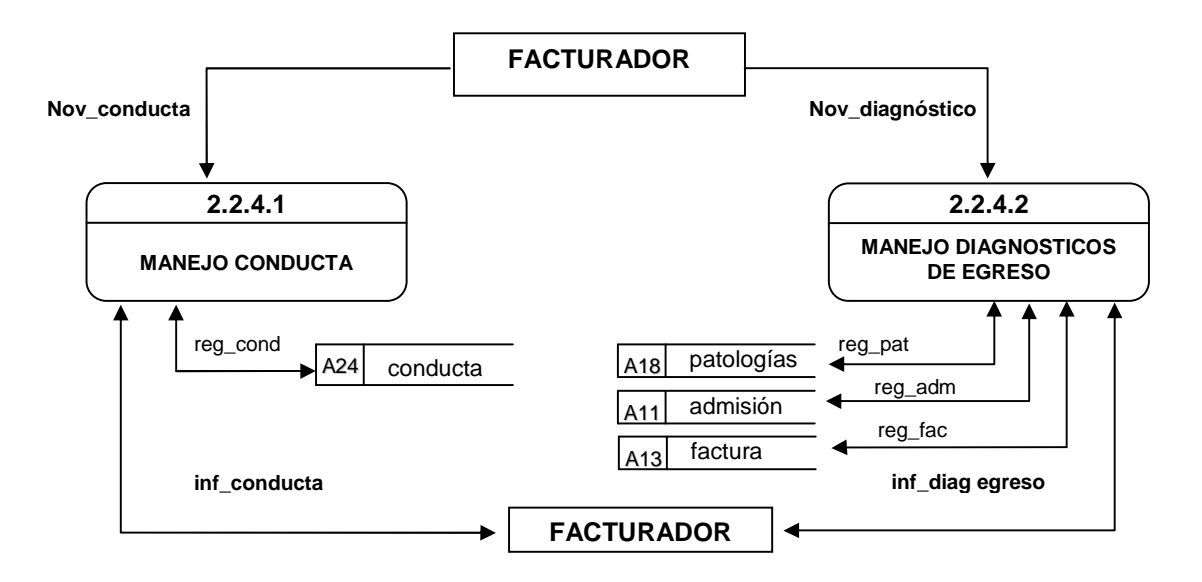

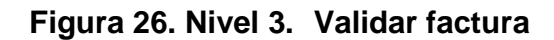

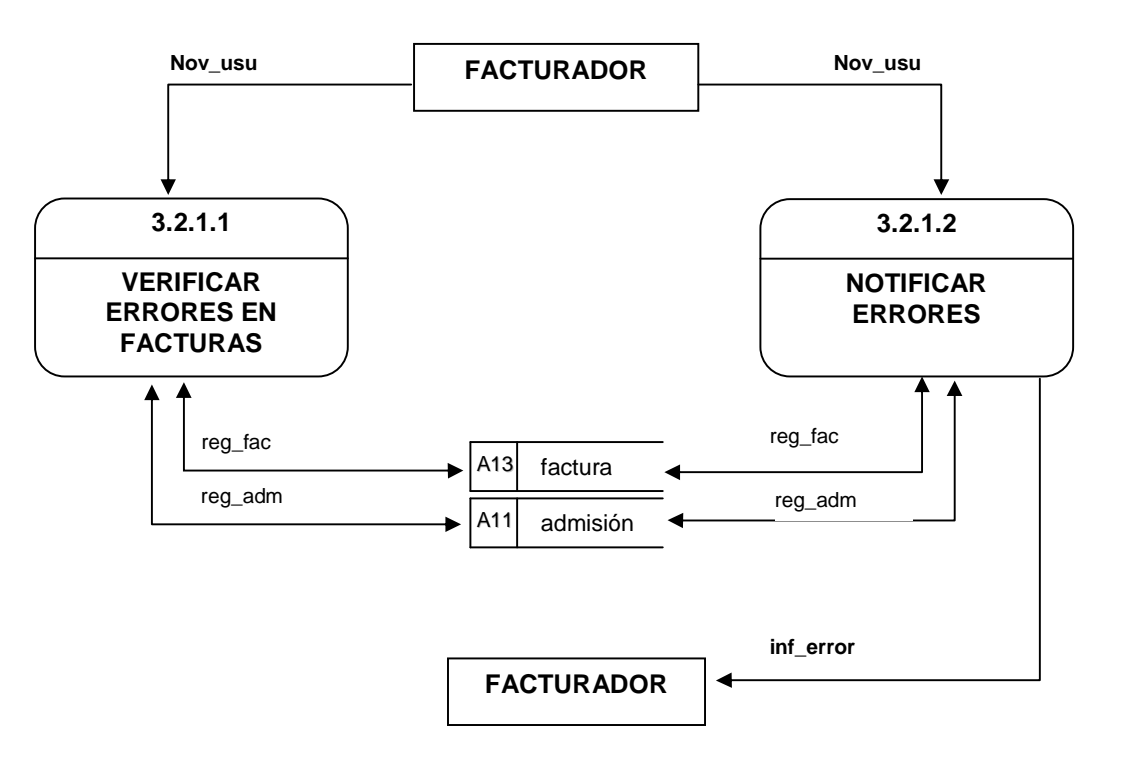

## **7.1 DICCIONARIO DE DATOS**

## **7.1.1 Flujo de datos**

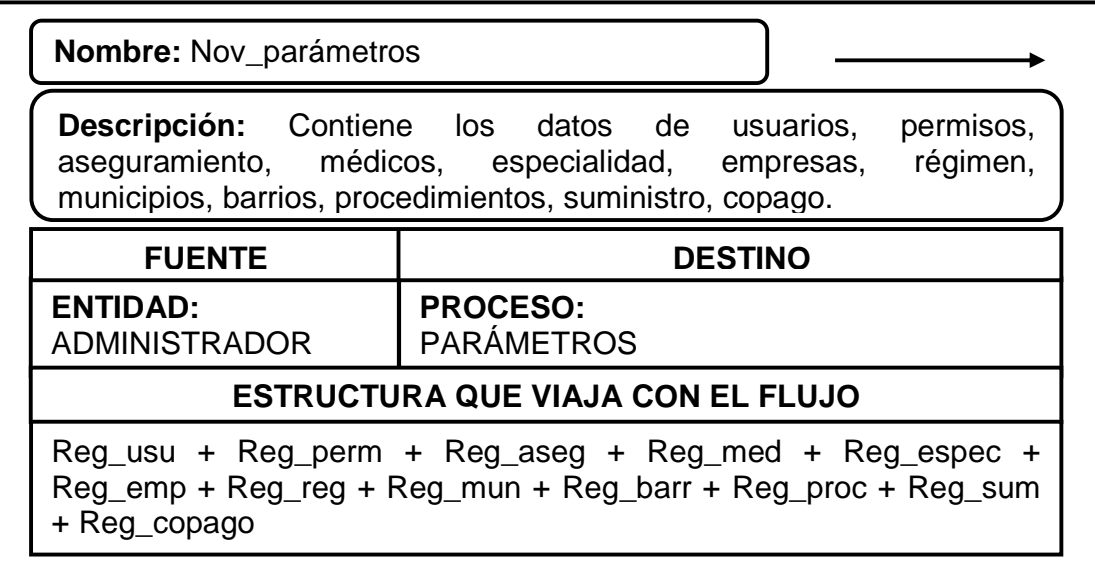

**Nombre:** Nov\_facturación

**Descripción:** Contiene los datos de paciente, aseguramiento, admisión, factura, contratos, copago, vía de ingreso, causa externa, atención, patologías, tipo de diagnóstico, médico, barrio, centro de facturación, procedimientos, suministros, actividades de promoción y prevención, procedimientos pyp, de edades y frecuencias aplicadas a procedimientos pyp, dosis, finalidad de consulta, finalidad de procedimientos, nacimientos, concepto, orden de procedimientos, orden de suministros, conducta final.

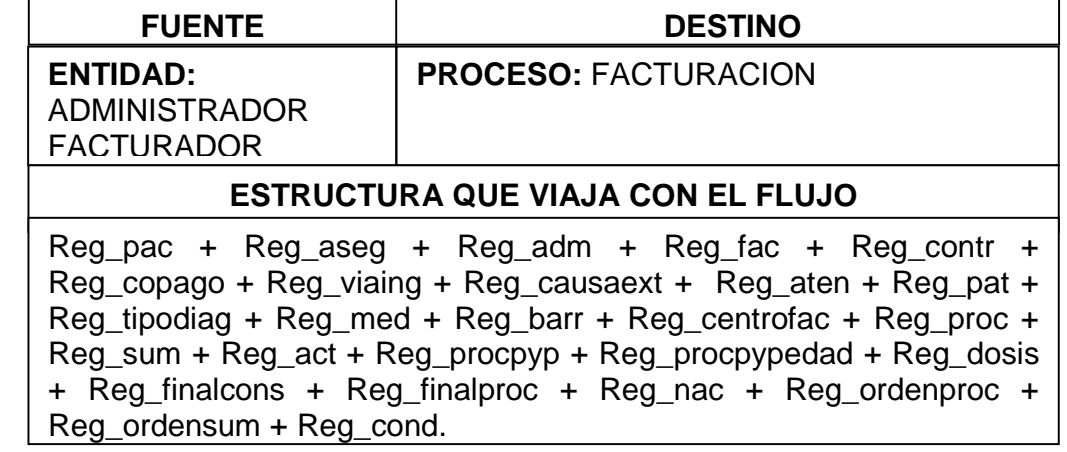

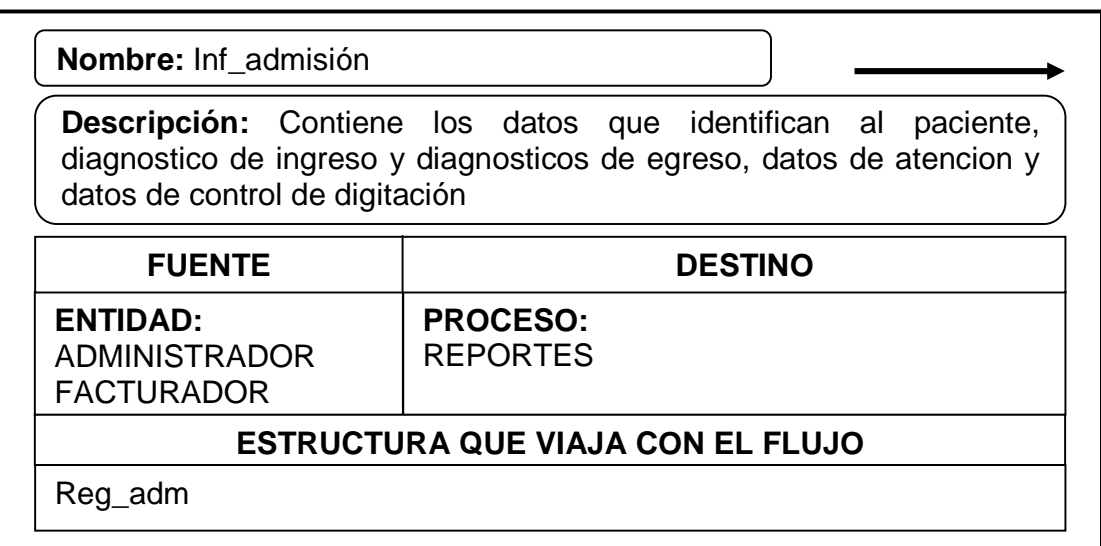

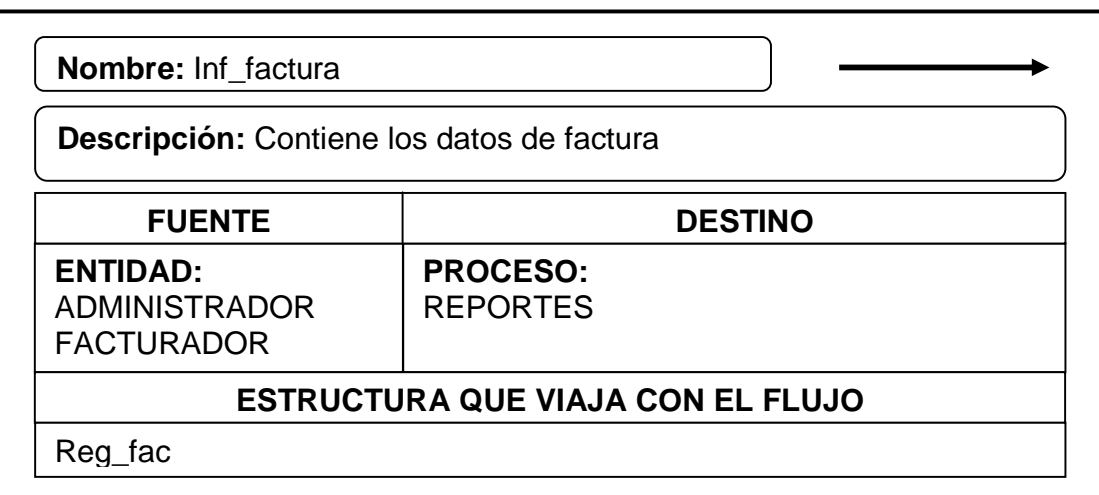

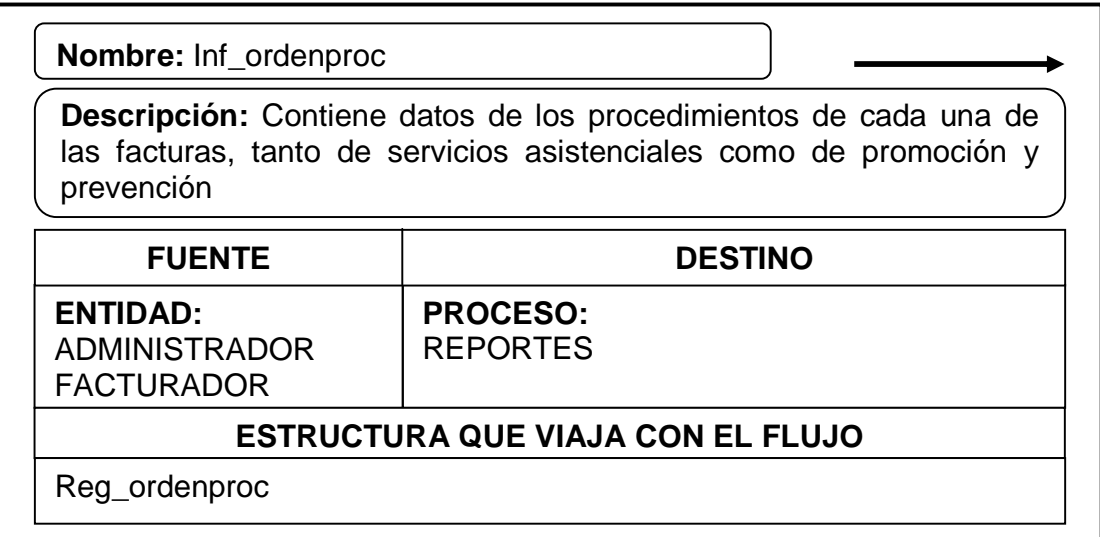

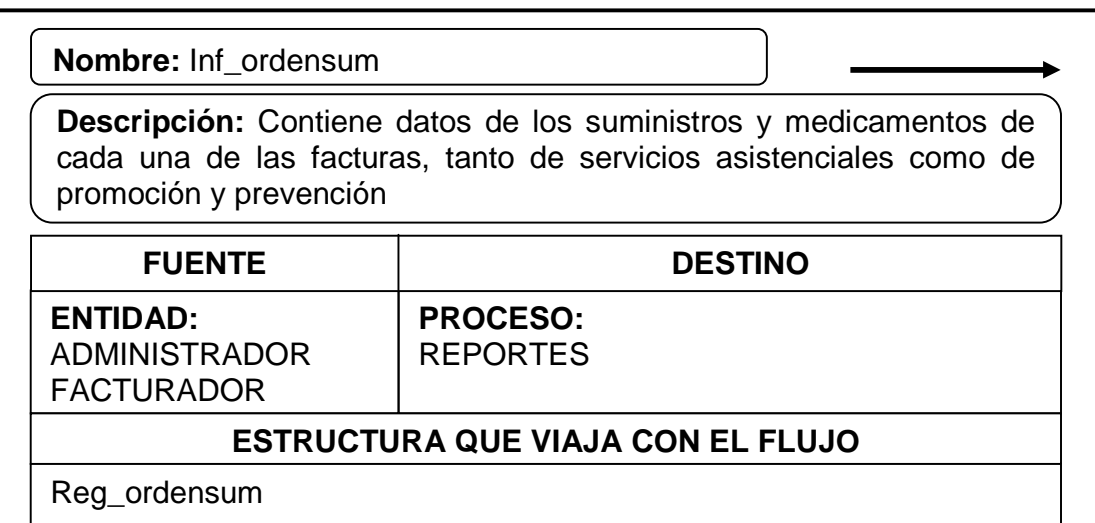

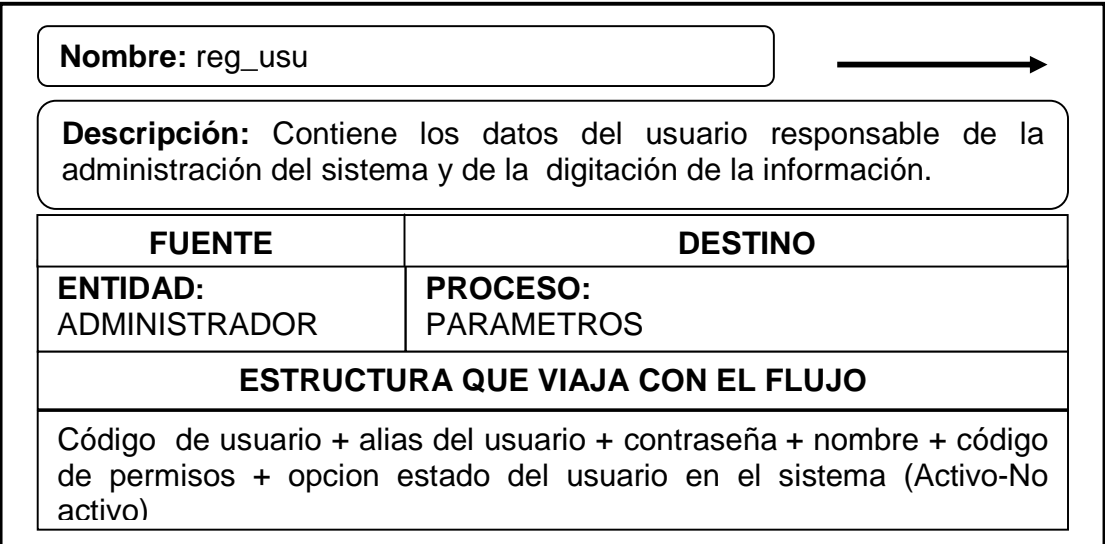

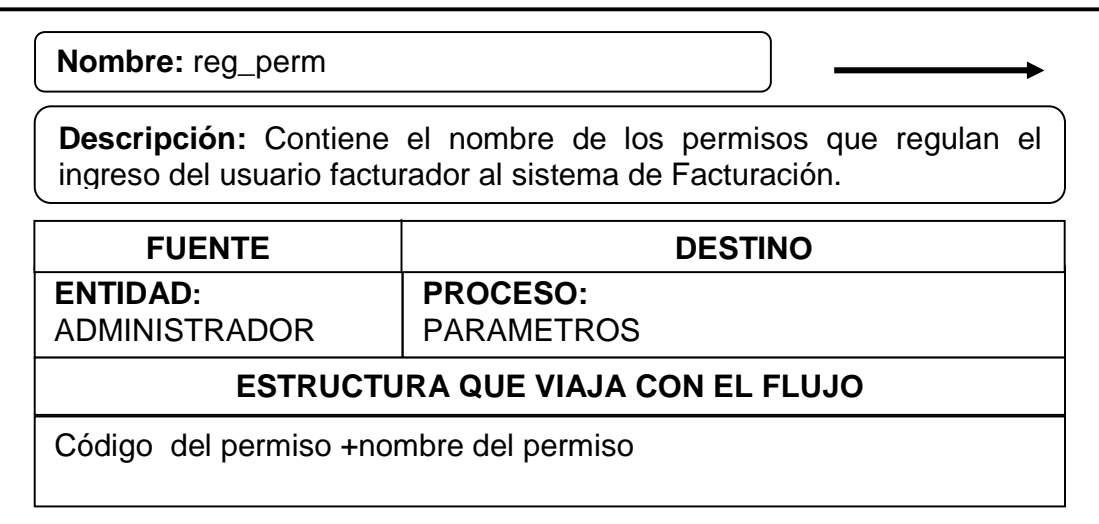

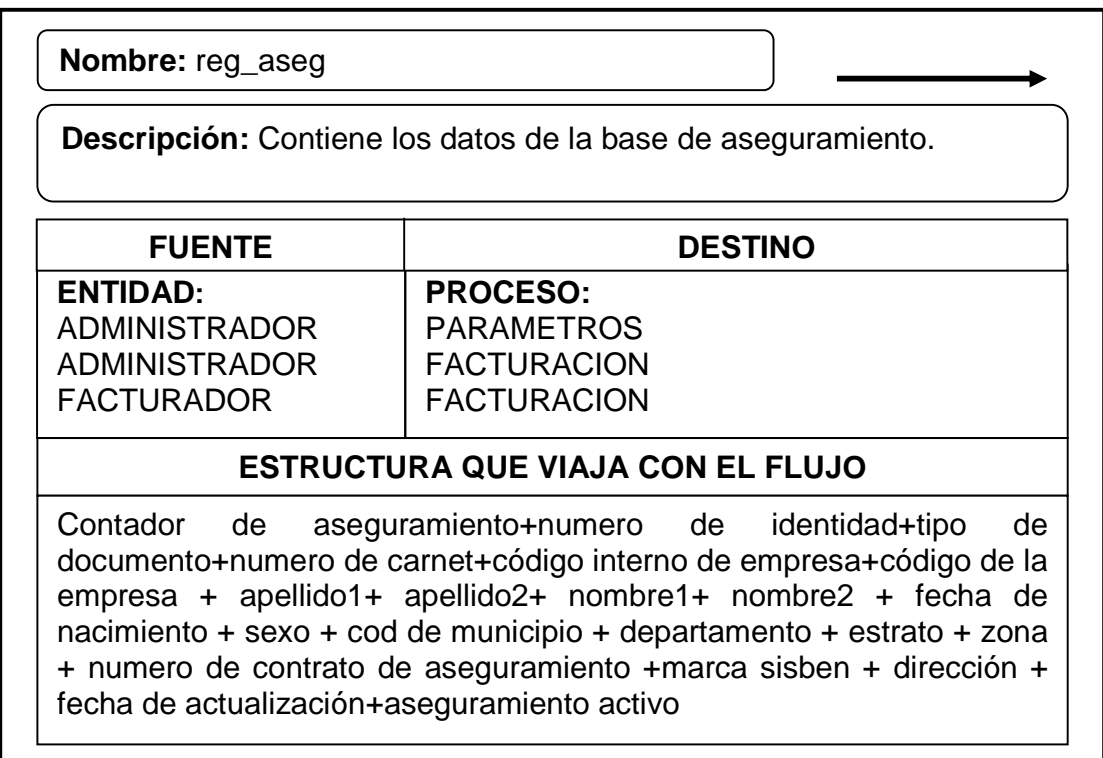

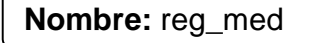

**Descripción:** Contiene los datos del personal de salud como son médicos, enfermeras, bacteriólogos, odontólogos, higienistas

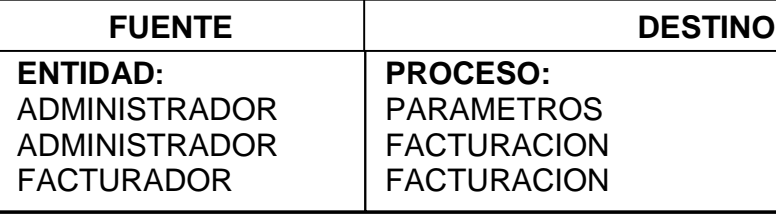

## **ESTRUCTURA QUE VIAJA CON EL FLUJO**

Código del medico + identificación + nombre + código de especialidad + registro medico +dirección + teléfono + opción si se encuentra activo en el sistema

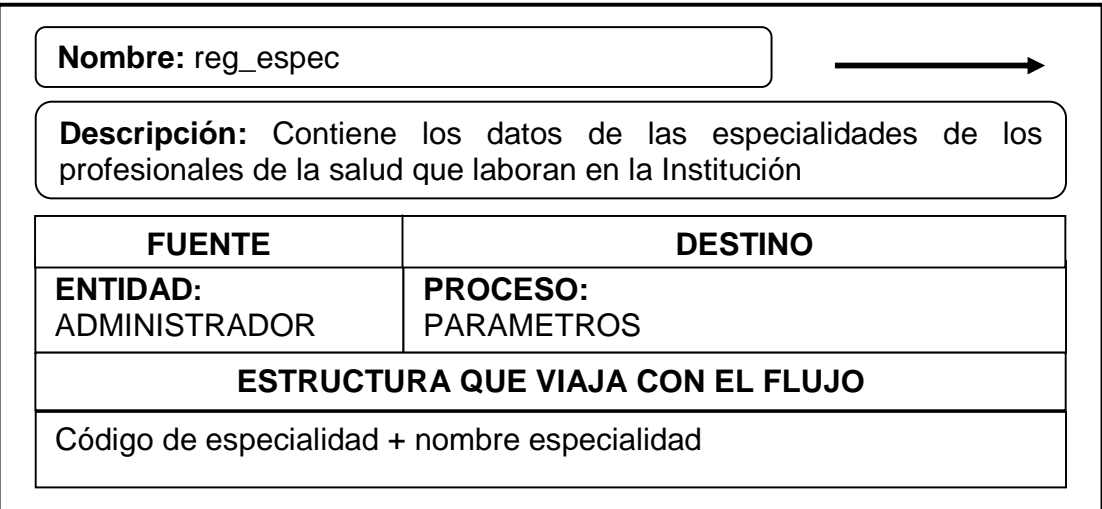

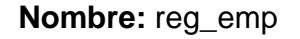

**Descripción:** Contiene los datos de las empresas promotoras de salud.

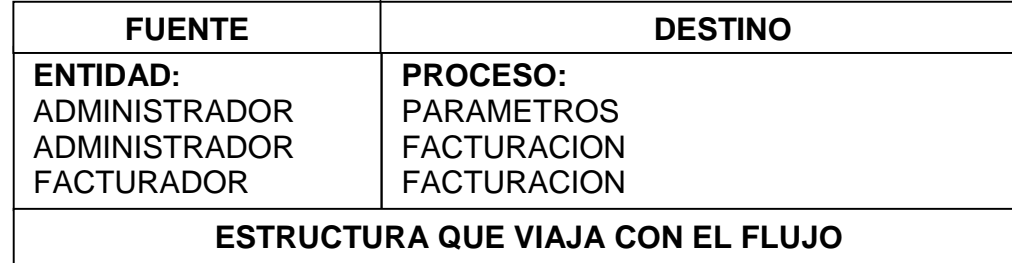

código de la empresa + código interno + nombre empresa + dirección + email +teléfono +director +nit de la empresa + cod del régimen de salud + tipo de contrato + plan + opción de de activo en el sistema

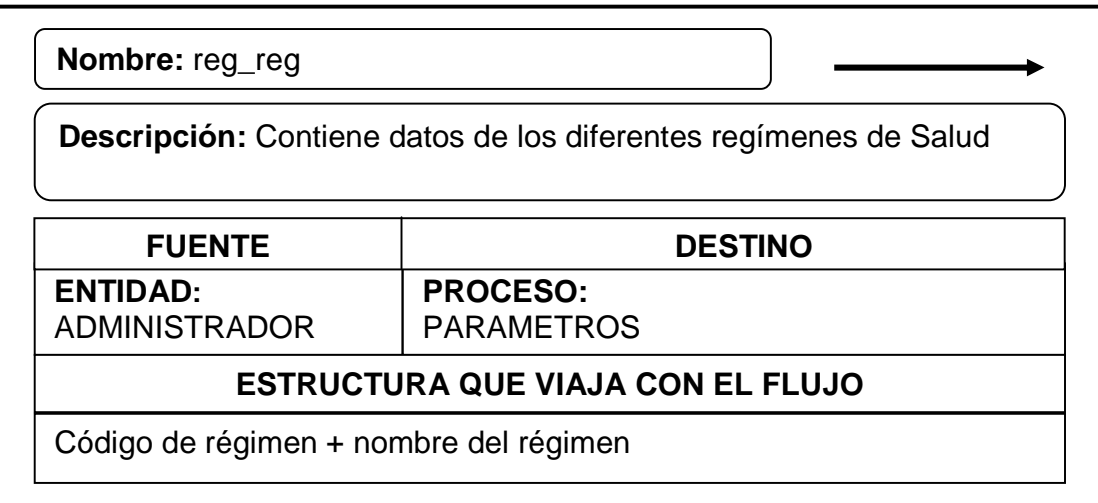

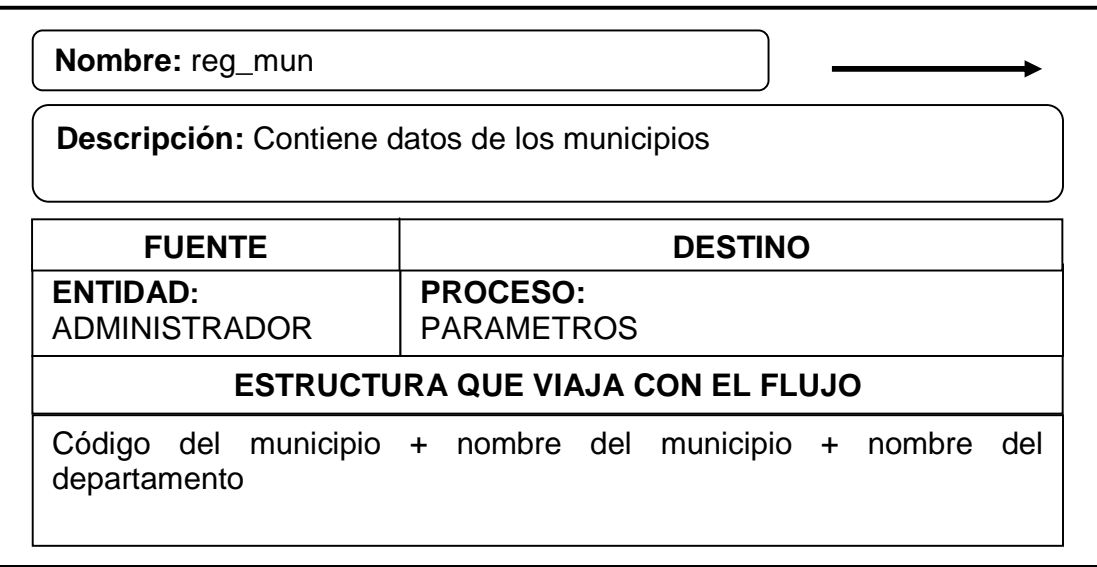

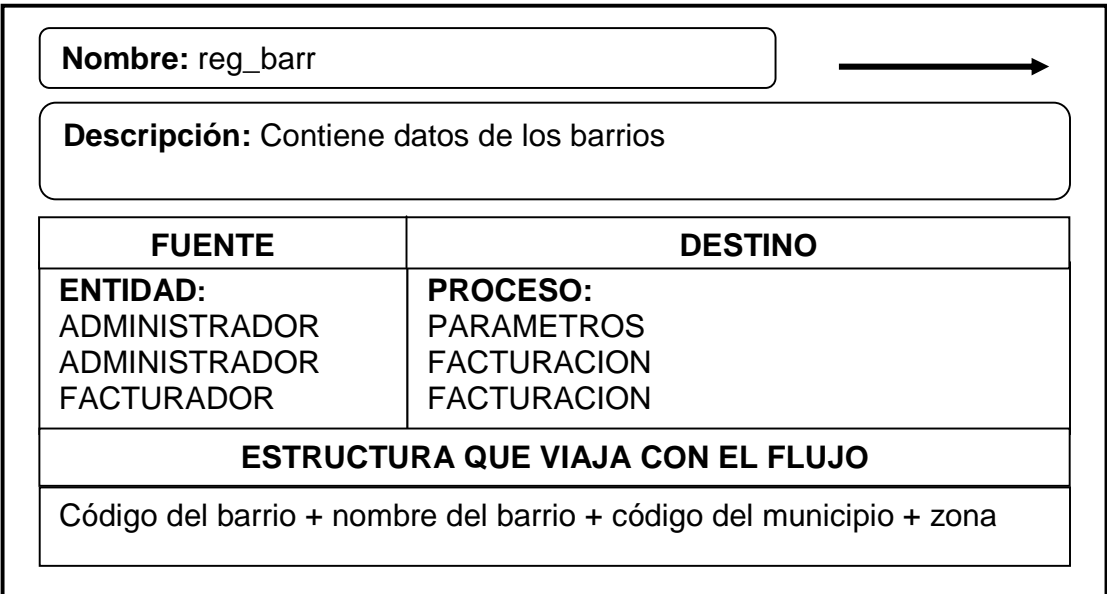

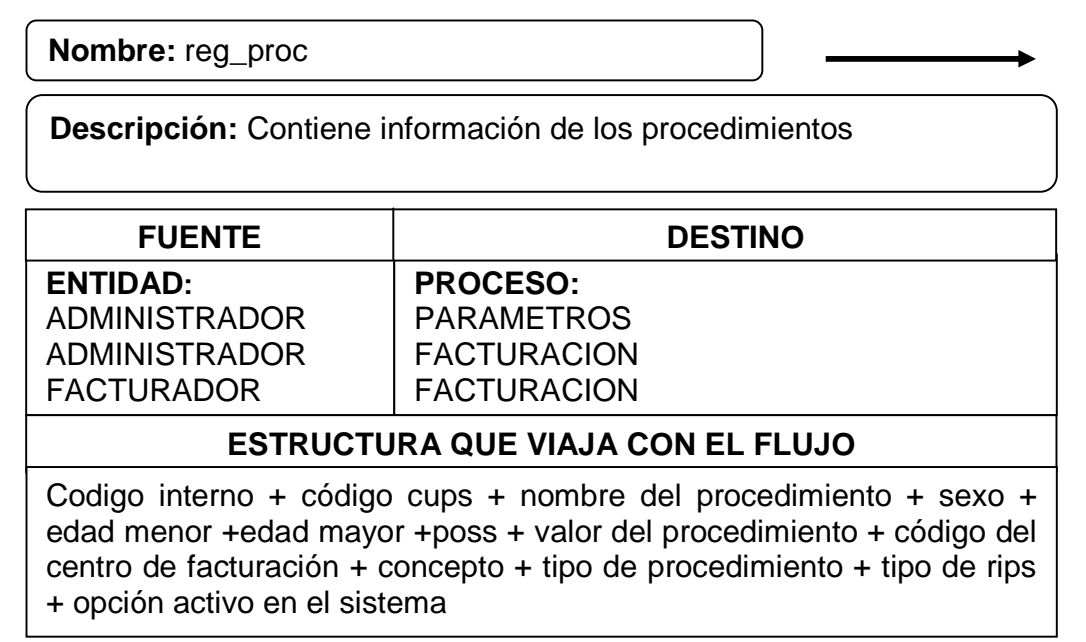

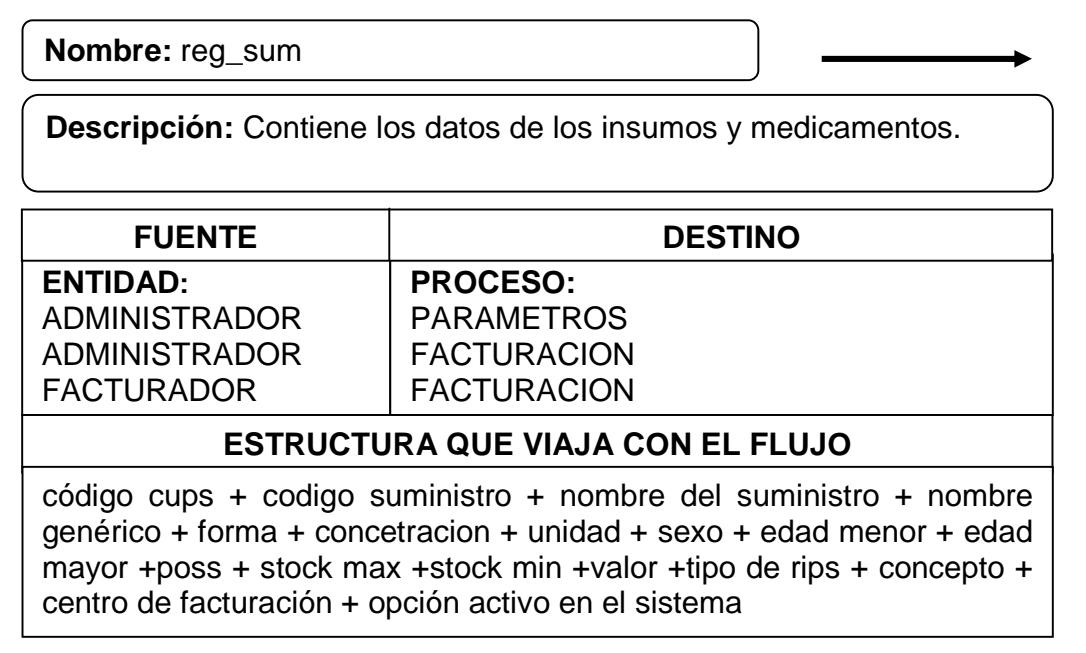

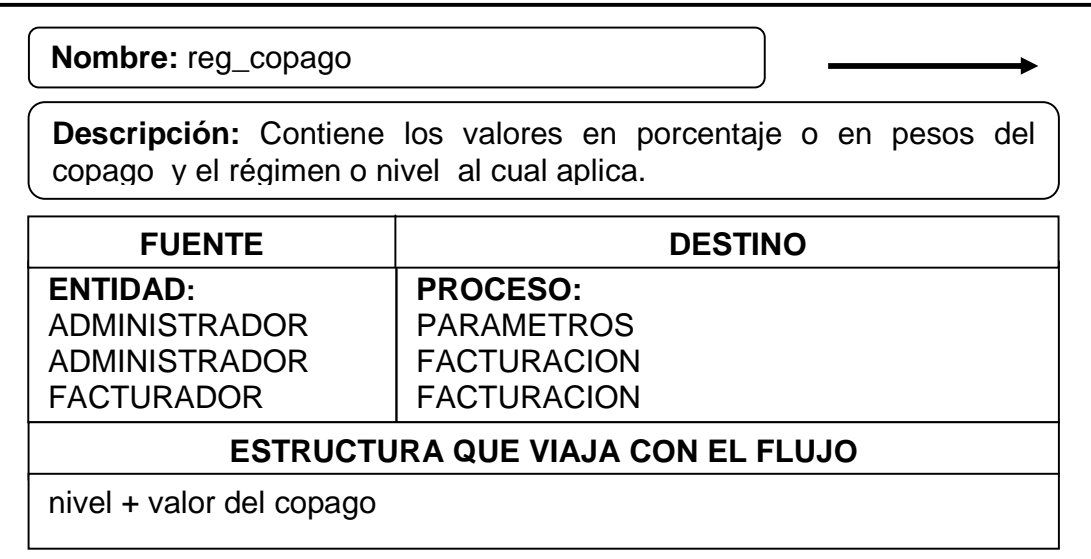

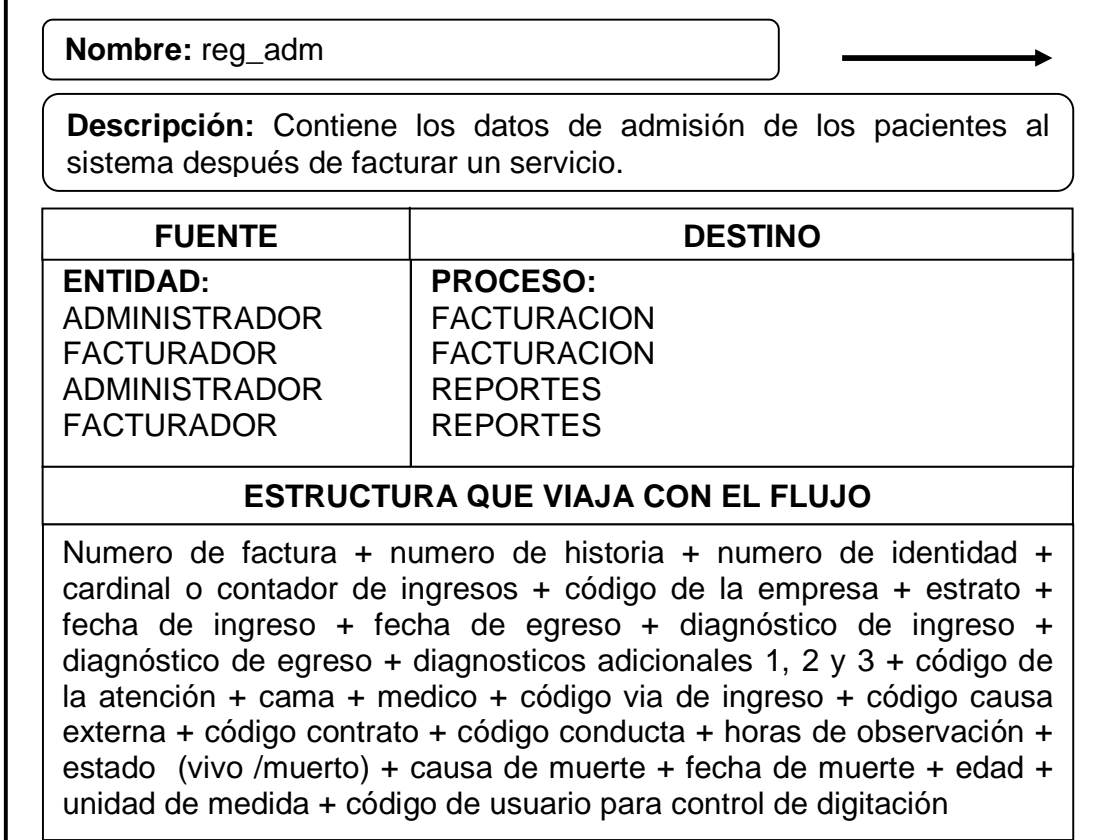

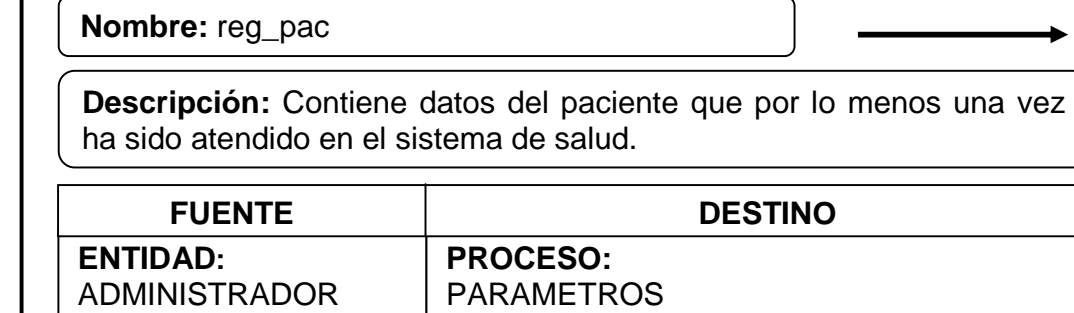

FACTURACION FACTURACION

**ESTRUCTURA QUE VIAJA CON EL FLUJO** Numero de historia + numero de identidad + tipo de documento + apellido 1 +apellido 2 + nombre 1 +nombre 2 + sexo del paciente + fecha de nacimiento + código de la empresa + código del municipio +

código del barrio + teléfono + estrato + nombre del acudiente.

ADMINISTRADOR **FACTURADOR** 

Г

**Nombre:** reg\_fac **Descripción:** Contiene información de las facturas **ENTIDAD:**  ADMINISTRADOR FACTURADOR ADMINISTRADOR **FACTURADOR PROCESO:** FACTURACION FACTURACION REPORTES REPORTES FUENTE **DESTINO ESTRUCTURA QUE VIAJA CON EL FLUJO** Numero de factura + contador + numero de identidad + fecha de la factura + código de la empresa + código del contrato + total de la factura + total a pagar por la empresa+ total copago

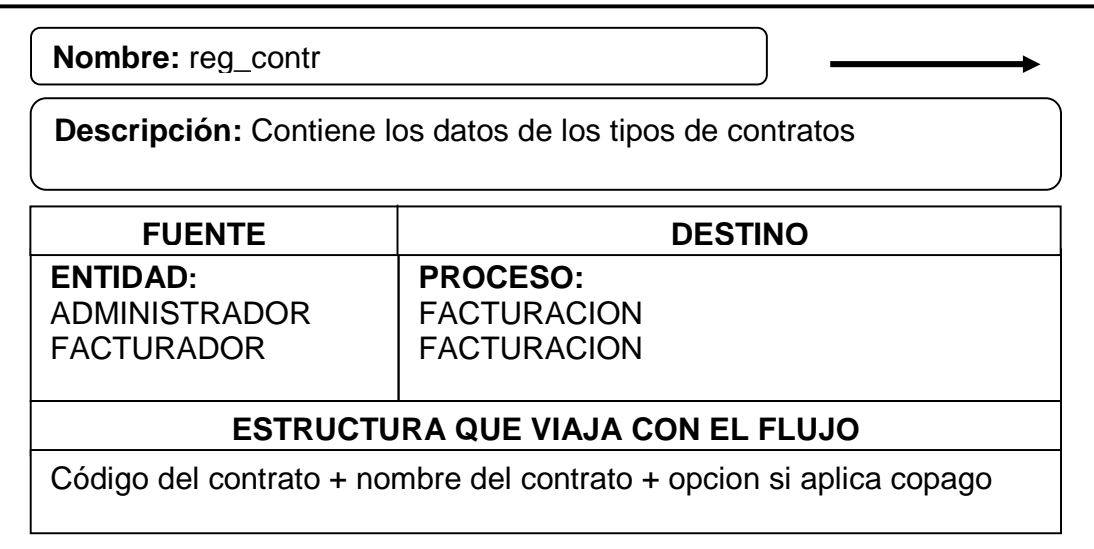

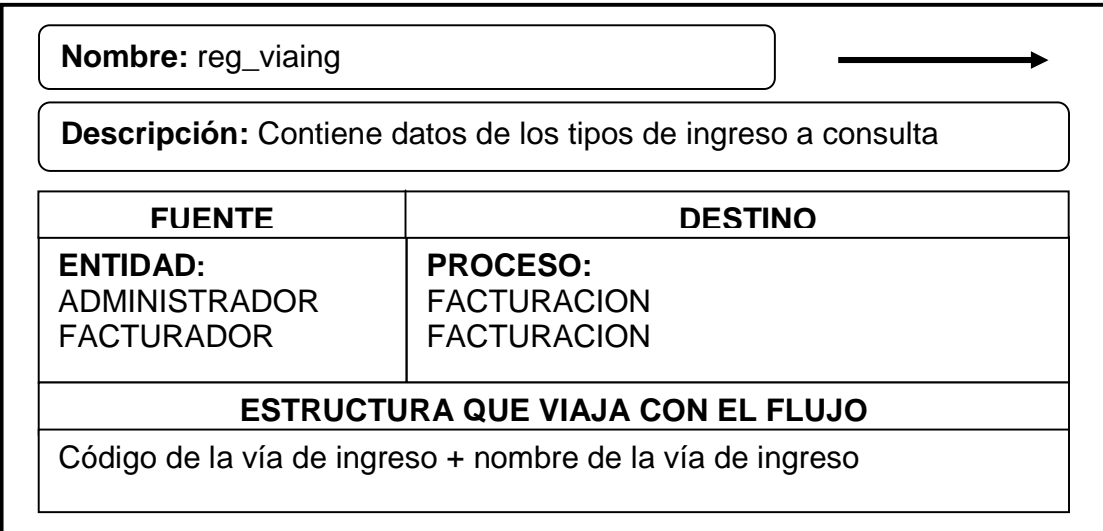

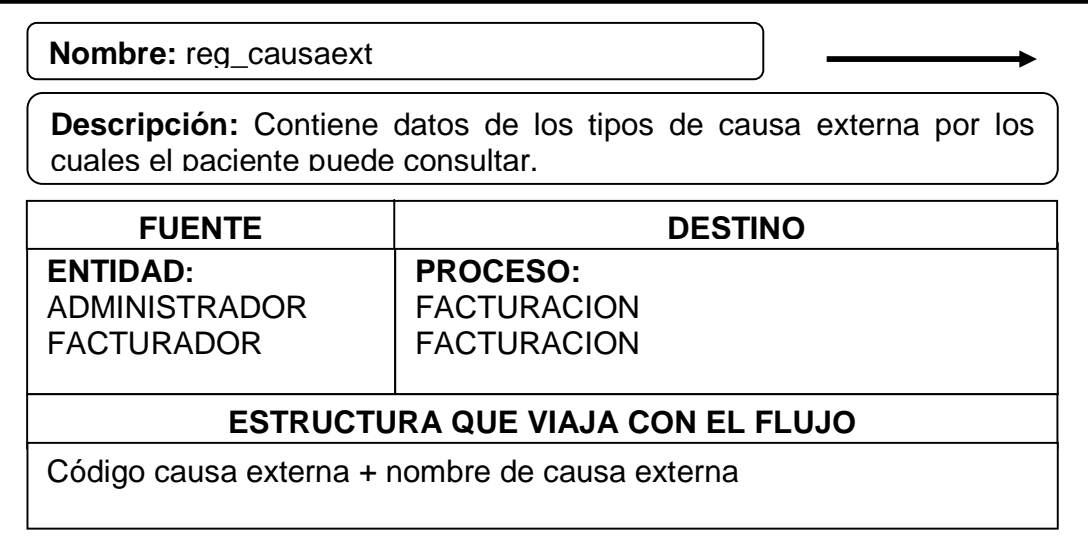

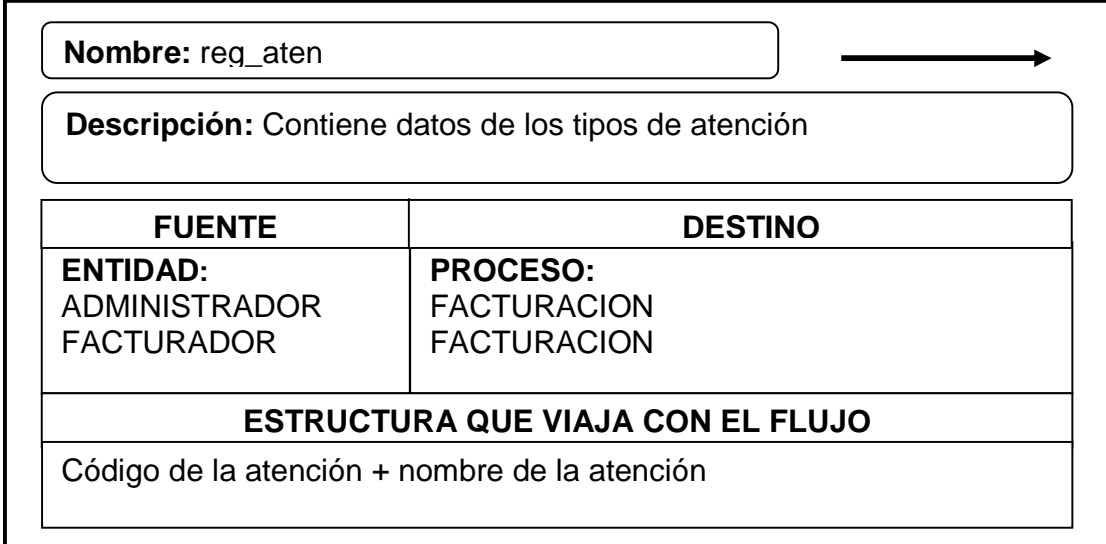
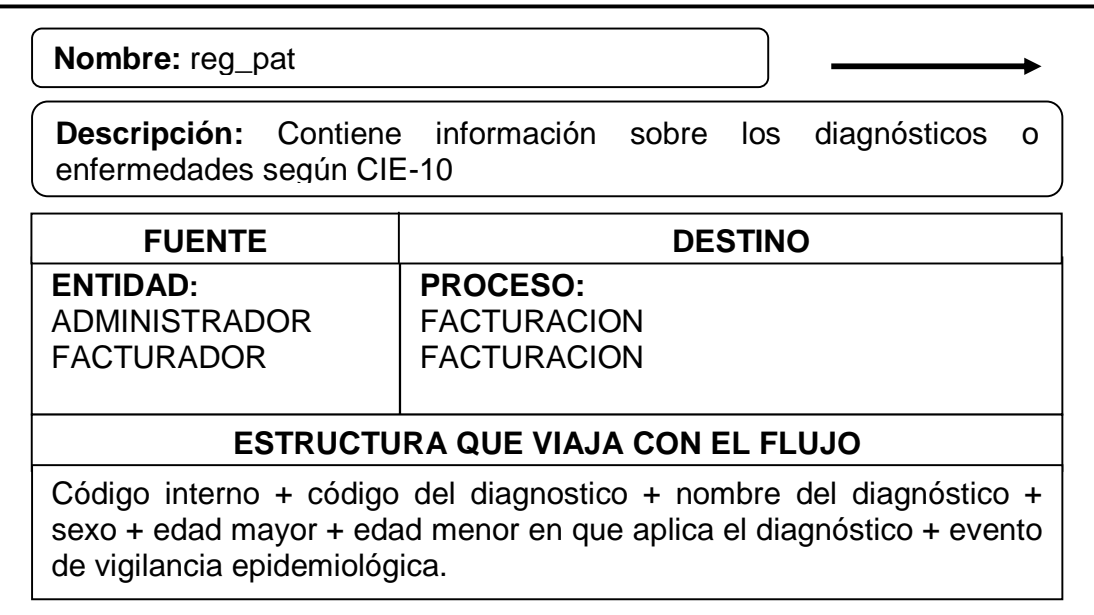

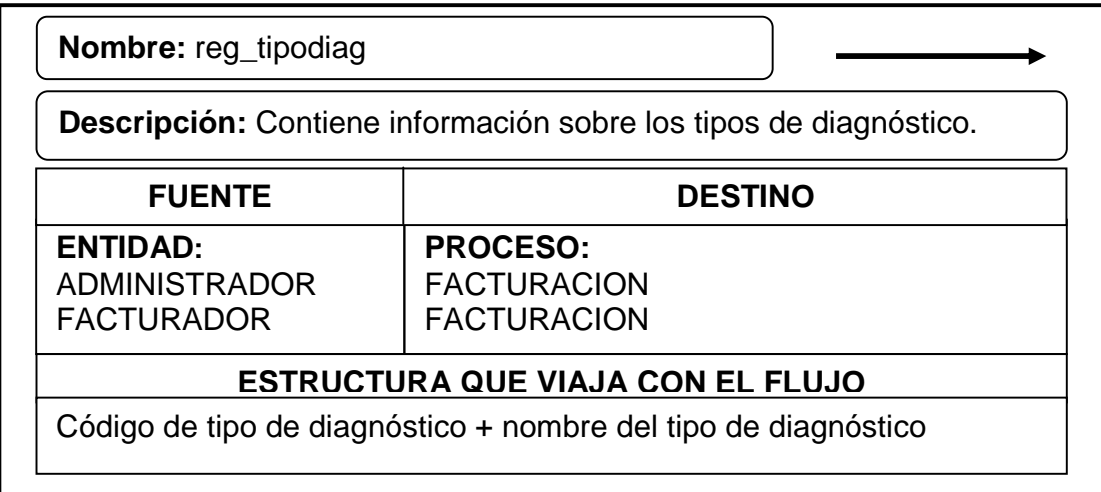

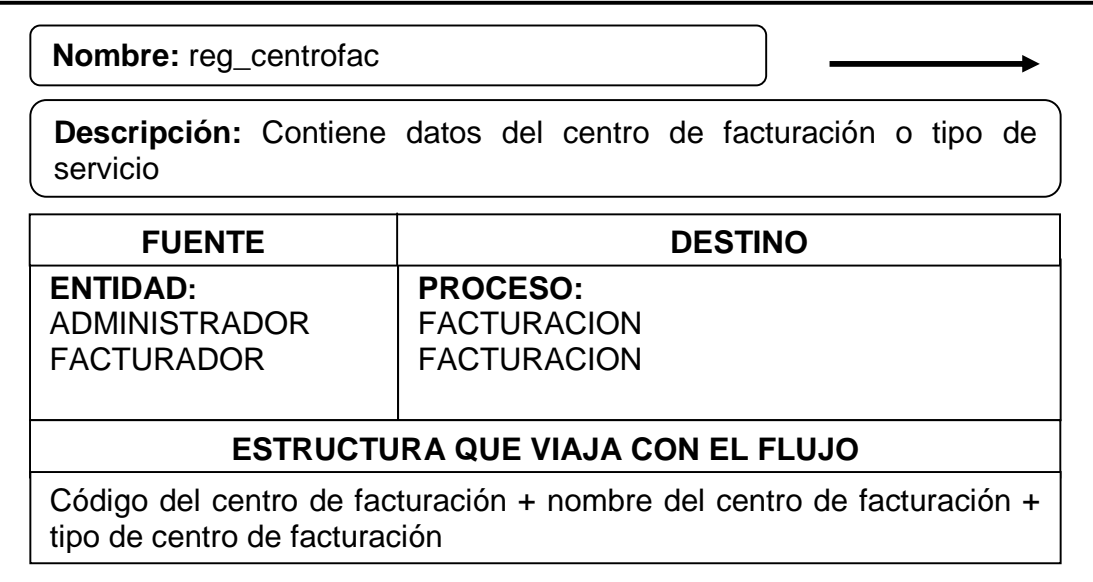

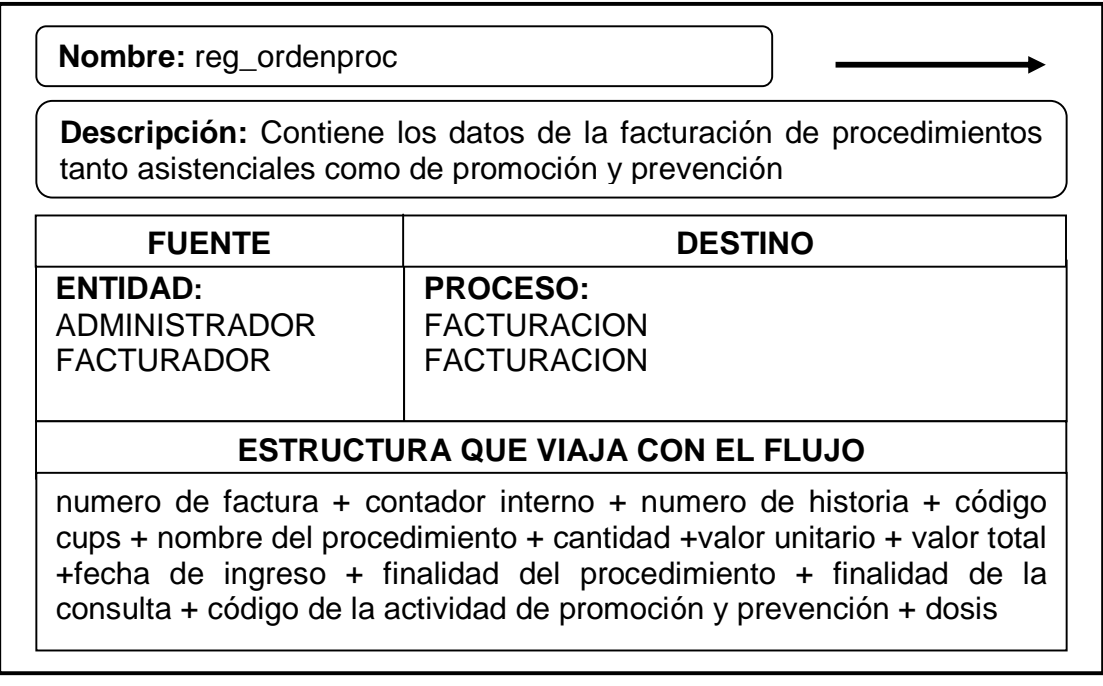

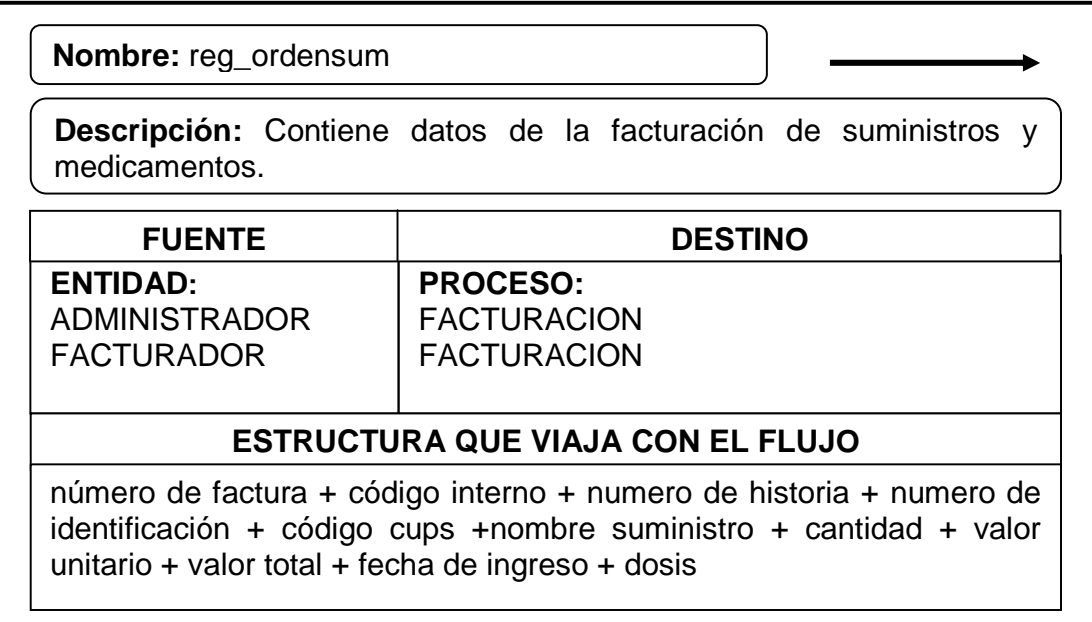

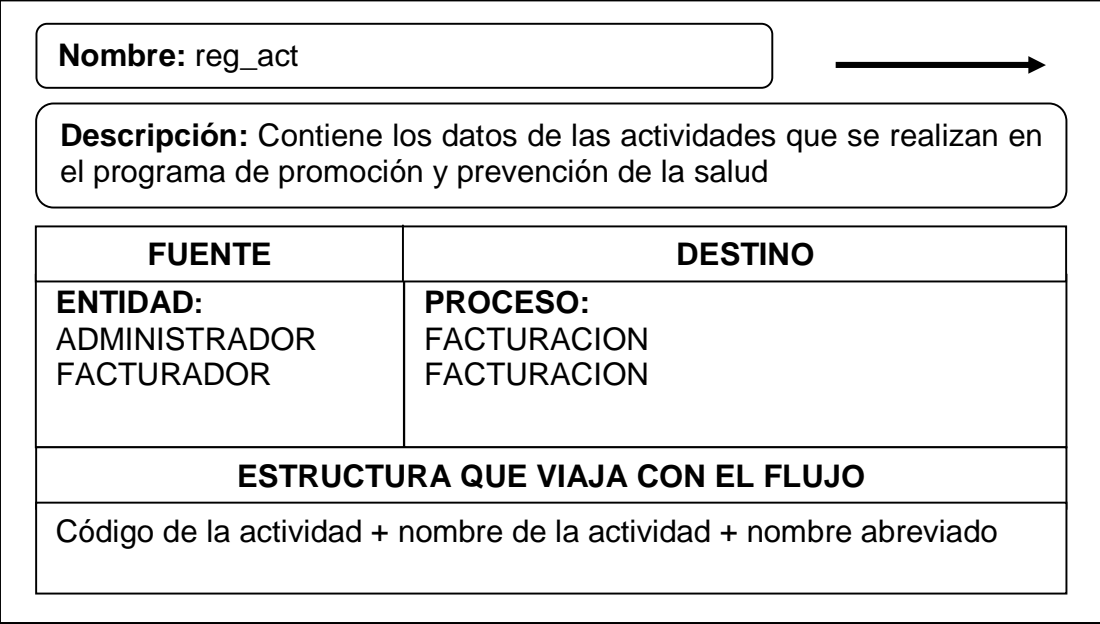

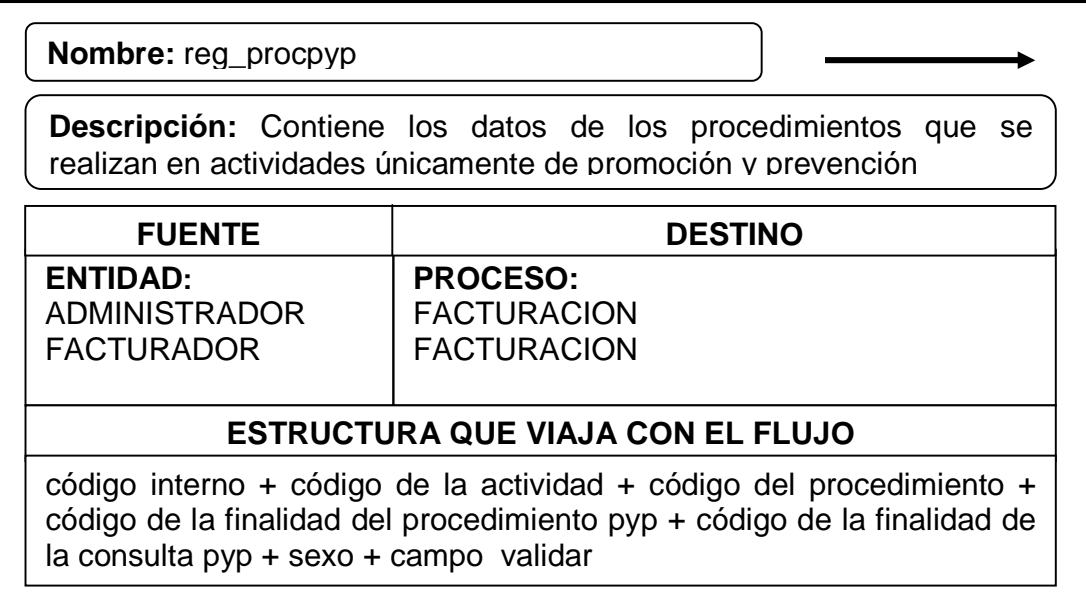

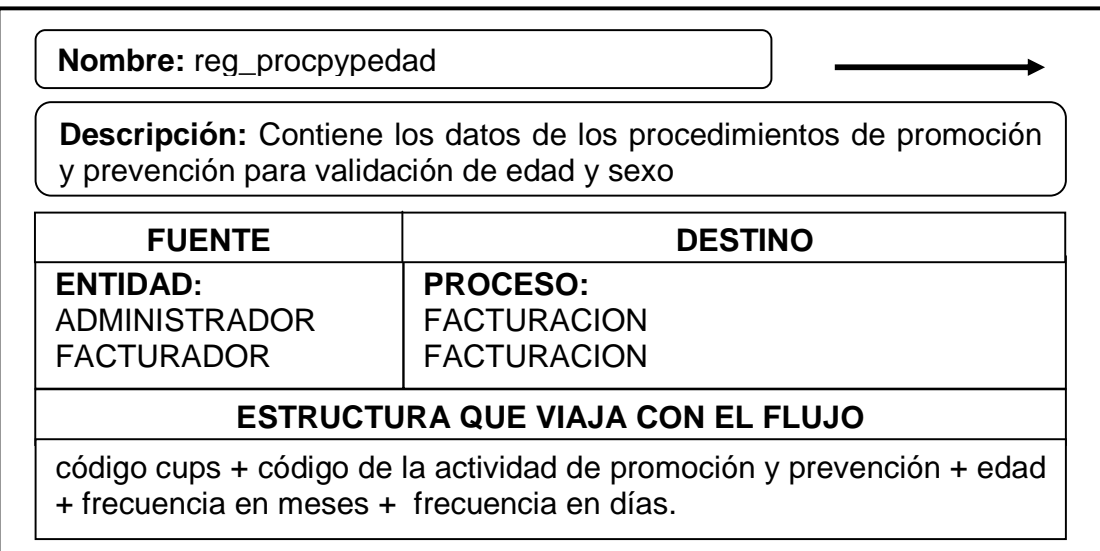

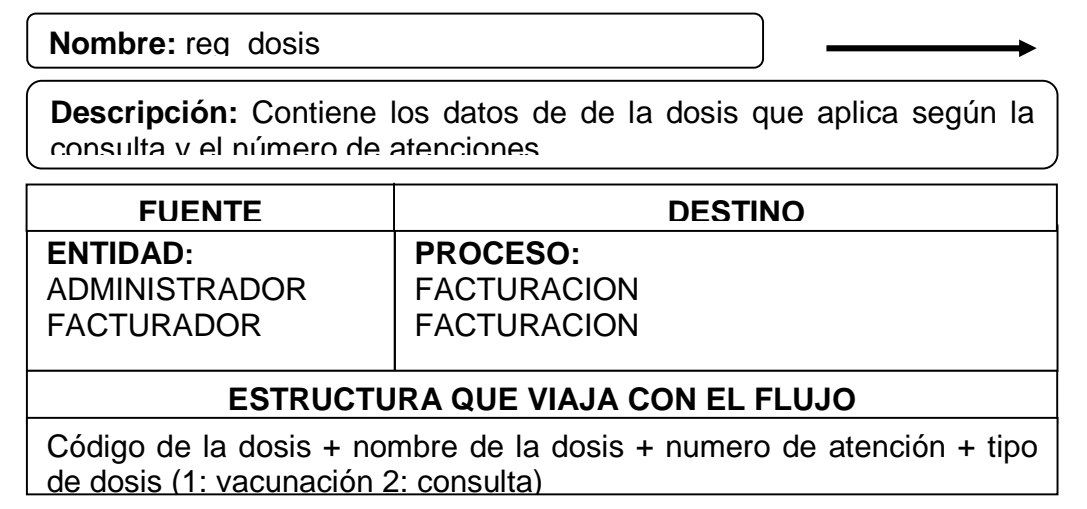

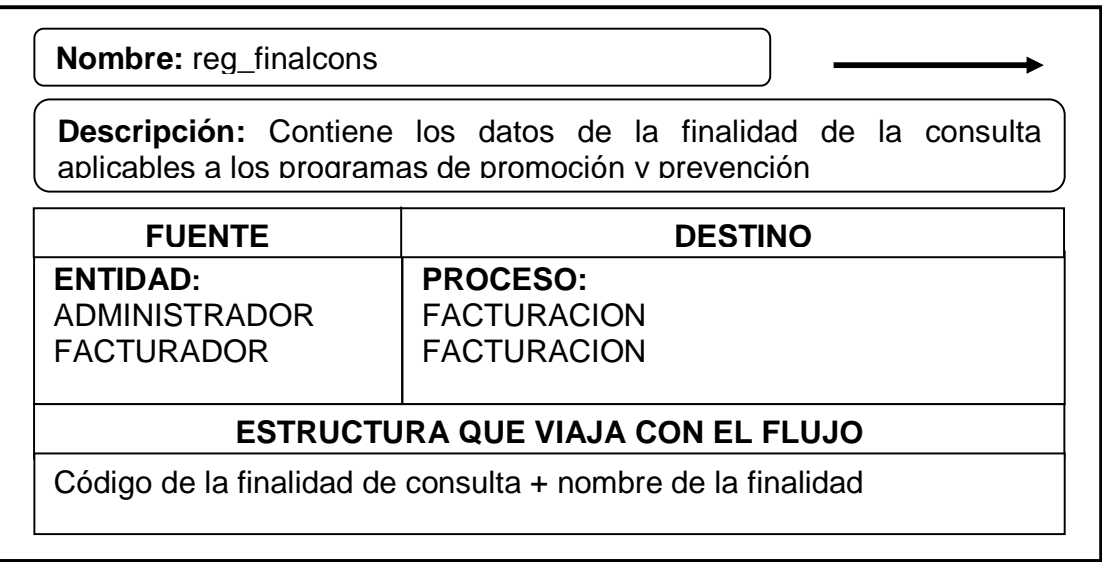

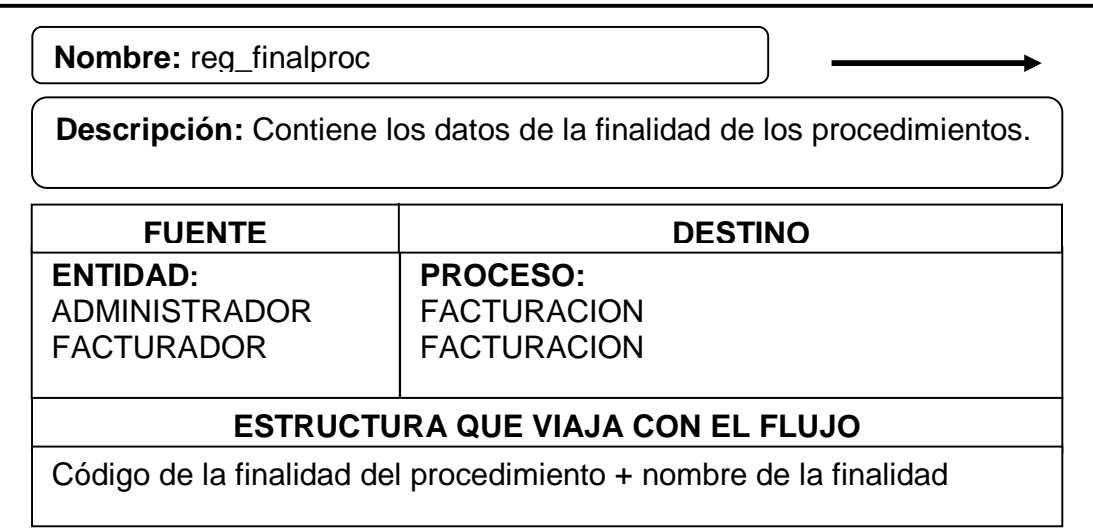

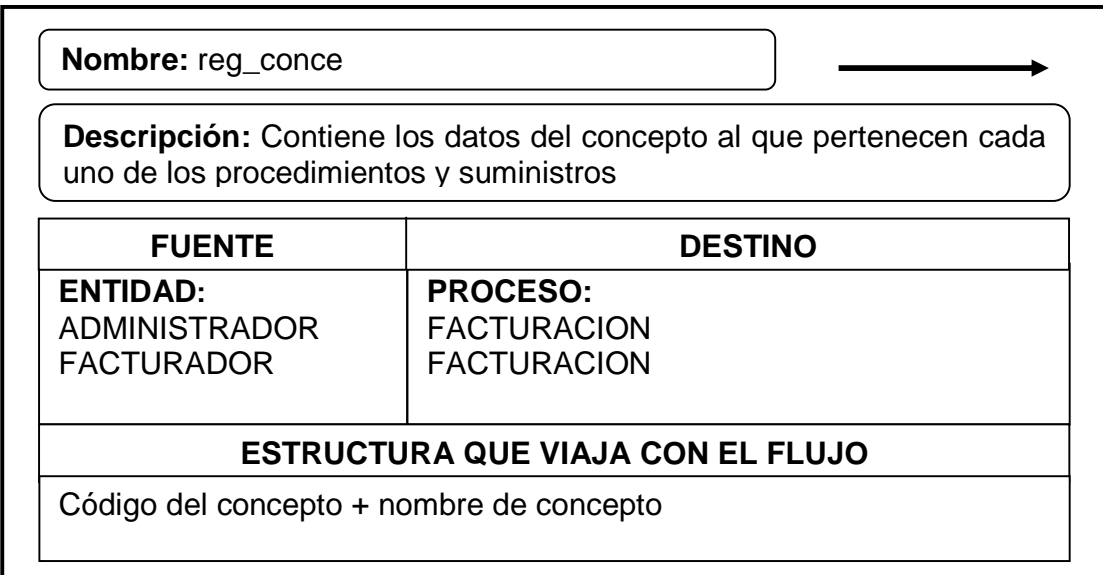

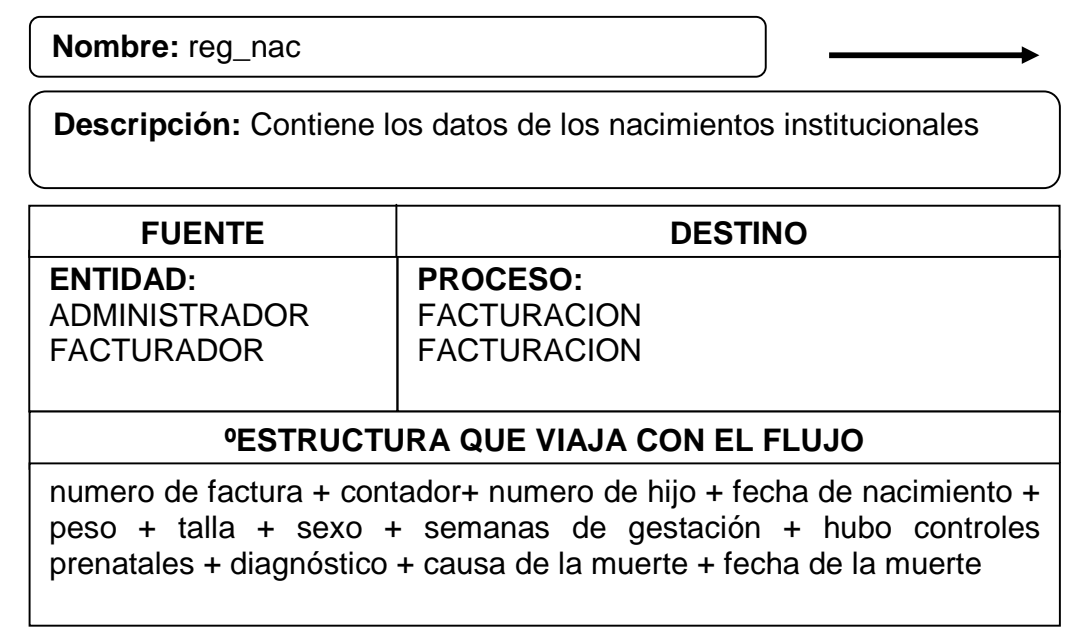

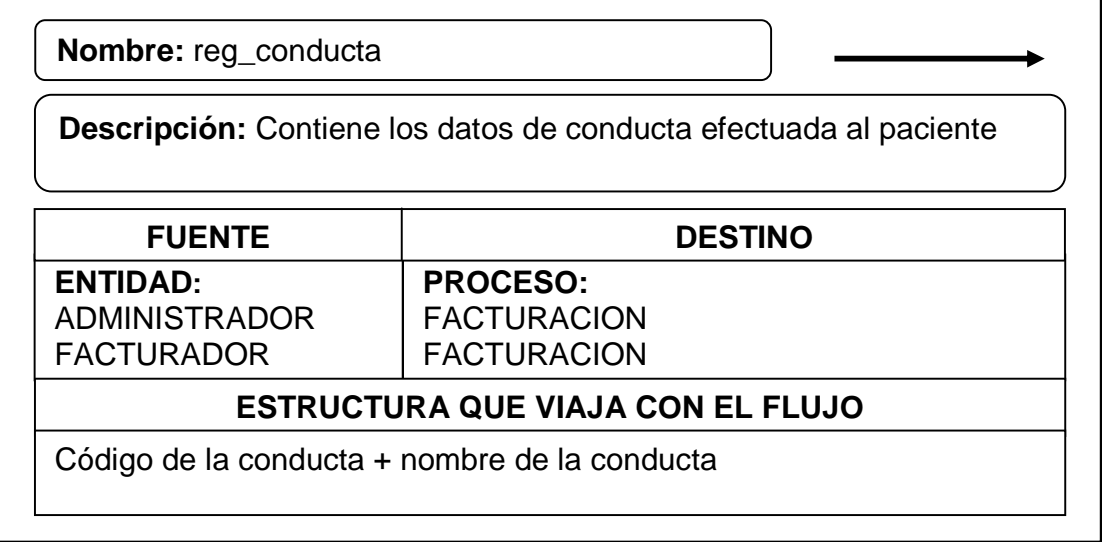

# **7.1.2 Almacenamientos**

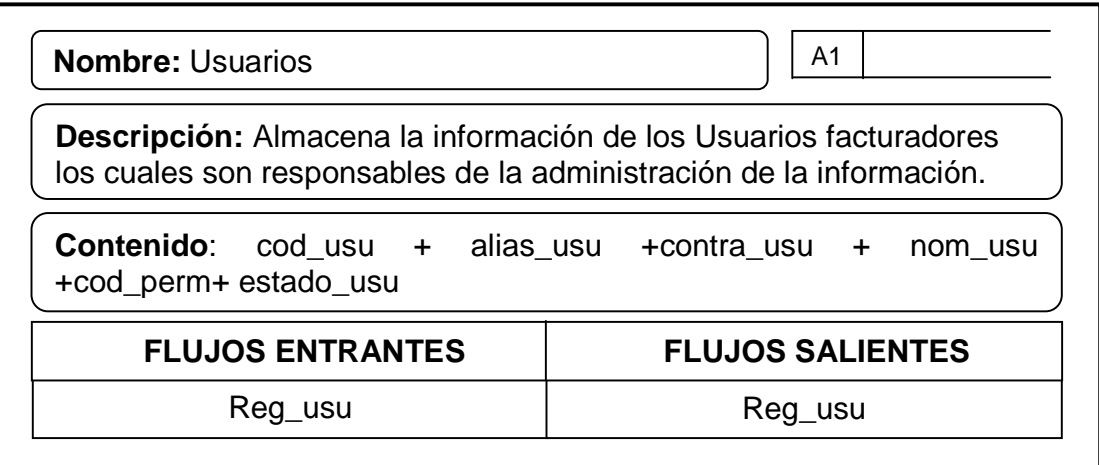

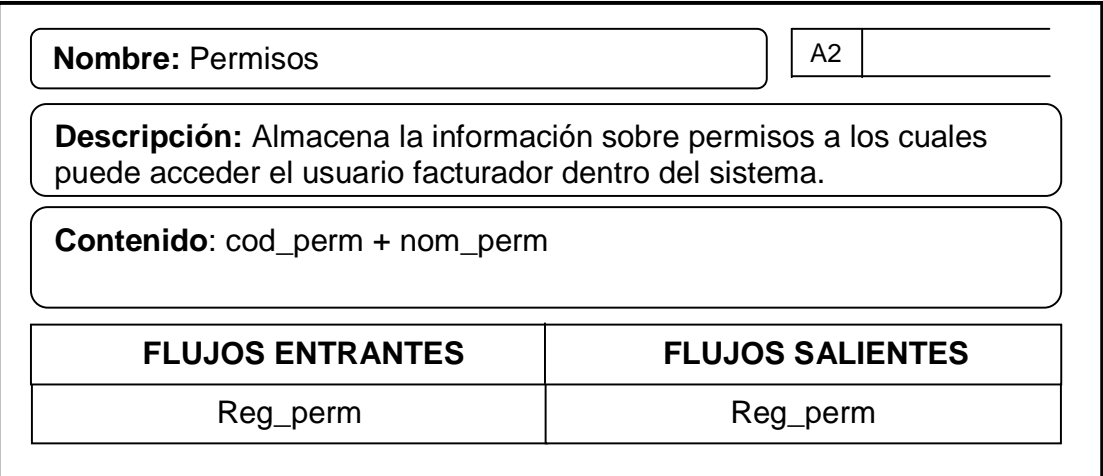

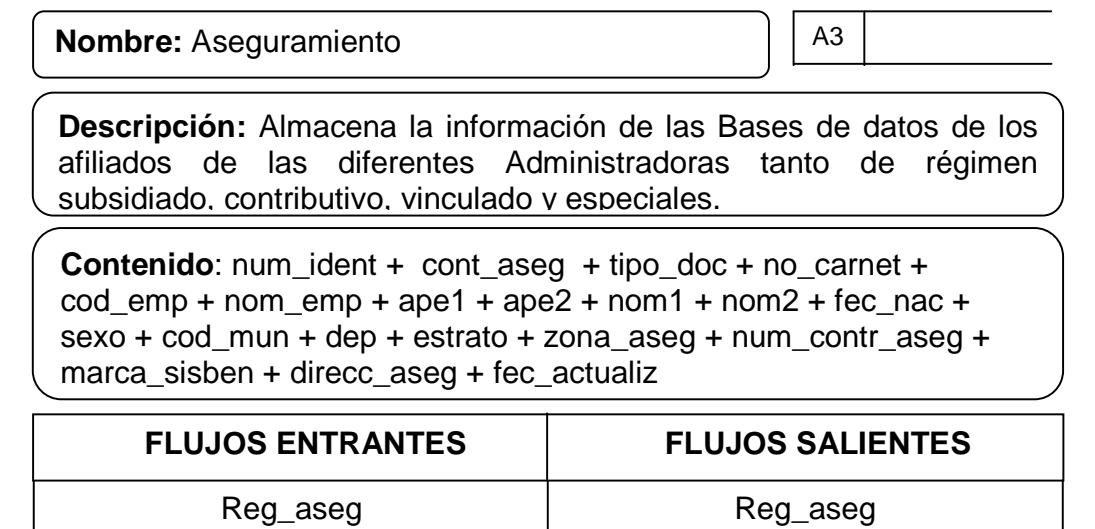

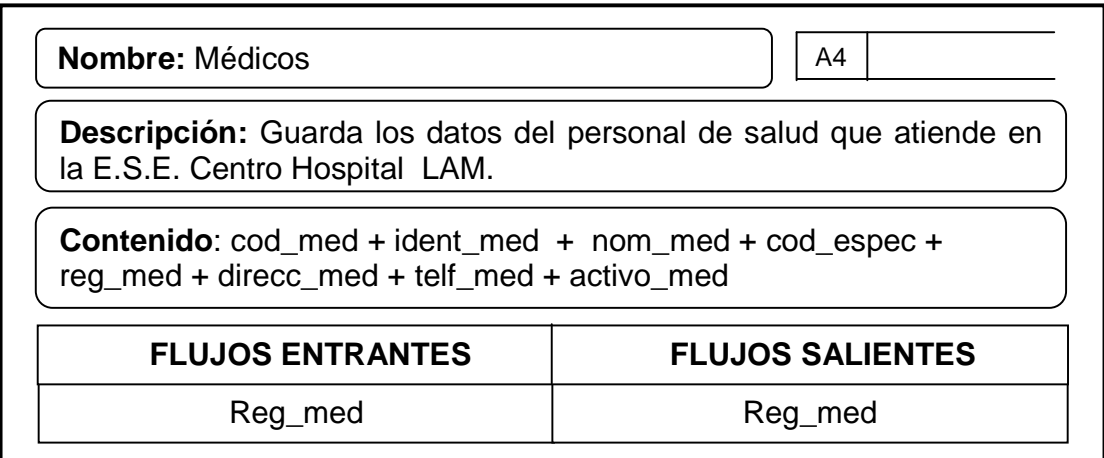

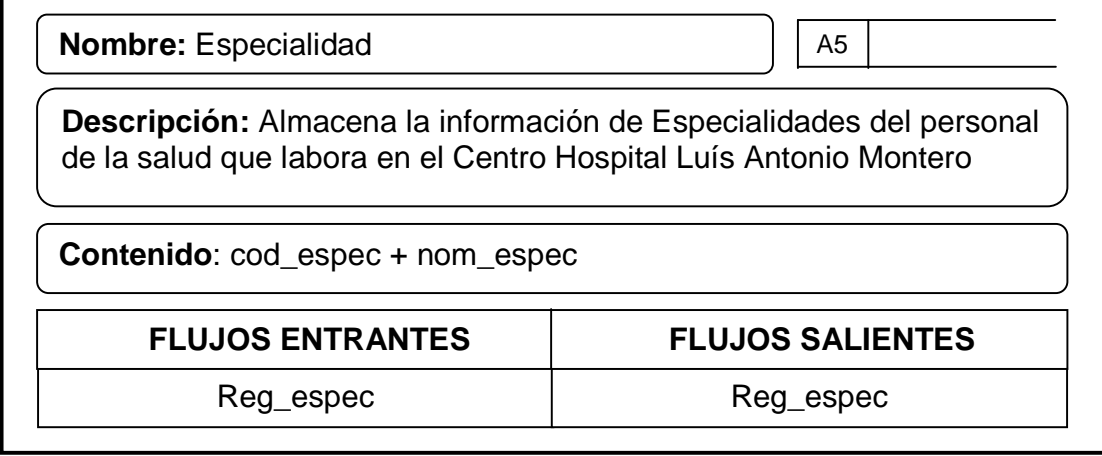

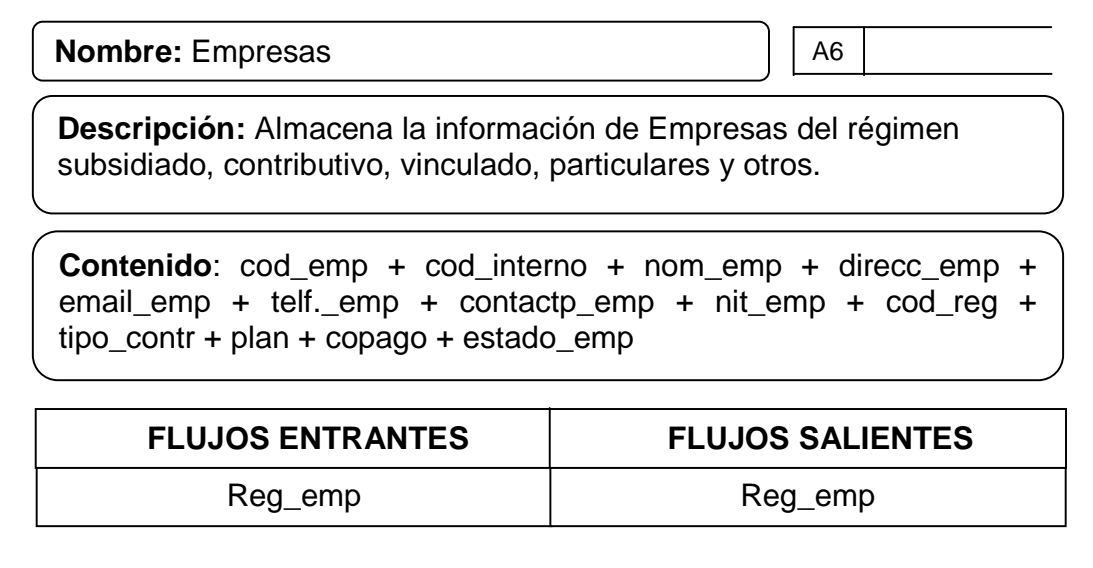

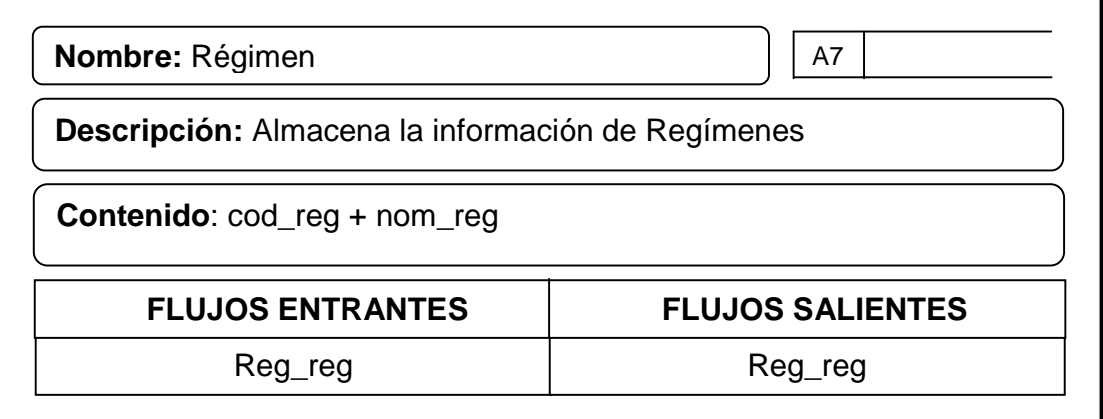

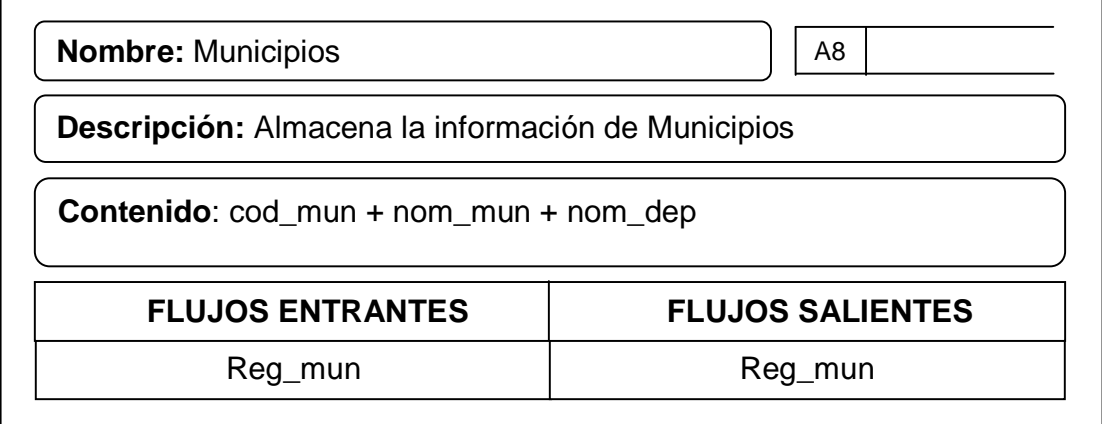

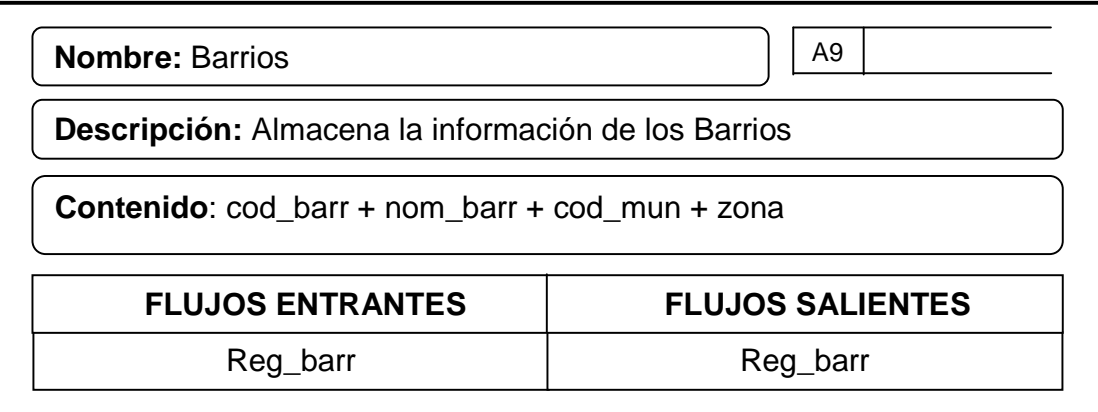

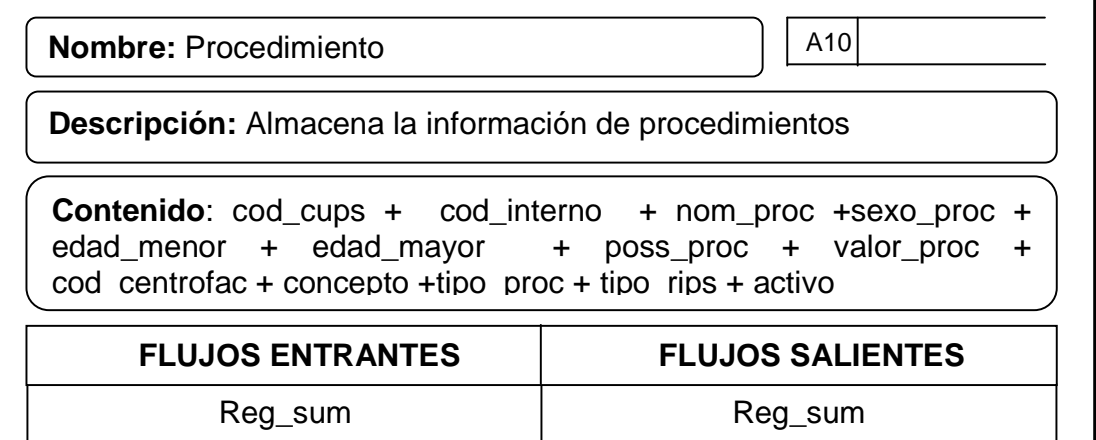

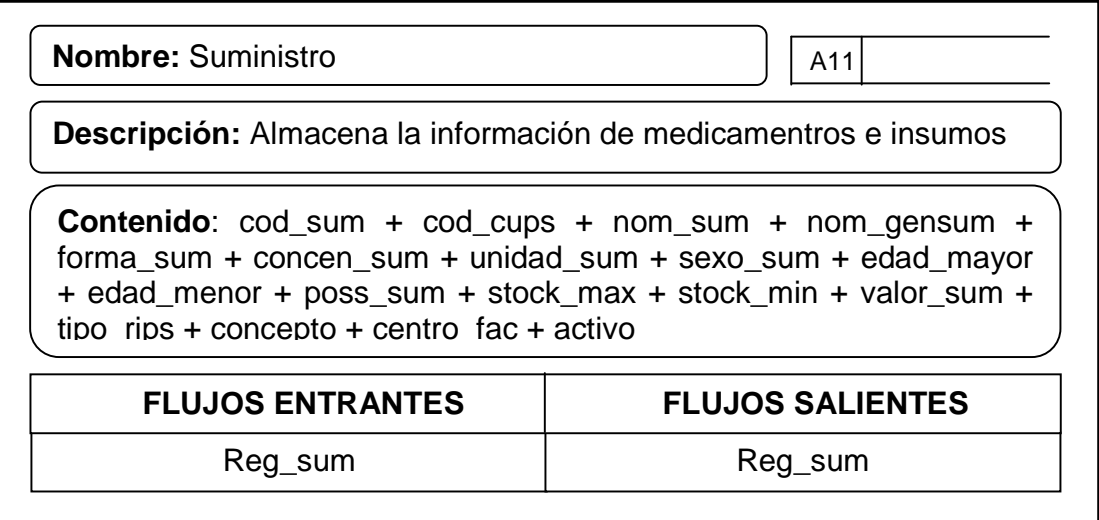

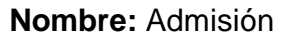

**Descripción:** Almacena la información de Admisión del paciente

**Contenido**: num\_fac + num\_hist +num\_iden + cardinal + cod\_emp + estrato + fecha\_ing + fecha\_egr + diag\_ing + diag\_egr + tipo\_diag + diagnostico1 + diagnostico2 + diagnostico3 + cod\_aten + cod\_med + cod\_viaing + cod\_causaext + cod\_contr + cod\_cond + horas\_obs + estado + causa\_muer + fecha\_muerte + edad +unidad\_medida + cod\_usu

**FLUJOS ENTRANTES FLUJOS SALIENTES**

A12

Reg\_adm  $\qquad$  Reg\_adm

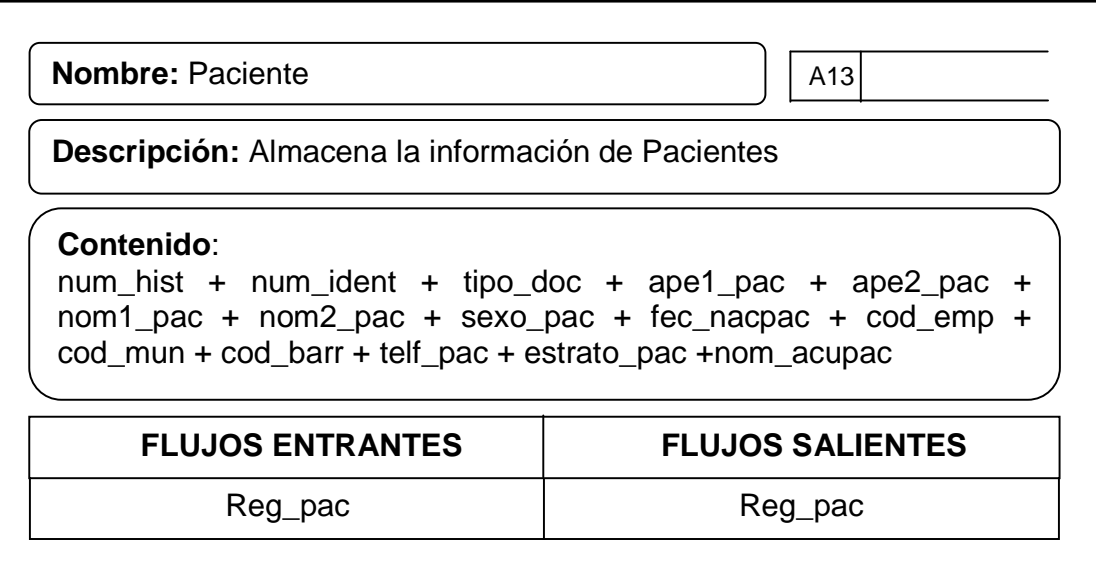

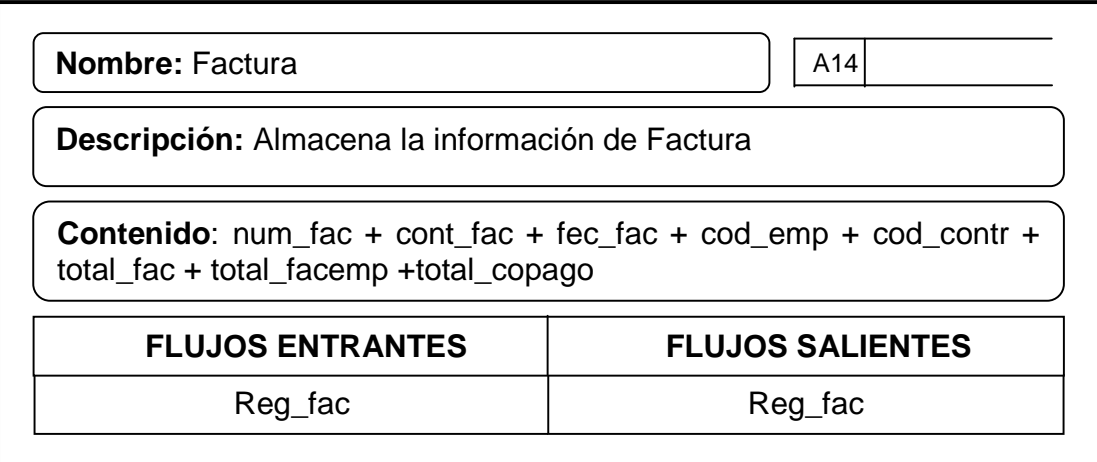

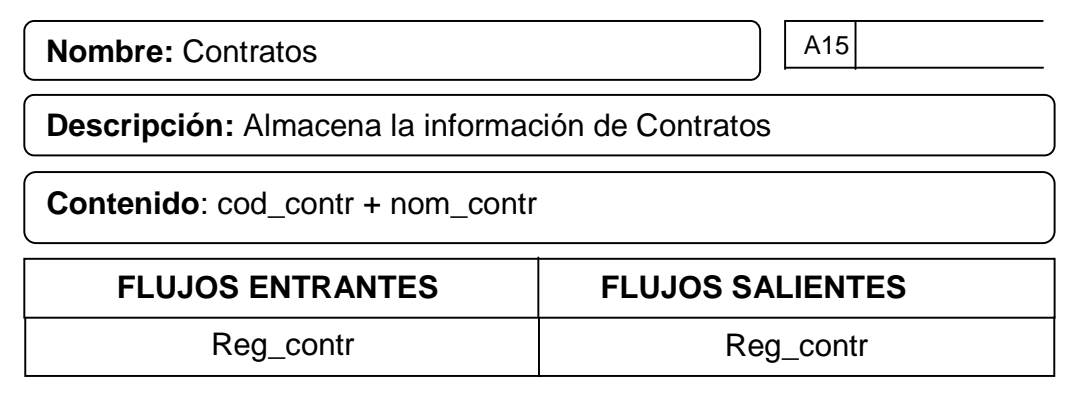

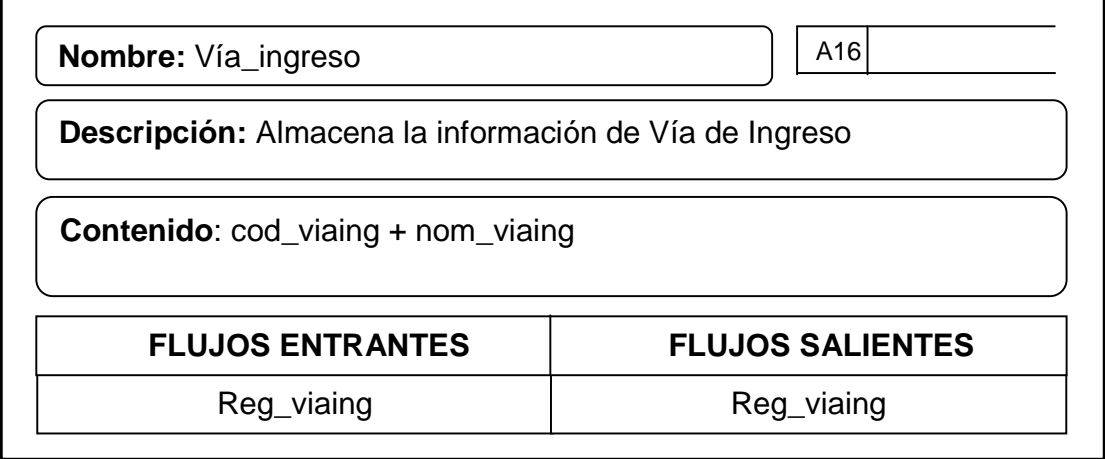

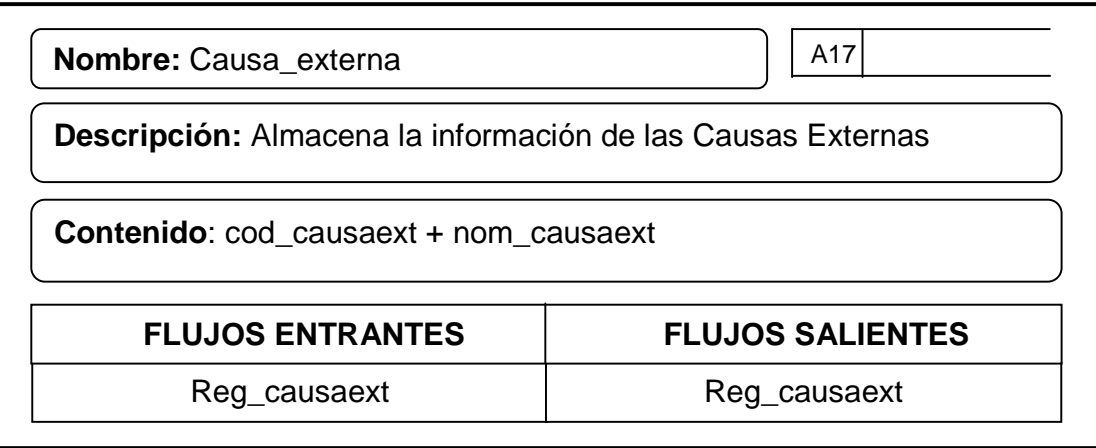

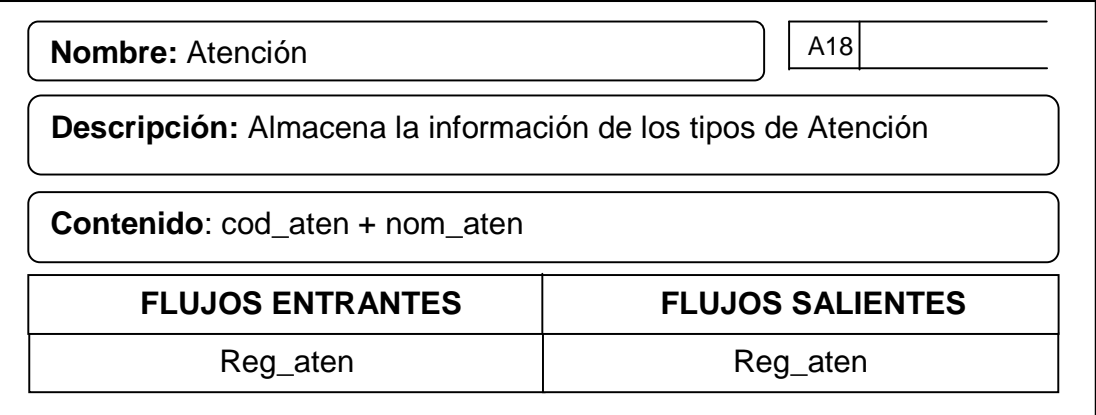

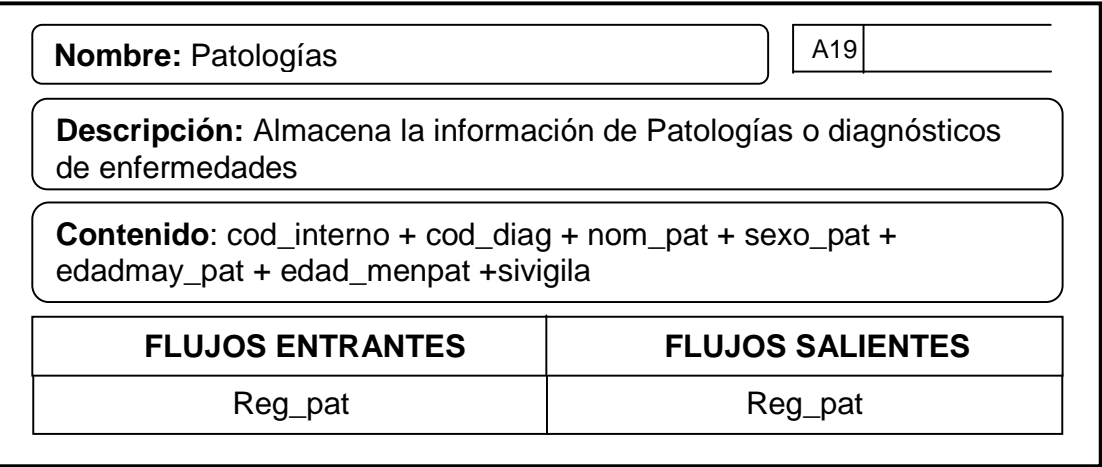

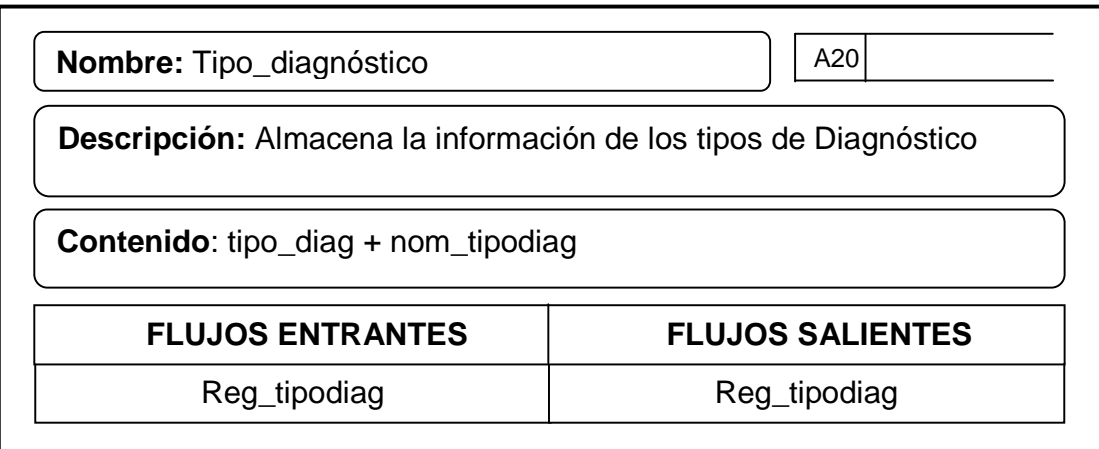

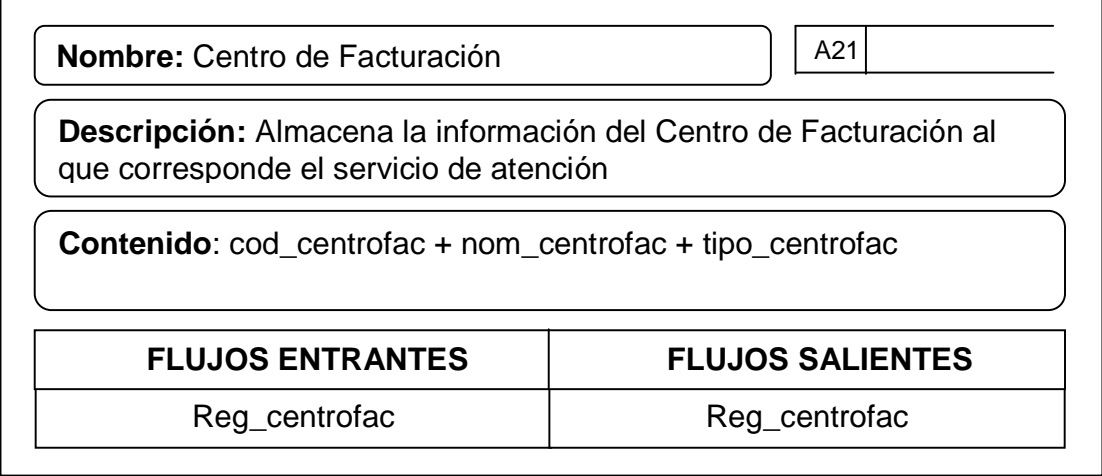

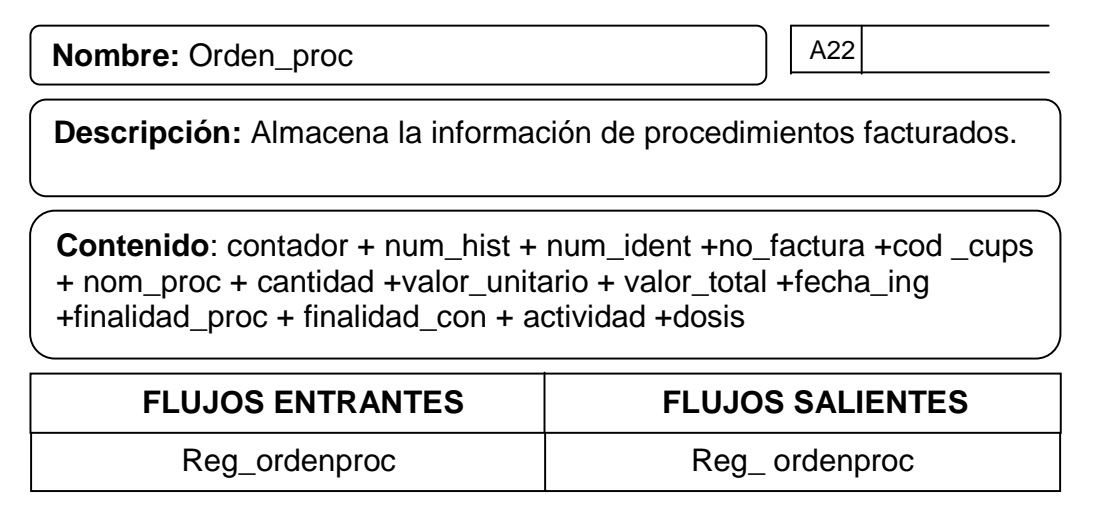

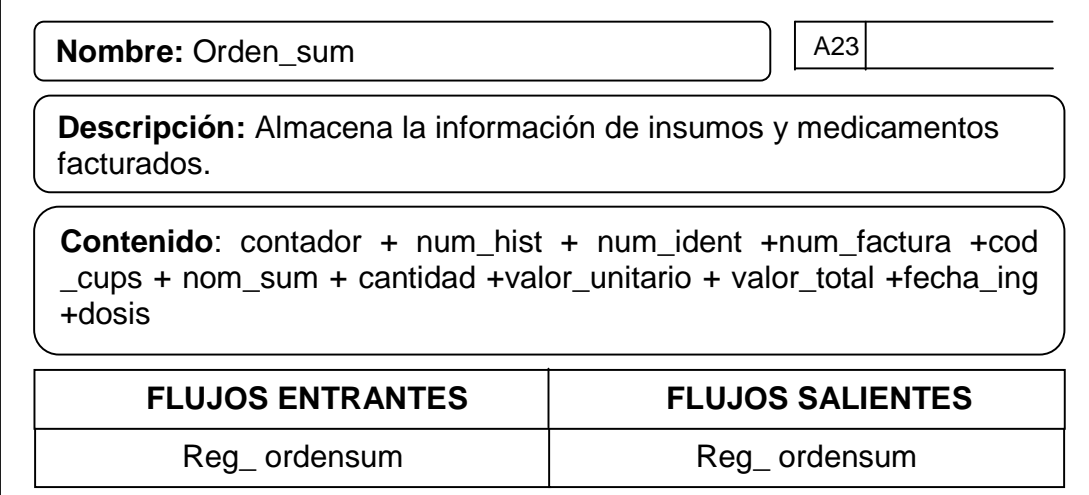

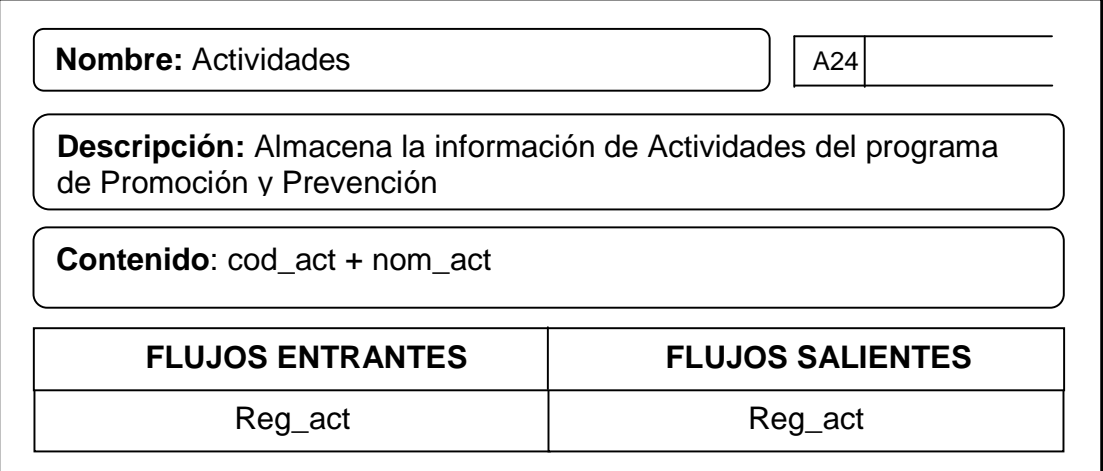

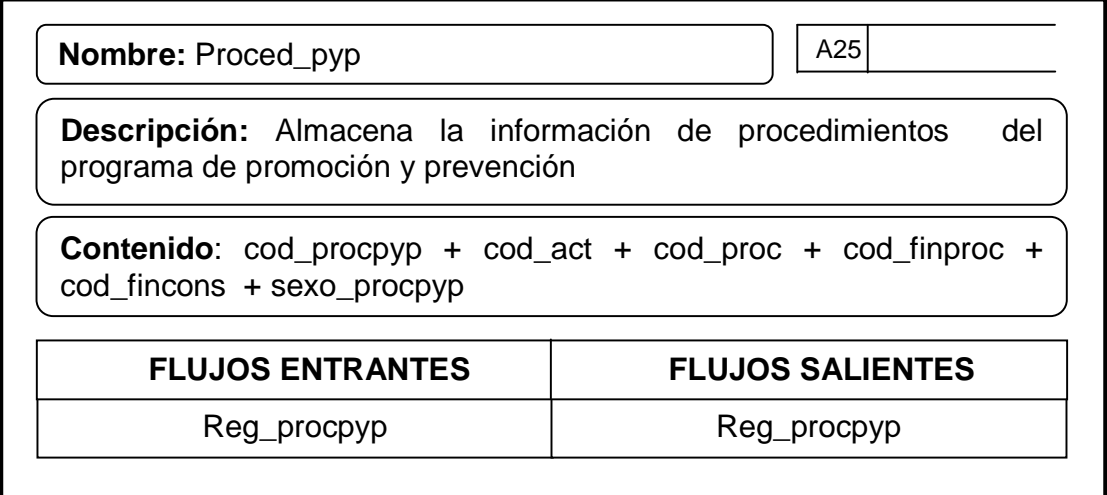

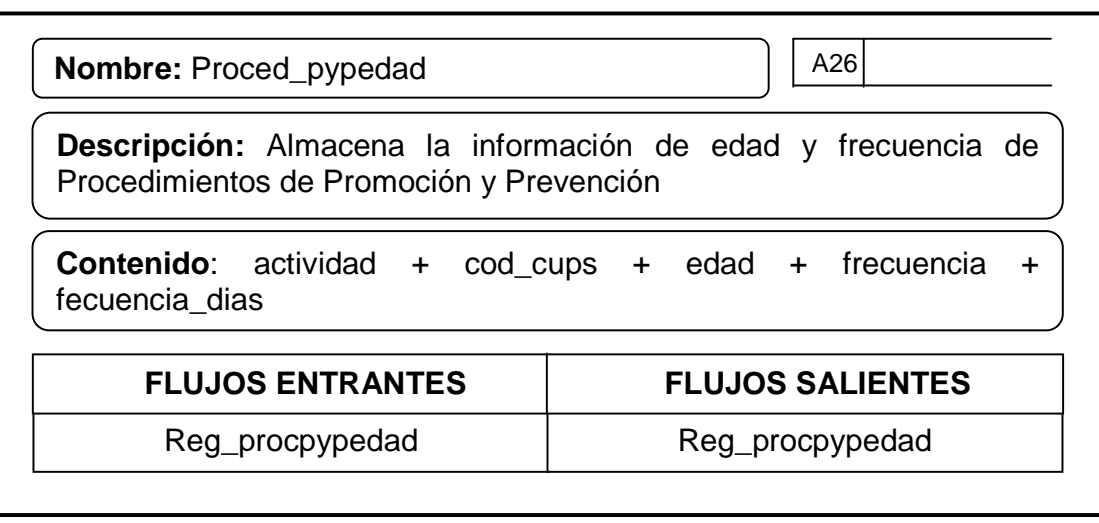

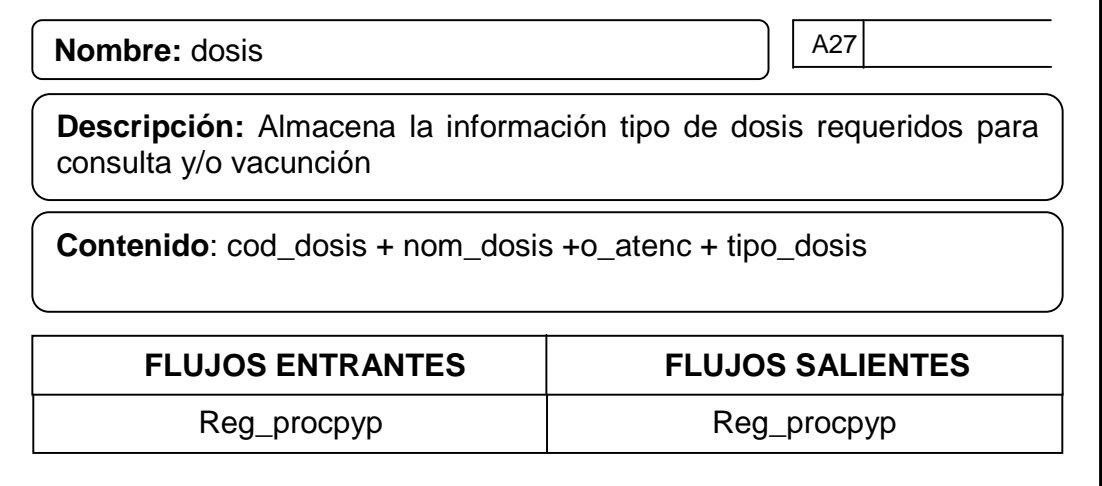

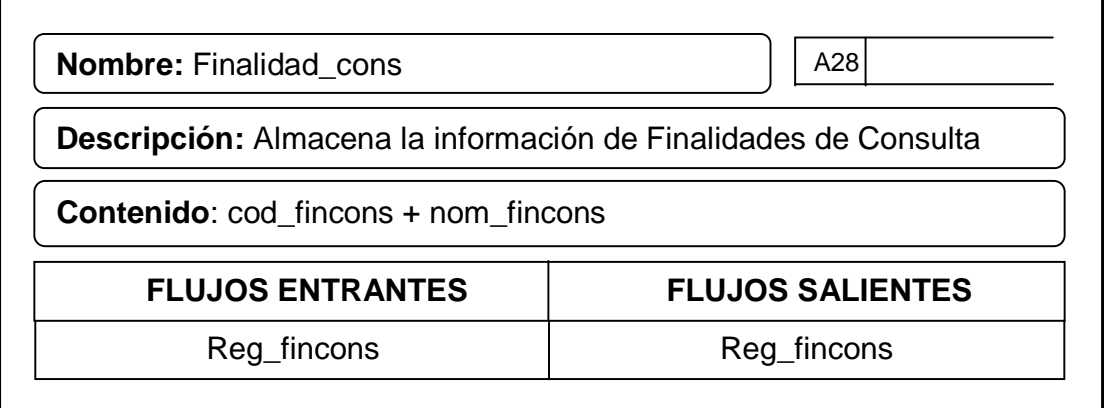

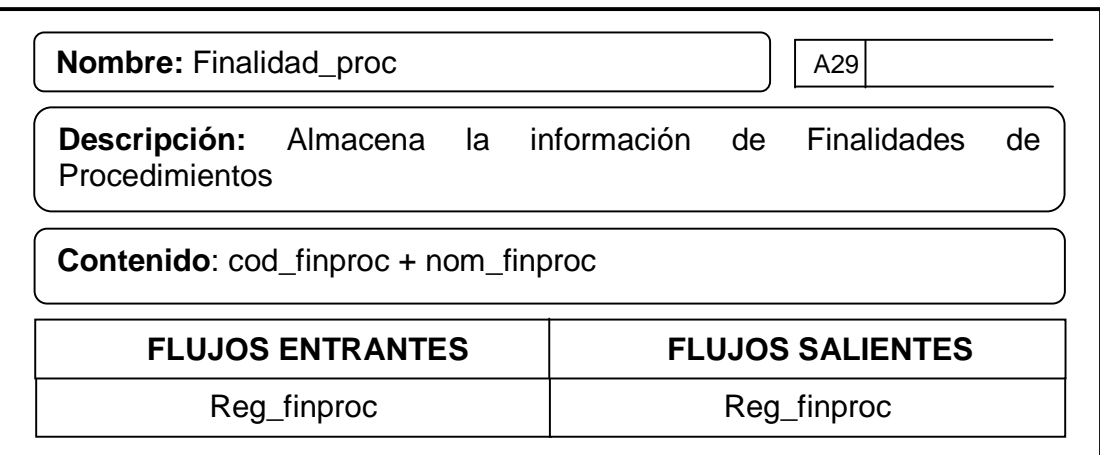

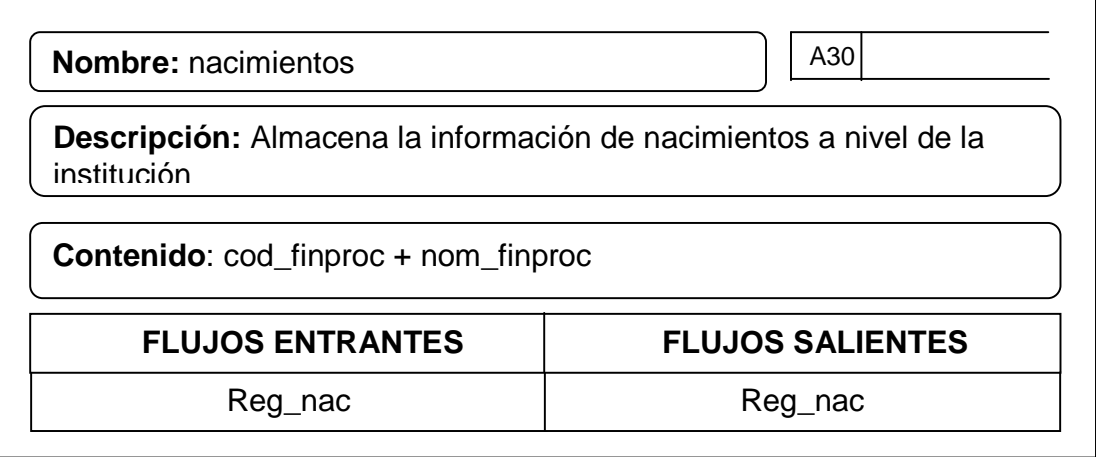

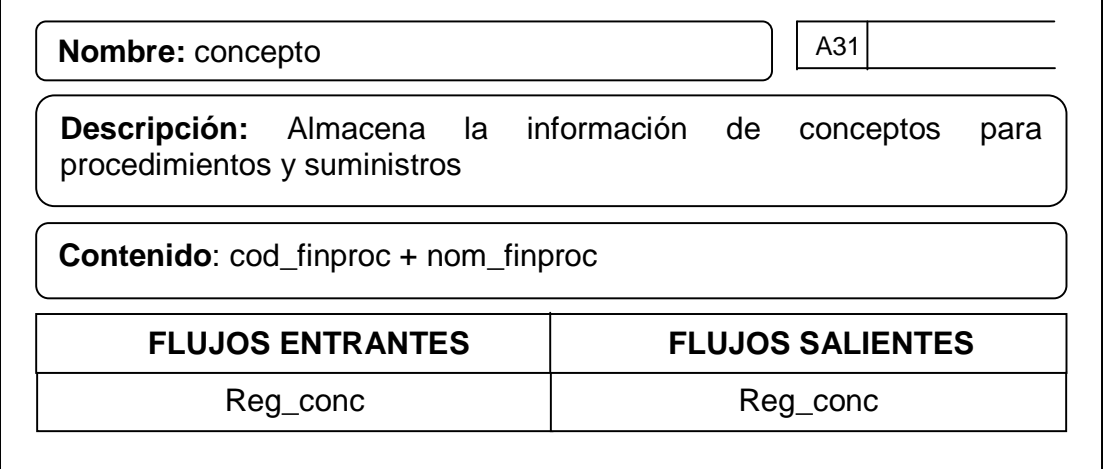

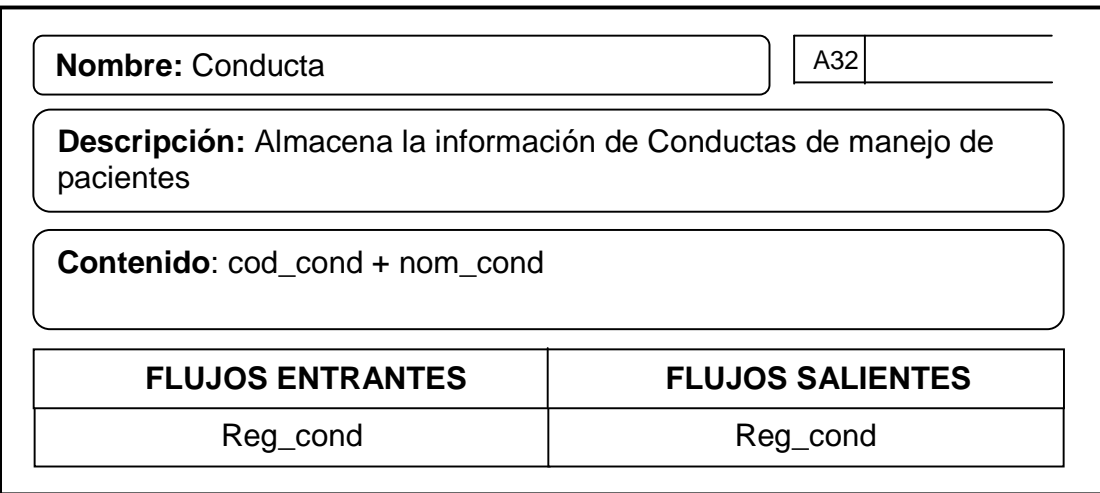

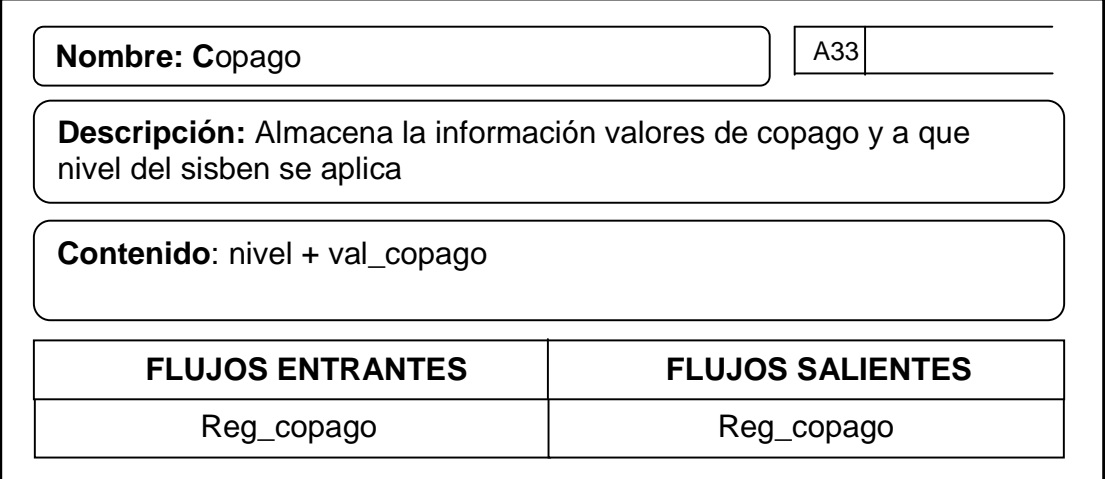

## **8. DISEÑO DEL SISTEMA DE INFORMACION DE FACTURACION DE SERVICIOS DE SALUD DE LA E.S.E CENTRO HOSPITAL LUIS ANTONIO MONTERO DEL MUNICIPIO DE POTOSI**

El diseño es la formulación de especificaciones para que el sistema de información de facturación de servicios de salud satisfaga los requisitos determinados durante la fase de análisis; los procesos y flujos de datos contribuyen en gran parte para la realización de un diseño lógico del sistema.

El diseño del sistema viene siendo una presentación detallada del informe de terminación del análisis, describe las entradas y salidas, las funciones de procesamiento a realizar, los procedimientos, los modelos de datos, los manuales y procedimientos.

## **8.1 CONSIDERACIONES GENERALES CONTEMPLADAS EN EL DISEÑO**

Una vez analizada la información recolectada en el área de facturación de la E.S.E. Centro Hospital Luís Antonio Montero del municipio de Potosí, se tuvo en cuenta los siguientes ítems:

Los datos que se introducen al sistema deben ser consistentes y precisos, de acuerdo a la información ingresada en facturas, a las normas de atención en salud y de presentación de informes.

- La información obtenida debe satisfacer los requerimientos de los usuarios.
- El proceso de facturación se debe realizar con un margen de error mínimo.
- Presentación de informes en forma oportuna y con datos reales a dependencias o empresas que lo soliciten.
- Proporcionar confiabilidad total.
- El sistema debe ser eficiente para lograr prestar un servicio con calidad a la población objetivo de la Empresa Social del Estado Centro Hospital Luís Antonio Montero.
- El acceso al sistema debe ser seguro y de fácil manejo para los usuarios del sistema, contribuyendo a la efectividad y eficiencia del sistema.

Reconociendo los objetivos que se quieren alcanzar con el diseño del sistema, se establece en esta etapa los siguientes pasos:

#### •**Diseño de la base de datos**

En esta etapa se organiza la información de tal manera que el acceso a los datos almacenados sea seguro y rápido, además de permitir guardar grandes cantidades de información de forma ordenada para que luego se pueda obtener reportes fácilmente.

#### •**Diseño de entradas y salidas**

En este proceso se realizó los formatos utilizados para el ingreso y consulta de los datos al sistema de información de facturación de servicios de salud.

Es esencial tener en cuenta que la calidad de los datos de salida depende de la calidad con que ingresa la información, por ello se diseñan formularios para que en el momento de introducir los datos, estos se sometan a validación antes y después de grabar la información.

#### •**Diseño de operación del sistema**

En esta etapa se proporciona que la interacción del usuario con el sistema se realice a través de una interfaz agradable y confiable que se ha desarrollado orientada a Internet, de tal forma que no tiene ninguna complicación en el manejo y manipulación del sistema.

## **8.2 DISEÑO DE LA BASE DE DATOS**

**Base de datos:** el termino gestión de base de datos es un concepto aplicable a las distintas formas de clasificar y almacenar la información.

Una base de datos es una colección integrada de datos almacenados en distintos tipos de registros, de forma que sean accesibles para múltiples aplicaciones.

Para definir la estructura de la base de datos se utilizó el modelo Entidad– Relación, el cual consiste en una colección de objetos reales llamados entidades y relaciones entre estos objetos. Una entidad es un objeto distinguible de otros por medio de un conjunto específico de atributos y una relación es una asociación entre varias entidades.

El objetivo de diseñar la base de datos relacional, es generar una estructura de datos que permita almacenar información sin redundancias, pero que a la vez permita recuperarla fácilmente.

Los objetivos que se tuvieron en cuenta para el diseño de la base de datos fueron:

- Oportunidad, asociado a la eficiencia y eficacia.
- Disponibilidad, permitiendo la accesibilidad de datos
- La eficiencia de las bases de datos esta determinada por:
- **La disponibilidad de datos recolectados.**
- La oportunidad, asociado a la eficiencia y eficacia
- La precisión y consistencia de la información.
- La disponibilidad, permitiendo la accesibilidad de datos
- La integridad en el almacenamiento, actualización y recuperación de datos.

El diseño de la base de datos para el sistema de información de facturación de servicios de salud se lo realiza con base en los requerimientos de los usuarios que trabajan en el área de facturación, en el área de estadística y de validación de RIPS.

### **9. DIAGRAMA ENTIDAD – RELACION**

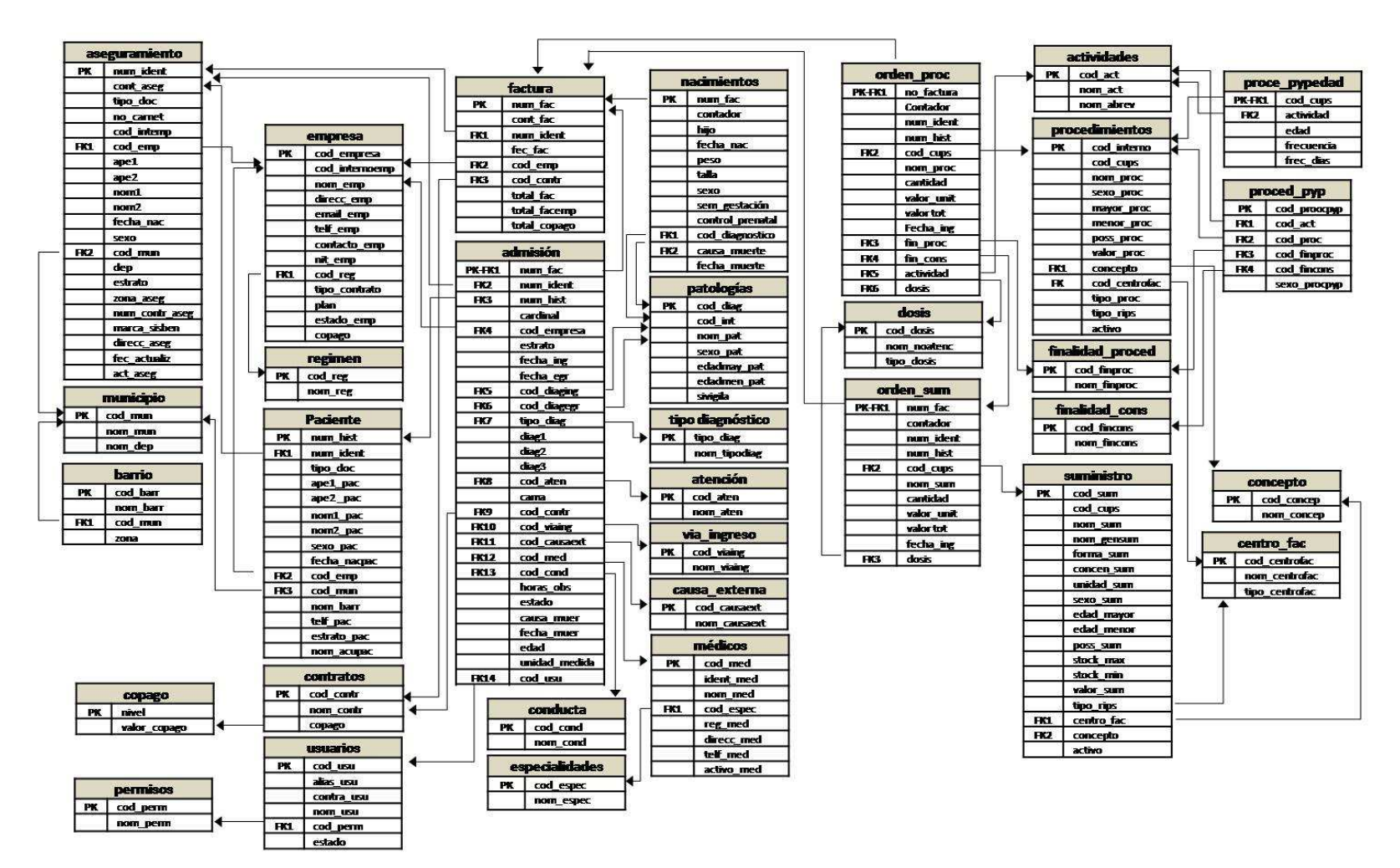

# **9.1 DISEÑO DETALLADO DE LOS ARCHIVOS DEL SISTEMA**

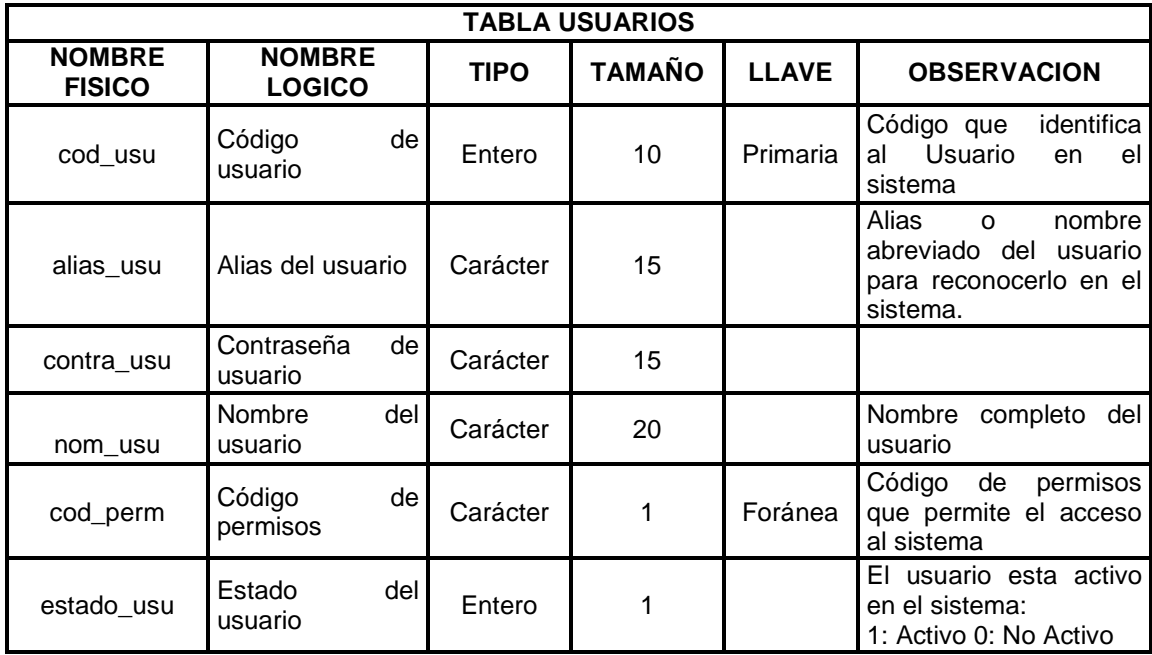

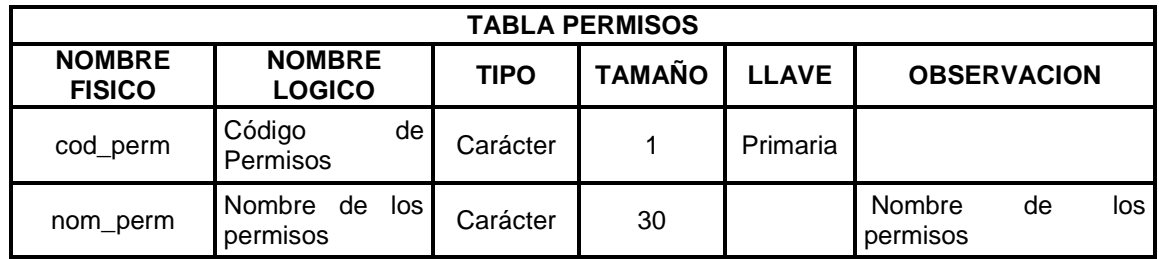

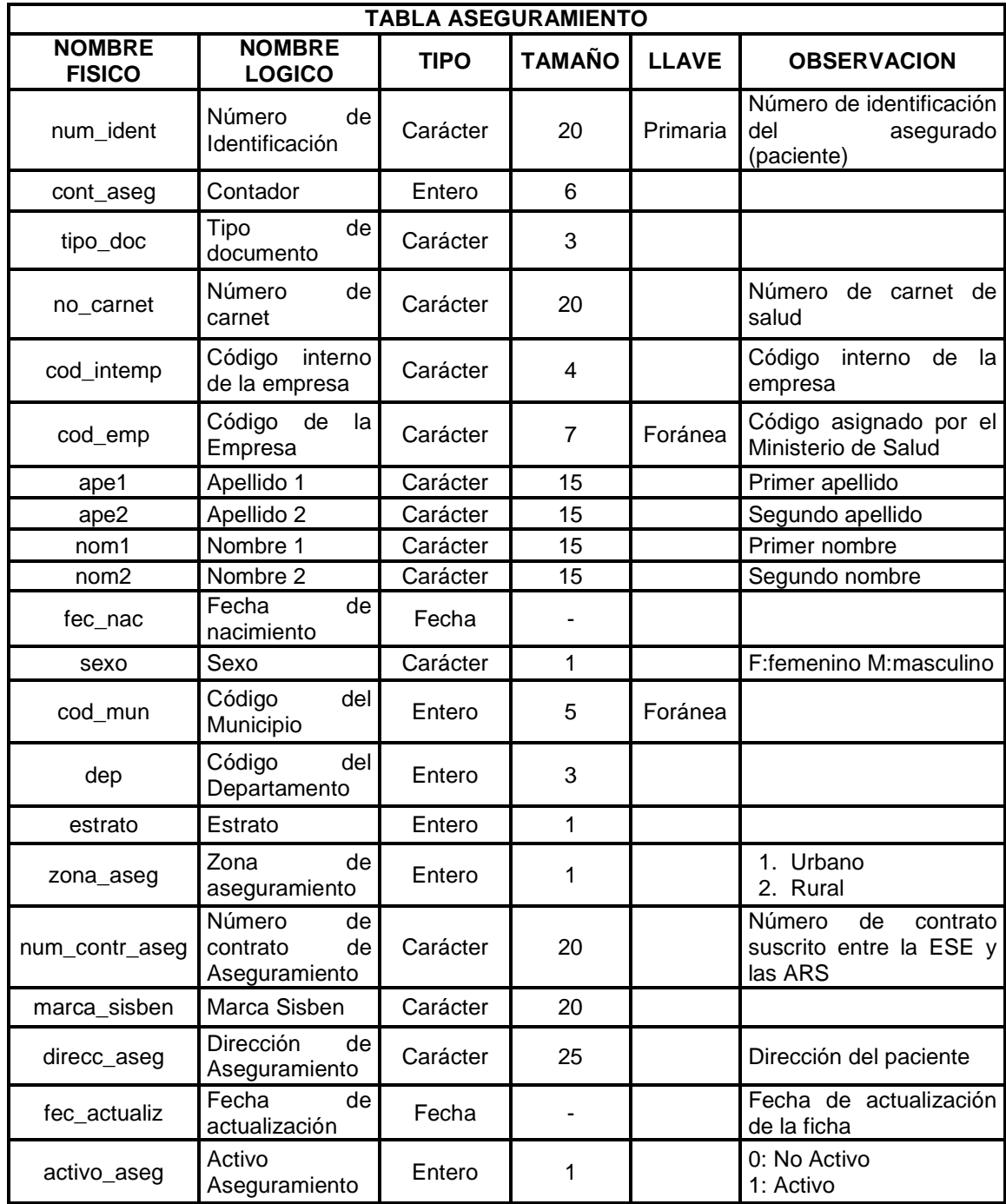

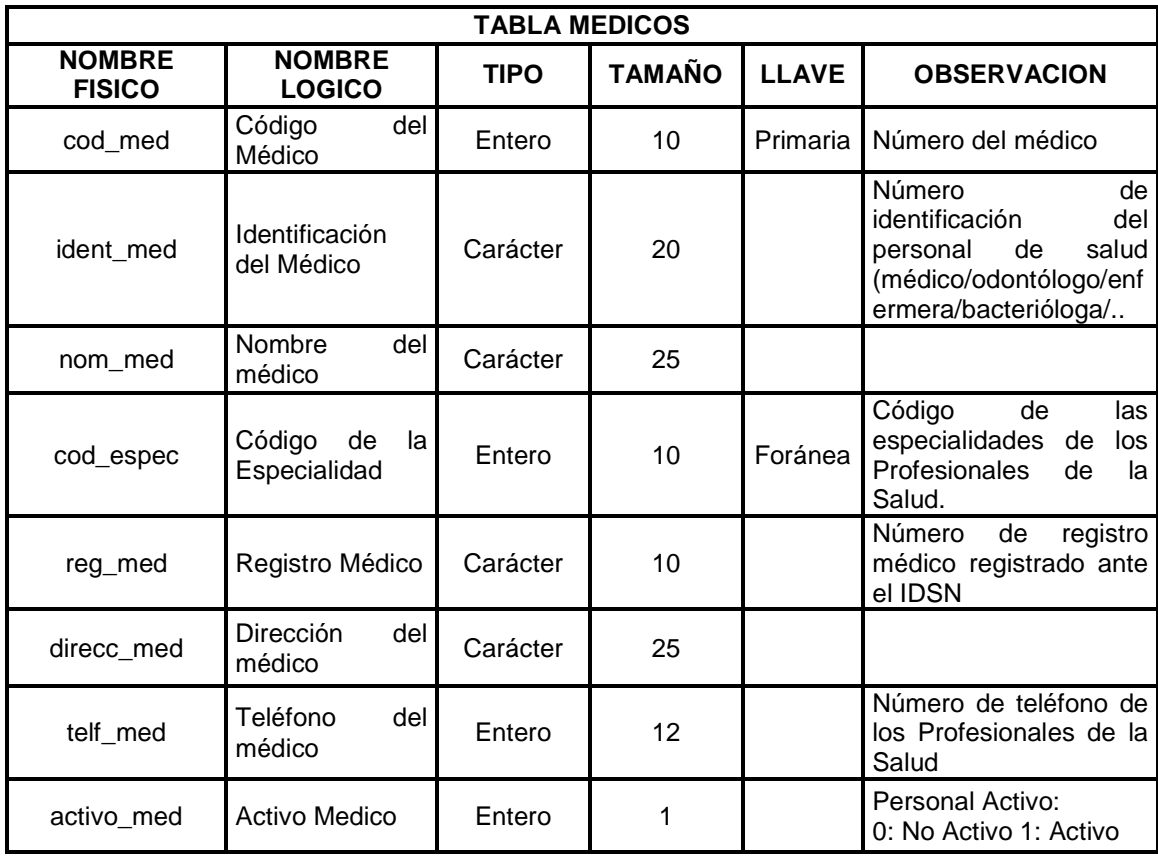

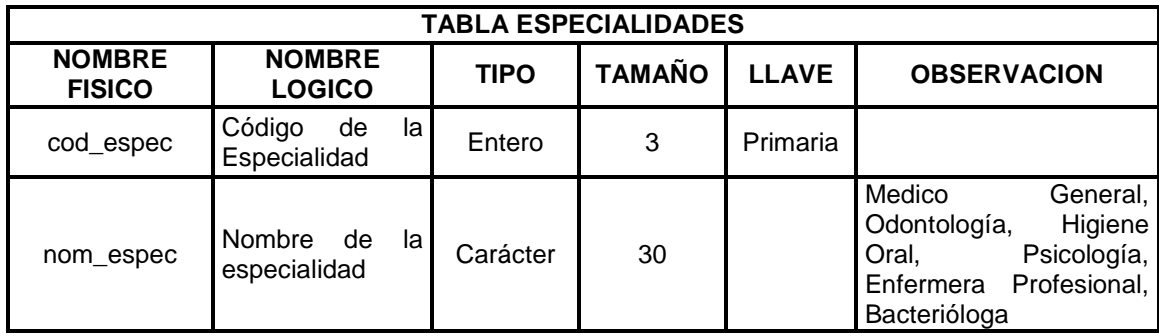

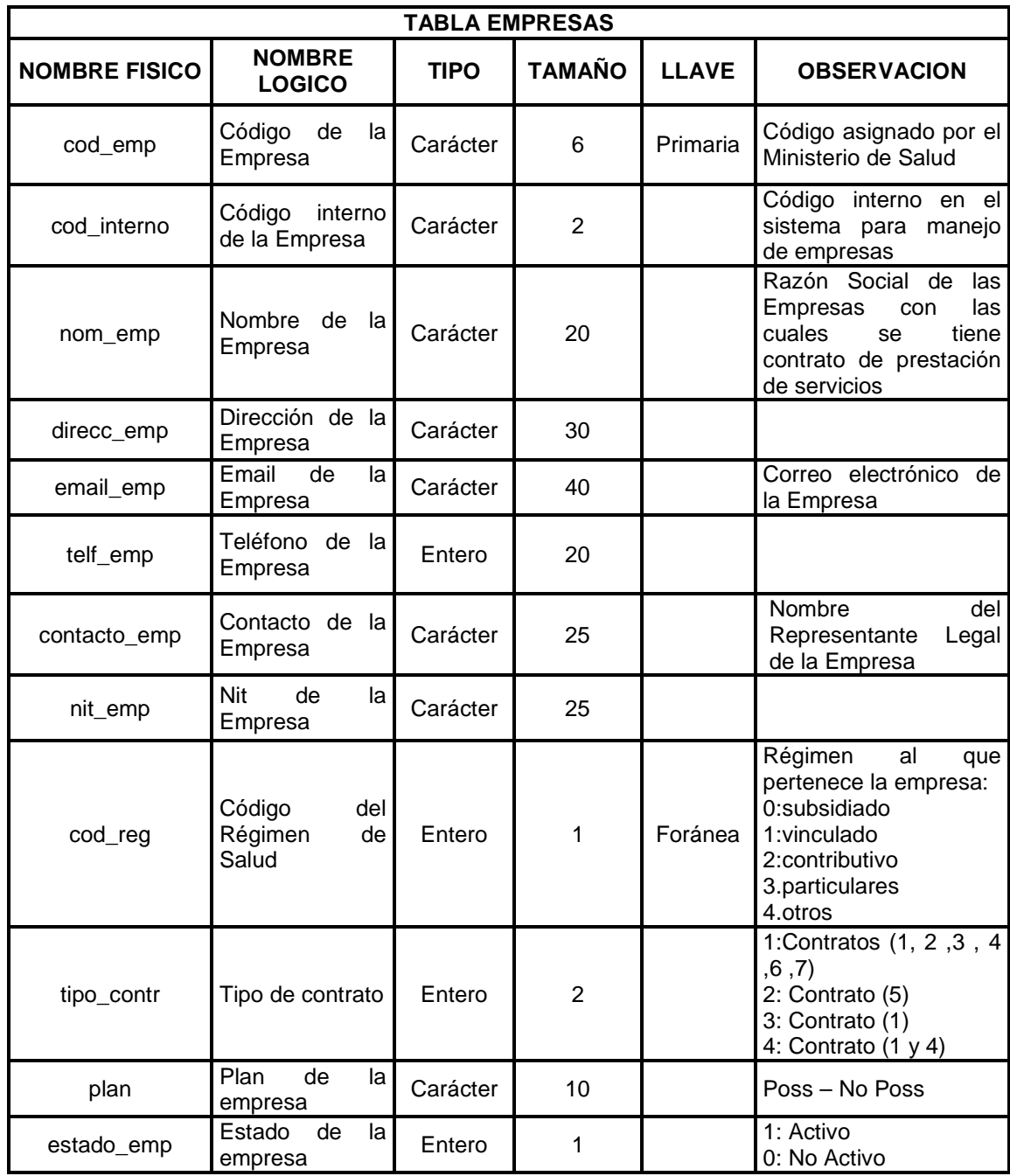

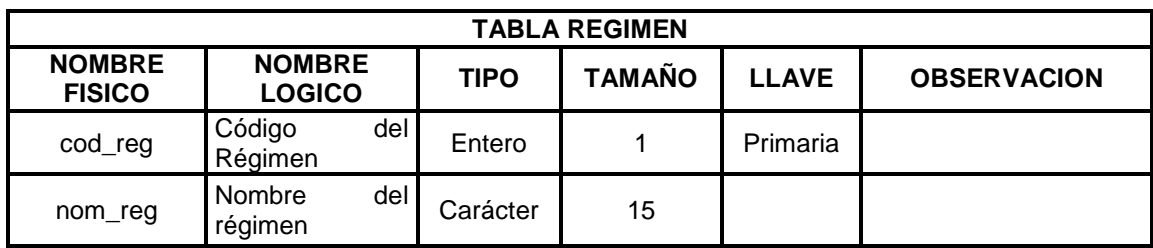

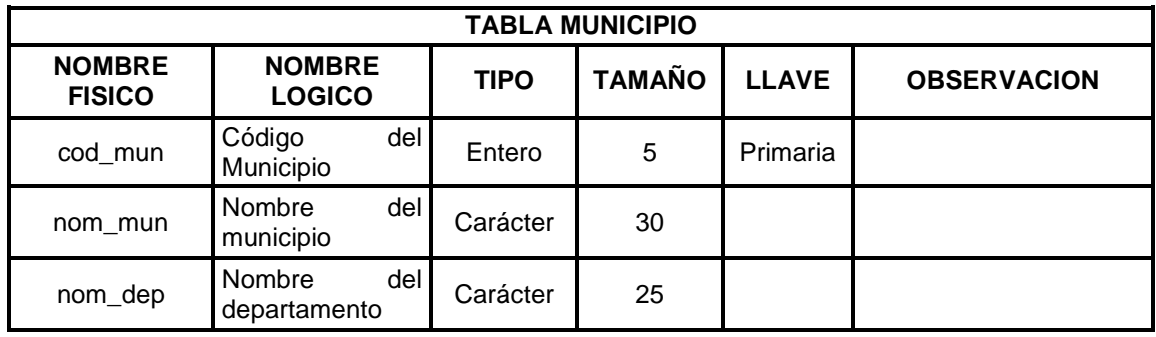

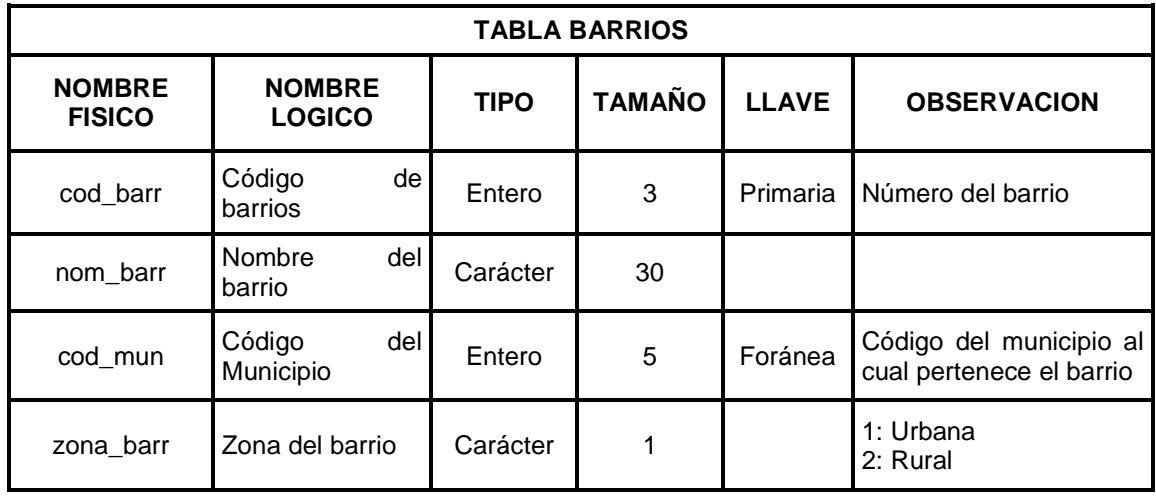

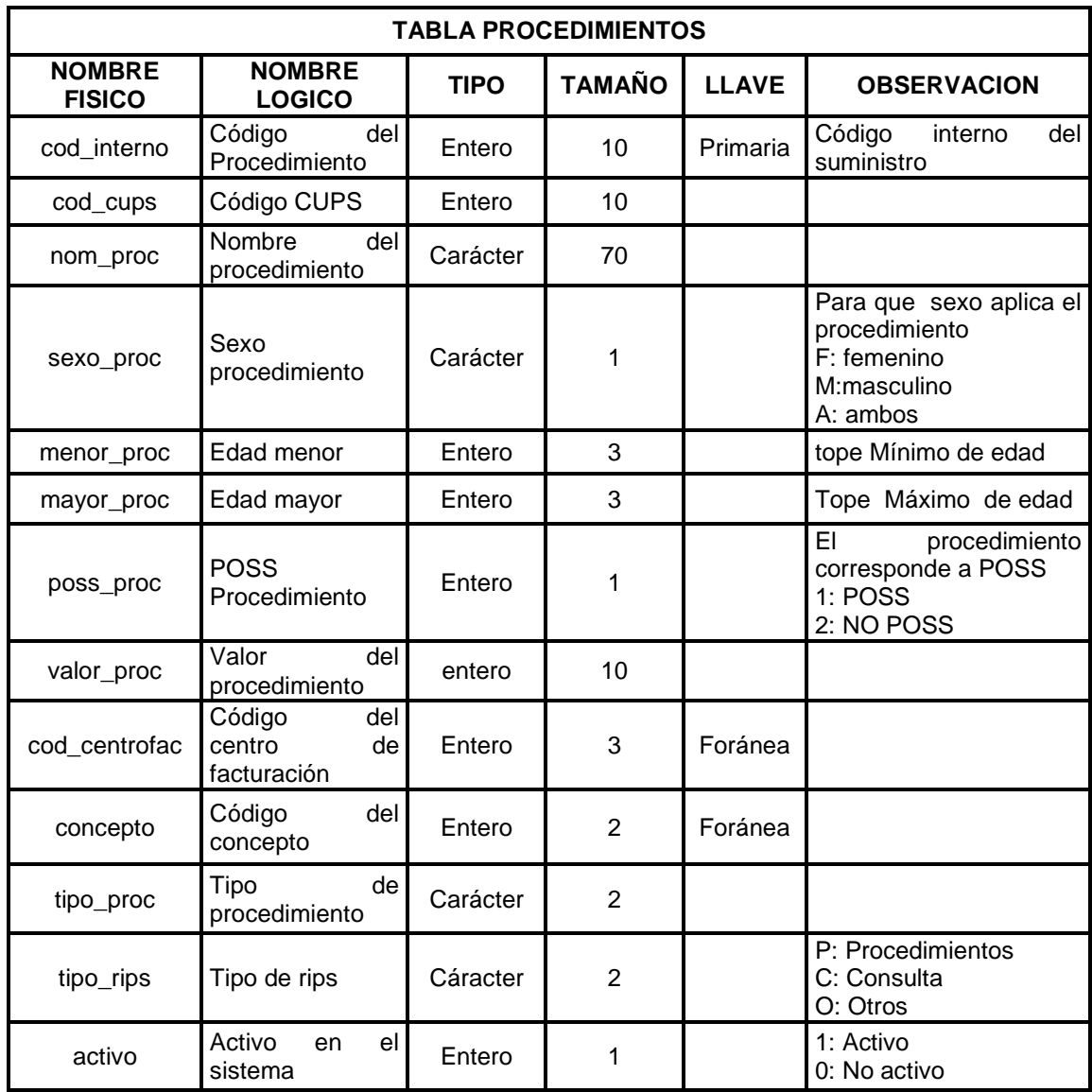

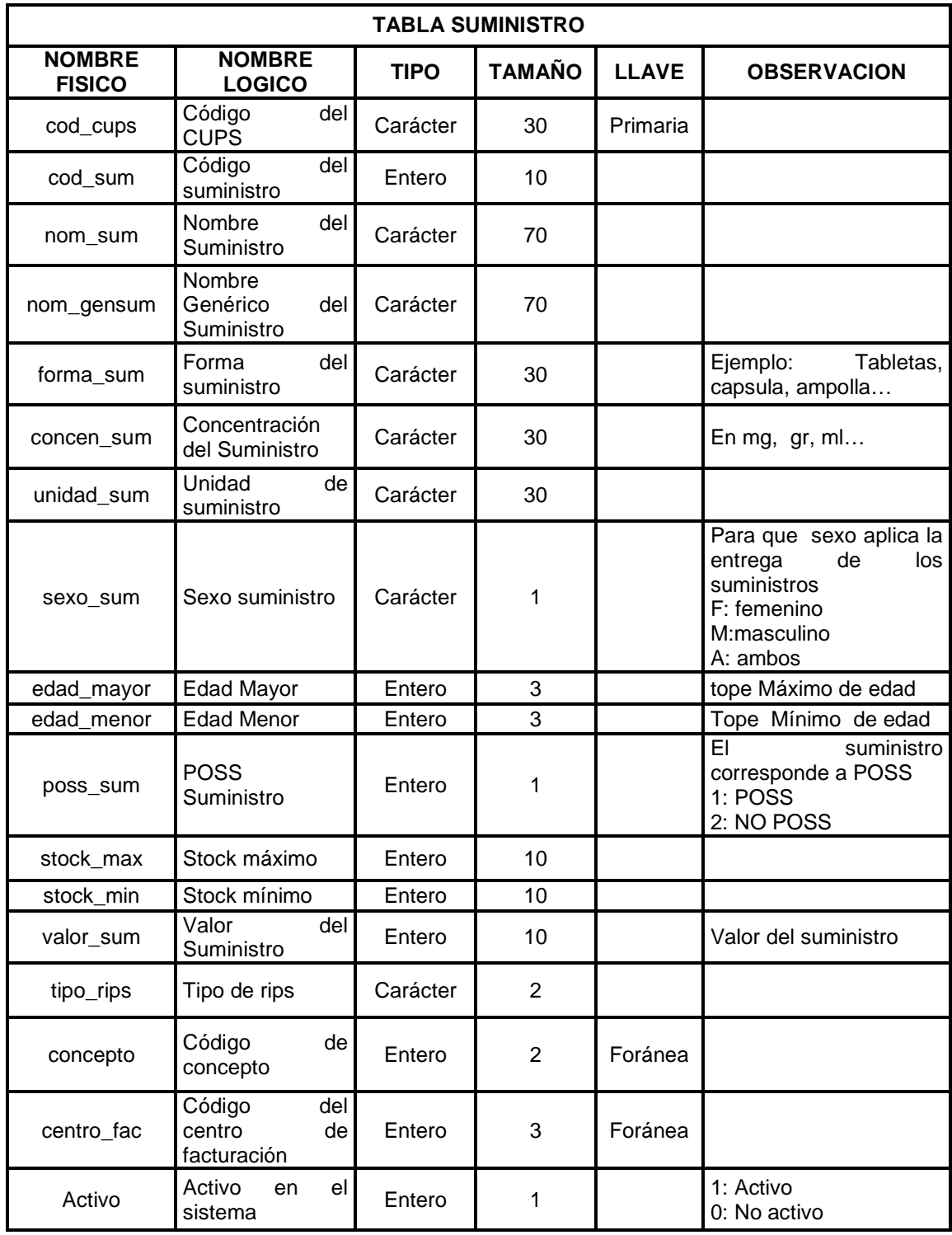

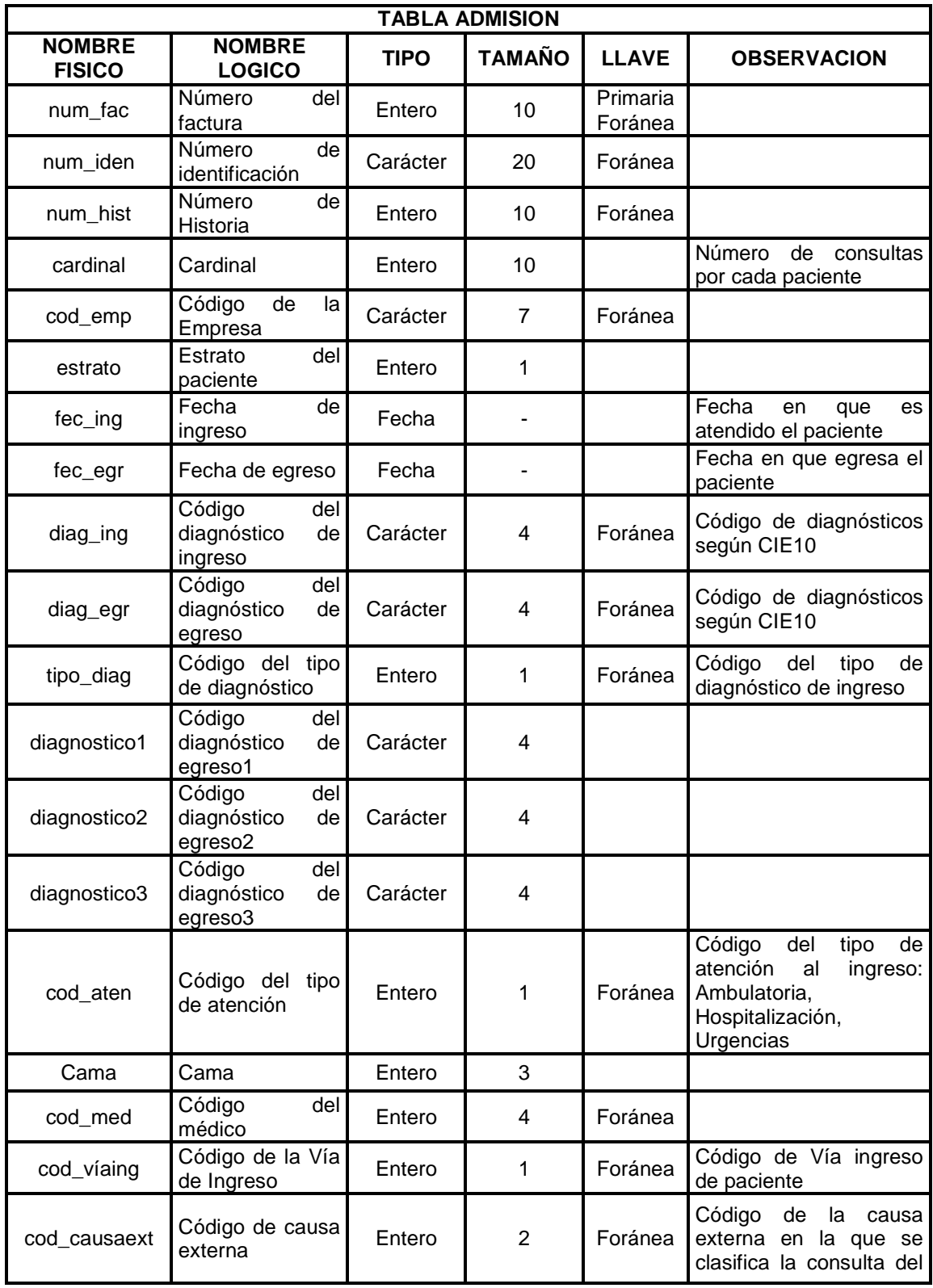

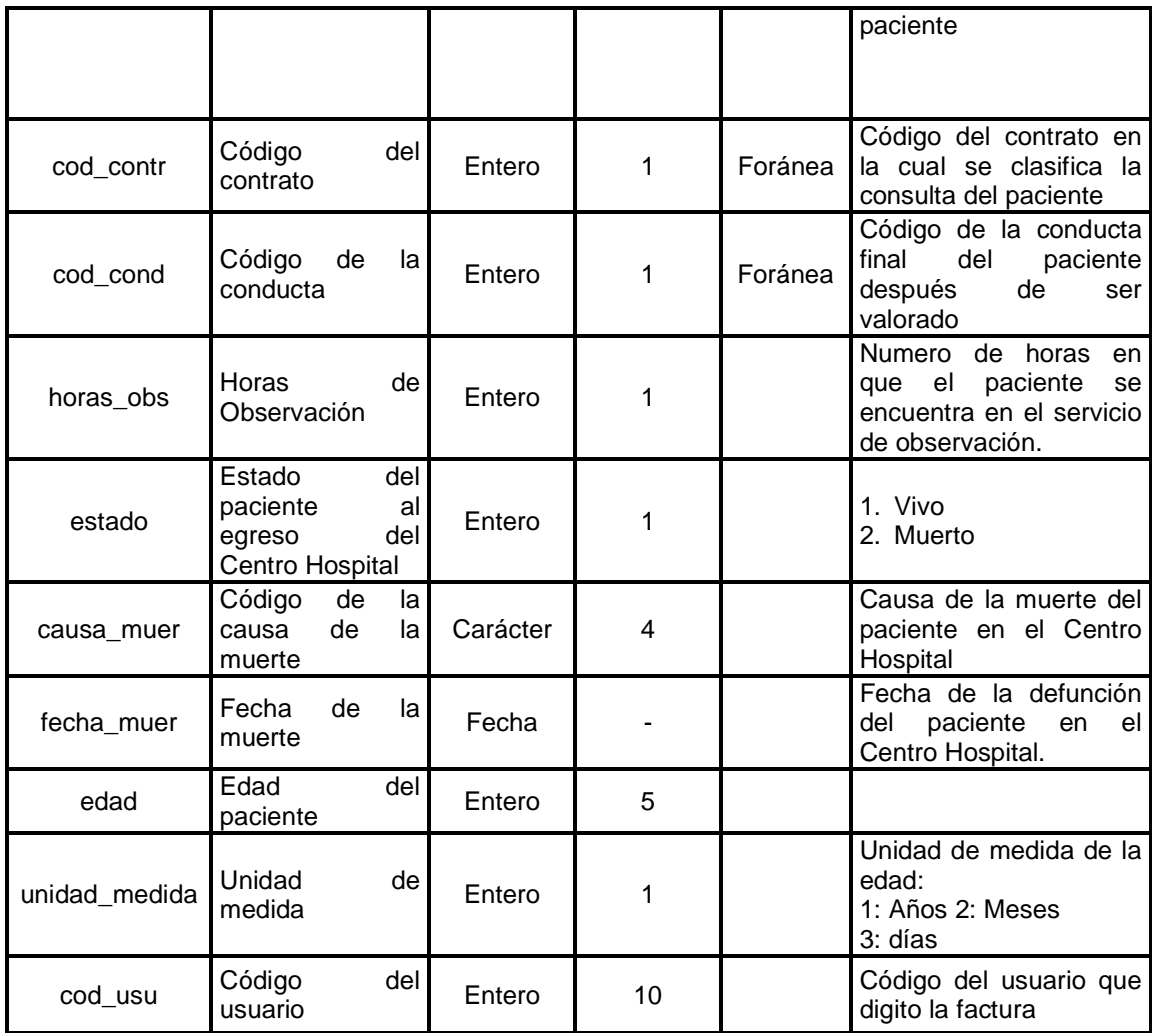

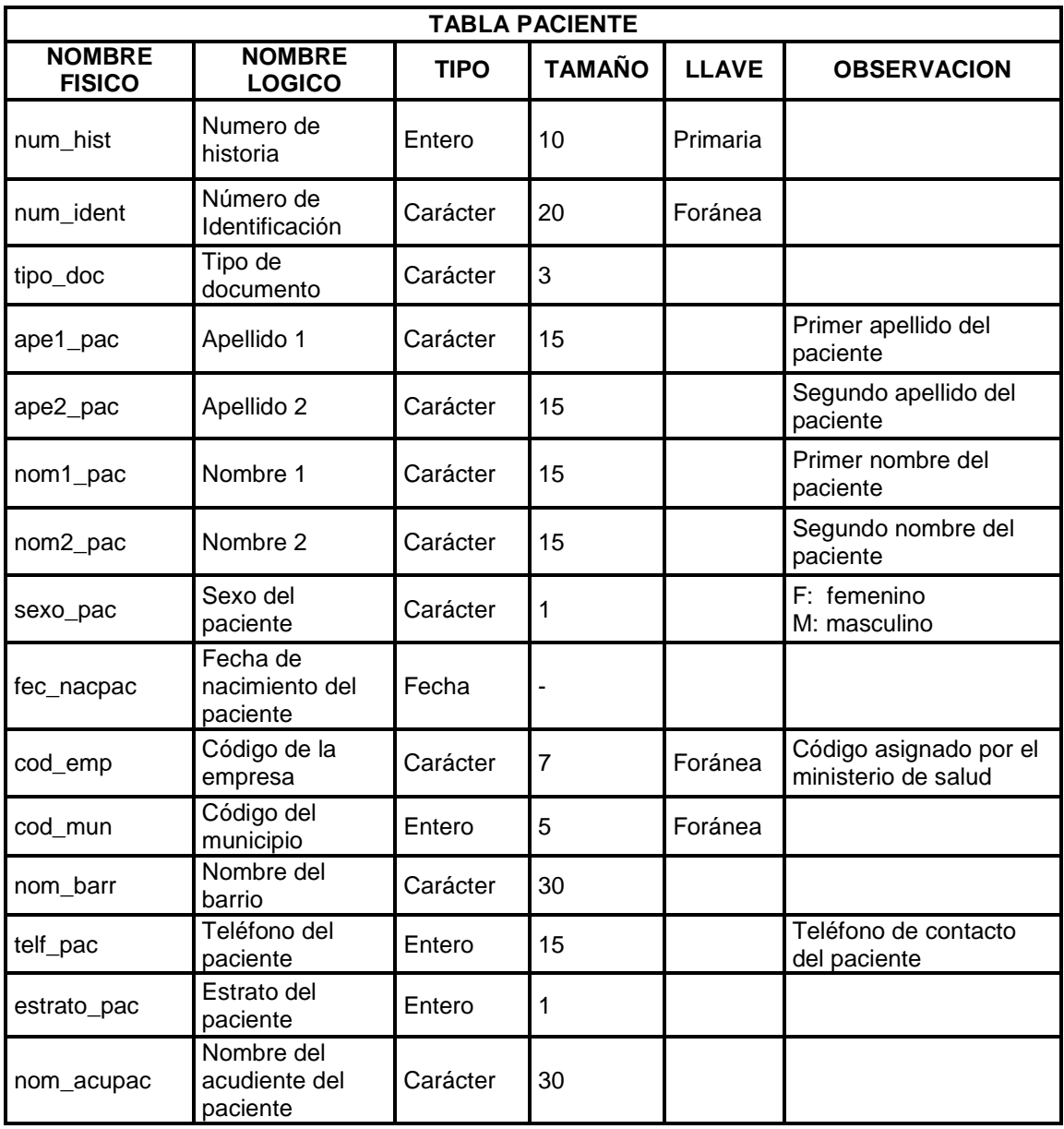

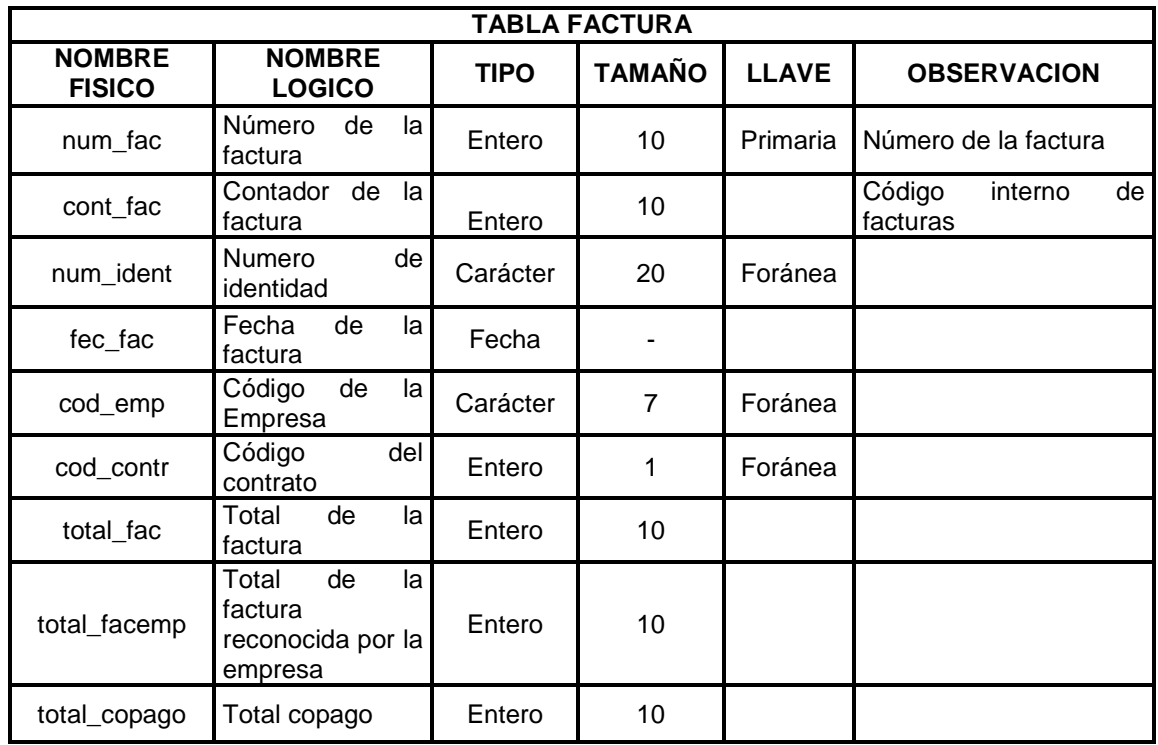

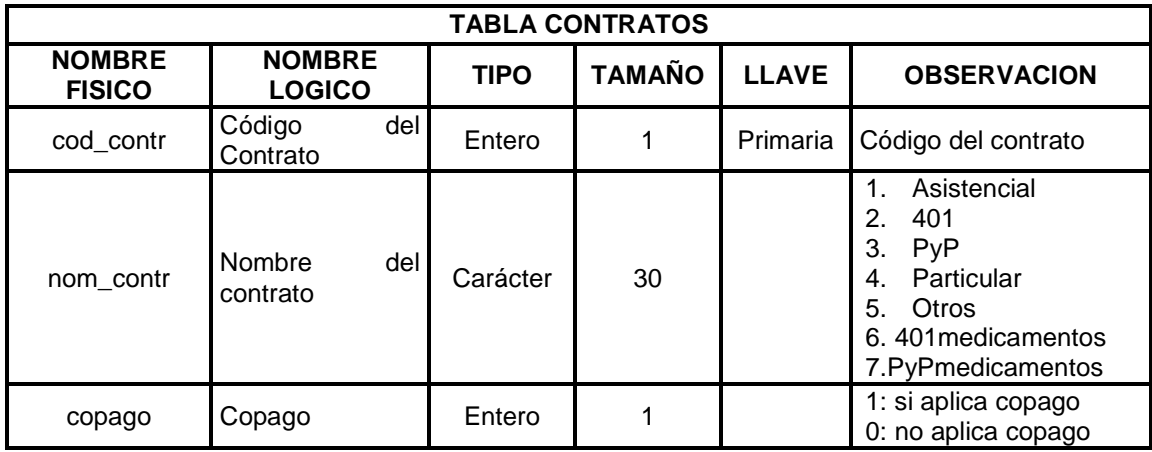

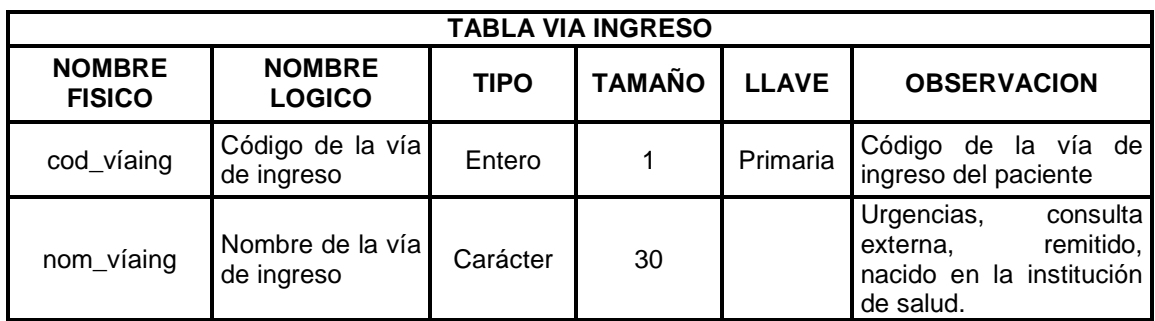

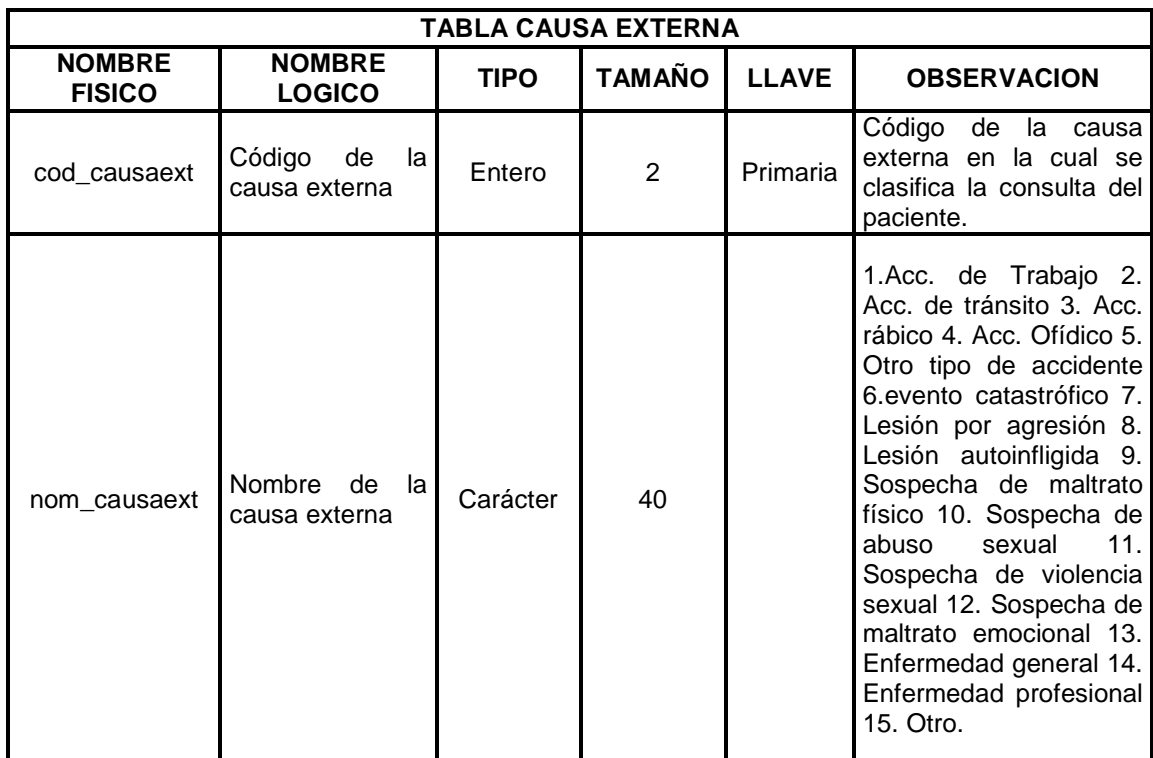

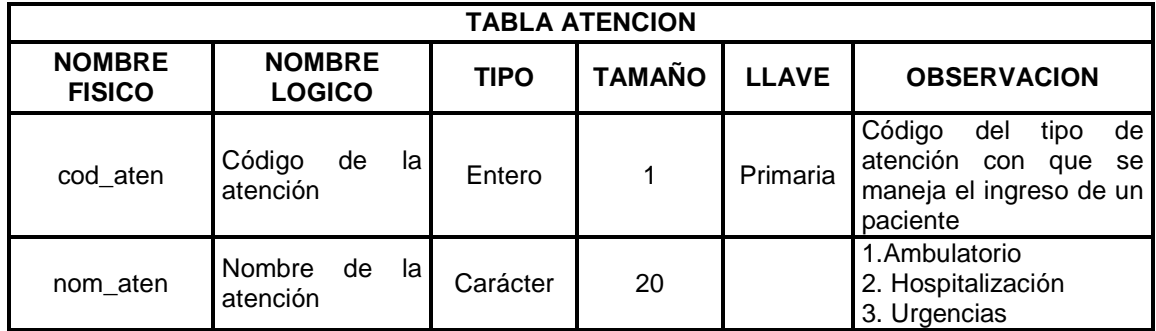

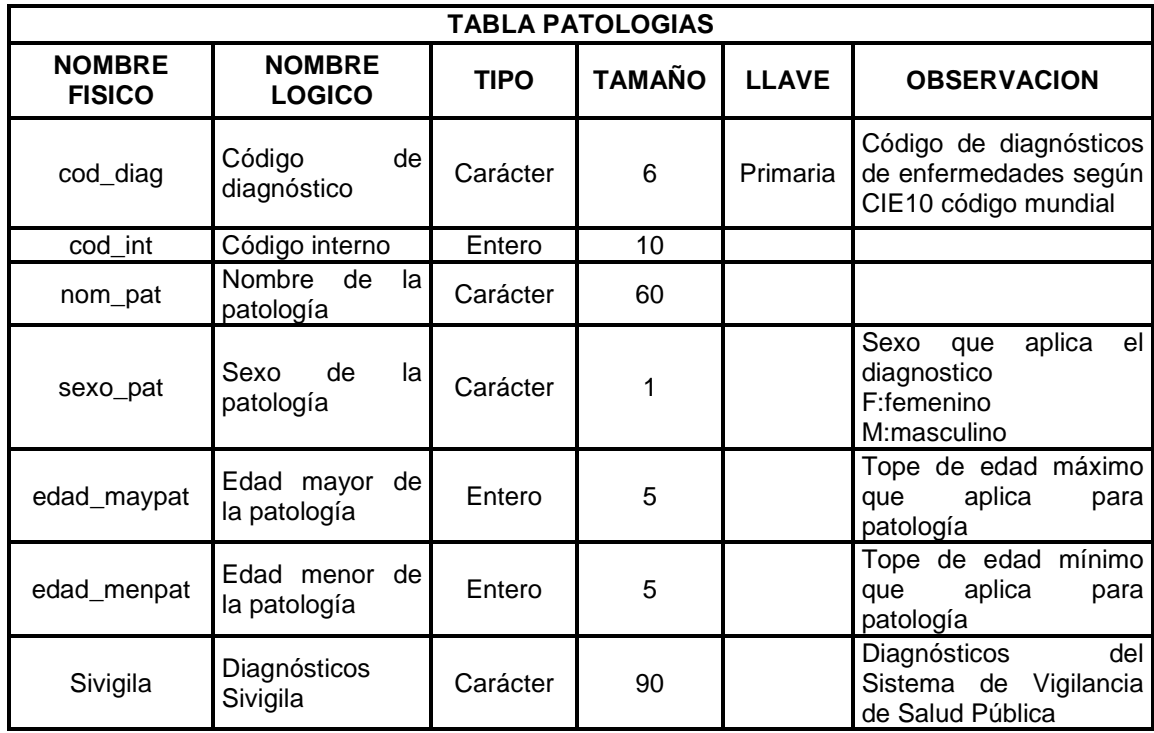

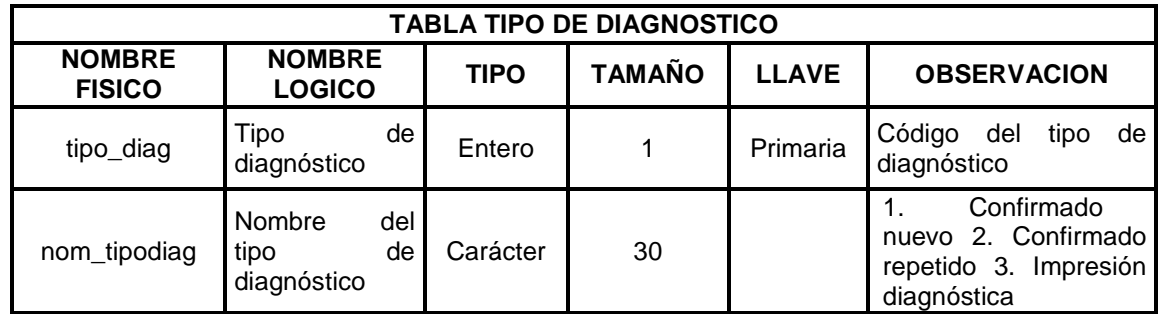
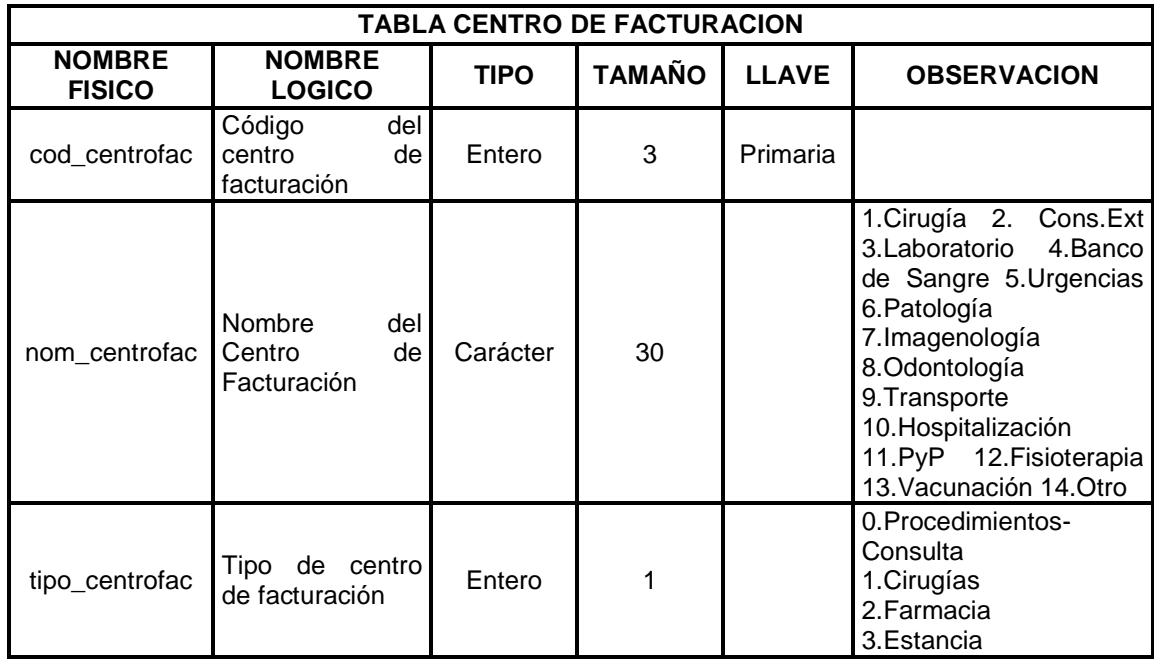

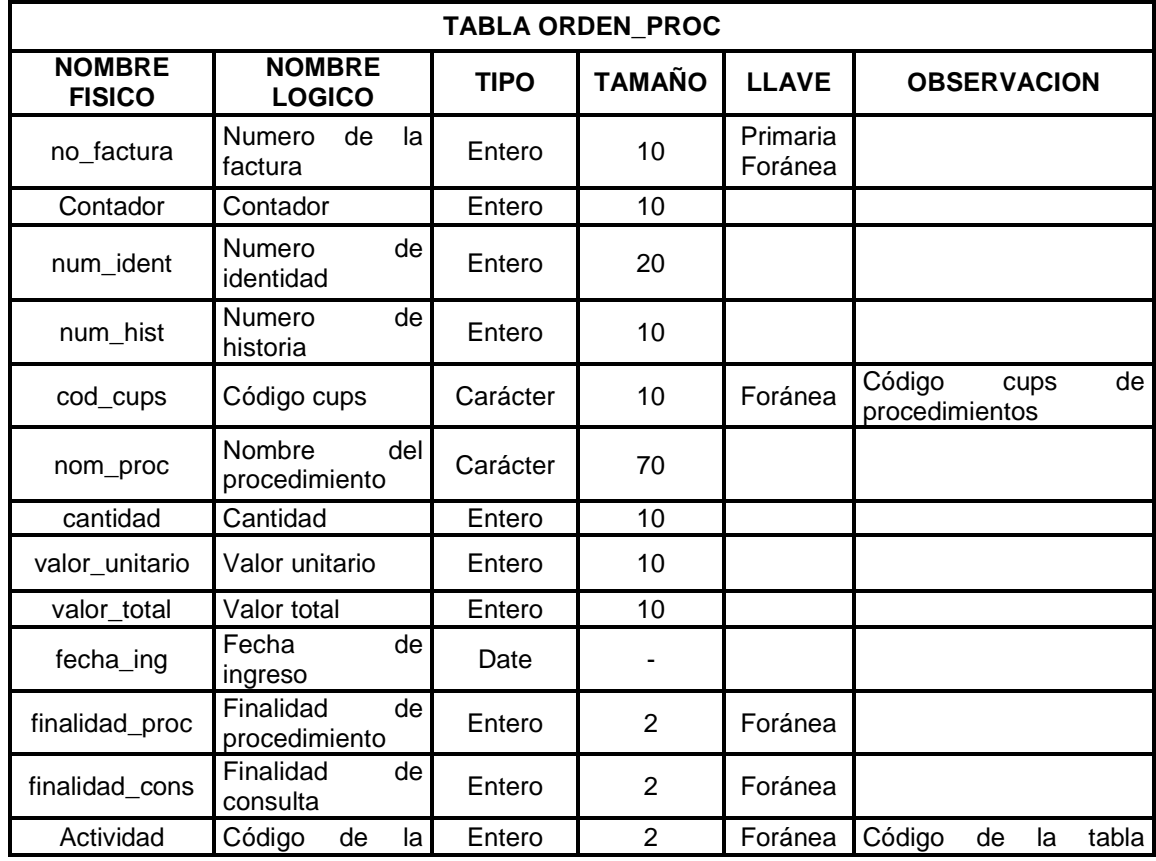

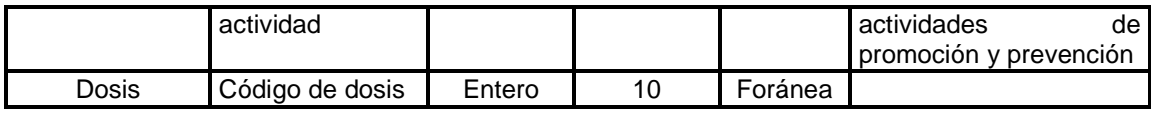

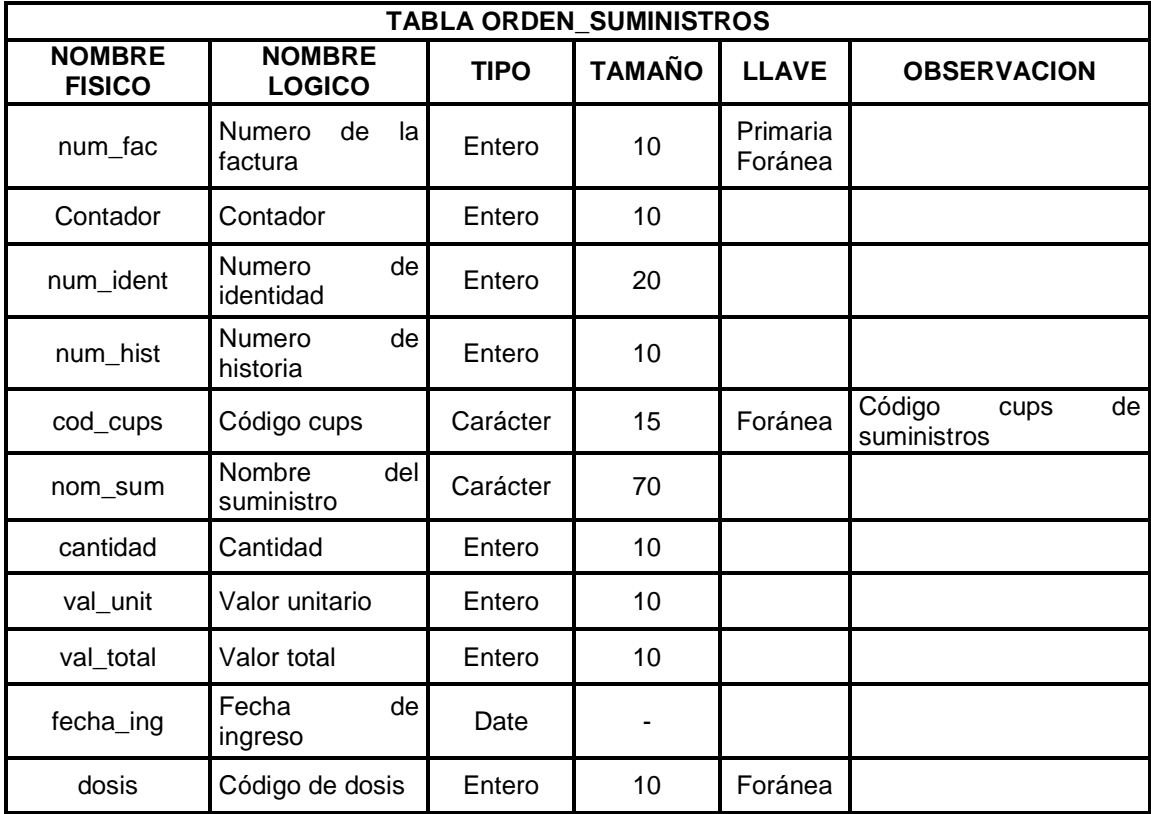

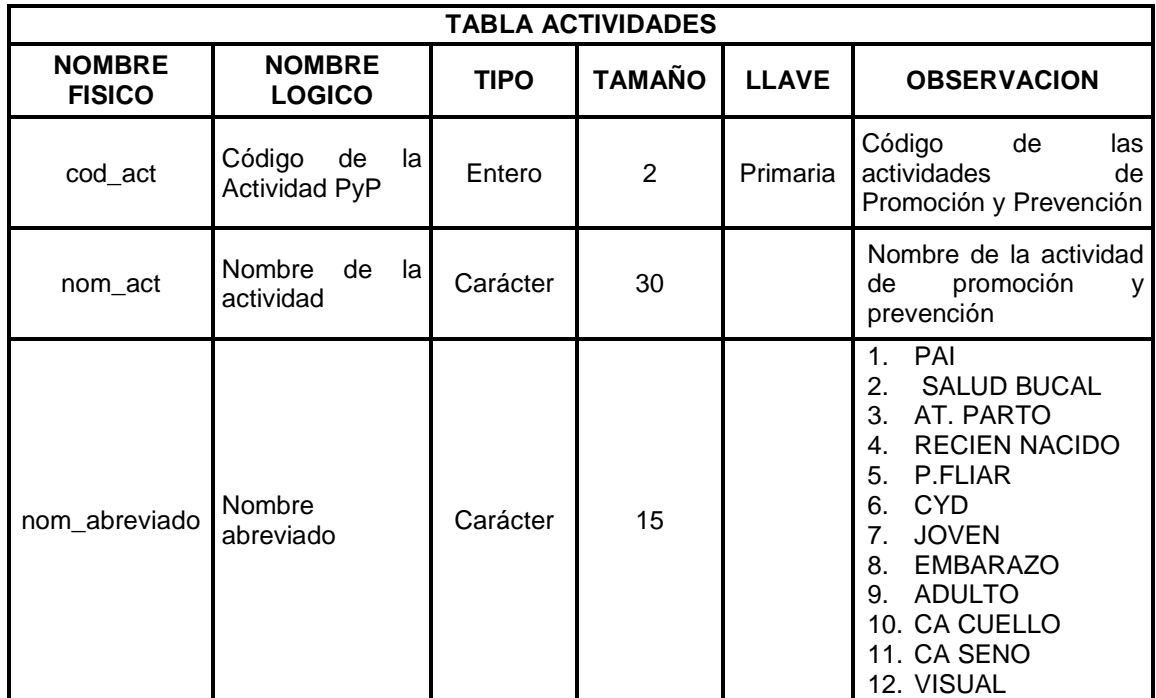

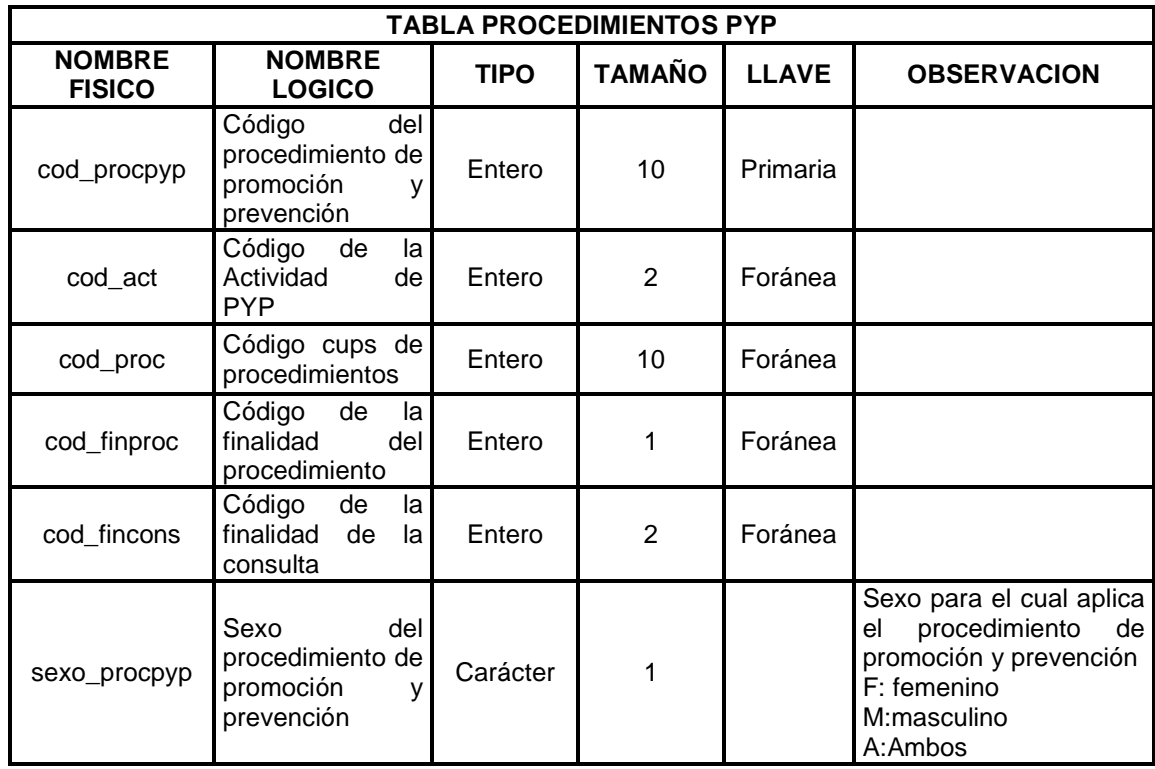

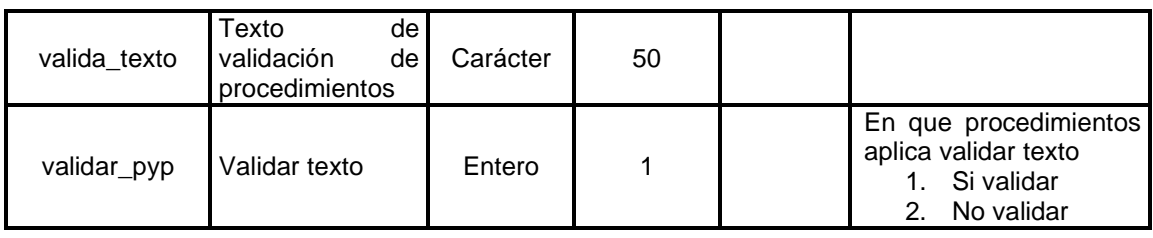

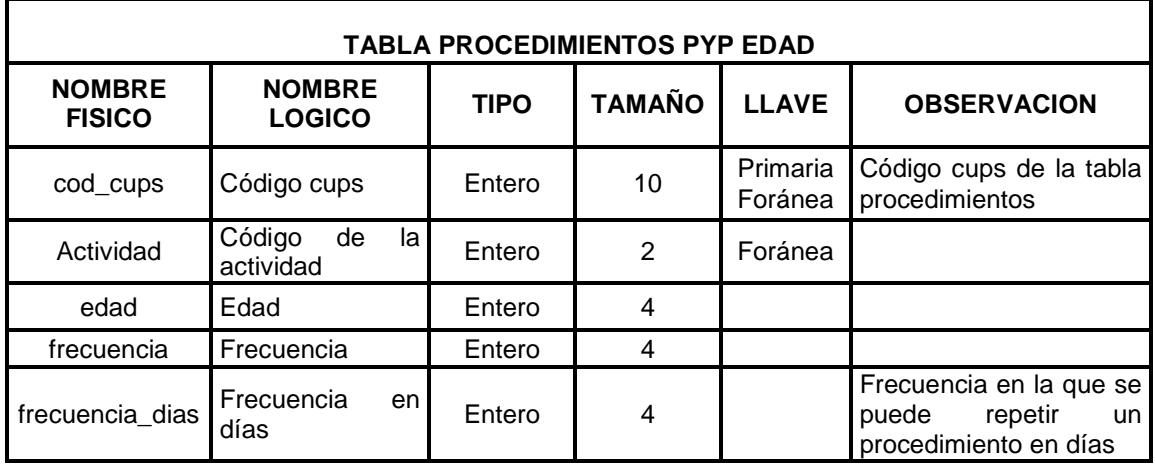

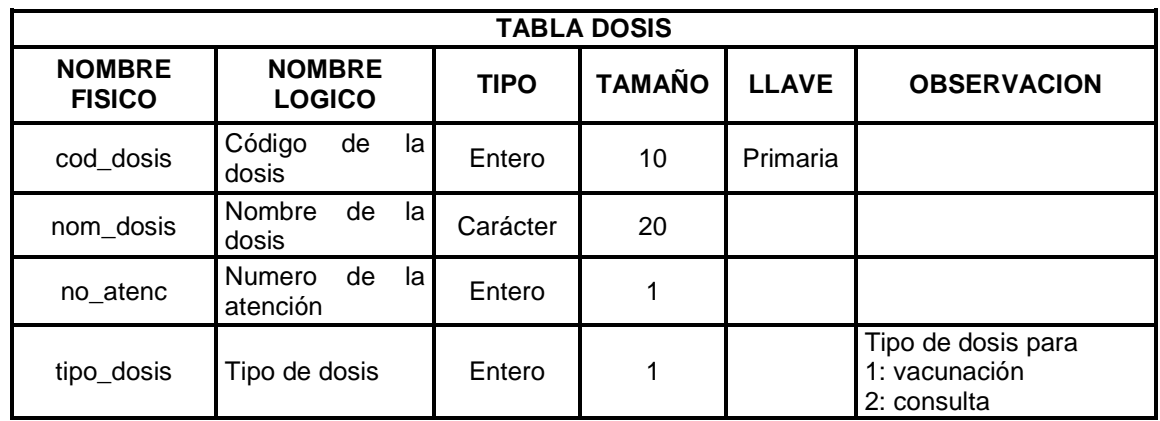

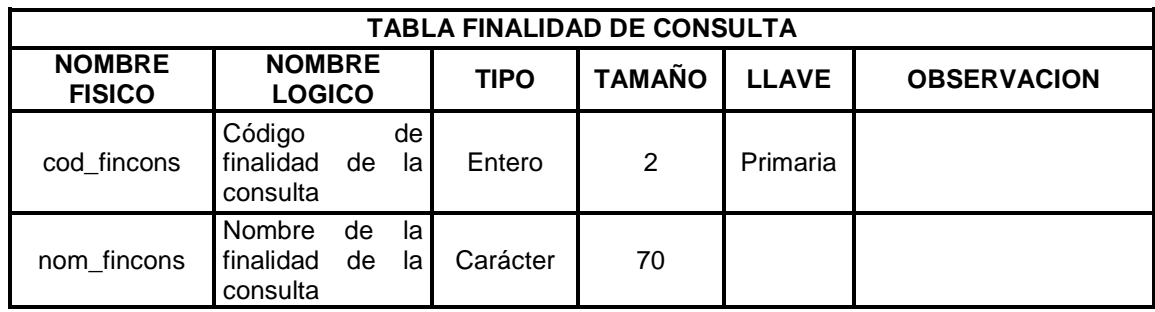

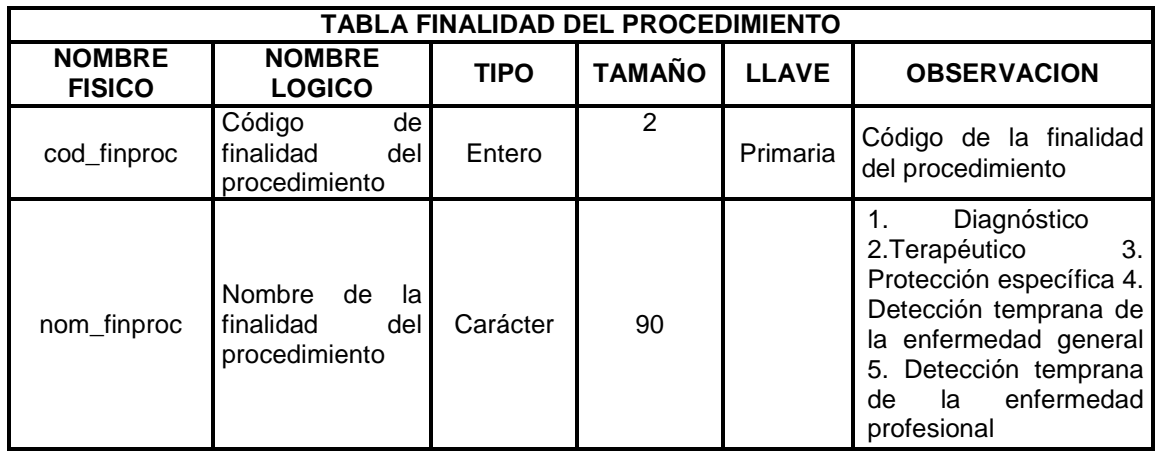

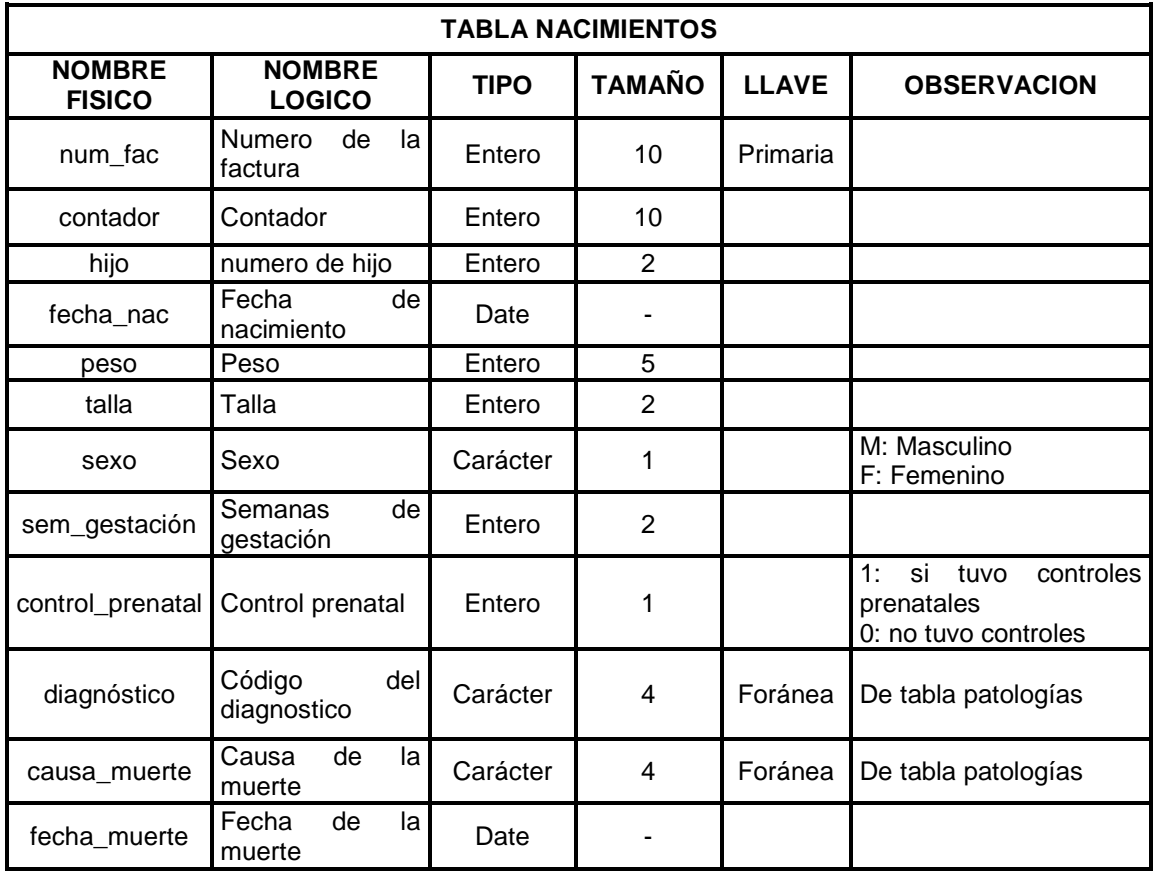

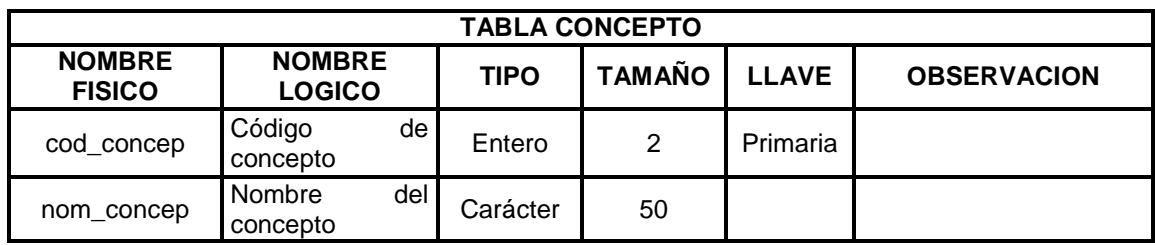

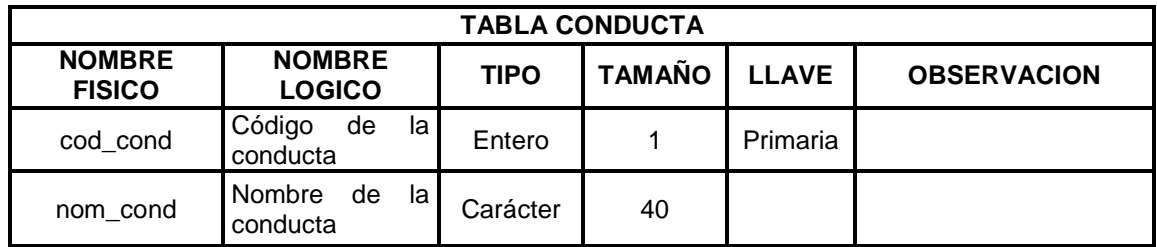

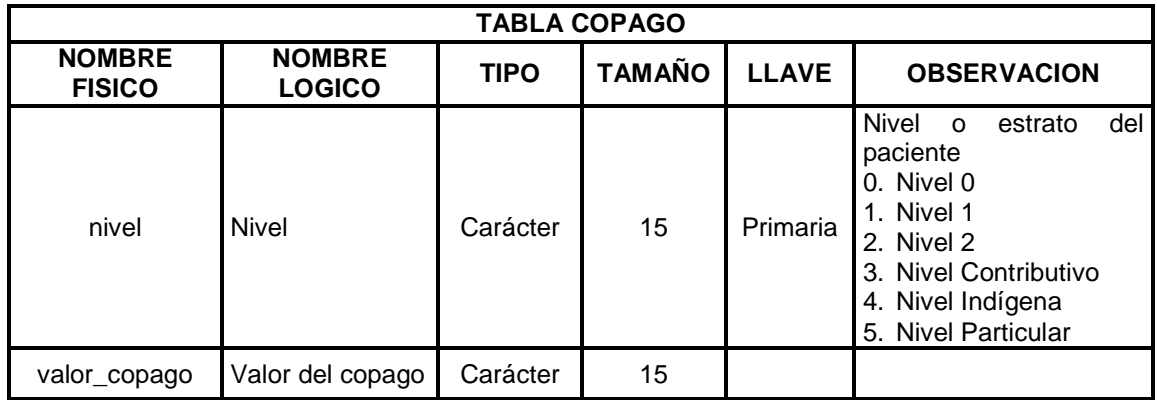

#### **10. DISEÑO DE ENTRADAS Y SALIDAS**

Las especificaciones de entrada describen la manera en que los datos ingresan al sistema para su procesamiento. Las características de diseño de la entrada pueden asegurar la confiabilidad del sistema y producir resultados a partir de datos exactos.

**10.1 DOCUMENTOS FUENTE.** Es la información que permite la captura inicial de los datos, buscando el mejor método para su ingreso, minimizando el número de errores y el tiempo necesario para ingresarlos.

**10.2 PANTALLAS.** Son el medio por el cual el usuario interactúa con el sistema. En el diseño es muy importante tener en cuenta los requerimientos del usuario en cuanto a la facilidad de uso y a la vez garantizar precisión en los datos que se registran. Cada formulario cuenta con los controles, mensajes y etiquetas de información que guían al usuario en la operación y gestión del sistema.

Las pantallas están diseñadas de acuerdo a las necesidades del usuario que utilizará el sistema de información de facturación de servicios de salud; estas tienen una presentación agradable al usuario ya que su presentación se hace a través de Internet Explorer el cual crea un ambiente orientado a Internet.

**10.2.1 Reportes.** Son informes ordenados desplegados por pantalla o por cualquier otro dispositivo periférico que apoya al usuario en la toma de decisiones.

El sistema de información de facturación de servicios de salud presenta reportes de facturación de procedimientos y/o suministros, actividades de promoción y prevención, de usuarios, médicos, empresas, aseguramiento, municipios, barrios, control de digitación, entre otros. Información que es resultado de un proceso previo de selección, teniendo en cuenta parámetros de consulta, basado en instrucciones SQL en las que se especifica el tipo de información que se desea obtener.

**10.2.2 Consultas.** El diseño de consultas determina la información a presentar según los requerimientos del usuario de acuerdo a parámetros ingresados por él mismo. Los parámetros de consulta pueden ser una combinación de datos, un rango o datos únicos de la información contenida en la base de datos, reflejando su resultado en la pantalla.

El manejo de consultas se hace mediante una interfaz agradable al usuario, fácil de utilizar, la cual valida la información que se digita para que la consulta no presente errores.

#### **10.2.3 Diseño pantalla inicial**

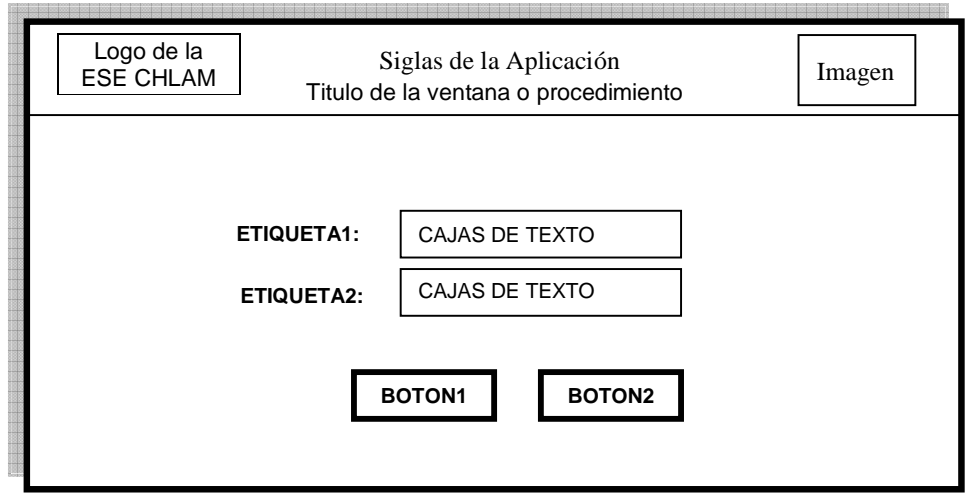

La pantalla inicial contiene cajas de texto para recibir la información de usuario para la respectiva validación e ingreso al sistema. En la parte inferior contiene dos botones para aceptar o rechazar la información.

#### **10.2.4 Diseño pantalla general**

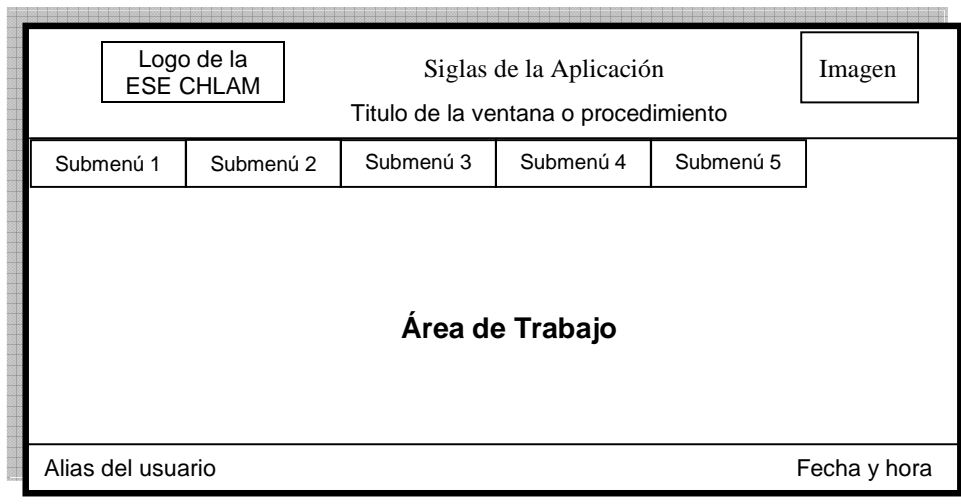

La pantalla general tiene el formato de una página de Internet, esta contiene un menú en la parte superior y un área de trabajo donde aparecerán los formularios de cada proceso. Esta estructura de trabajo será la misma para el administrador y como para los usuarios.

Las pantallas para la captura, consulta, modificación y eliminación de datos fueron creadas teniendo en cuenta las directrices de diseño, basadas en las características de uniformidad, consistencia, relación lógica y reglas de validación. Contienen los controles que se describen a continuación.

- **Etiquetas.** Controles que permiten desplegar la información. Útiles para visualizar los datos que no pueden ser modificados.
- **Cajas de texto.** Permiten capturar, mostrar y modificar datos mediante el teclado.
- **Lista desplegable.** Permiten al usuario seleccionar una opción de las contenidas en la lista, evitando así errores en la captura de información.

• **Grupo de opciones.** Permite al usuario decidir una elección entre varias, la acción sobre el grupo es exclusivo ya que solo es posible marcar una de las opciones que contiene.

• **Botón.** Permite al usuario ejecutar o cancelar una acción.

#### **10.2.5 Diseño del área de trabajo**

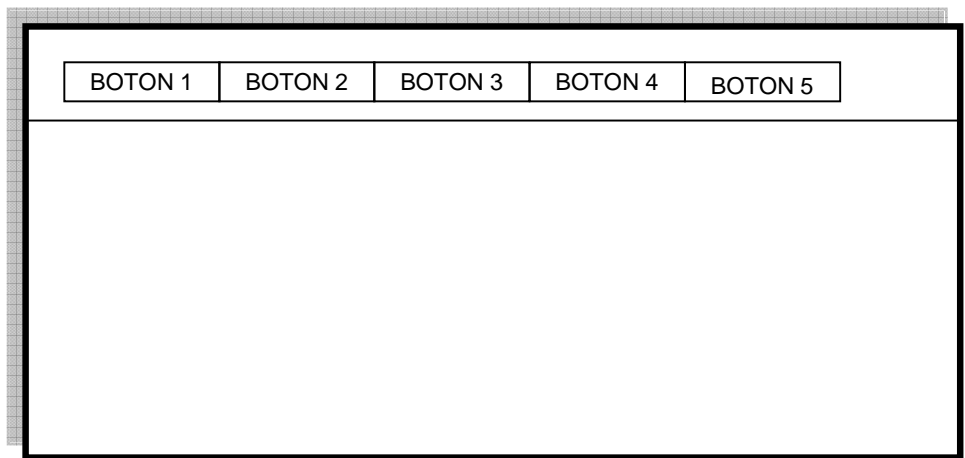

El área de trabajo esta diseñada para mostrar, adicionar, modificar y eliminar datos de los procesos de Parámetros y mostrar, adicionar, grabar, buscar, eliminar e imprimir datos del proceso de facturación.

En los procesos de reportes y de seguridad están ausentes.

#### **10.2.6 Diseño pantalla de captura y edición de datos**

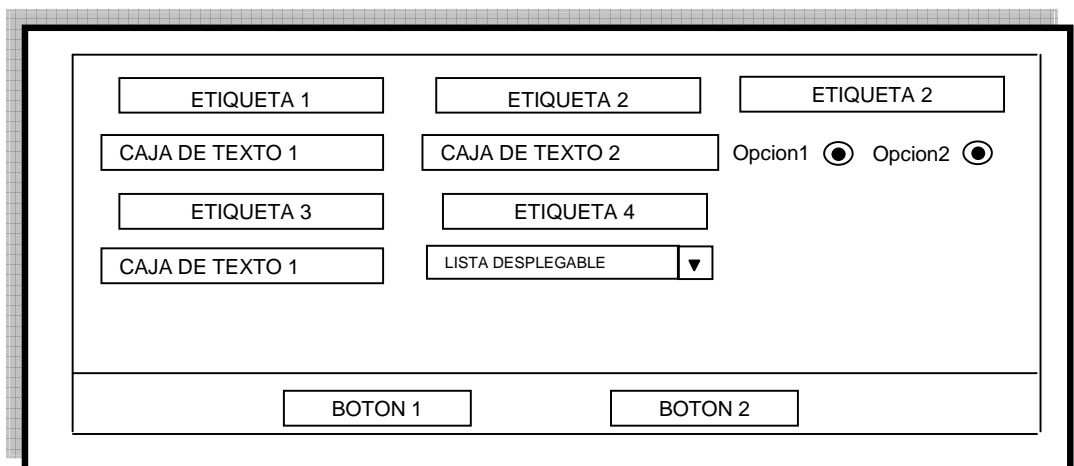

Las pantallas de captura y edición de datos contendrán etiquetas, cajas de texto, grupo de opciones y listas desplegables, esto dependiendo de los datos que el formulario requiera. Los botones en la parte inferior sirven para ejecutar acciones de aceptar y/o cancelar una operación.

#### **10.2.7 Diseño pantalla de consulta de datos**

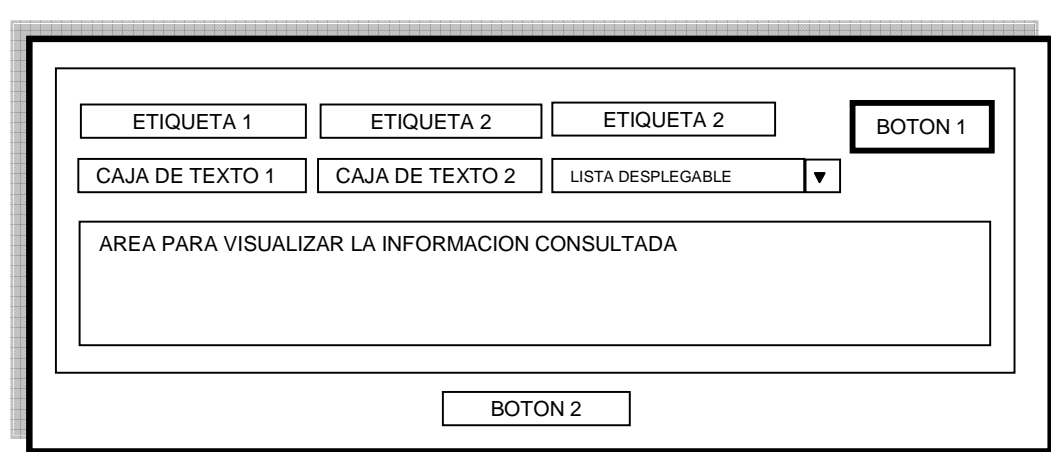

Esta pantalla está diseñada con algunos controles similares a los de las pantallas de captura y edición de datos, permitiendo mostrar al usuario los registros almacenados en la Base de Datos. El botón del lado derecho sirve para buscar la información suministrada en los controles del formulario y compararla con información de las bases de datos. El botón de la parte inferior sirve para ejecutar la operación de exportar los datos consultados a Excel, de esta manera podemos obtener la información en una hoja de calculo, para poder imprimir desde este programa.

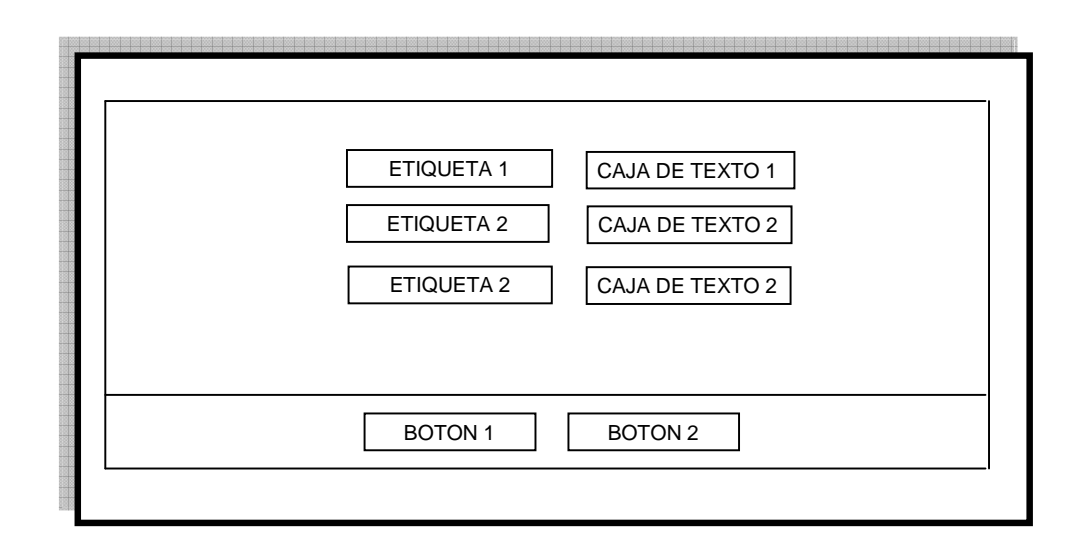

#### **10.2.8 Diseño pantalla eliminación de datos**

Pantalla diseñada con etiquetas y cajas de texto en las cuales colocamos los parámetros para la búsqueda del elemento a eliminar.

Botones de la parte inferior que sirven para ejecutar la operación de eliminar y cancelar.

#### **10.2.9 Diseño pantalla reporte de datos**

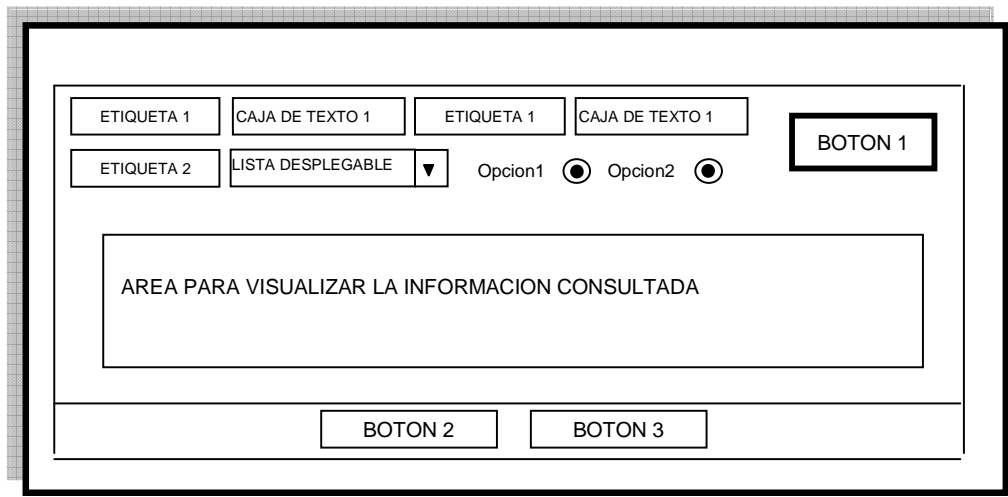

Pantalla diseñada con etiquetas, cajas de texto, listas desplegables y/o grupo de opciones que nos sirven para la captura de los datos, los cuales buscaremos con el Botón ubicado a la derecha, la información obtenida de esta consulta la ubicaremos en el área de visualización de consulta. Adicionamente esta información la podemos exportar a Excel mediante los botones de la parte inferior, la cantidad de estos botones depende del tipo de reporte en que se esté trabajando.

#### **11. CONCLUSIONES**

- Con el sistema de información de facturación de servicios de salud de la ESE Centro Hospital Luis Antonio Montero del municipio de Potosí – SISFAC se logró un mejor desempeño en el área de facturación, además de manejar una aplicación más rápida y sencilla.
- El sistema SISFAC permite que la información administrada sea clara, oportuna y precisa.
- Con la implementación de este sistema se ha logrado mejorar el registro, control de facturas e identificación de un historial clínico de paciente
- El sistema de información de facturación de servicios de salud de la ESE Centro Hospital Luis Antonio Montero del municipio de Potosí – SISFAC permite obtener reportes detallados de la información.
- Con esta herramienta se logró generar información útil y rápida de procesar para el área de contabilidad y estadística
- El sistema permitió obtener datos epidemiológicos de manera más sencilla y práctica.

#### **12. RECOMENDACIONES**

- Encargar a una persona para que administre el sistema de información de facturación de servicios de salud
- Ingresar datos veraces y coherentes al sistema de información de facturación de servicios de salud de la ESE Centro Hospital Luís Antonio Montero para que la información final sea correcta y este disponible en el momento que se la requiera.
- Procurar capacitar a los facturadores, cada vez que haya cambio de personal en esta área, principalmente a quien desempeñe las funciones de administrador del sistema.

#### **BIBLIOGRAFIA**

BORJE, Langefors. Teoría de los Sistemas de Información, 2ª Edición Buenos Aires.

GIL RUBIO, Francisco Javier y otros. Creación de sitios web con PHP 4. Editorial Mc Graw Hill. España. 547 p.

INSTITUTO COLOMBIANO DE NORMAS TECNICAS, Normas Colombianas para la presentación de tesis y otros trabajos de grado. Santafé de Bogotá: ICONTEC, 2007-2008.

KENDALL, Kenneth E. y KENDALL, Julie E. Análisis y diseño de Sistemas. Prentice Hall. 1991. 1500 p.

NORMAS TECNICAS Y GUIAS DE ATENCION. Gobernación de Nariño-Instituto Departamental de Nariño. Tomo I. Impreso en Colombia. 2000.

PROGRAMA DE APOYO A LA REFORMA DE SALUD. Ministerio de la Protección Social. Universidad Nacional de Colombia. Instituto de Investigaciones Públicas. Tomo I y II.

SENN, A. James. Análisis y diseño de sistemas de información. España: Mc. Graw Hill. 2005. 410 p.

#### **Anexo A**

#### **Registro individual de prestación de servicios de salud – RIPS**

Es el conjunto de datos mínimos y básicos que el Sistema General de Seguridad Social en Salud requiere para los procesos de dirección, regulación y control, y como soporte de la venta de servicio, cuya denominación, estructura y características se ha unificado y estandarizado para todas las entidades a que hace referencia el artículo segundo de la Resolución 3374 de 2000.

Los datos de este registro se refieren a la identificación del prestador del servicio de salud, del usuario que lo recibe, de la prestación del servicio propiamente dicho y del motivo que originó su prestación: diagnóstico y causa externa.

El Registro Individual de Prestación de Servicios de Salud -RIPS- esta conformado por tres clases de datos:

- · De identificación
- · Del servicio de salud propiamente dicho
- · Del motivo que originó su prestación

Los datos de identificación son los de la entidad administradora del plan de beneficios, los del prestador del servicio y los de la transacción, reportados en una factura de venta de servicios.

Los datos del Registro Individual de Prestación de Servicios de Salud – RIPS, son los relacionados con las consultas los procedimientos, el servicio de urgencia, de hospitalización y de medicamentos, las características de dichos datos y los valores para cada uno de ellos.

Los datos de consulta son aplicables a todo tipo de consulta, programada o de urgencia, médica general y especializada, odontológica general y especializada y las realizadas por otros profesionales de la salud.

Los datos de procedimientos son aplicables a todos ellos, trátese de procedimientos diagnósticos o terapéuticos, de detección temprana o de protección específica.

Los datos de hospitalización son los generados cuando haya lugar a ella, cualquiera sea el motivo que la origine, e incluye las consultas, procedimientos y estancias.

La transferencia de dichos datos se hará en archivos separados.

Los datos correspondientes a la prestación individual de servicios de salud de urgencia, incluye las consultas, procedimientos y estancia en observación. La transferencia de dichos datos se hará en archivos separados.

Los datos de recién nacidos corresponden individualmente a los de las condiciones y características al nacer de uno o más niños o niñas.

Los datos de medicamentos están relacionados con la denominación y forma farmacológica de éstos.

#### **Anexo B**

#### **Manual de usuario del sistema de facturación de servicios de salud de la E.S.E. Centro Hospital Luis Antonio Montero-SISFAC**

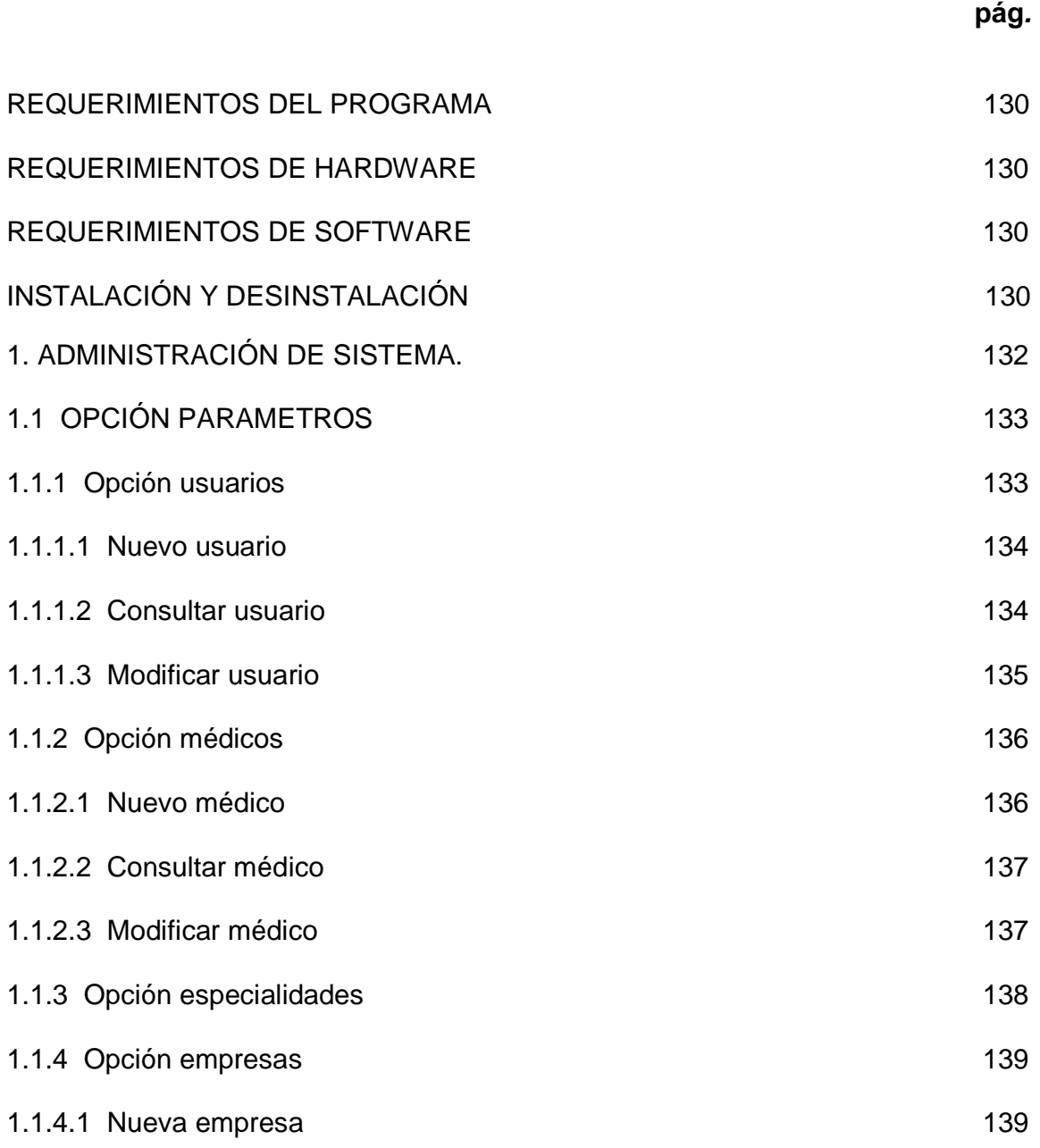

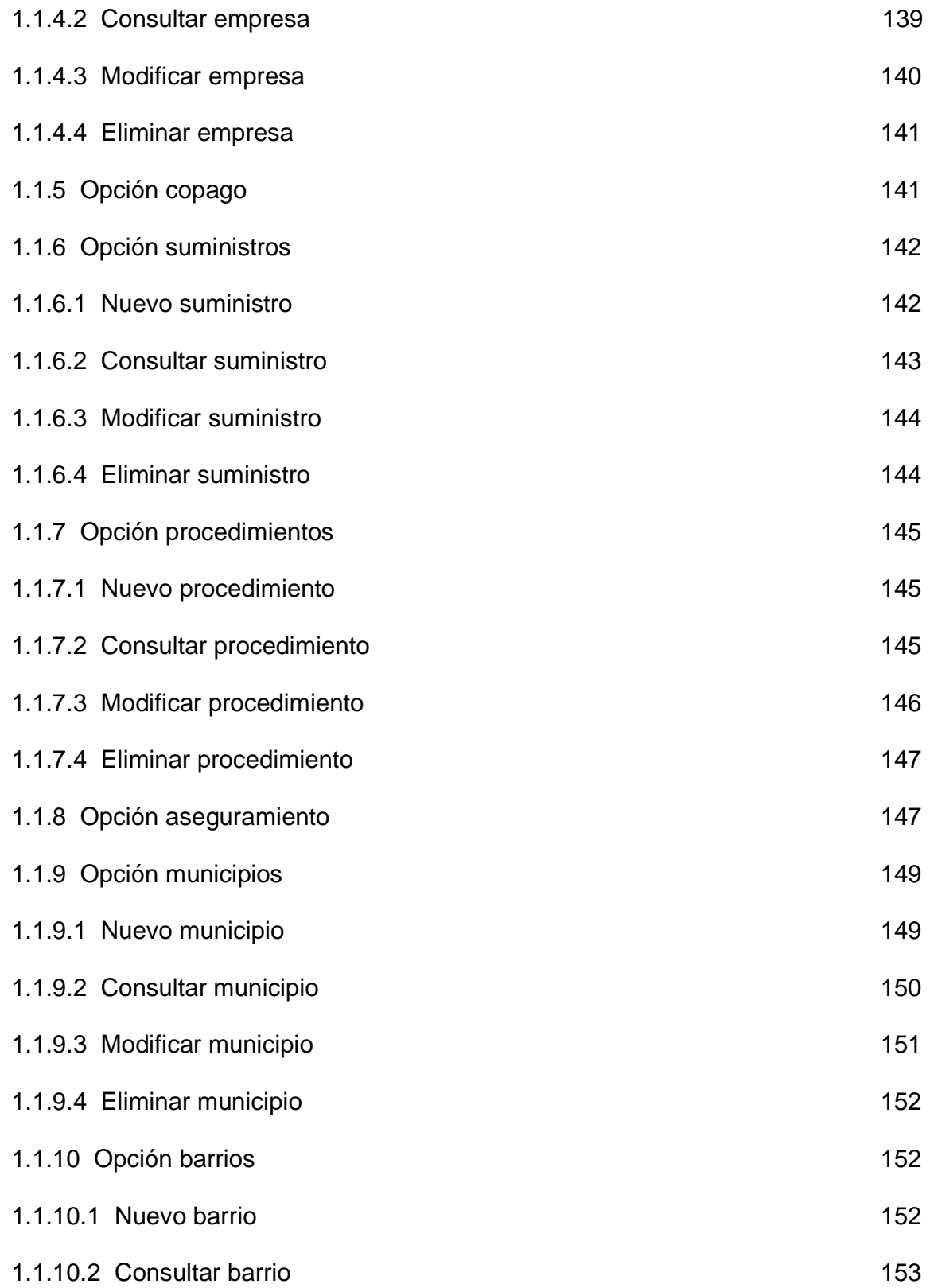

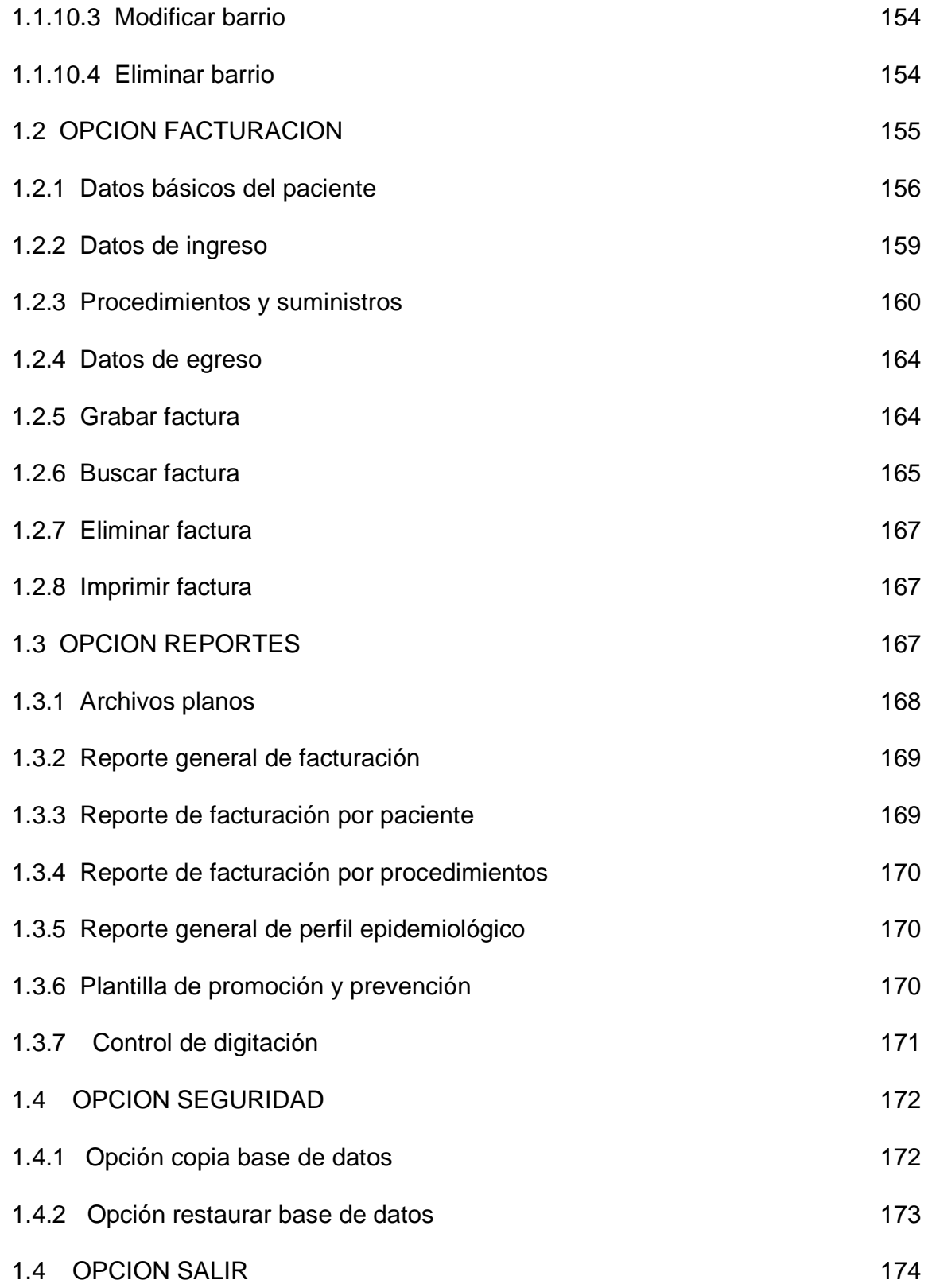

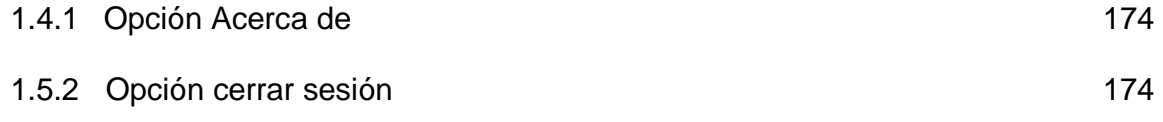

#### **Manual de usuario del sistema de información de facturación de servicios de salud de la E.S.E. Centro Hospital Luis Antonio Montero - SISFAC**

#### **REQUERIMIENTOS DEL PROGRAMA**

Los requerimientos mínimos para instalar el SISTEMA DE INFORMACION DE FACTURACION DE SERVICIOS DE SALUD DE LA ESE CENTRO HOSPITAL LUIS ANTONIO MONTERO "SISFAC" son los siguientes:

#### **REQUERIMIENTOS DE HARDWARE**

128 Mb en memoria RAM o superior. Espacio disponible en disco duro de 1 Gb. Procesador 1.5 GHZ o superior Tarjeta de vídeo SuperVGA. Resolución de vídeo de 1024 x 768 píxeles (recomendado) o superior. Impresora Mouse. Teclado

#### **REQUERIMIENTOS DE SOFTWARE**

Sistema operativo Windows XP Office 2000 profesional o superior PHP Servidor apache Motor de Base de Datos MySQL Navegador Opera (Recomendado)

#### **INSTALACIÓN Y DESINSTALACIÓN**

Para instalar el sistema de información de facturación de servicios de salud de la ESE Centro Hospital Luis Antonio Montero "SISFAC", se deben tener en cuenta que la aplicación estará instalada en el servidor designado por el administrador del sistema, ya que la aplicación es multiusuario dentro de la red y de esta forma es más fácil compartir carpetas y archivos para el resto de terminales donde trabajara cada usuario facturador. Se debe instalar los productos que a continuación se menciona, teniendo en cuenta que dentro del CD de instalación esta el ejecutable de cada uno de ellos:

- Servidor Web apache. Este debe ser instalado en **c:\apache2**
- PHP. Se debe descomprimir en el directorio **c:\apache2\php**
- Motor de base de datos **MySQL.**
- Navegador OPERA

A continuación instalamos el archivo **sisfac.exe,** luego debemos ingresar al **Panel de Control**, hacer doble clic en **Sistema** y en la pestaña **opciones avanzadas** hacemos clic en **Variables de Entorno**, y en la lista de **variables del Sistema** seleccionamos **Path**, al hacer clic en el botón **modificar** nos ubicamos al final de la línea del campo de texto **valor de variable** y digitamos la secuencia **(;c:\apache2\php)** y hacemos click en aceptar.

Luego instalamos el archivo **phpmyadmin.exe.** 

Creamos una Base de datos con el nombre sisfac y descomprima el archivo csisfac.zip.gz.

A continuación creamos una carpeta nueva que la llamaremos **sesiondata,** en la ruta **c:\apache2\php\**

Terminado este proceso se debe reiniciar su computador. No es necesario iniciar ninguno de los paquetes instalados al principio, ya que estos se cargaran al iniciar su equipo. Al iniciar el explorador Opera se debe digitar la ruta **http://localhost/sisfac** donde aparecerá la pantalla inicial del sistema, la cual cuenta con un usuario principal que es el administrador denominado **ADMON** con una clave inicial "123".

Para desinstalar el programa se elimina la carpeta denominada "SISFAC" contenida en "c:\apache\htdocs".

#### **1. ADMINISTRACIÓN DE SISTEMA**

La primera ventana que aparece al iniciar la ejecución del programa es el Administrador del Sistema, donde se debe digitar el usuario y la clave para ingresar al sistema. El usuario debe estar registrado y activo para acceder al aplicativo y a los procesos para los cuales ha sido autorizado. Esta ventana es igual para el administrador y para los usuarios.

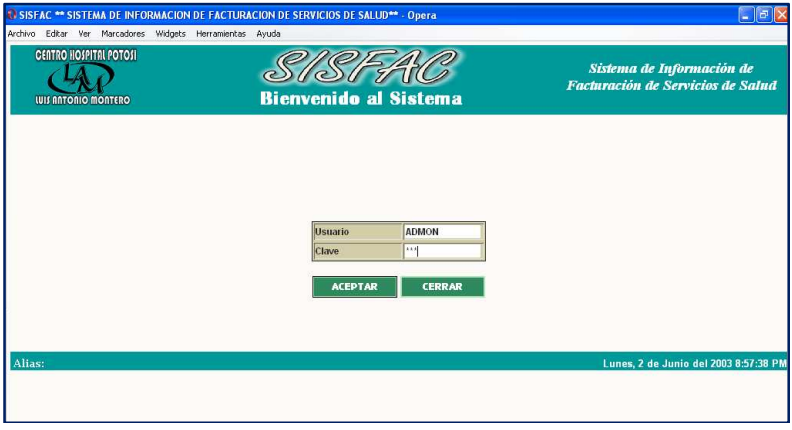

Cuando el usuario haya registrado correctamente el alias y contraseña aparece una nueva ventana con las opciones a las que tiene acceso.

Se debe tener en cuenta que existen usuarios con diferentes tipos de permisos; el Administrador esta autorizado para manipular todo el sistema, hay usuarios que tienen permiso para acceder a Facturación y a Reportes y un último usuario que solo puede acceder a Reportes.

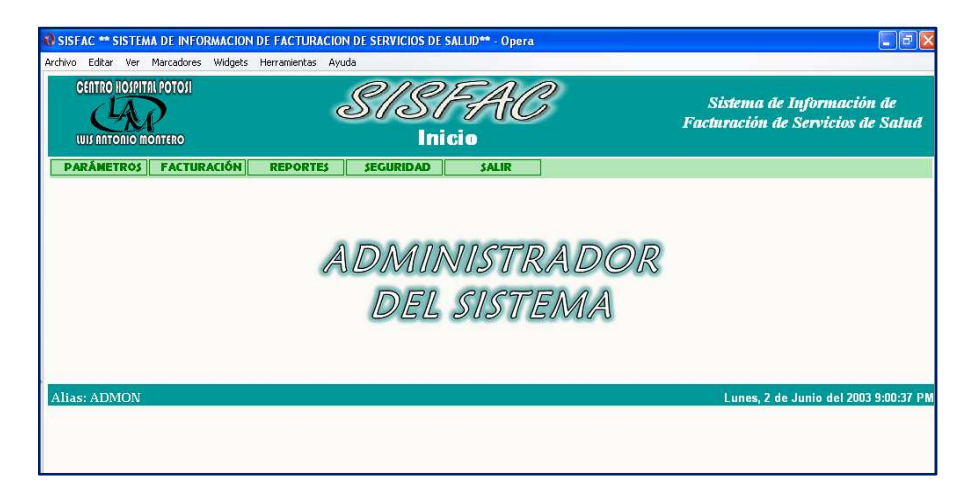

El usuario administrador tiene acceso a las opciones: Parámetros, Facturación, Reportes y Seguridad

El usuario que tiene permiso para Facturación y Reportes tiene acceso a las mismas opciones del Administrador, a excepción de que en las Opciones de Parámetros únicamente puede consultar los ítems del menú, sin hacer modificaciones, ni eliminar. Únicamente podrá acceder a ellos como consulta.

Y el usuario que tiene permiso únicamente para Reportes tiene acceso a las opciones de Parámetros (consulta de tablas) y a Reportes.

En Parámetros, el Administrador puede mirar los datos de todos los usuarios, pero los usuarios solo pueden consultar sus propia información y modificar su contraseña y alias.

La opción Seguridad solo es manejada por el Administrador, ya que el tiene la función de Realizar las copias de seguridad del sistema.

> **PARÁMETROS FACTURACIÓN REPORTES SEGURIDAD SALIR**

**1.1 OPCIÓN PARÁMETROS.** Lleva a un menú donde el usuario administrador puede administrar: usuarios, médicos, especialidades, empresas, copago, suministros, procedimientos, aseguramiento, municipios y barrios.

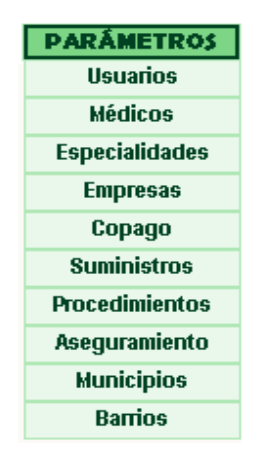

**1.1.1 Opción usuarios.** Muestra los registros de los usuarios. Tiene tres botones que permiten adicionar, consultar y modificar los datos de los usuarios, además en esta misma ventana puede el administrador modificar sus propios datos.

## **1.1.1.1 Nuevo usuario**

Si desea adicionar un usuario presione click sobre el botón Nuevo. Se abrirá un formulario en donde se capturará el alias, el nombre, la contraseña y el tipo de permiso al cual tendrá acceso el usuario.

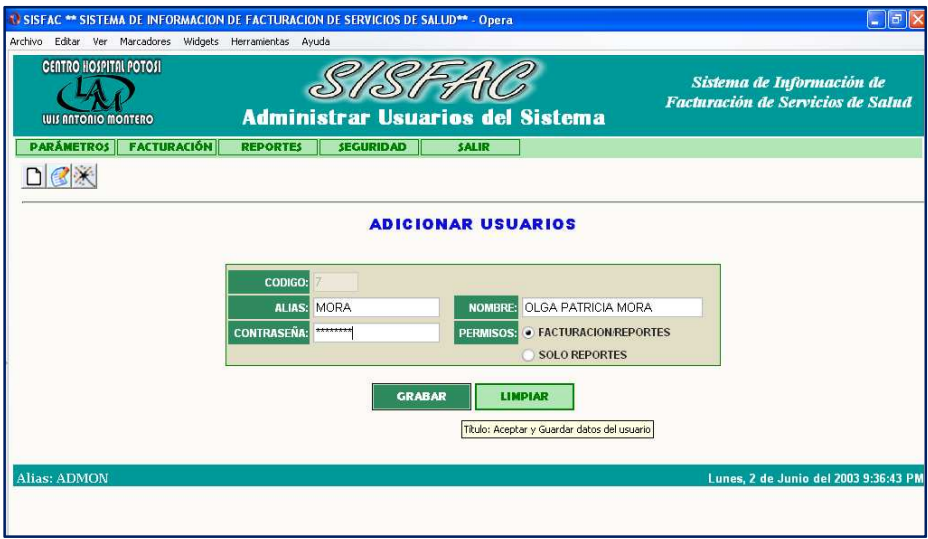

Cuando se hayan digitado los datos, se confirma la operación presionando click en el botón GRABAR.

El botón LIMPIAR permite dejar en blanco las casillas para digitar nueva información.

### **1.1.1.2 Consultar usuario**

Para consultar los usuarios registrados en el sistema presione click en el botón Consultar.

Se abre un formulario que contiene dos tablas, en la primera solicita los parámetros de búsqueda del usuario que puede ser por nombre, alias, tipo de permiso y por la opción de usuario activo/inactivo en el sistema.

La segunda tabla es el área para la visualización de los datos consultados.

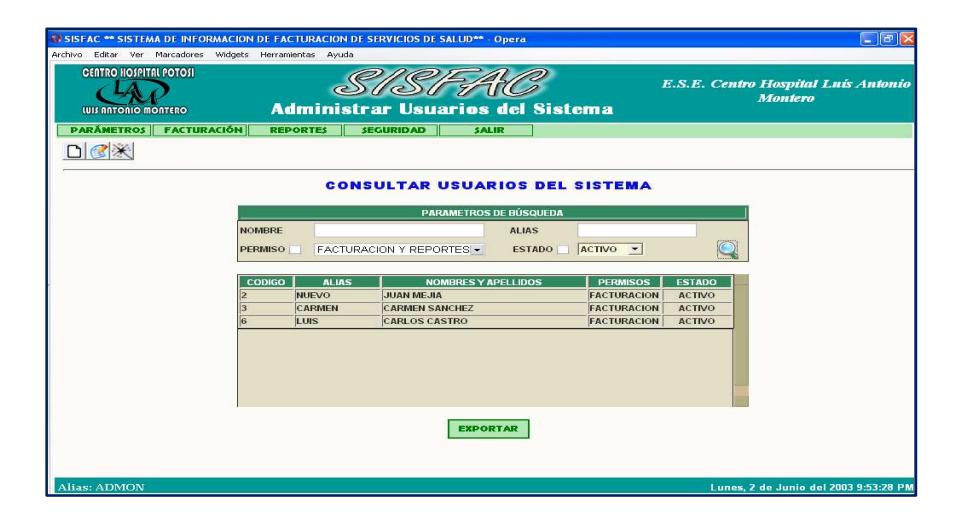

En la parte inferior hay un botón para exportar a Excel los datos consultados.

# **1.1.1.3 Modificar usuario**

Para modificar datos de usuarios presione click en el botón Editar/actualizar datos. Presenta un formulario en donde puede cambiar el alias de los usuarios, los nombres, permisos, puede activar o desactivar usuarios.

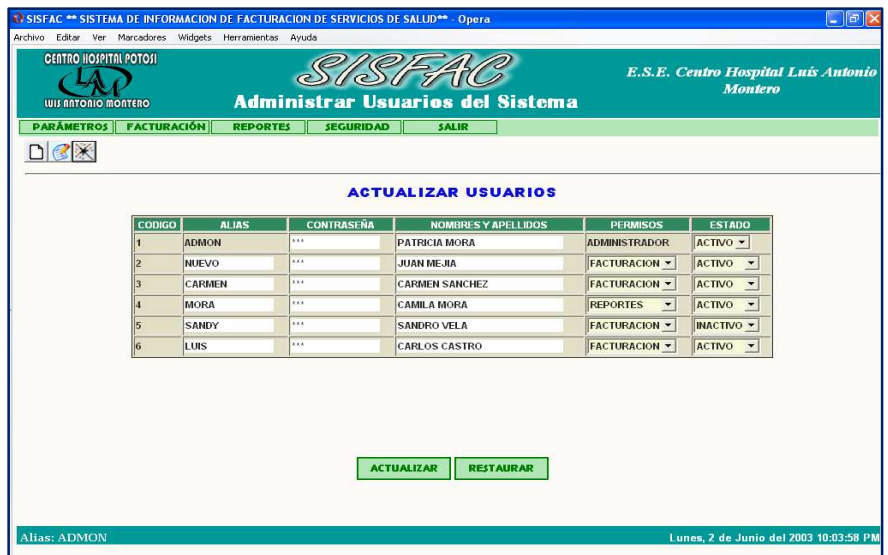

Para cambiar contraseña presione doble click sobre el registro que desea modificar, aparecerá una ventana emergente en donde solicita la clave anterior,

ingresar la nueva clave y confirmarla. Para guardar la modificación presione click en Aceptar.

Para el usuario administrador solo es permitido modificar la clave y los nombres. El permiso siempre será el de Administrador y el estado siempre se encontrará en activo.

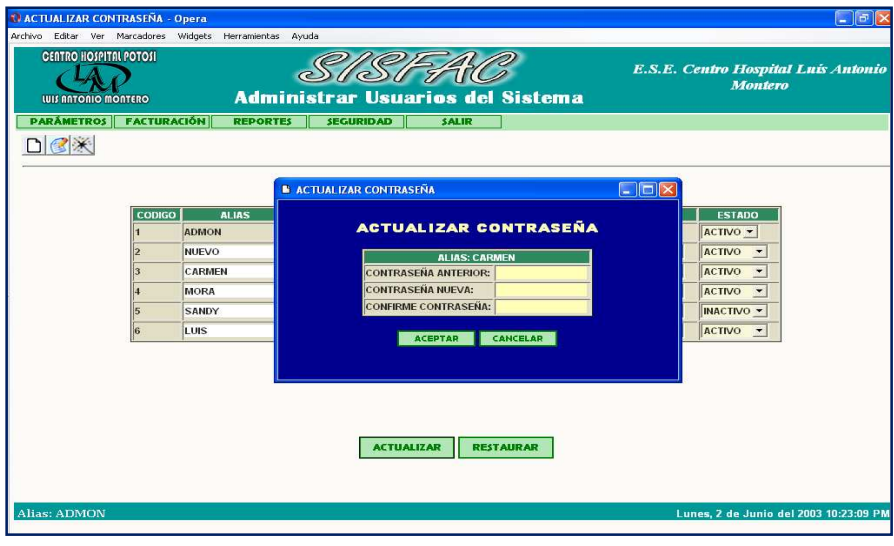

#### **1.1.2 Opción médicos.** Muestra los registros de los médicos.

Al igual que la anterior opción tiene tres botones para adicionar, consultar y modificar datos del personal de salud que pueden ser médicos, enfermeras, odontólogos, bacteriólogos, higienistas y psicólogo, entre otros.

### **1.1.2.1 Nuevo médico**

Para adicionar un medico, presione click en el botón nuevo. El sistema genera automáticamente un código.

Suministre los datos de identificación, nombre, registro médico, dirección y teléfono de contacto. La especialidad se la debe escoger de una lista desplegable en la cual están registradas varias clases de especialidades.

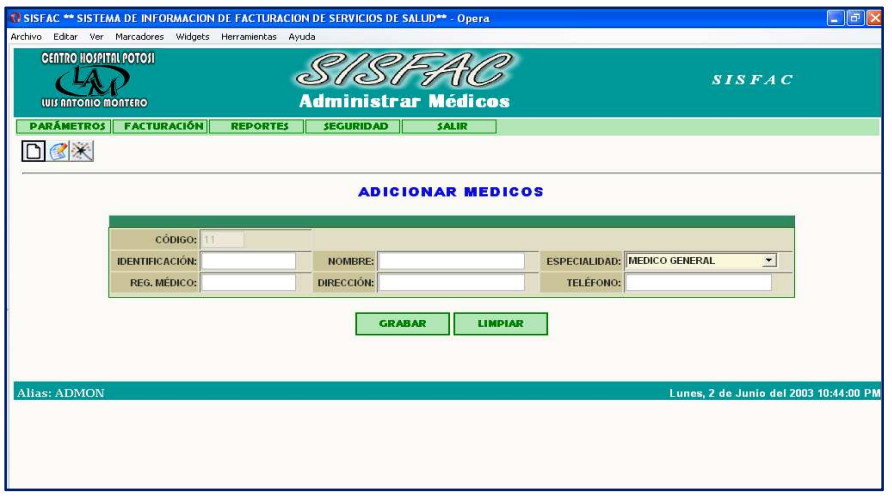

# **1.1.2.2 Consultar médico**

En el formulario consultar personal medico, se presenta una tabla en donde le solicitan ingresar parámetros de búsqueda para que el resultado de la consulta sea ubicado en la tabla inferior.

El botón Exportar permite llevar el resultado de la búsqueda a Hoja de calculo Excel.

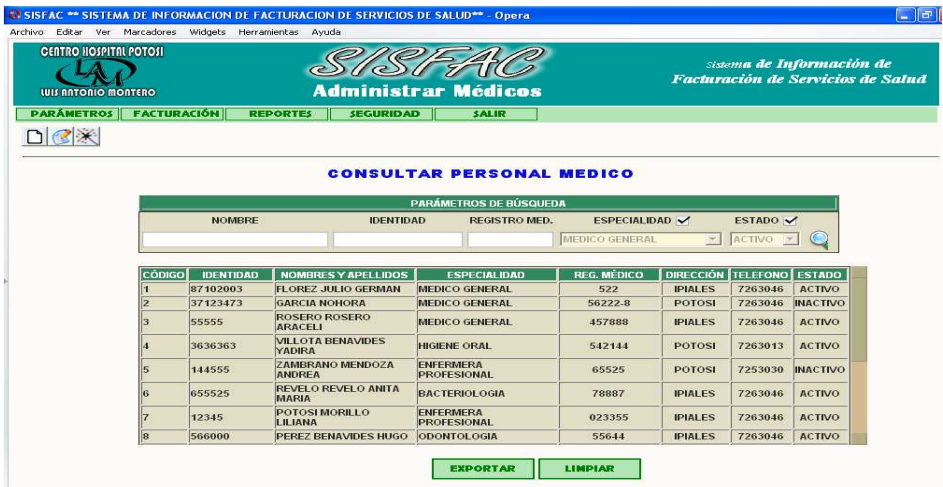

# **1.1.2.3 Modificar médico**

En el formulario actualizar médicos contamos con una tabla que muestra los datos básicos de los médicos que están en el sistema, de tal manera que los puede editar.

Para confirmar la grabación de los cambios presione click en el botón Actualizar ubicado en a parte inferior.

En este proceso puede activar y desactivar médicos.

El botón Restaurar permite devolver a la tabla los datos originales de la base de datos, si esta aún no ha sido actualizada.

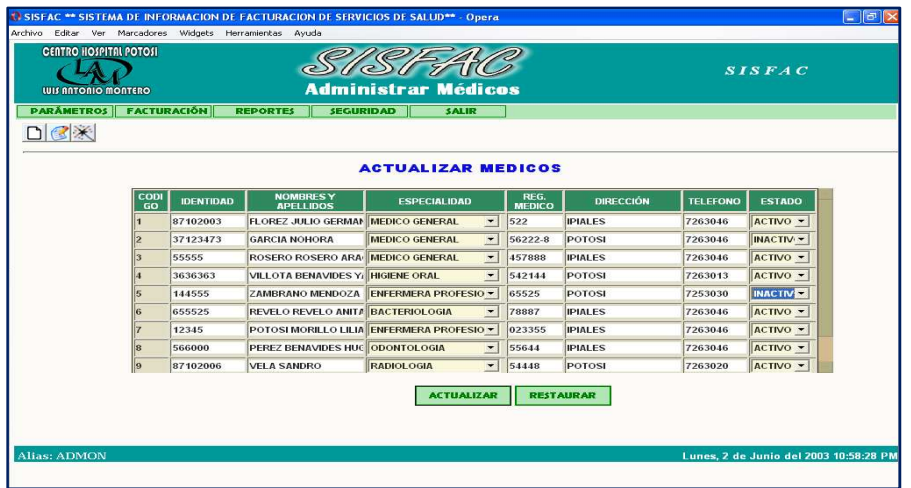

**1.1.3 Opción especialidades.** Esta opción permite adicionar, consultar y modificar especialidades de salud.

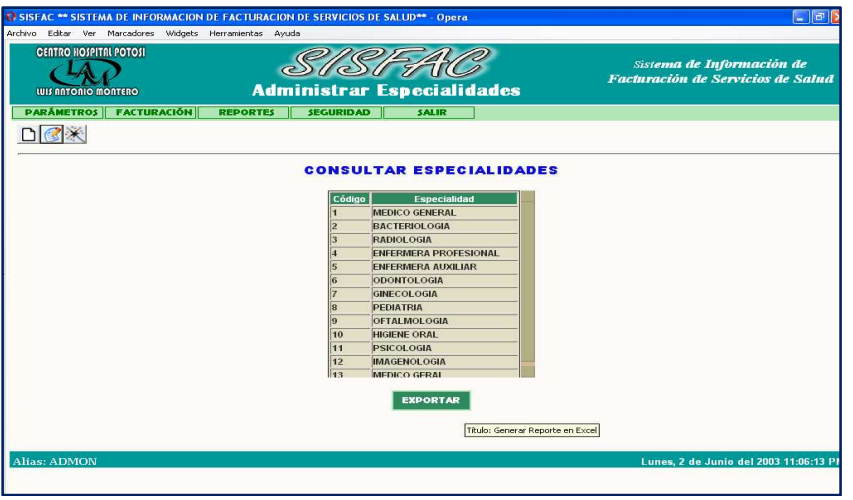

El manejo es similar a los anteriores.

En el formulario de consulta hay un botón para Exportar a Excel el listado de especialidades.

**1.1.4 Opción empresas.** Esta opción permite adicionar, consultar, modificar y eliminar empresas.

### **1.1.4.1 Nueva empresa**

Para adicionar una empresa presione click en el botón nuevo.

Se abre una ventana en donde se debe suministrar datos de la empresa nueva, hay que tener en cuenta que el código de la empresa no se encuentre registrado, en tal caso el sistema emitirá un error y le dará aviso mediante un mensaje. Para aceptar el registro nuevo presione el botón Grabar.

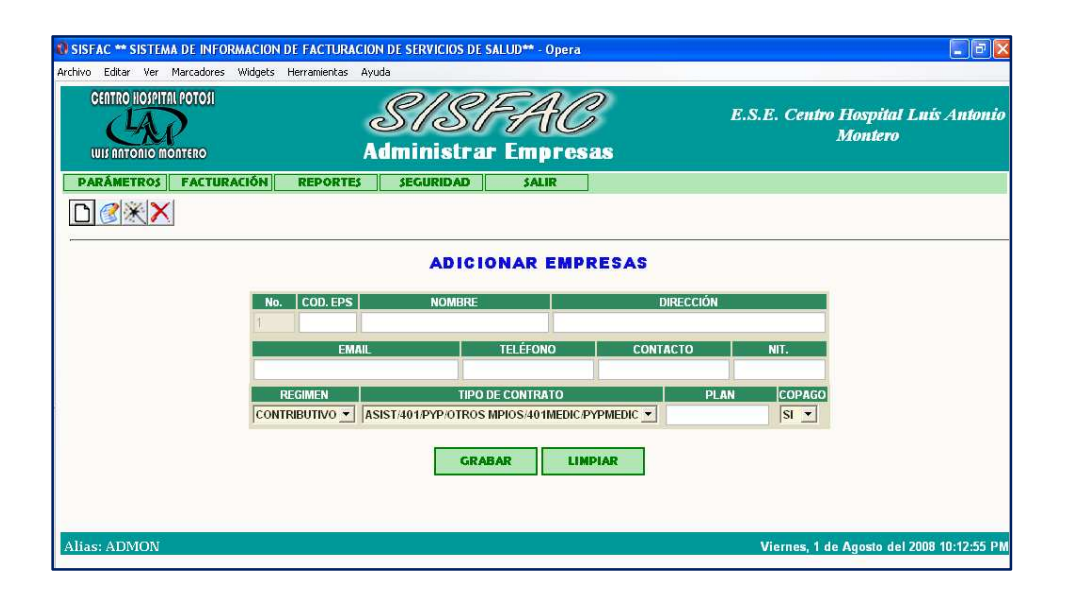

### **1.1.4.2 Consultar empresa**

Para consultar empresas presione click en el botón consultar.

Se abre un formulario que contiene dos tablas, en la primera digite los parámetros de búsqueda de una empresa que puede ser por código, por nombre, por Régimen y por estado (empresas activas – empresas inactivas).

Para ejecutar la búsqueda presione click en el botón Buscar. Los resultados de la búsqueda se visualizaran en la tabla.

El botón Exportar permite llevar los datos consultados a Hoja de Calculo.

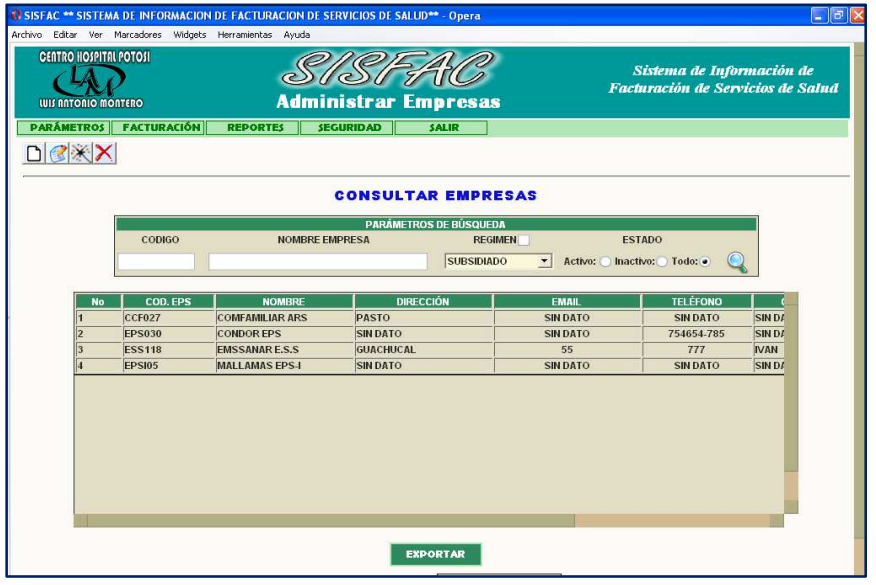

# **1.1.4.3 Modificar empresa**

El formulario de para modificar empresa esta compuesto por dos tablas, en la segunda se visualiza los datos de todas las empresas, de este listado seleccione un registro de empresa presionando click sobre ellos.

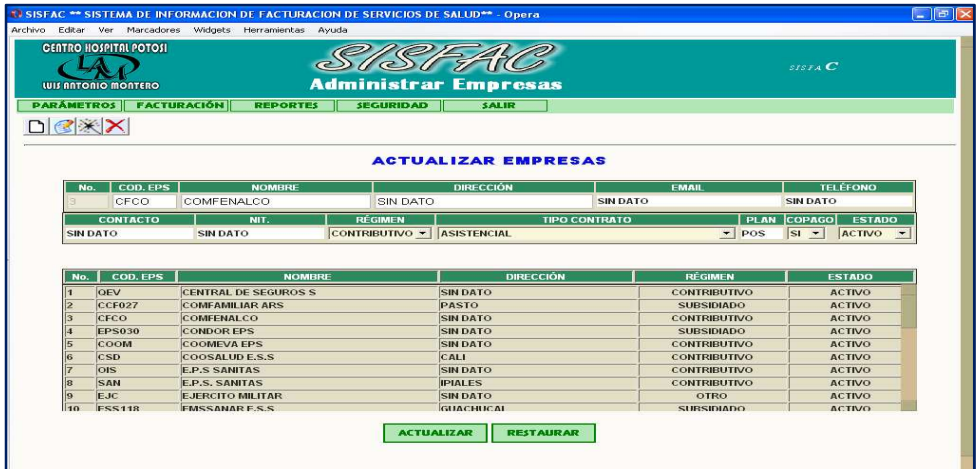

La empresa seleccionada subirá los datos a la primer tabla para que los pueda editar.

Para grabar los cambios realizados presione Actualizar. Para obtener los datos origen presione Restaurar.

# **1.1.4.4 Eliminar empresa**

Al presionar click en el botón eliminar empresa, se abrirá una ventana en donde se requiere que ingrese el código de la empresa, si el código es correcto el botón eliminar se activara y se mostrará el nombre de la empresa que desea borrar. De lo contrario solo se mirara un mensaje de error.

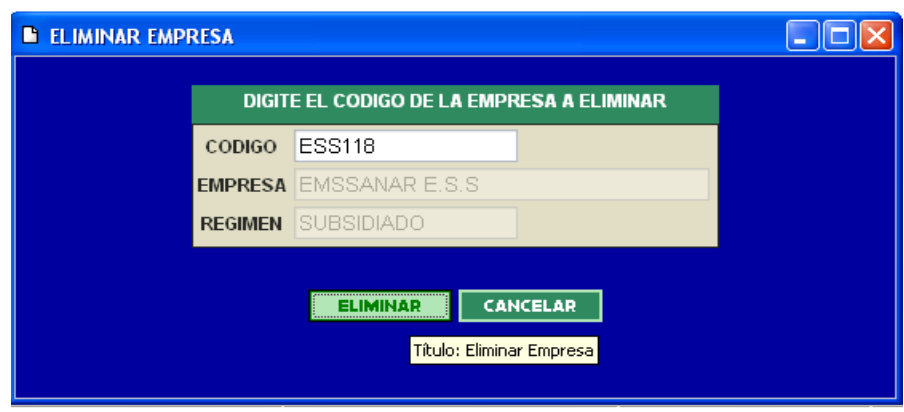

**1.1.5 Opción copago.** Muestra en una tabla los tipos de nivel y el valor del copago.

Estos valores pueden ser modificados por el administrador mediante el botón Editar/actualizar. Como administrador debe saber manejar el proceso de copago, a quienes cobrar según el contrato de prestación de servicios y por que valor.

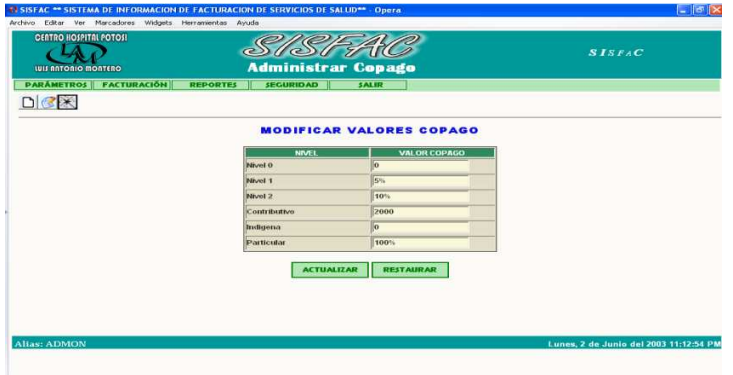

El valor lo puede ingresar como un precio fijo calculado en base al salario mínimo o como un porcentaje.

**1.1.6 Opción suministros.** Muestra los medicamentos o insumos. Tiene cuatro botones: nuevo, consultar, modificar y eliminar.

# **1.1.6.1 Nuevo suministro**

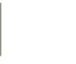

Para adicionar un nuevo suministro presione click en el botón nuevo. Mostrará un formulario en donde se solicita los datos del nuevo suministro a ingresar.

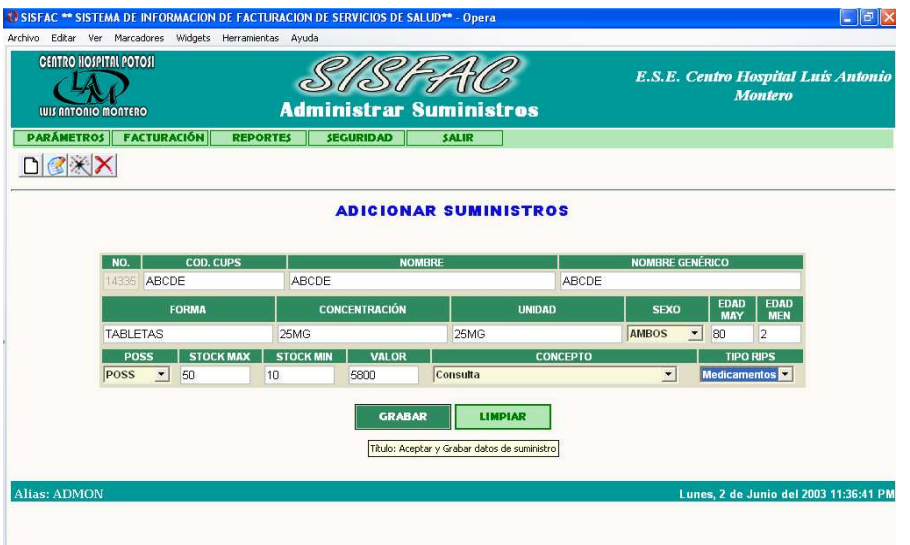

Digite los datos:

• Código CUPS, si el código que ingresa coincide con uno que ya se encuentra en la base de datos, el sistema mostrará un mensaje de aviso de que el suministro ya existe.

• Luego proceda a ingresar el nombre del suministro, el nombre genérico, la forma del suministro, la concentración y unidad.

• Para ingresar el sexo, cuenta con una lista desplegable que contiene femenino, masculino y la opción ambos. Según el tipo de suministro seleccione una de estas tres opciones.

• Digite la edad mayor y la edad menor a las cuales aplica el suministro. Tenga en cuenta que la edad menor no puede ser superior a la mayor, porque en ese caso al guardar el registro se indicará un mensaje dando aviso del error.

• Para ingresar el Poss selecciónelo de la lista desplegable

• Digite el stock máximo y el stock mínimo, el precio unitario del suministro, seleccione el concepto y el tipo de RIPS. Para suministros el tipo de rips esta entre Medicamentos y Otros.

Cuando haya terminado de ingresar los datos presione click en el botón Grabar, de lo contrario presione click en Limpiar para vaciar las casillas.

### **1.1.6.2 Consultar suministro**

Para consultar los suministros presione click en el botón Consultar datos, el cual abre un formulario donde se muestran todos los suministros, esta consulta puede ser mas específica suministrando datos en la sección de Parámetros de Búsqueda, en donde puede ingresar parte del nombre del suministro, seleccionar todos los suministros que pertenecen a un tipo de concepto o suministros que pueden estar activos o no.

Luego proceda a dar click en la lupa ubicada al lado derecho para efectuar la búsqueda de los datos ingresados. Si la búsqueda es satisfactoria los datos aparecerán en la tabla de abajo y si se desea los puede llevar a Excel presionando click en el botón Exportar.

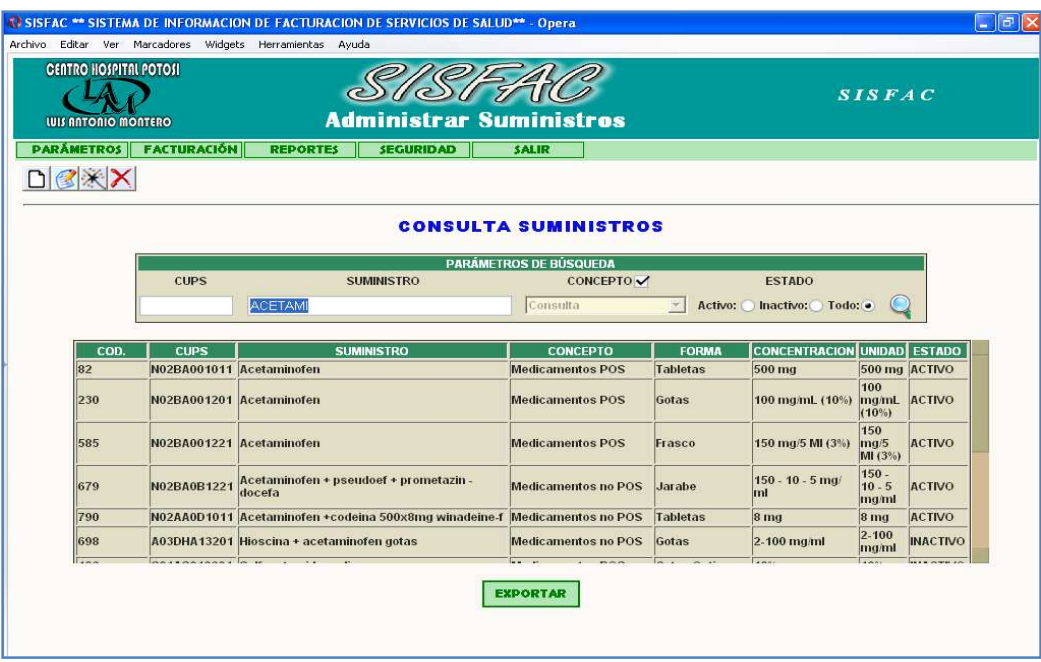

### **1.1.6.3 Modificar suministro**

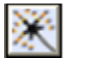

Para modificar suministros presione click en el botón Editar/Actualizar

Se abre un formulario en el que muestra en la parte superior unas casillas en blanco y en la parte inferior los registros de los suministros del sistema. Al presionar click en cualquiera de estos registros produce que los datos suban a las casillas antes mencionadas, para desde aquí poder efectuar las modificaciones. Para grabar los cambios realizados presione click en el botón actualizar, de lo

También hay opciones para poder filtrar los suministros de acuerdo a si están activos, inactivos o todos.

contrario contamos con el botón restaurar para dejar en blanco las casillas.

# **1.1.6.4 Eliminar suministro**

Para eliminar un suministro presione click en el botón Eliminar.

Se genera una ventana en donde solicita el código CUPS del suministro a eliminar; luego de digitarlo presione Tabulador.

Si el código CUPS existe el nombre del suministro y el concepto aparecerán en las casillas respectivas y el botón eliminar se activará, de lo contrario en la pantalla aparecerá un mensaje señalando que el CUPS no se reconoce.

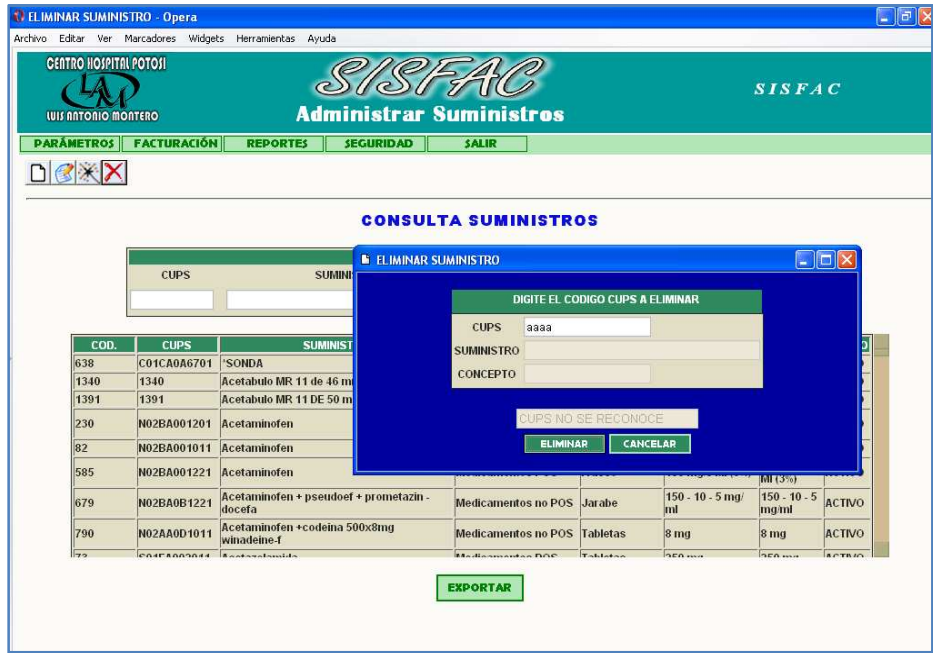
## **1.1.7 Opción procedimientos.** Muestra los procedimientos.

Tiene cuatro botones: nuevo, consultar, modificar y eliminar.

# **1.1.7.1 Nuevo procedimiento**

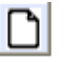

Para adicionar un procedimiento presione click en el botón Nuevo.

Se presenta un formulario para la captura de los datos de ingreso del procedimiento.

Digite el Código interno del procedimiento.

Inmediatamente después de digitar el código, este pasara a la siguiente casilla como código Cups.

Ingrese el nombre del procedimiento, seleccione un tipo de concepto, de rips, centro de facturación, poss, sexo con las opciones de femenino, masculino y ambos, datos de edad, valor y estado del procedimiento (activo, inactivo, todo).

Si está seguro con los datos suministrados presione click en Grabar, de lo contrario presione click en Limpiar para borrar los datos.

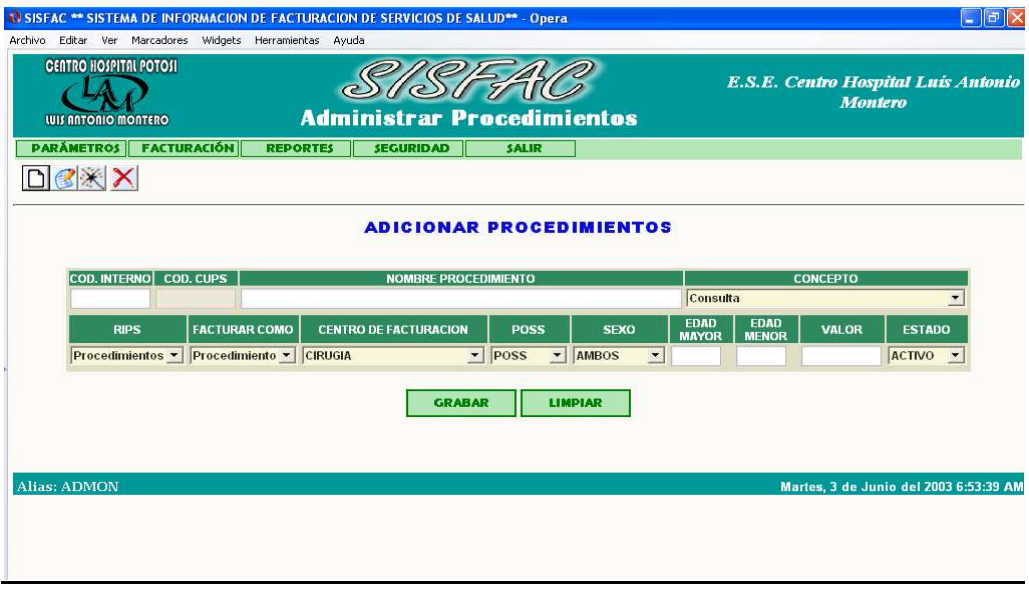

#### $\sqrt{2}$ **1.1.7.2 Consultar procedimier**

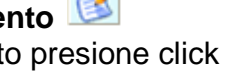

Para consultar un procedimiento presione click en el botón Consultar datos. Se presentará una ventana similar a las anteriores en donde en una sección pide los parámetros de búsqueda y en la parte inferior se mostrará los resultados.

Como primera pantalla nos mostrará todos los procedimientos que se encuentran activos.

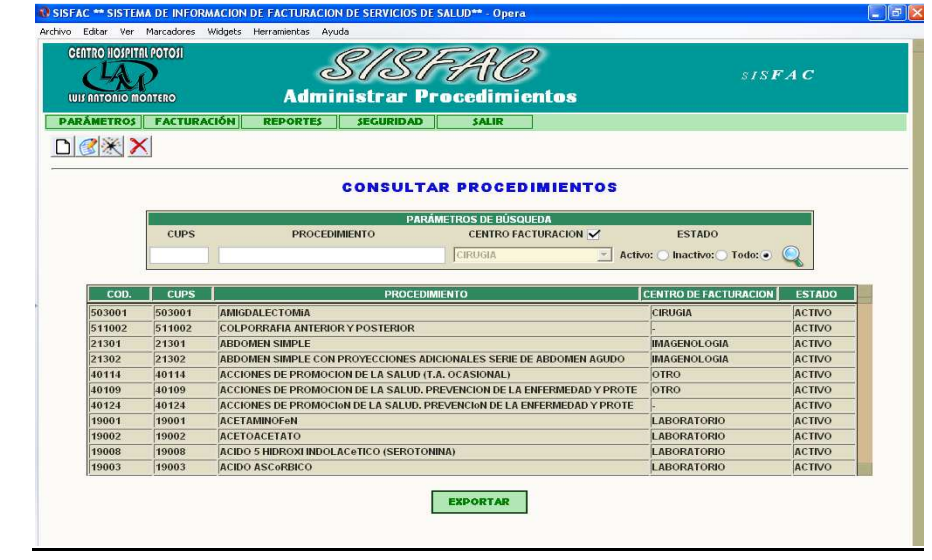

El botón en la parte inferior permite exportar los datos a Excel.

# **1.1.7.3 Modificar procedimiento**

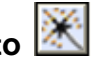

Para modificar los datos de procedimientos presione click en el botón editar/actualizar.

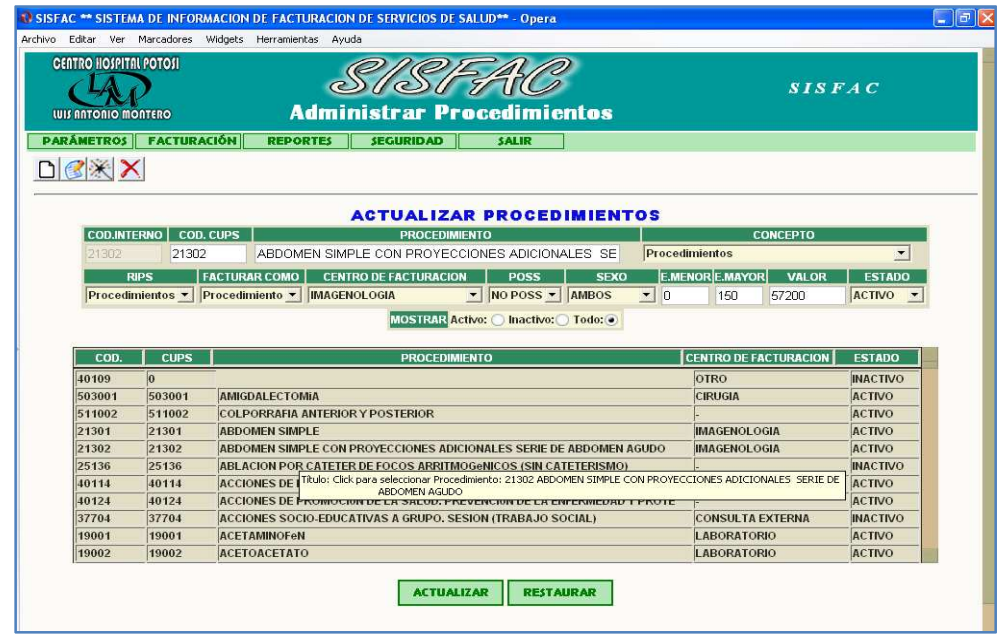

La ventana se compone de dos partes, en la parte inferior se muestra todos los procedimientos, y para modificar alguno de ellos debe presionar click en uno de los registros para que se cargue en la parte superior y de esta manera realizar la respectiva modificación, luego presione click en el botón Actualizar.

# **1.1.7.4 Eliminar procedimiento**

Para eliminar un procedimiento digite el código cups, luego presione Tabulador.

Si el código digitado se encuentra en la base de datos, el nombre del procedimiento y el concepto se ubicará en las casillas inferiores; si no es encontrado se mostrará un mensaje diciendo que el CUPS no se reconoce.

El botón Eliminar solo se activará si los datos digitados están en la base de datos.

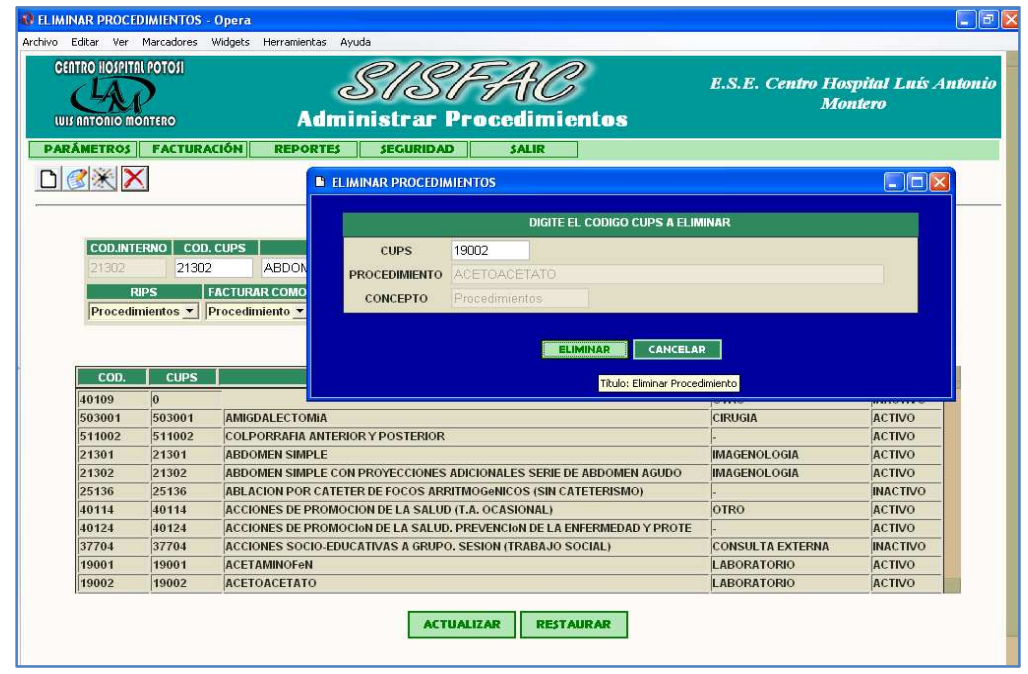

**1.1.8 Opción aseguramiento.** Esta opción cuenta con tres botones: consultar, eliminar y exportar los cuales en primera instancia se encontrarán inactivos.

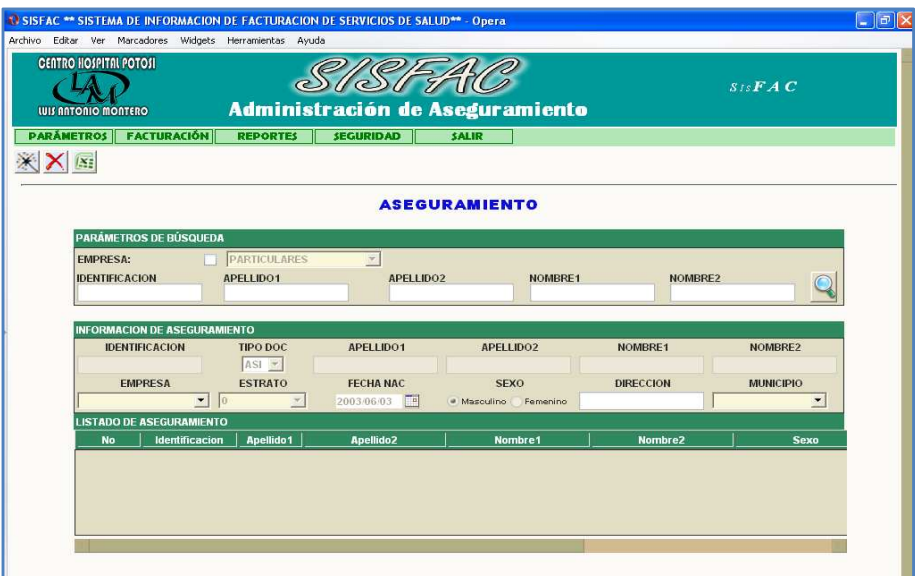

El formulario tendrá una tabla en donde se solicita los parámetros de búsqueda. Para que se muestren todos los afiliados de una respectiva empresa, seleccionamos esta de una lista de desplegable, o también podemos realizar la búsqueda de un afiliado en particular complementando con datos de identificación, de nombres y de apellidos.

Luego proceda a dar click en el botón que tiene como icono una lupa ubicada a la derecha, con la cual se ejecuta la búsqueda.

El resultado de la búsqueda se ubica en la parte denominada listado de aseguramiento.

En este momento se activa el botón Exportar con el cual podemos examinar la consulta desde hoja de calculo Excel.

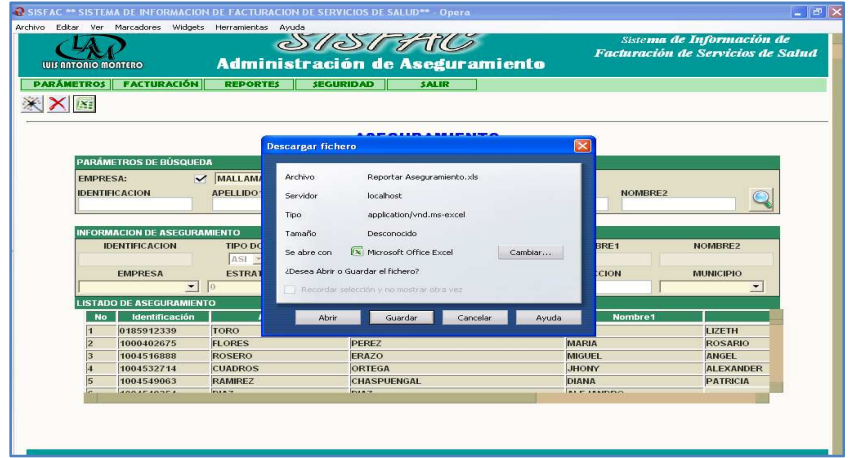

Para realizar modificaciones de los datos debe seleccionar uno de ellos de la lista produciendo click. Este registro ubicará los datos en la parte de Información de Aseguramiento, en donde se puede editar la información del afiliado seleccionado.

Los botones de Editar/Actualizar y Eliminar se activaran y puede ejecutar la modificación presionando click después de realizar los cambios en el botón Editar Actualizar.

Si se desea eliminar un registro selecciónelo de la lista y presione click en el botón Eliminar.

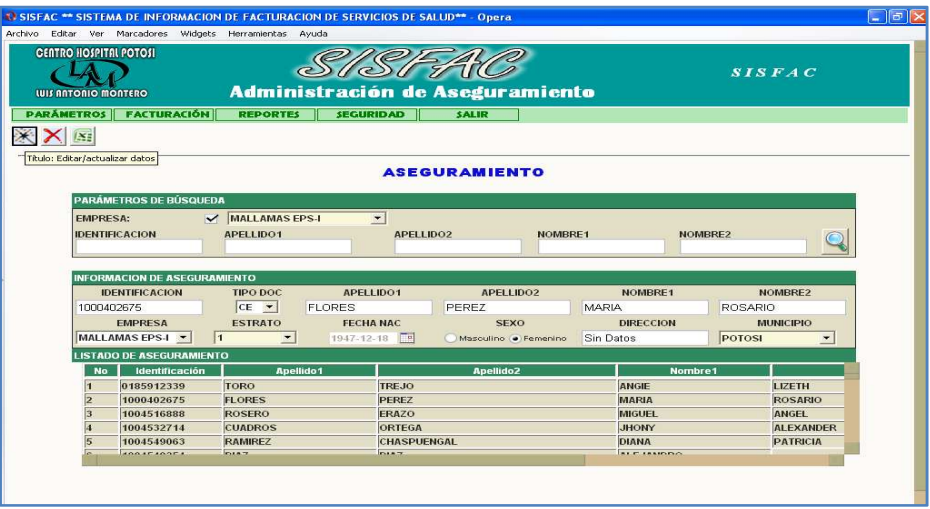

**1.1.9 Opción municipios.** Esta opción muestra una ventana que tiene cuatro botones: Nuevo, Consultar, Modificar y Eliminar.

## **1.1.9.1 Nuevo municipio**

Para ingresar un nuevo municipio presione click en el botón nuevo y digite la información que solicita el formulario: código del municipio, nombre y departamento al que pertenece.

Luego presione click en el botón Grabar

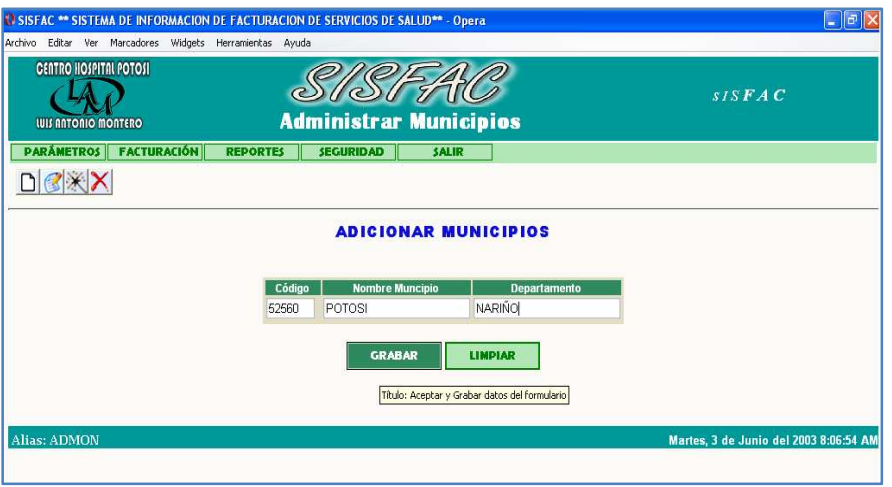

Si el municipio ya esta registrado se producirá un mensaje indicando que el código del municipio se encuentra en la base de datos.

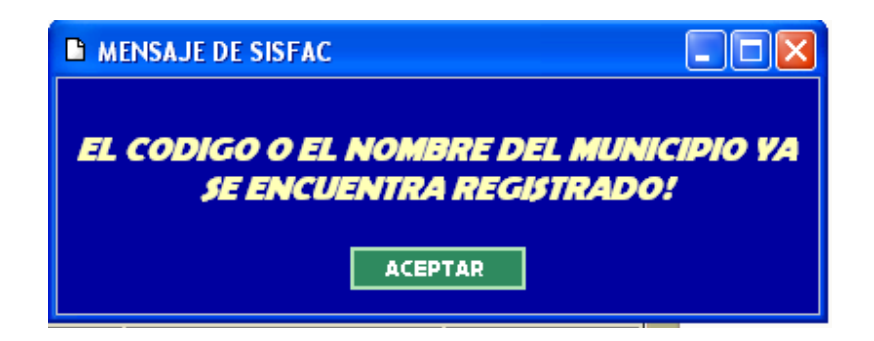

### **1.1.9.2 Consultar municipio**

Para realizar consulta de los municipios presione click en el botón Consultar datos.

Se muestra una pantalla con dos partes. En la primera solicita parámetros de búsqueda, en donde podemos realizar la consulta por código del municipio, por nombre del municipio o por nombre del departamento.

Digitados los datos presione click en el botón de la derecha para ejecutar la consulta.

El resultado se muestra en la parte inferior o también podemos exportarla a Excel mediante el botón exportar ubicado bajo la tabla.

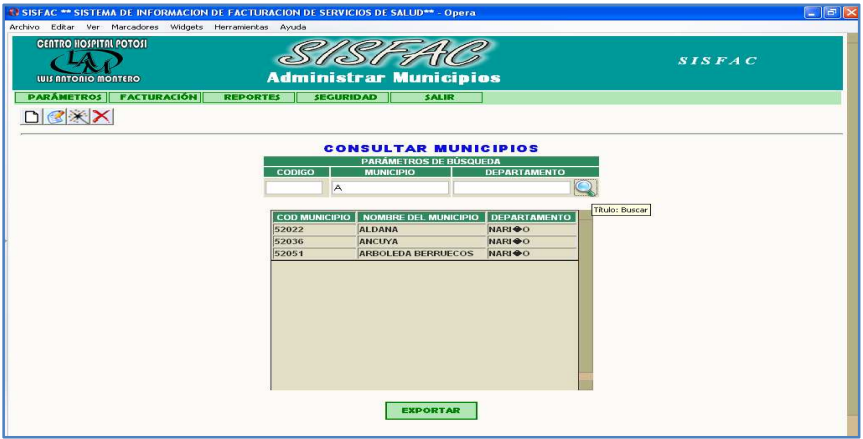

## **1.1.9.3 Modificar municipio**

Para modificar datos de municipios presione click en botón Editar/actualizar.

Se muestra una tabla en donde podemos editar los datos, para confirmar la modificación presionamos el botón actualizar ubicado en la parte inferior de la tabla.

El sistema esta configurado para validar que los códigos de los municipios no se repitan, en caso que se modifique un registro digitando el código de un municipio ya existente se mostrará un mensaje advirtiendo error.

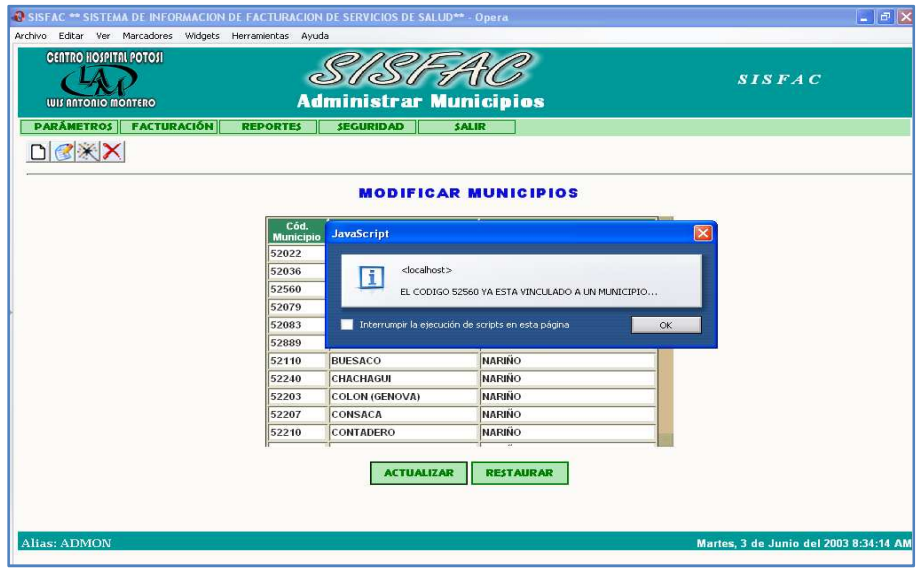

El botón Restaurar nos permite obtener los datos origen de la base de datos.

# **1.1.9.4 Eliminar municipio**

Para borrar un municipio presione click en botón Eliminar.

Se muestra una ventana en donde debe digitar el código del municipio a eliminar, si el código digitado existe, después de presionar tabulador en las casillas siguientes automáticamente se ubicaran el nombre del municipio y el departamento. Si el código no existe se mostrará un mensaje anotando que el municipio no fue encontrado.

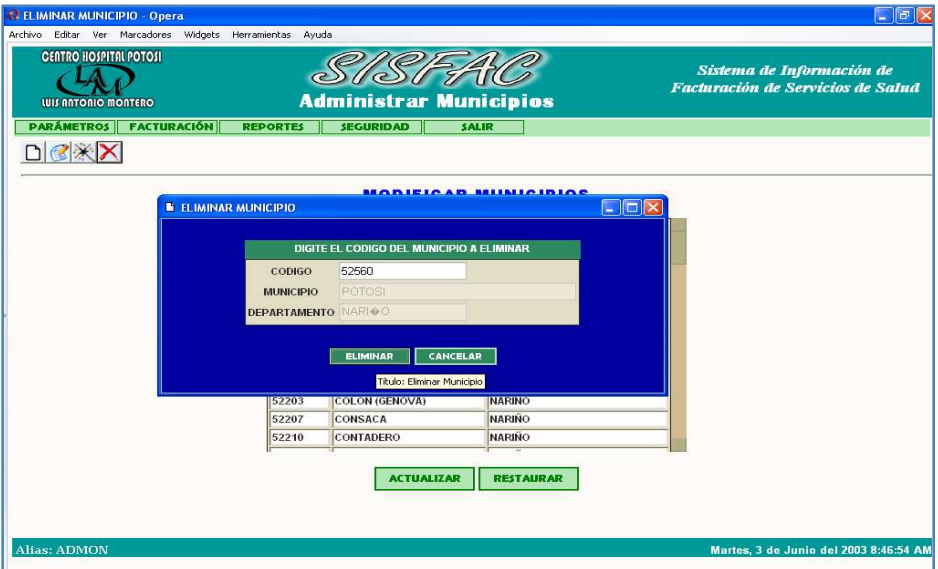

Para cancelar la eliminación presione click el botón Cancelar.

**1.1.10 Opción barrios.** Esta opción muestra una ventana que tiene cuatro botones: Nuevo, Consultar, Modificar y Eliminar.

# **1.1.10.1 Nuevo barrio**

Para ingresar un nuevo barrio presione click en el botón Nuevo.

El formulario genera un código interno automáticamente, digite el nombre del barrio y seleccione de la lista desplegable el nombre del municipio y la zona.

Luego presione el botón Grabar.

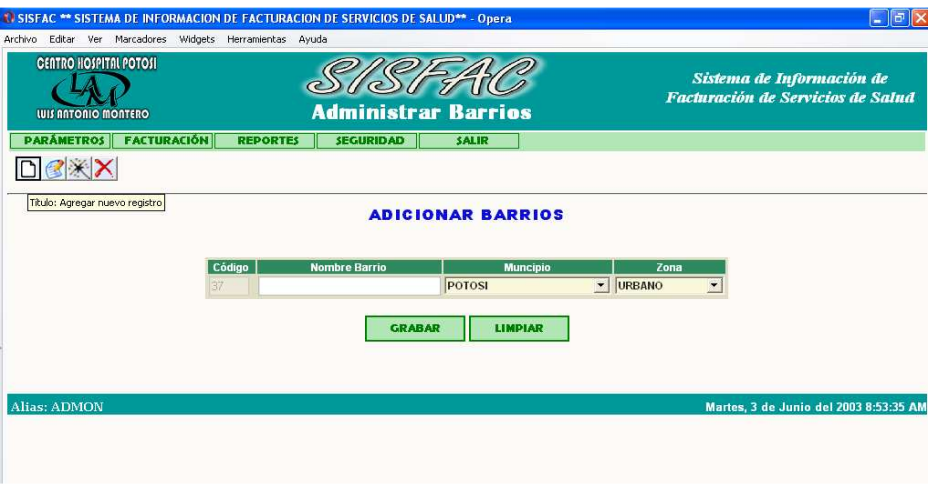

# **1.1.10.2 Consultar barrio**

Para consultar barrios presione click en el botón Consultar datos.

Se mostrará un formulario en donde se solicita Parámetros de Búsqueda. Indique el nombre del barrio, el nombre del municipio o seleccione una zona.

Presione el botón buscar para ejecutar la búsqueda. El resultado se ubicará en la tabla inferior, con el botón exportar puede visualizar los resultados en Excel.

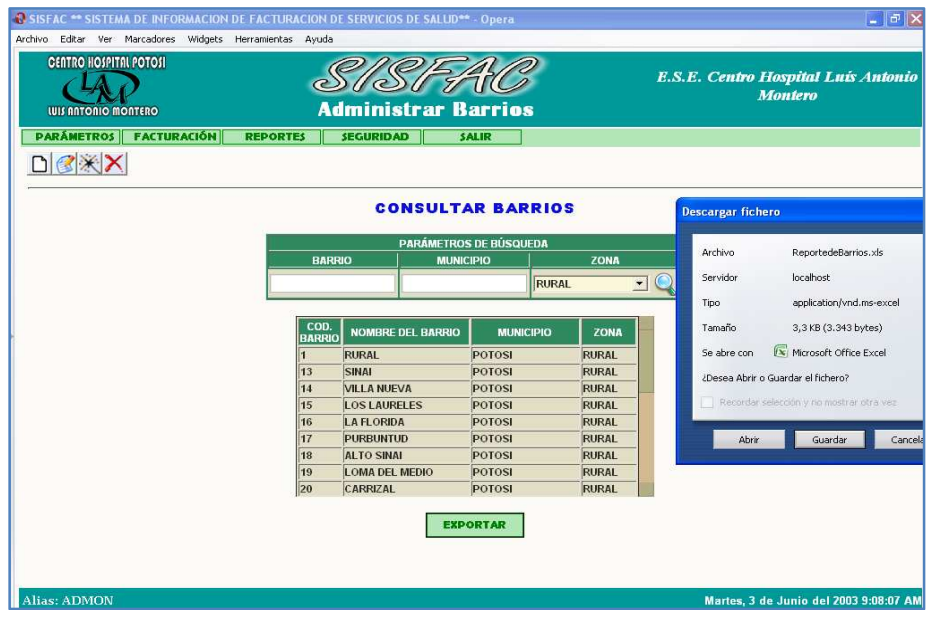

# **1.1.10.3 Modificar barrio**

Para modificar barrios presione click en el botón Editar/actualizar.

Se carga un formulario en donde se puede editar los campos de nombre de barrio, municipio y zona. Presione click en Actualizar para grabar modificación.

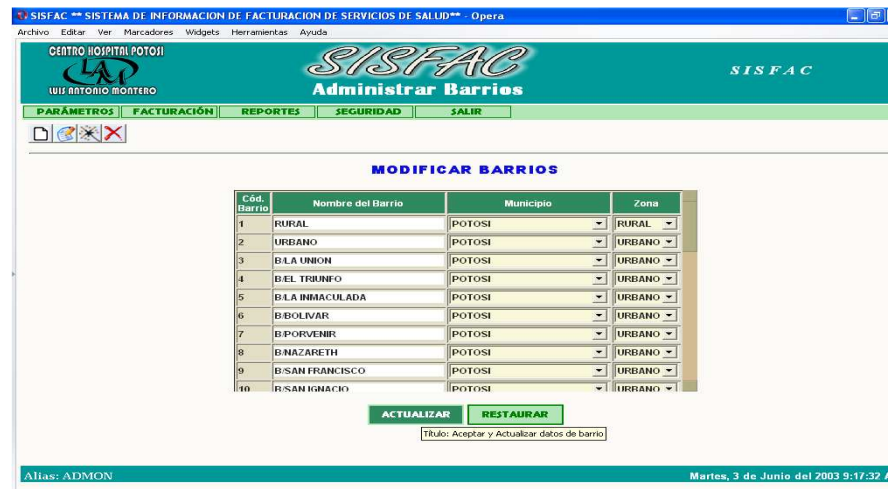

# **1.1.10.4 Eliminar barrio**

Para eliminar un barrio presione click en el botón eliminar.

Se abrirá una ventana en donde se solicita el código del barrio. Digítelo y presione Tabulador. Si el código ingresado existe los campos de barrio y de zona se llenaran, de lo contrario le mostrará un mensaje indicando que el Barrio no ha sido encontrado.

Para cancelar la operación presione el botón Cancelar Eliminación.

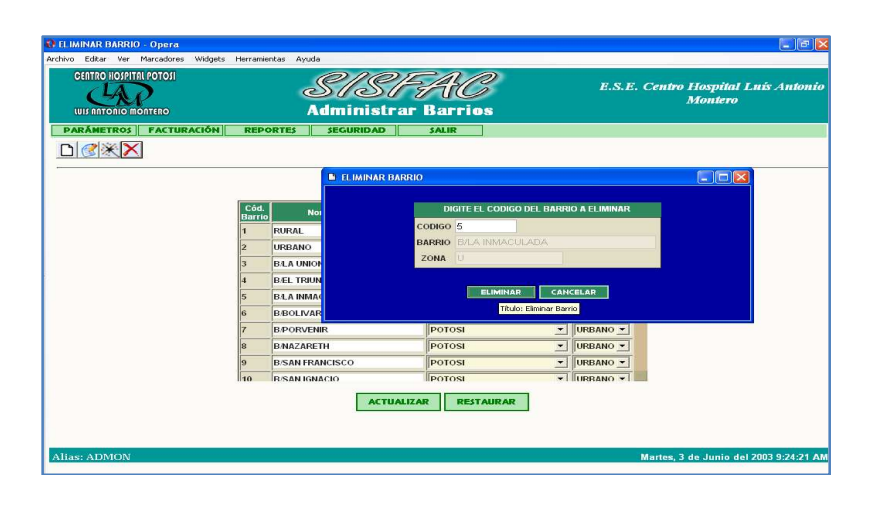

**1.2 OPCIÓN FACTURACIÓN.** Presenta un menú donde el administrador como el usuario que posee los permisos de Facturación y Reportes puede ingresar al formulario de Facturación de servicios de salud. posee Io<br>Facturad<br>io cuenta<br>factura<br>factura

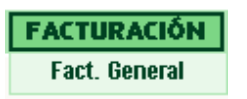

Este formulario cuenta con cinco botones que tienen las funciones de:

- Nueva factura
- Grabar factura
- Buscar factura
- Eliminar factura
- Imprimir factura

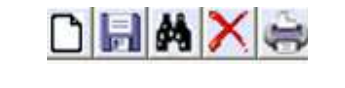

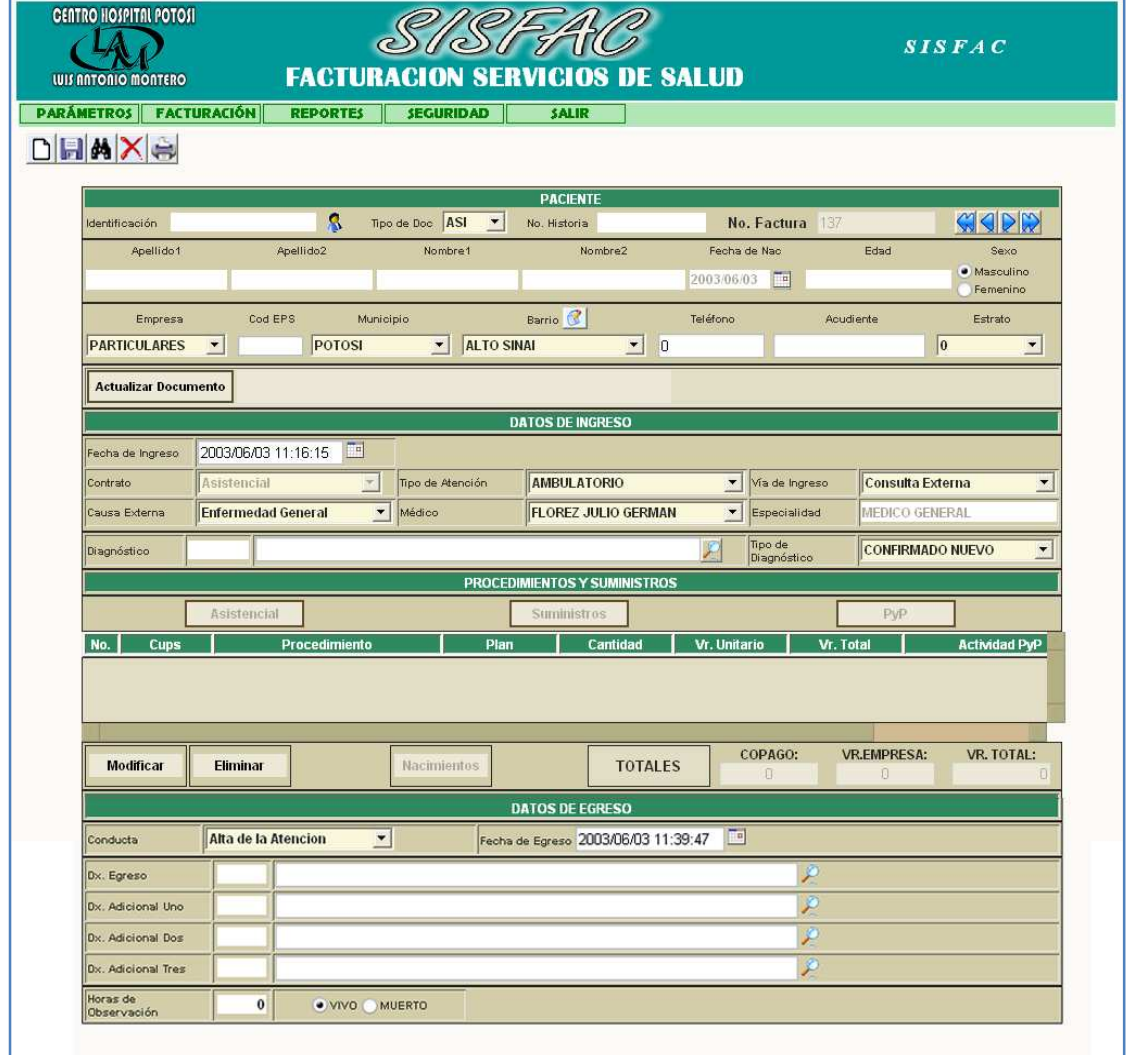

El formulario esta dividido en cuatro partes importantes: datos del paciente, datos de ingreso, procedimientos y suministros y datos de egreso

Para ingresar datos a una factura comenzamos por presionar click en el botón Nueva Factura, esto permite que si el formulario tenía escrito algún dato, este quede en blanco y se le asigne el respectivo número de factura. Este número se inicializará en 100 e ira incrementándose a medida que se ingresen nuevas facturas.

#### **1.2.1 Datos básicos del paciente**

Ingrese número de identificación. Si el paciente se encuentra en la base de aseguramiento después de presionar tabulador los demás datos se cargarán automáticamente.

En caso que el paciente no sea reconocido por número de identificación, intente buscarlo por nombres y/o apellidos haciendo uso del botón buscar paciente, que tiene como icono la figura de una persona.

Al presionar este botón puede buscar un paciente por sus nombres o apellidos, si no esta seguro del nombre completo puede escribir parte de cada uno de los parámetros.

Ejecute la búsqueda con la lupa ubicada a la derecha.

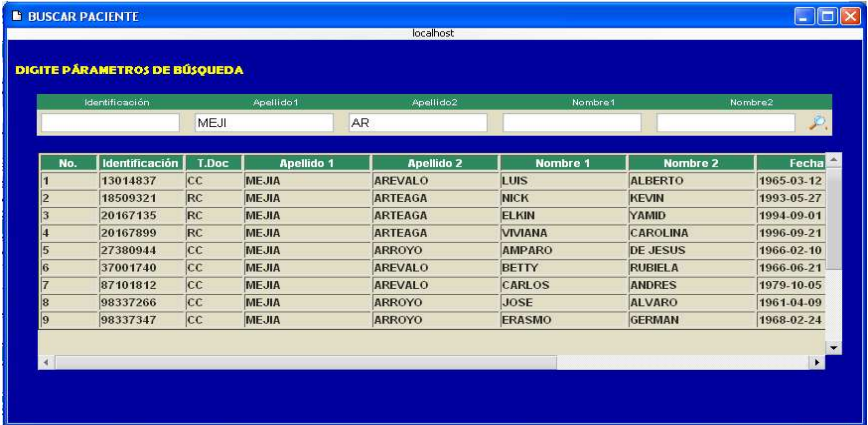

Los datos encontrados con los parámetros digitados se ubicaran en una tabla en la parte inferior. Si el paciente que busca se encuentra en la lista, únicamente

debe producir click sobre el registro para cargar el paciente en el formulario de facturación.

Si el paciente es nuevo y no está registrado en la base de datos de aseguramiento digite manualmente los datos, seleccione la empresa a la que pertenece, seleccione el municipio y el barrio, datos como el teléfono y el nombre del acudiente son opcionales.

En la lista desplegable de barrio se encuentran todos los barrios del municipio de Potosí, si necesita agregar un nuevo barrio de cualquier municipio diríjase al botón que se encuentra encima de la lista.

 Al hacer click sobre el, abrirá una ventana similar a la de parámetros para ingresar nuevo barrio.

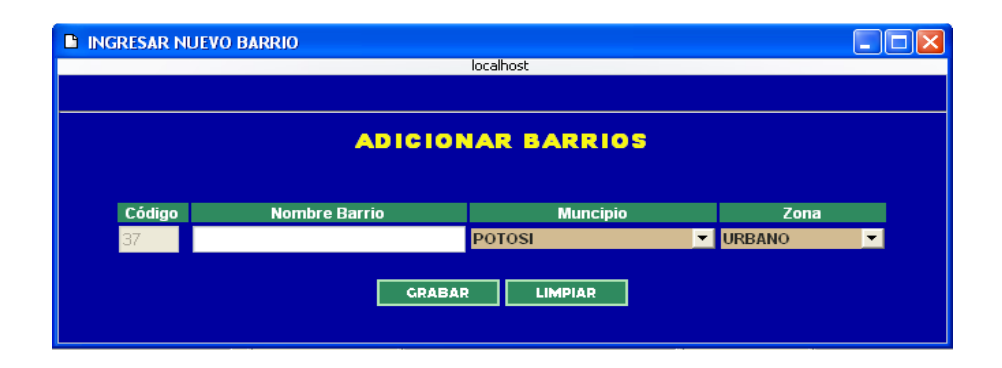

Digite el nombre del barrio, seleccione el municipio y la zona. Para terminar de click en Grabar.

#### **Actualizar documento**

En la parte final de datos de paciente hay un botón denominado Actualizar Documento que permite cambiar el numero y tipo de identificación (RC, TI, CC, CE, MSI, ASI) dependiendo de la edad del paciente. Igualmente puede modificar los datos de nombres y apellidos, puesto que es usual que la base de aseguramiento contenga mal los algunos de ellos.

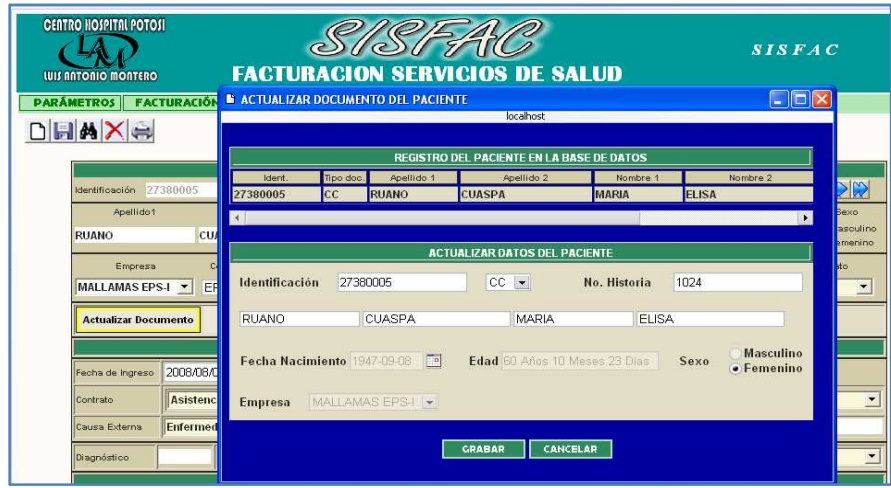

Muestra la fecha de nacimiento, la edad, el sexo y la empresa en la cual esta afiliado, esto como información complementaria

Para actualizar la modificación presione click en el botón Grabar y los datos modificados se ubicaran en la casilla respectiva con su nuevo valor.

#### **Cambio de Empresa**

En la lista desplegable de empresa esta registrada la ARS del paciente según base de datos, esta puede ser modificable en los casos que amerite, seleccione otra empresa de la lista, aparecerá un mensaje advirtiendo que el usuario no pertenece a la empresa seleccionada, y pedirá confirmación para continuar o cancelar la modificación.

#### **Verificación de más consultas**

Si el paciente que se esta ingresando ya ha facturado en el mismo día, se mostrará una ventana indicando el numero de factura, el procedimiento realizado y la cantidad. Esto con la finalidad que el facturador tenga conocimiento de las facturas previas del paciente y no se presente doble facturación.

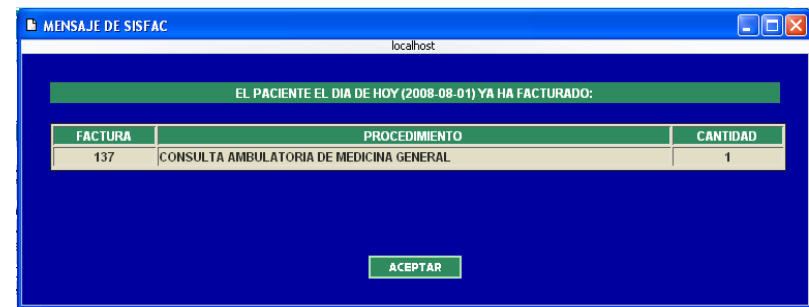

#### **1.2.2 Datos de ingreso**

Aquí se anotan los siguientes datos: fecha de ingreso, contrato, causa externa de consulta, tipo de atención, médico que atiende la consulta, especialidad del médico, vía de ingreso, diagnostico de ingreso y tipo de diagnóstico.

El contrato se carga de acuerdo a la empresa seleccionada, si la empresa tiene tipo de contrato 1, en contratos encontraremos Asistencial, 401, pyp, otros municipios, 401 medicamentos, pyp medicamentos.

Si el contrato es tipo 2, encontraremos contrato Particular.

Si el contrato es tipo 3, encontraremos contrato Asistencial.

Y si el contrato es tipo 4, encontraremos contrato Asistencial y 401.

Por lo general el tipo de contrato 1 se presenta para régimen subsidiado, vinculados y desplazados, el contrato 2 para particulares, el contrato 3 para EPS privadas, y el 4 para EPS del régimen contributivo.

Esto básicamente depende de la administración de Empresas.

#### **Ingreso del diagnóstico**

Para la digitación del diagnóstico lo puede hacer de dos maneras:

Si conoce el código del diagnóstico, digítelo en la casilla respectiva y al presionar tabulador aparecerá el nombre del diagnóstico en la siguiente casilla. Si aparece en blanco quiere decir que el código no se reconoce.

Otra forma de hacer este proceso es digitando parte o la totalidad del nombre del diagnóstico y proceda a presionar click sobre el botón que tiene como icono una lupa.

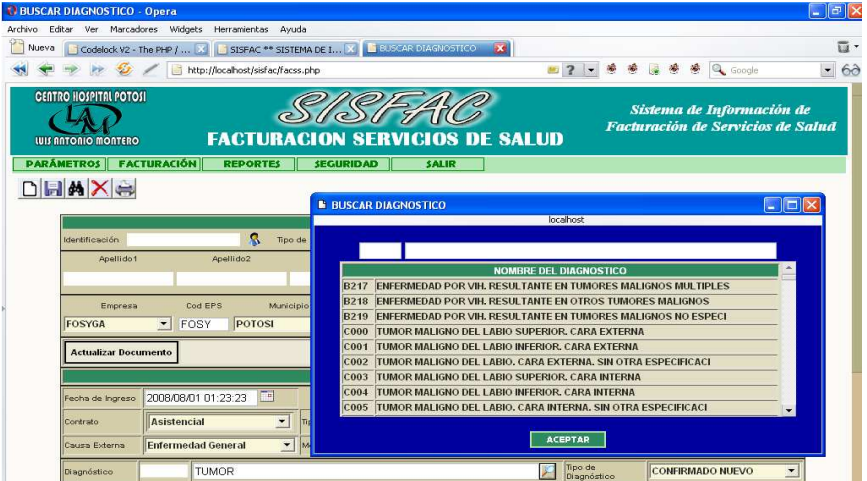

Esto hará que se cargue una taba con un listado de diagnósticos que contiene la palabra digitada, si presiona click sobre uno de los registros este se ubicará en la parte superior de la tabla. Si esta de acuerdo que el diagnostico seleccionado presione click en Aceptar.

Nota: El diagnóstico esta relacionado con el sexo del paciente.

#### **1.2.3 Procedimientos y suministros**

Contamos con tres botones para el ingreso de procedimientos y suministros, estos son: Asistencial, Suministros y PyP.

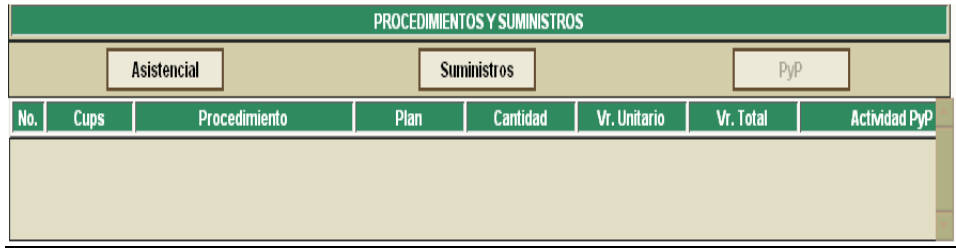

Los cuales se activan de acuerdo a la selección del Contrato en datos de ingreso, determinando así que solo se puede facturar determinados servicios de salud.

Para los contratos Asistencial y Otros municipios se activan los botones **Asistencial y Suministros:** Consiste en facturar toda clase de servicios a excepción de actividades de pro moción y prevención.

Si presionamos click en Asistencial tenemos la siguiente ventana:

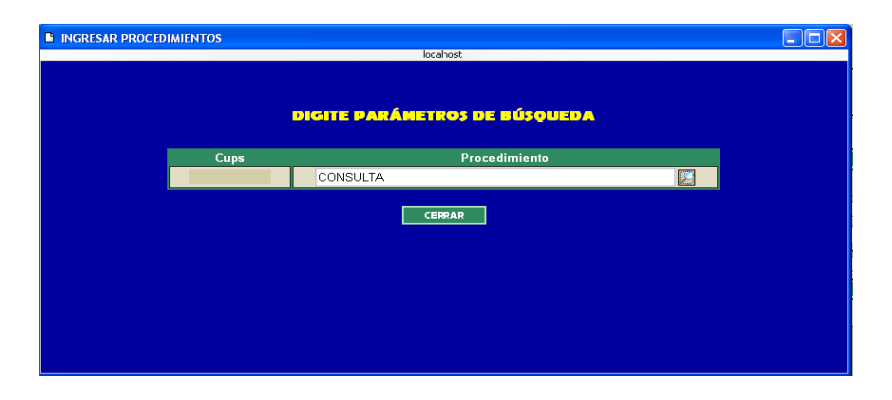

Al igual que en diagnóstico, si conoce el código cups del procedimiento lo digita y el nombre de éste aparecerá en la siguiente casilla, de lo contrario digite parte o la totalidad del nombre del procedimiento y pulse click en el botón que tiene como icono una lupa para realizar la búsqueda.

Si el código no es reconocido, se mostrará un mensaje indicando que el CUPS no existe.

Si la búsqueda genera resultados estos se los verá en una tabla.

Al presionar click en cualquiera de los registros de la tabla, este se ubicara en una tabla ubicada en la parte superior, ahí debe complementar los datos de Frecuencia (en caso de Consulta de medicina general o de medicina especializada) y la cantidad.

El valor unitario lo toma de la base de datos y lo calcula con la cantidad para generar el total, en caso que el valor unitario este en cero debe digitar un valor.

Proceda a aceptar el ingreso del procedimiento.

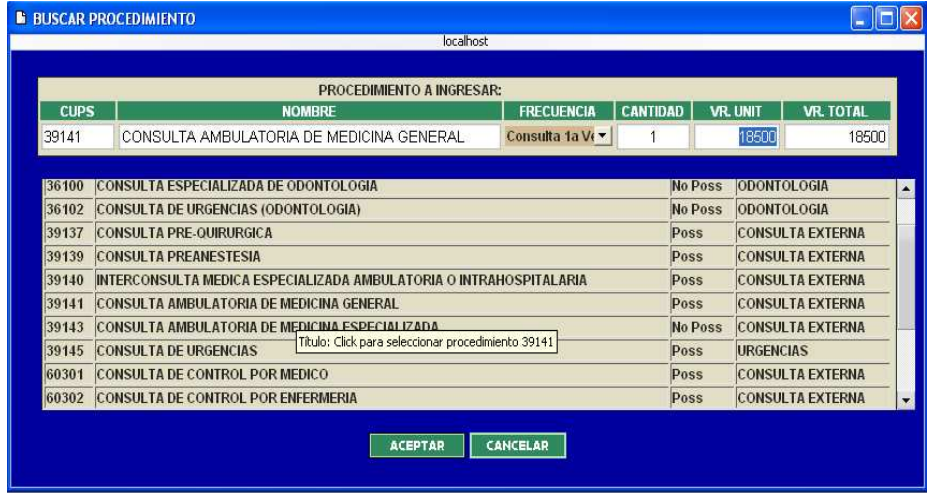

De igual forma funciona la opción **Suministros**, solo que con códigos cups de suministros.

#### **Contratos 401 y PyP**

Para los contratos 401 y PyP se activa únicamente el botón de PyP, en donde requiere que la causa externa sea la opción **Otra.** 

En esta ventana tenemos una lista desplegable que muestra las actividades de promoción y prevención, deshabilitando aquellas que no están dentro del contrato,

es decir, si escogió 401 únicamente podrá seleccionar las actividades que pertenecen a este contrato (Vacunación, Planificación Familiar, Detección de cáncer de cuello uterino) y si escogió pyp podrá seleccionar el resto de actividades.

Al seleccionar una de las actividades, en la parte inferior se mostrarán sus procedimientos.

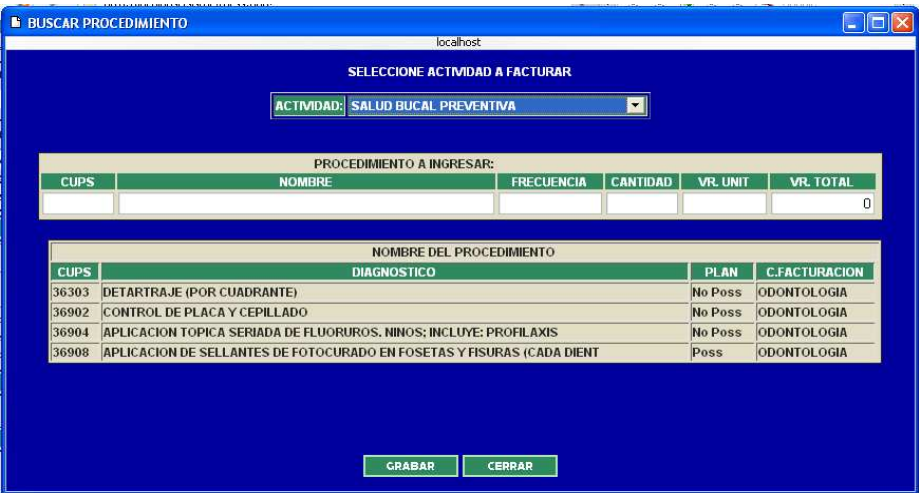

Seleccione un procedimiento, digite la cantidad y presione click en grabar para adicionar procedimiento de promoción y prevención.

#### **Contratos 401 medicamentos y PyP medicamentos**

Para los contratos 401 medicamentos y PyP medicamentos únicamente se activa el botón suministros

Se mostrará una ventana con los medicamentos respectivos:

Para 401 tenemos la medroxiprogesterona en presentación de tabletas e inyección y para pyp medicamentos tenemos los multivitamínicos para las gestantes.

Estos suministros únicamente se pueden facturar para usuarios de sexo Femenino o de acuerdo a como se encuentre la base de datos de suministros.

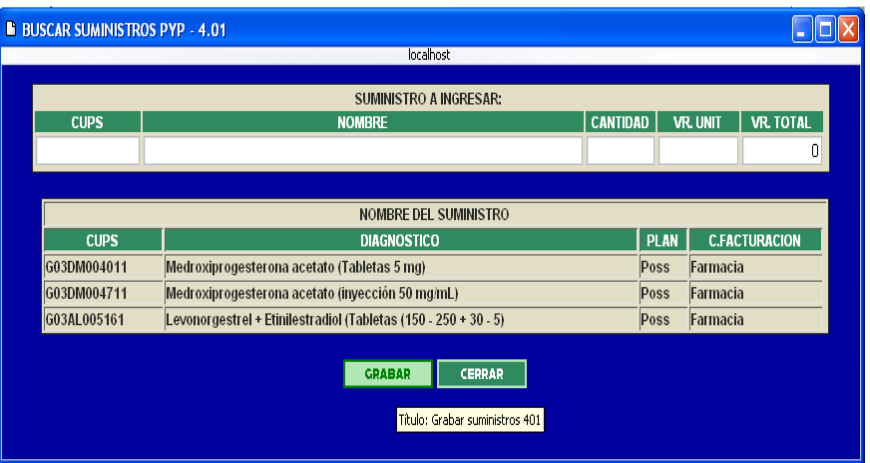

Todos los procedimientos y suministros que se van ingresando se muestran en la tabla ubicada en la parte inmediatamente inferior a los botones Asistencial, Suministros, PyP.

A medida que se ingresan registros se va calculando el valor total, el valor reconocido por la empresa (ARS) y el valor copago (en caso que el sistema esta configurado para cobrarlo).

#### **Modificar y eliminar procedimientos**

También encontramos botones para modificar y eliminar procedimientos.

**-Boton modificar:** Al hacer click en este botón muestra una ventana en donde se debe digitar el código cups del procedimiento o suministro a modificar

**-Botón eliminar:** igualmente muestra una ventana en donde pide el código cups del procedimiento o suministro que se quiere eliminar.

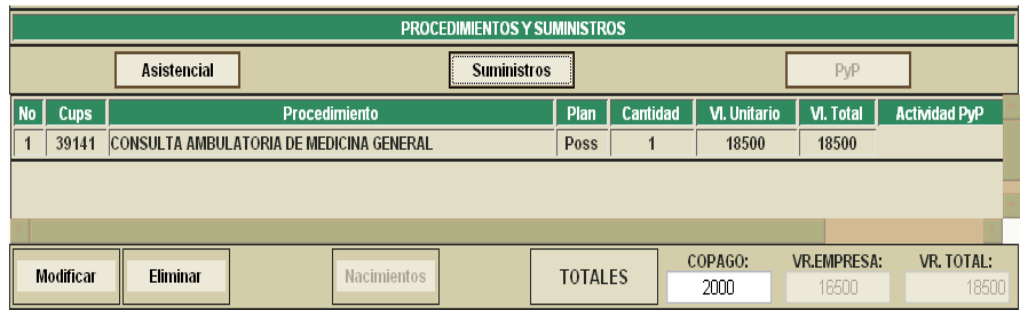

Al ejecutar cualquiera de estas acciones la tabla de registros se actualiza.

### **1.2.4 Datos de egreso**

En esta parte se maneja los registros de salida del paciente como son el tipo de conducta (Alta de atención, Remisión u Hospitalización), la fecha de egreso, los diagnósticos de egreso (mínimo uno), las horas de observación (si hubo), y el estado final del paciente: vivo o muerto.

Si la respuesta es muerto diligencie la fecha y causa de muerte.

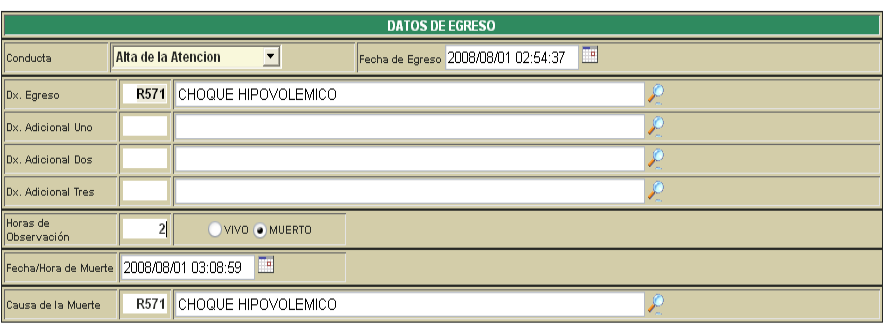

### **1.2.5 Grabar factura**

Teniendo diligenciado el formulario de facturación damos click en el botón grabar factura, se mostrará una ventana de la siguiente forma:

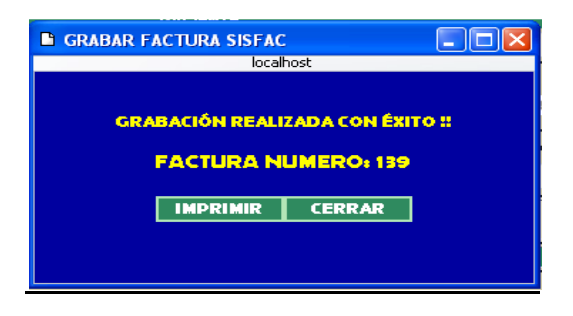

Posee dos botones, uno para llamar a la función imprimir y otro para cerrar la ventana

Si presionamos click en imprimir nos llevará al formato de la factura lista para ser impresa.

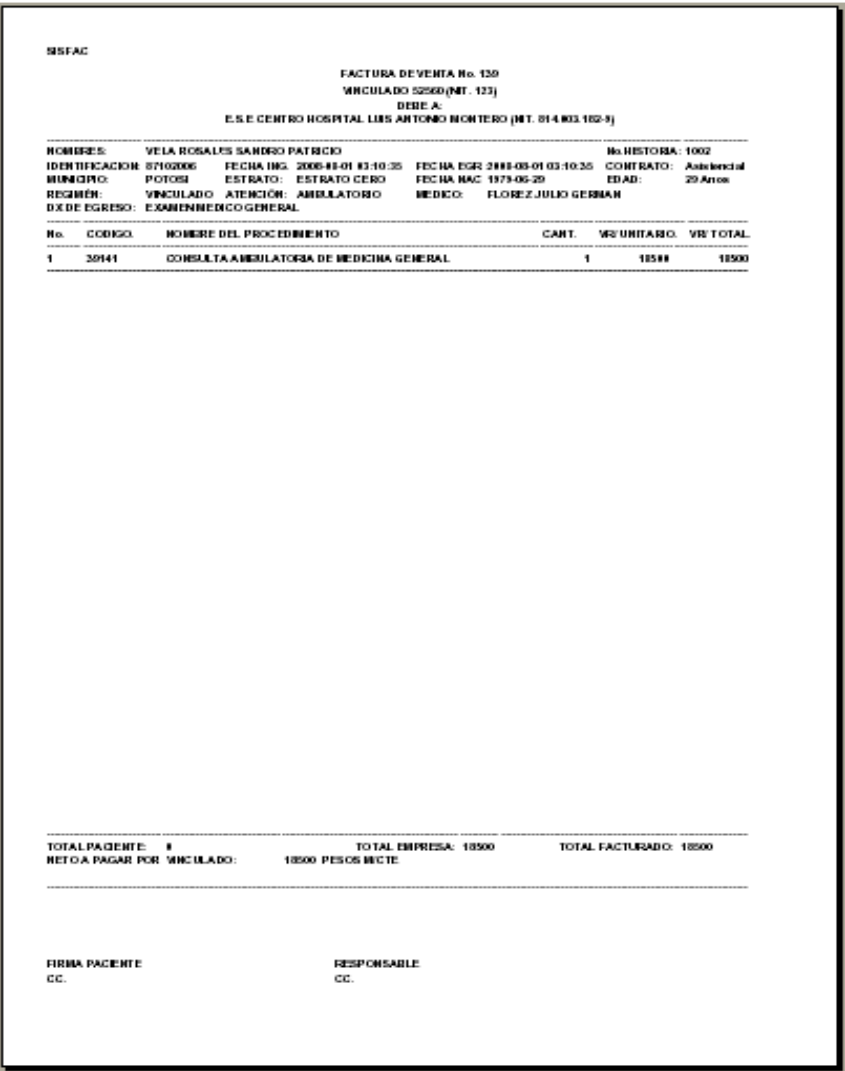

En la parte superior izquierda están las siglas del programa, si damos click en ellas se puede cerrar la ventana.

#### **1.2.6 Buscar factura**

Este botón nos permite consultar las facturas, bien sea por número de factura o por datos de identificación del paciente.

Al digitar el número de factura, inmediatamente se llenan los datos de identificación del paciente. Si presiona Buscar la factura se cargara en el formulario respectivo y quedan habilitados para modificación los datos de ingreso, los procedimientos y suministros y los datos de egreso.

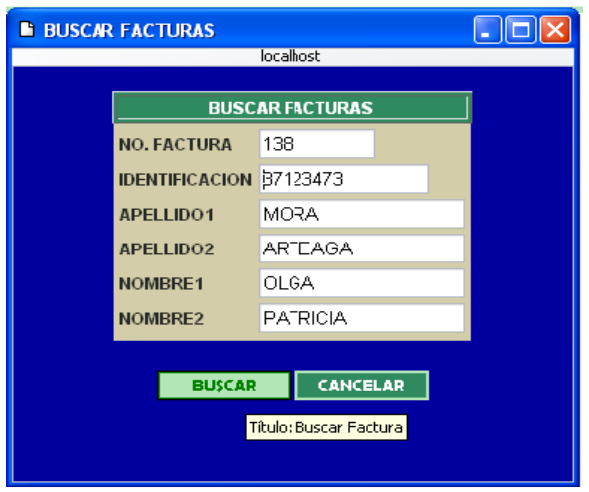

Si desea buscar facturas seleccionando un paciente, puede digitar la identificación o nombres.

Presione click en Buscar y tendrá una ventana con el Historial clínico del paciente el cual se lo puede dividir en procedimientos, suministros o actividades de pyp.

Estos botones permiten ver por separado cada uno de los procedimientos y también se pueden cargar estas facturas presionando click sobre uno de los registros.

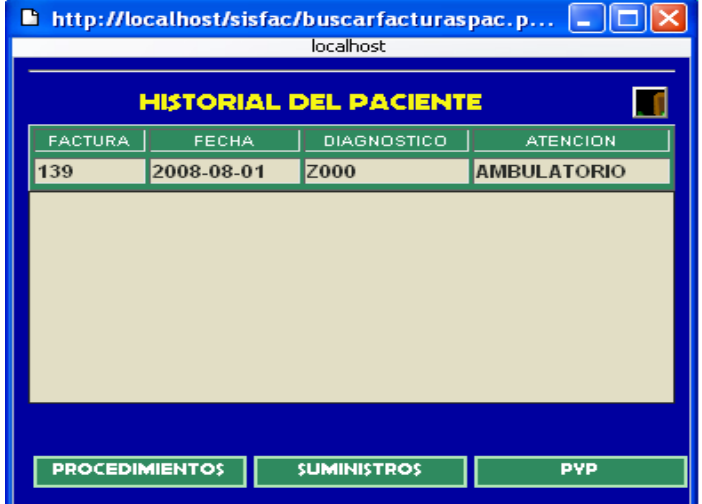

### **1.2.7 Eliminar factura**

Para eliminar es necesario que la factura este activa en el formulario de Facturación. Presione el botón eliminar, aparecerá un mensaje de confirmación.

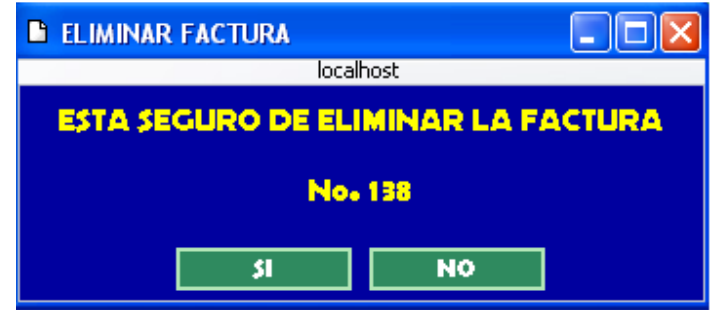

Para confirmar presione SI y para cancelar presione NO.

### **1.2.8 Imprimir factura**

Para imprimir presione click en el botón imprimir factura

**1.2 OPCIÓN REPORTES.** Lleva a un menú donde todos los usuarios del sistema pueden ingresar a los formularios de Reportes.

Este contiene las siguientes opciones: Archivos planos, reporte de facturación, facturación por paciente, facturación por procedimientos, plantilla de pyp, perfil epidemiológico, control de digitación.

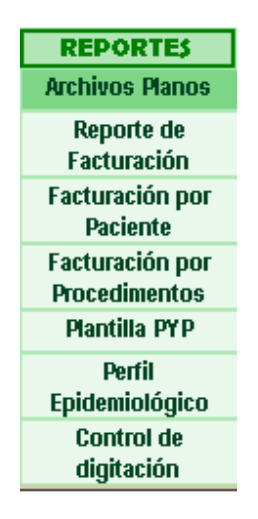

Estas opciones manejan similar tipo de pantalla y de datos.

**1.3.1 Archivos planos.** El formulario solicita una fecha inicial y una fecha final y puede o no seleccionar una empresa para realizar la consulta. Pulse click en el botón buscar para ejecutar la búsqueda.

En la tabla inferior se pueden mirar los datos encontrados, además tiene un contador de facturas y totaliza la facturación.

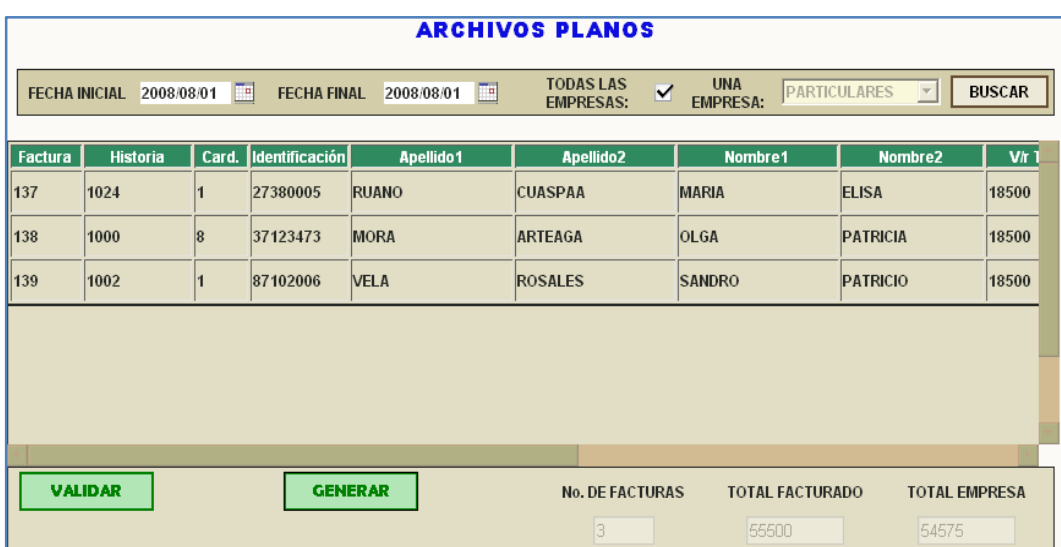

Esta tabla tiene dos botones, uno de ellos es para validar la información, el cual informa si se encontraron errores en las facturas, detallando el número de la factura, la identidad del paciente, el número de historia y el cardinal que le corresponde.

El otro botón es para Generar los archivos planos o RIPS. Este botón nos lleva a una nueva ventana en donde captura los siguientes datos: la empresa a generar, el numero de contrato (opcional), un numero consecutivo de rips (se toma como referencia el numero de mes), se puede hacer filtración por tipo de contrato, por tipo de atención y por tipo de servicio.

En la parte inferior de la ventana tenemos dos botones: Archivos Planos y Cerrar.

El botón **Archivos planos** permite la generación de los rips, los cuales se grabaran en la ruta C:\planos\. Si la carpeta no existe, se la debe crear.

La descripción de los datos se ubicará en la parte derecha del formulario.

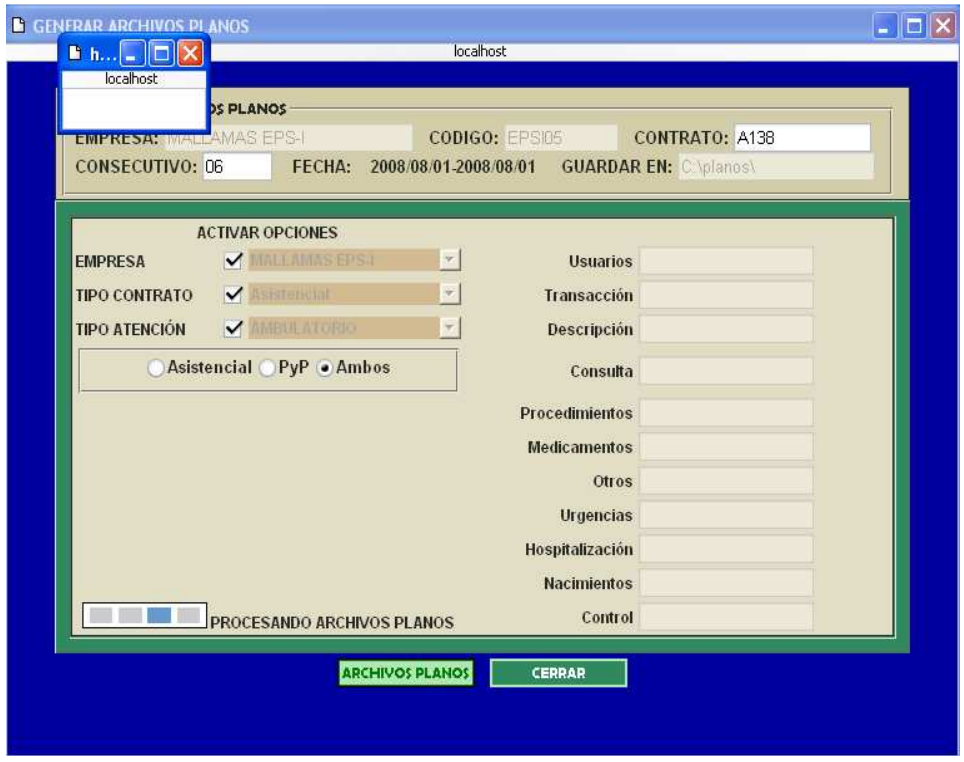

**1.3.2 Reporte general de facturación.** El formulario solicita una fecha inicial y una fecha final, la selección o no de una sola empresa para realizar la consulta, la cual se ejecuta con el botón Buscar.

Si no especifica una empresa, la búsqueda de facturación se hará sobre todas las empresas y en las fechas indicadas.

En la tabla inferior se pueden observar los datos encontrados, los cuales pueden ser exportados a Excel haciendo uso del botón Reporte General.

**1.3.3 Reporte de facturación por paciente.** En este formulario los parámetros de búsqueda aumentan: tenemos la fecha inicial, la fecha final, las empresas, el sexo del paciente y el tipo de facturación.

Este reporte además puede visualizarse en Excel en formato general o detallado, indicando cada uno de los pacientes que facturaron en el periodo seleccionado.

**1.3.4 Reporte de facturación por procedimientos.** Diligencie los datos de fecha inicial, fecha final, empresas y tipo de facturación.

Este reporte puede visualizarse en Excel de tres maneras: Reporte General, reporte de facturación por procedimientos y reporte de facturación por suministros

**1.3.5 Reporte de perfil epidemiológico.** En este formulario tenemos las opciones de fecha de inicial, fecha final, empresas, sexo y tipo de facturación.

Aquí la tabla donde se visualizan los datos nos indica la empresa, el código y nombre de diagnóstico y cuantas actividades se han facturado según sexo.

Ademas tiene tres botones que exportan la información a Excel de forma general, reporte por empresa y reporte detallado por grupos etáreos

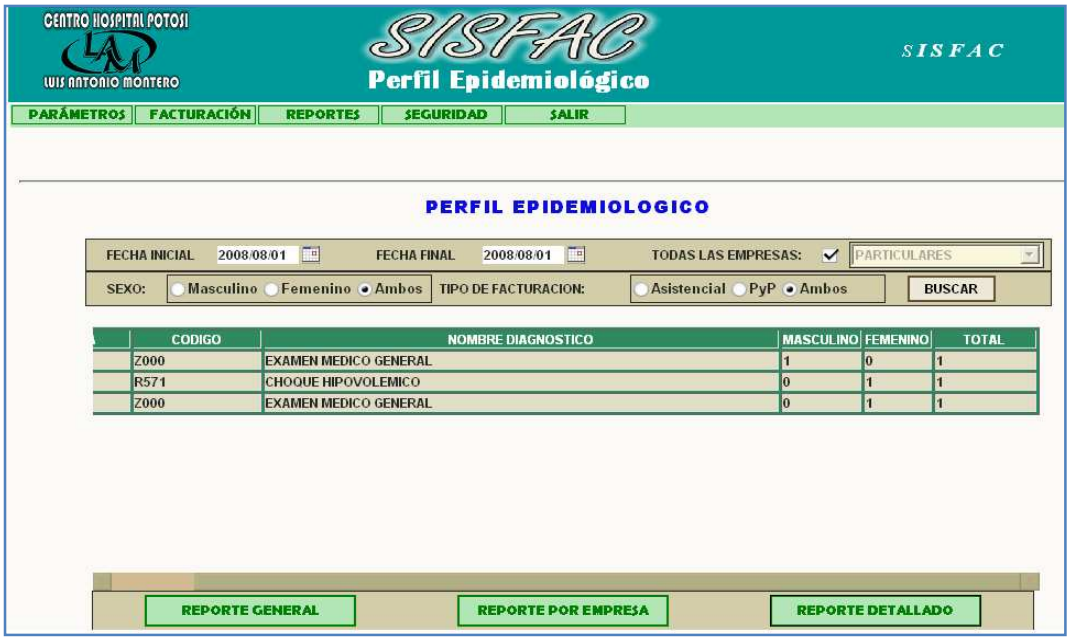

**1.3.6 Plantilla promoción y prevención.** Se genera la plantilla que se maneja con las diferentes ARS y que contiene el conteo de las actividades de pyp discriminadas por procedimientos.

Digite la fecha inicial y fecha final de la consulta y selecciones una empresa de la lista desplegable.

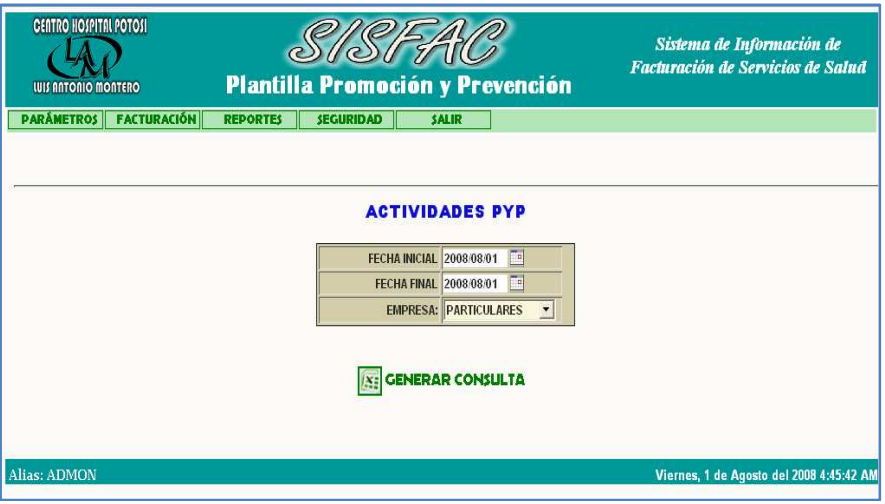

Presione el botón Generar consulta para que exporte el resultado a Excel.

**1.3.7 Control de digitación.** Esta opción permite tener una relación de facturas con el respectivo alias de usuario y fecha en que se digito, esto con el fin de hacer supervisión a los facturadores.

Digite el periodo de consulta y presione el botón Buscar. De igual manera este informe también puede ser llevado a Excel.

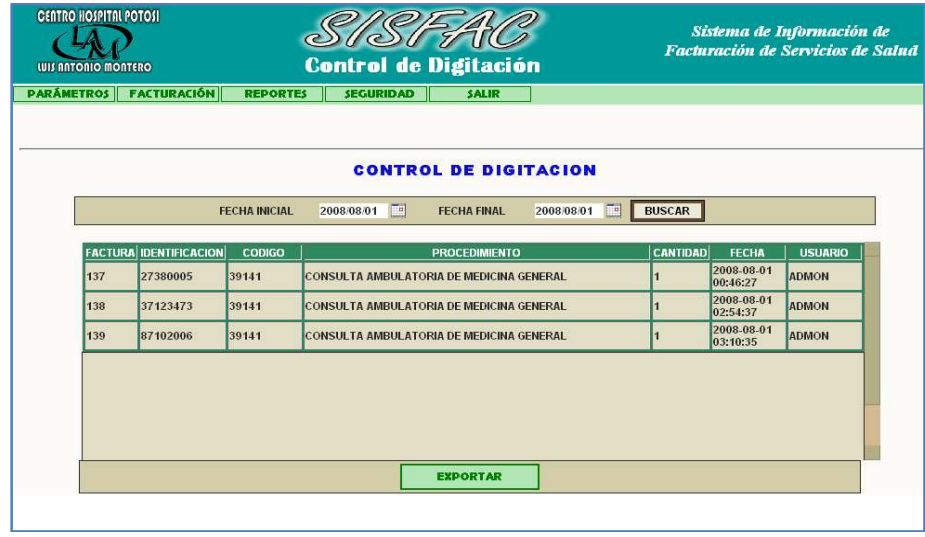

**1.4 OPCIÓN SEGURIDAD:** Lleva a un menú donde el administrador puede realizar: Copia de Base de Datos y Restaurar Base de Datos

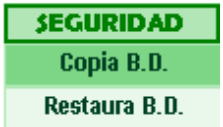

**1.4.1 Opción copia base de datos.** Permite realizar una copia de seguridad de la base de datos del Sistema de información. Esta copia se almacena en la ruta C:\apache2\htdocs\sisfac con el nombre **csisfac.sql.gz**

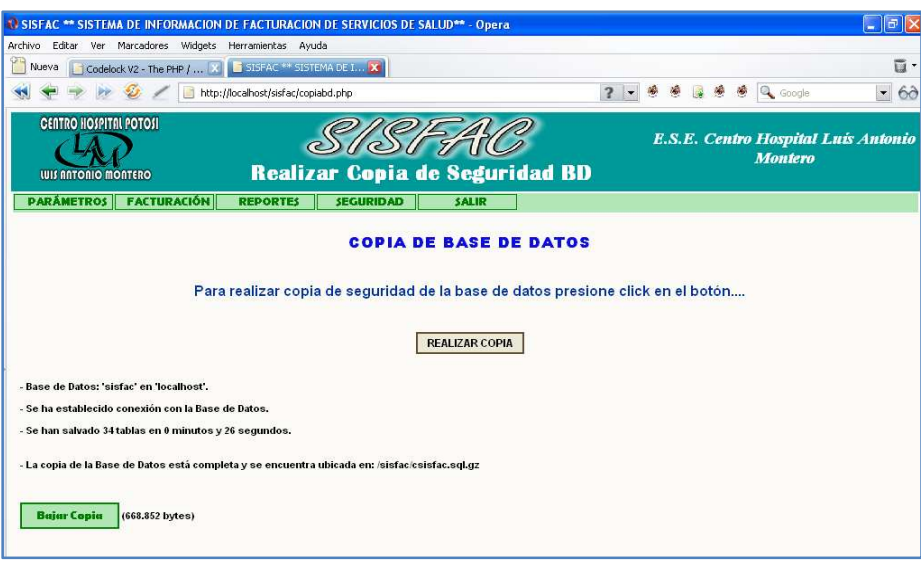

Al hacer clic en el botón bajar copia muestra una ventana emergente donde el usuario puede descargar el archivo en la ruta donde lo desee, haciendo clic en Guardar, Abrir, Cancelar o Ayuda

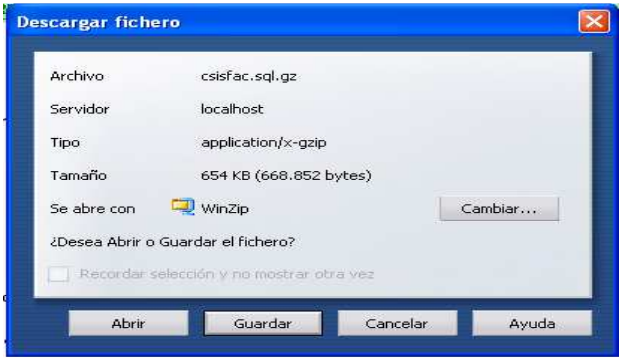

**1.4.2 Opción restaurar base de datos.** Permite abrir la base de datos copiada mediante la opción Copiar BD y restaurarla a su estado anterior. El sistema le presenta una pantalla con un botón para confirmar la restauración de la base de datos.

Mientras se carga la base de datos debe esperar un momento.

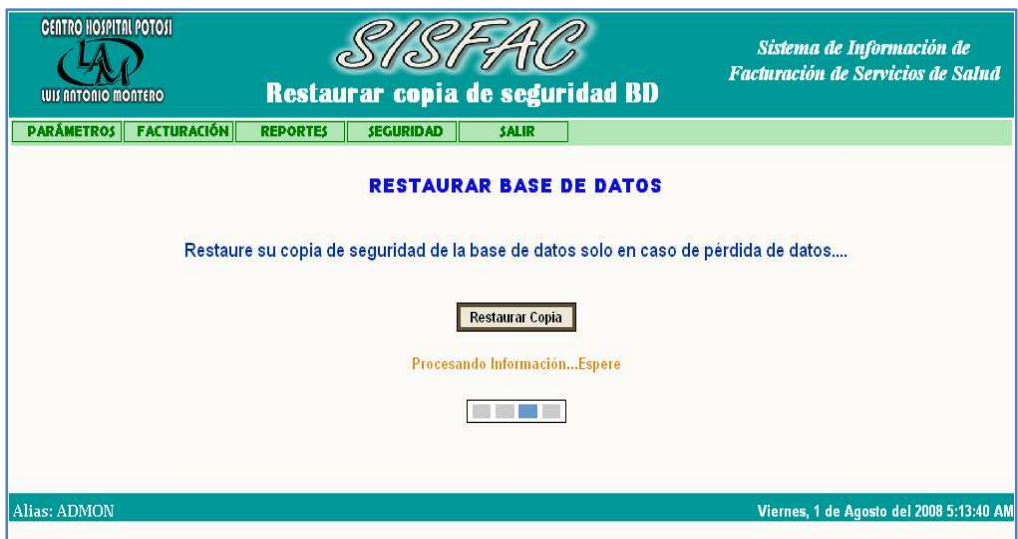

Luego muestra la información de la base de datos restaurada en el sistema.

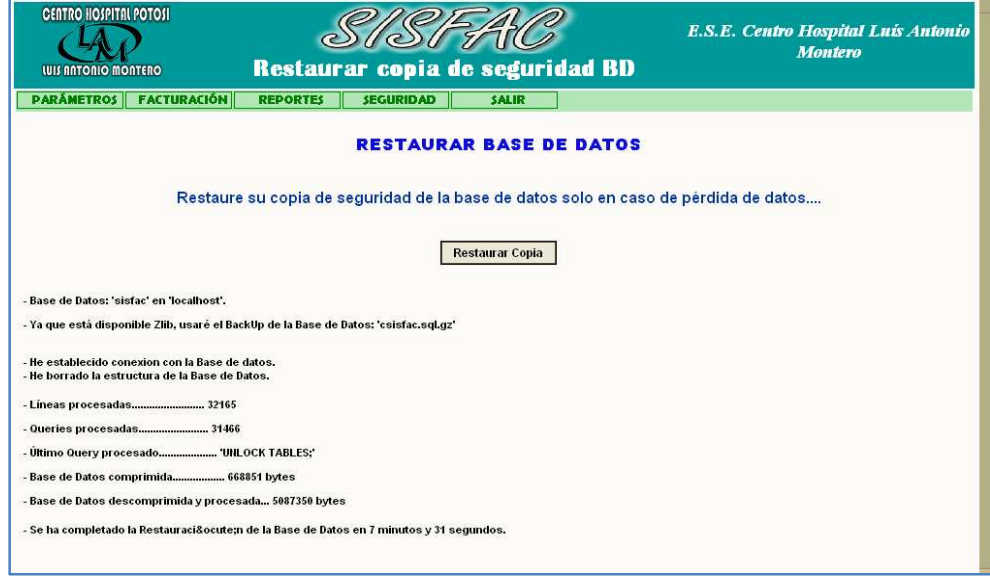

**1.5 OPCIÓN SALIR.** Esta opción permite mostrar a todos los usuarios del sistema las opciones Acerca de… y Cerrar Sesión.

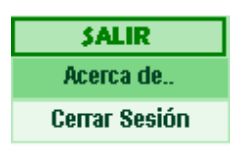

**1.5.1 Opción Acerca de**. Esta opción muestra la información acerca de las bases del desarrollo del Sistema de de Servicios de Salud de la ESE Centro Hospital Luís Antonio Montero.

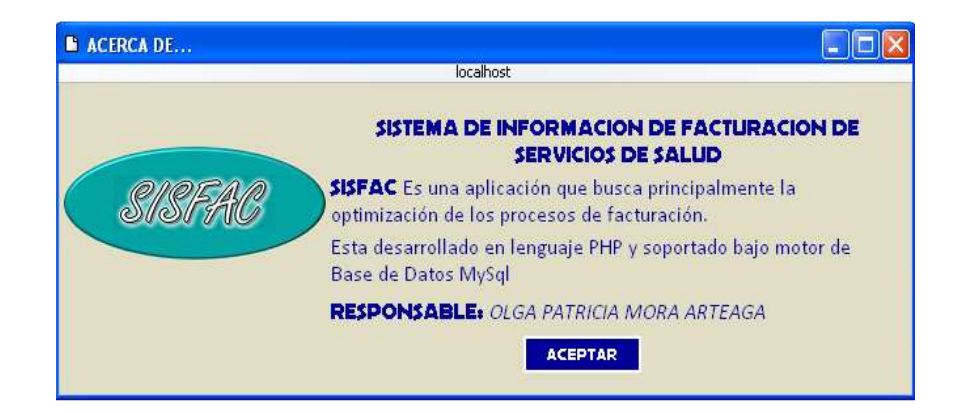

**1.5.2 Opción cerrar sesión.** Esta opción es igual para el administrador y los usuarios, a continuación muestra una ventana emergente preguntando si esta seguro de cerrar sesión.

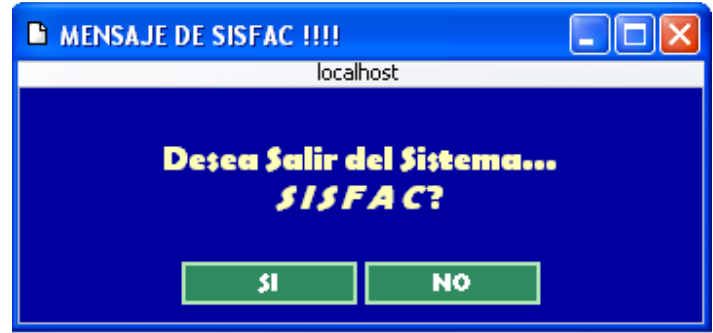